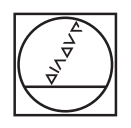

# **HEIDENHAIN**

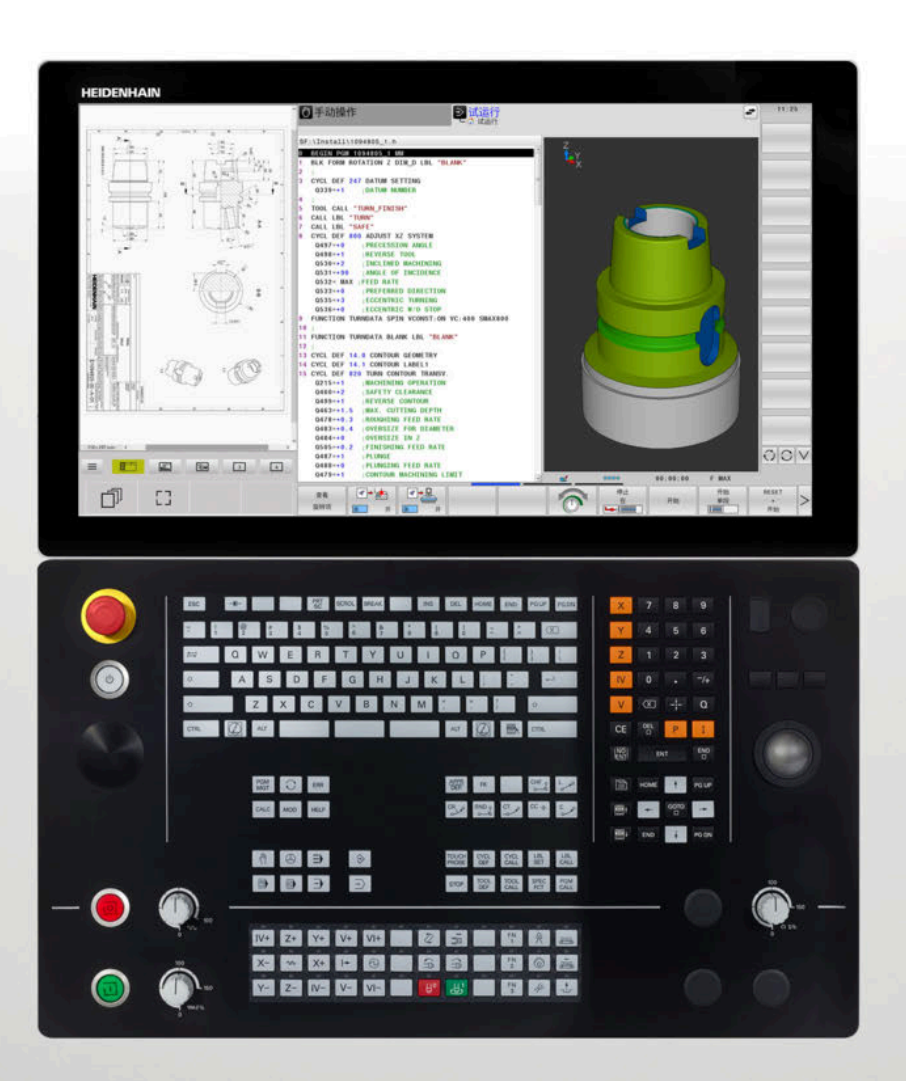

**TNC 640** 工件和刀具测量循环编程 用户手册

**NC数控软件 34059x-17**

**中文 (zh-CN) 10/2022**

**目录**

# 目录

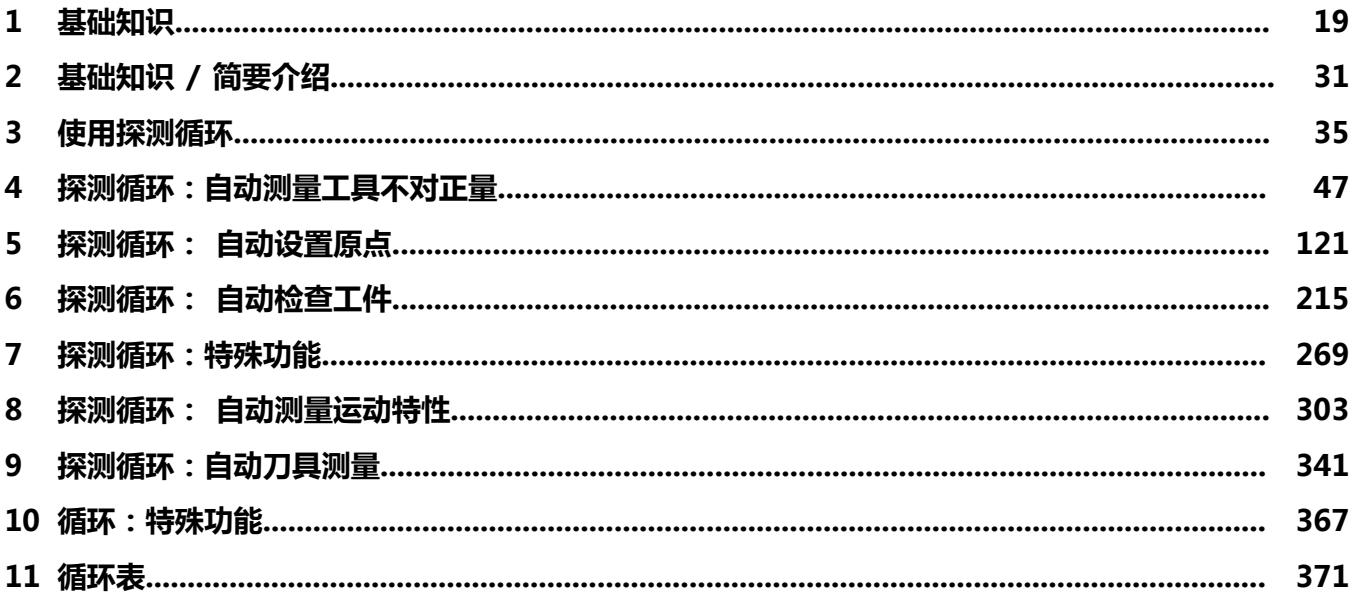

**目录**

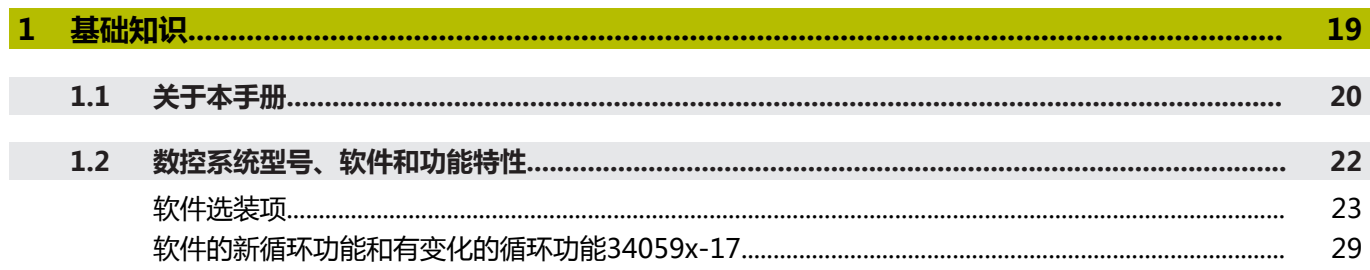

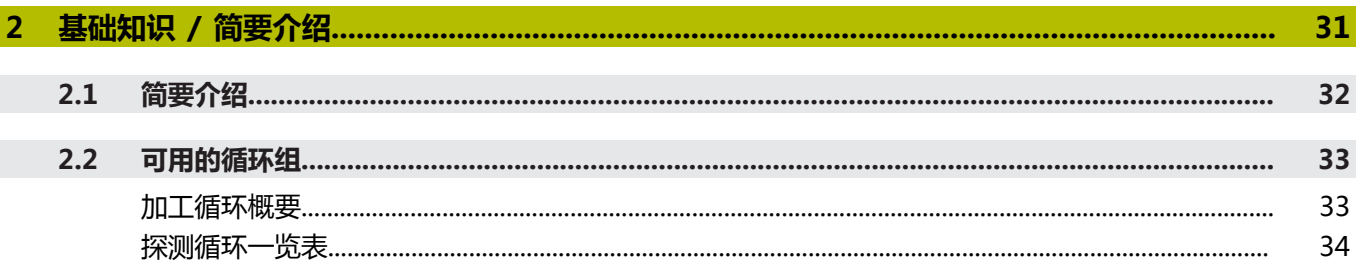

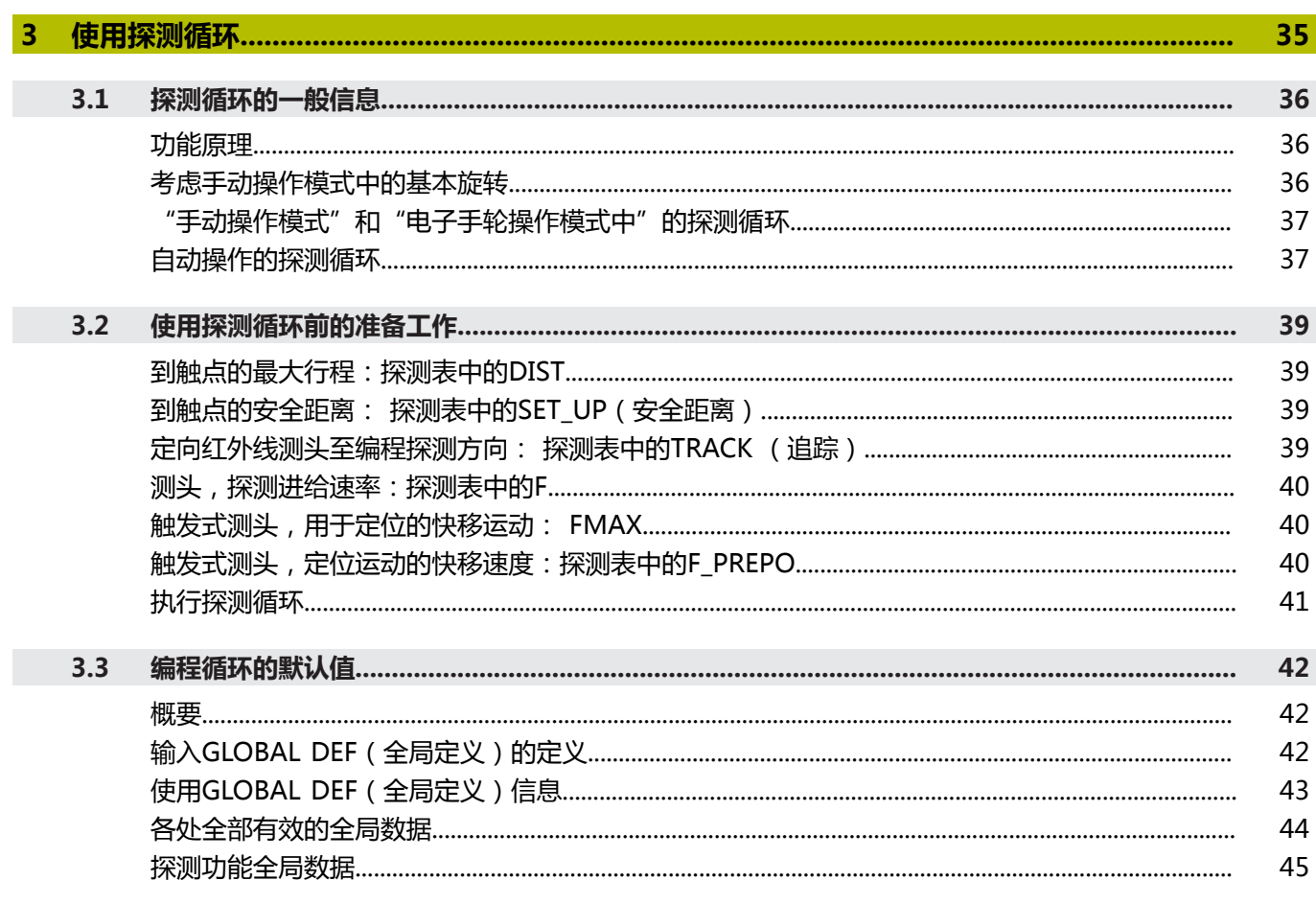

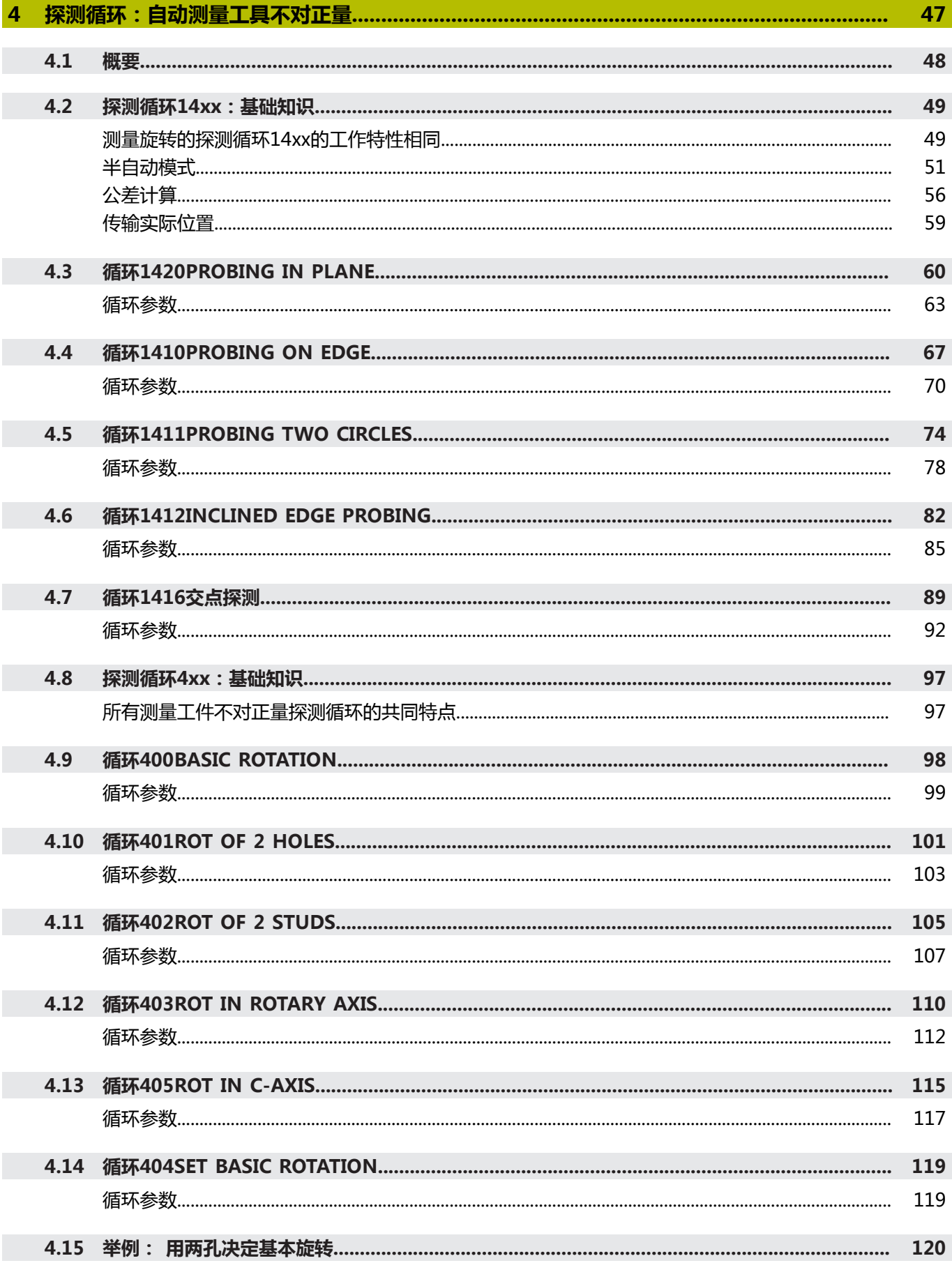

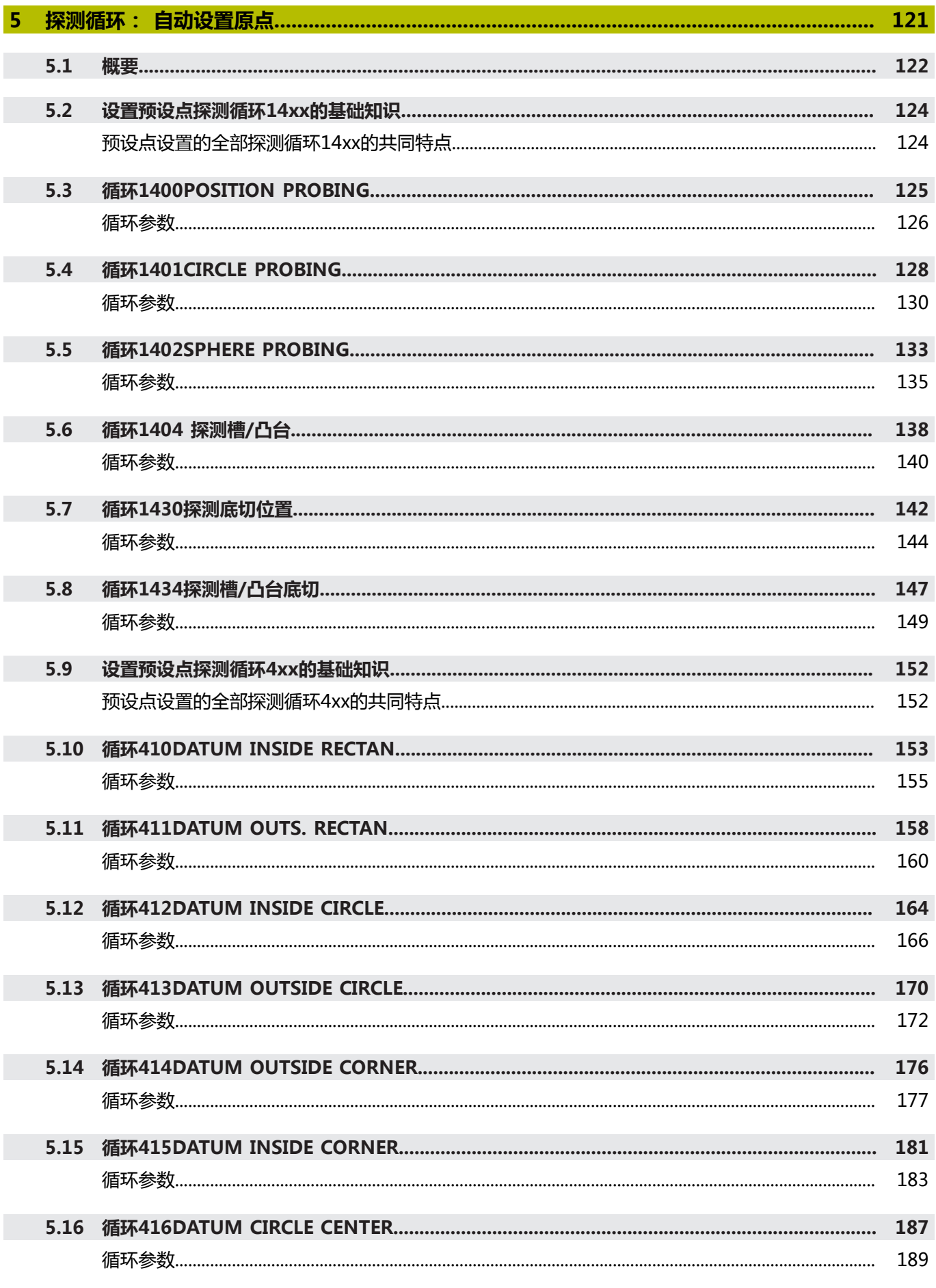

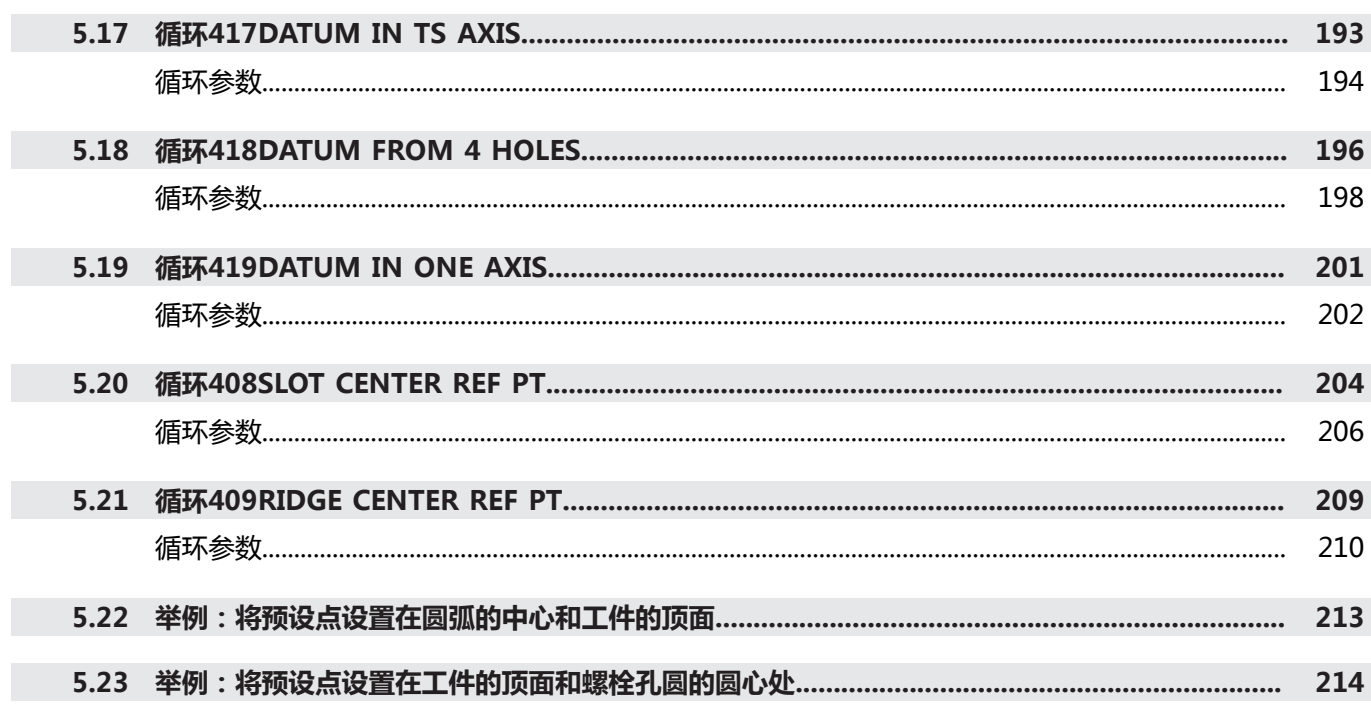

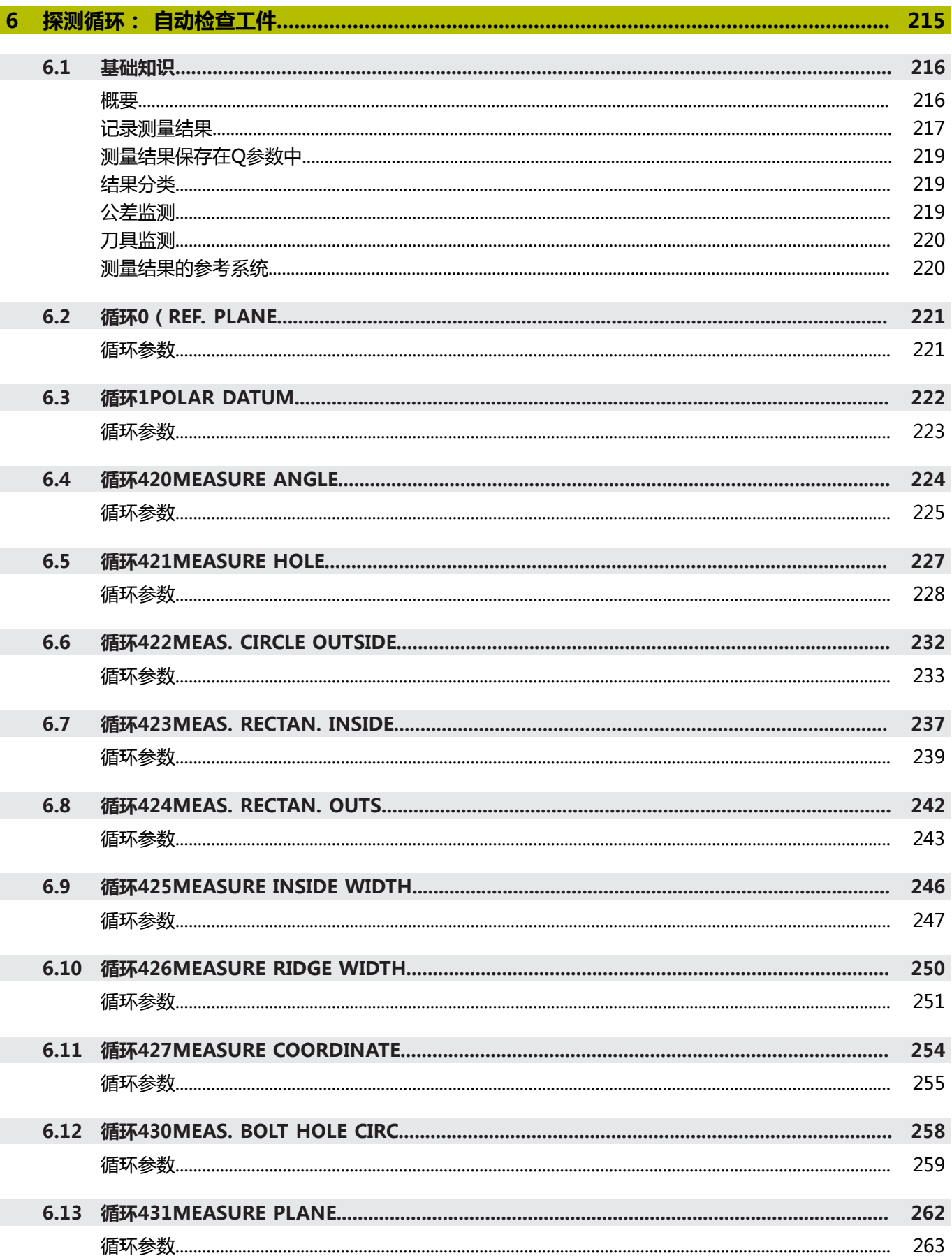

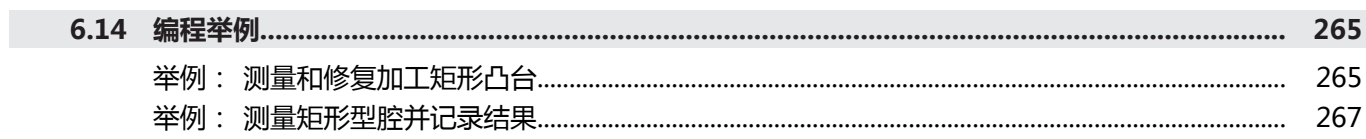

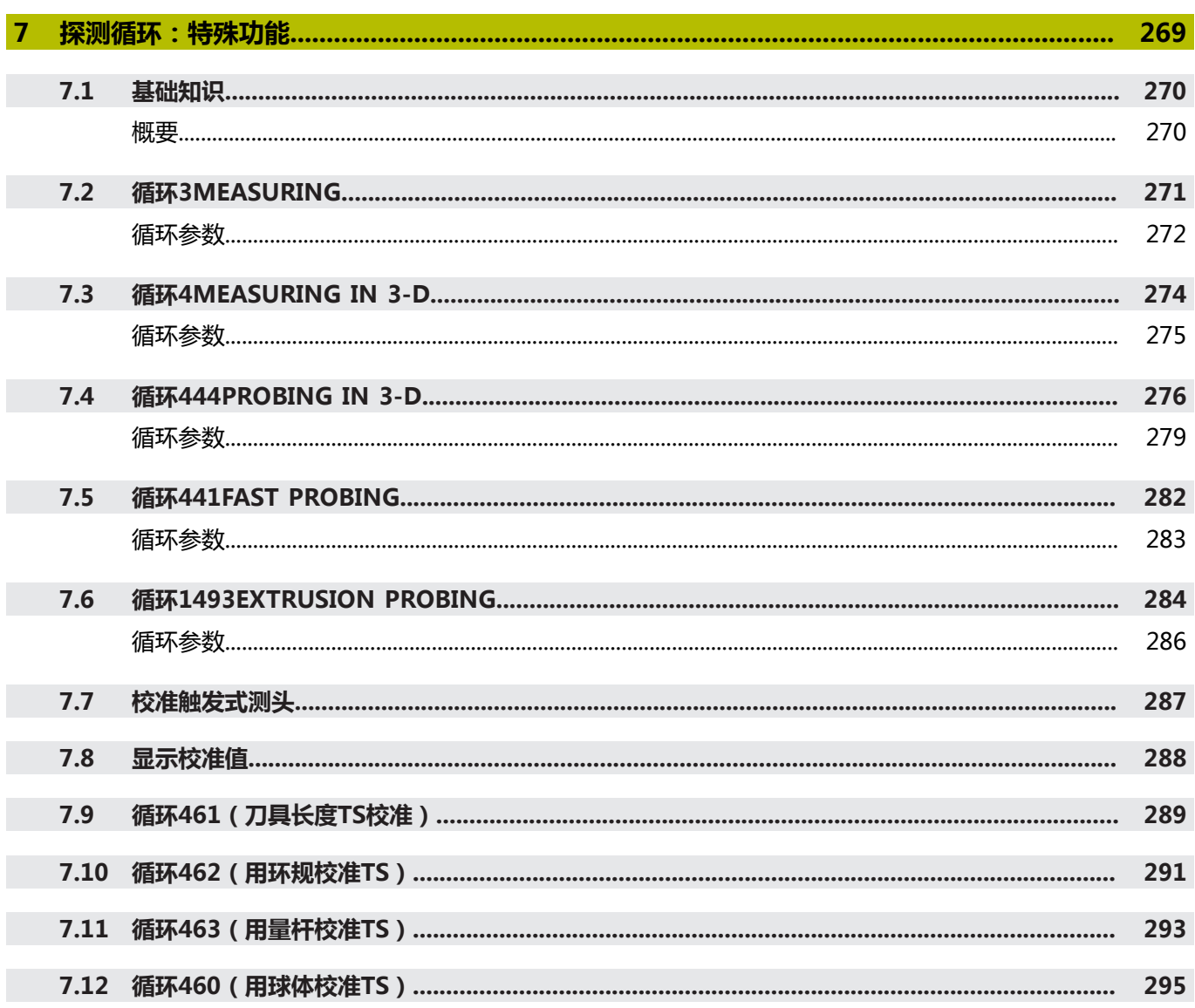

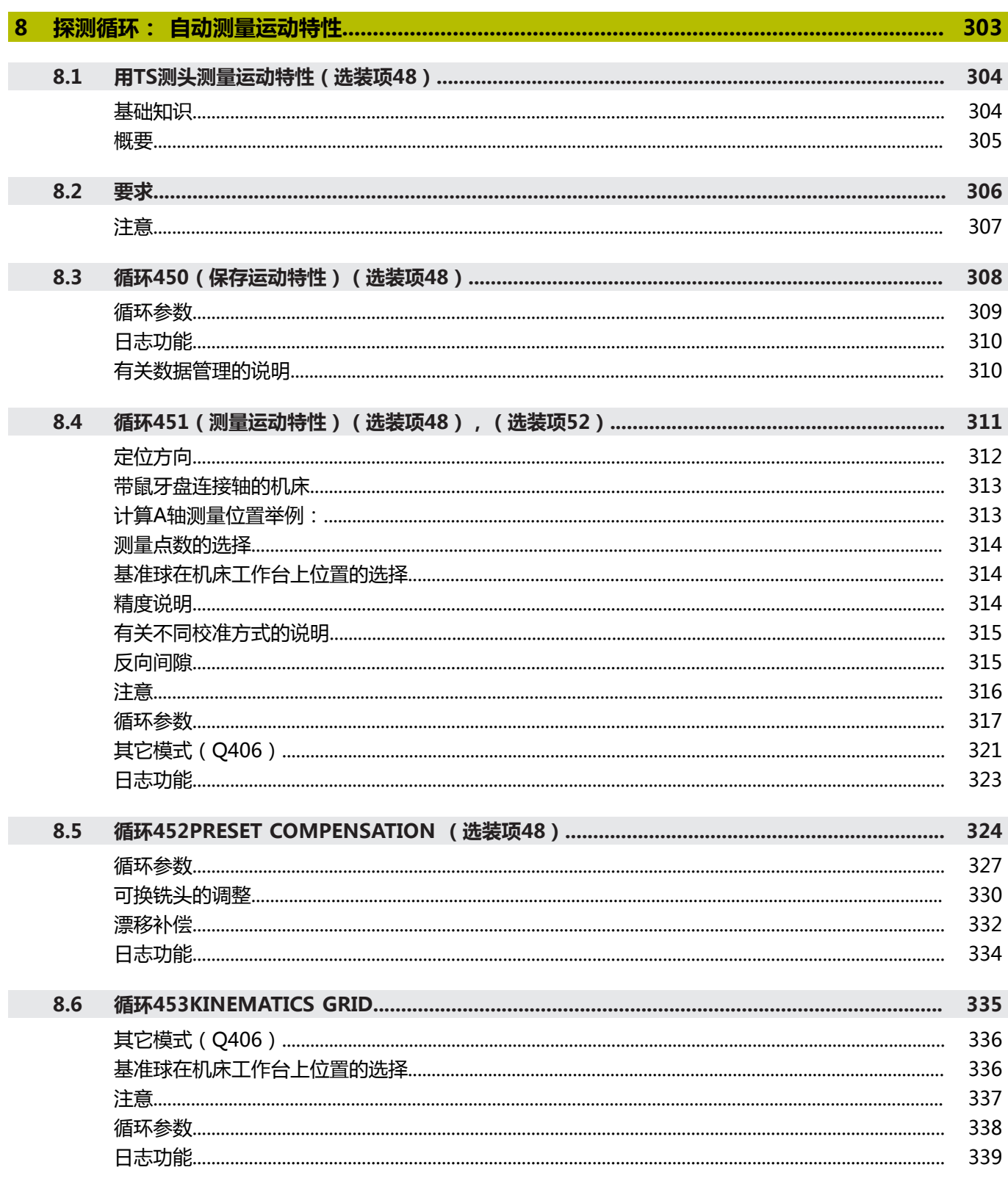

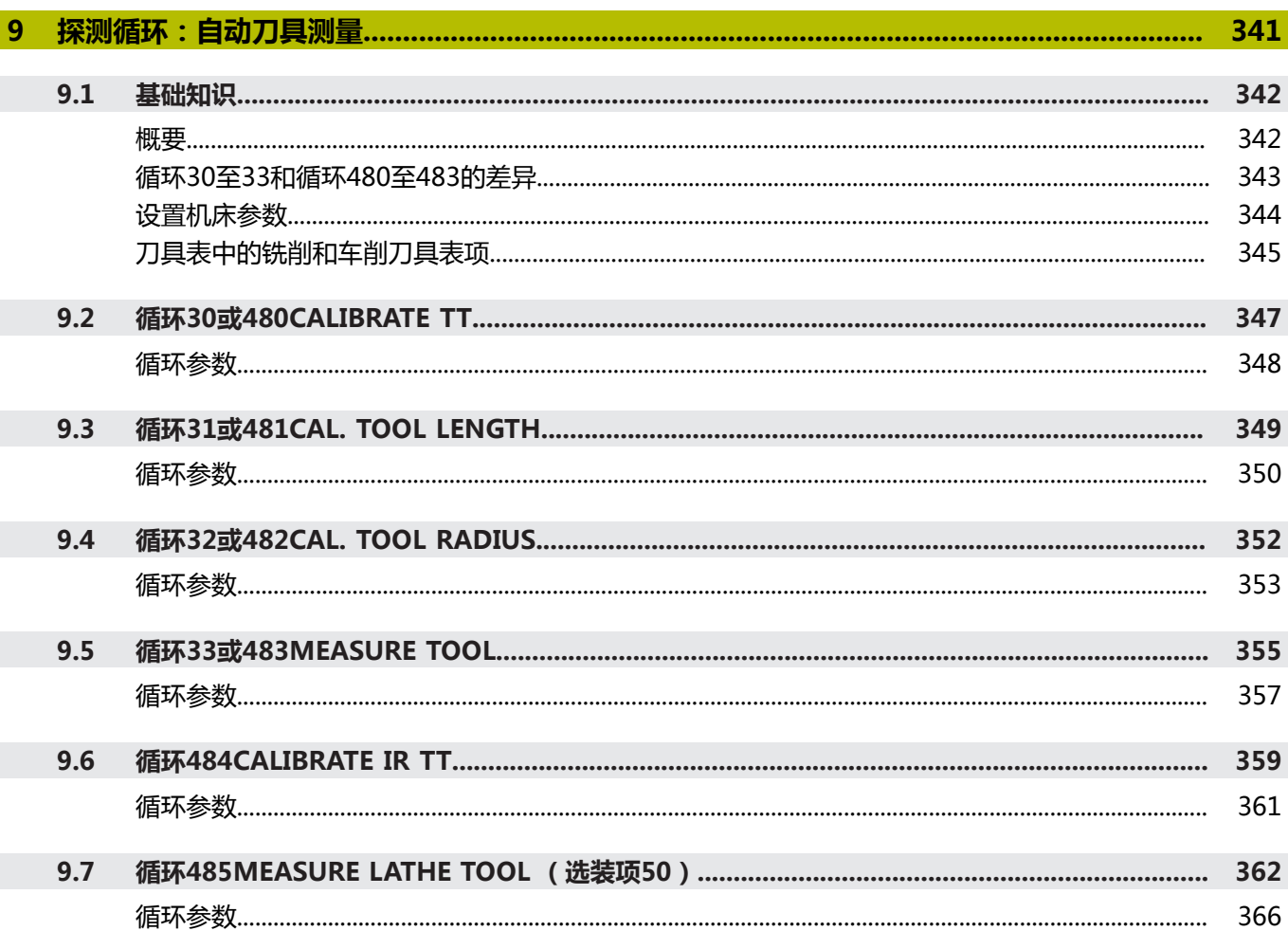

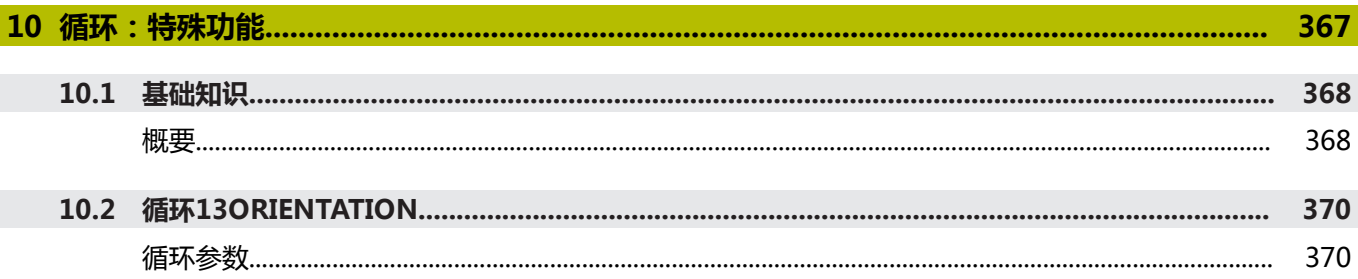

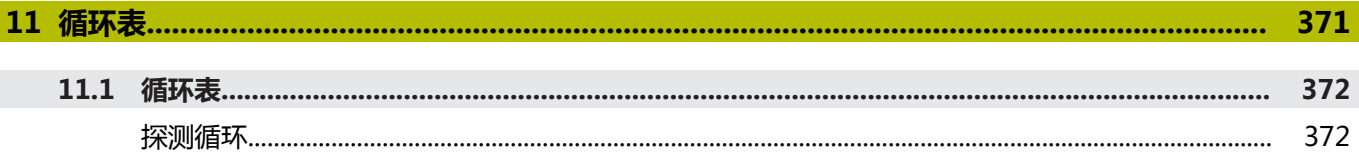

<span id="page-18-0"></span>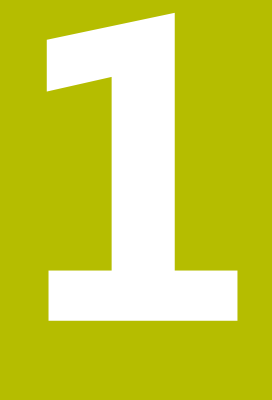

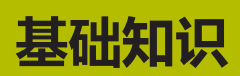

# <span id="page-19-0"></span>**1.1 关于本手册**

#### **安全注意事项**

本手册和机床制造商的手册提供安全注意事项,请务必全面遵守! 注意事项是对操作本软件和设备危险情况的警告并提供避免危险的方 法。根据危险的严重程度分为几类,其类型有:

# **危险**

**危险**表示人员伤害的危险。 如果未遵守避免危险的说明要求,该 危险将**导致人员死亡或严重伤害**。

# **警告**

警告表示人员伤害的危险。如果未遵守避免危险的说明要求,该 危险可能**导致人员死亡或严重伤害**。

# **小心**

**小心**表示人员伤害的危险。 如果未遵守避免危险的说明要求,该 危险**可能导致人员轻微或一定伤害**。

## **注意**

**注意**表示物体或数据危险。 如果未遵守避免危险的说明要求,该 危险**可能导致人伤害之外的其它伤害,例如财产损失**。

#### **注意事项内容的顺序**

在所有注意事项中,含以下四个部分:

- 代表危险严重程度的表示词
- 危险类别和危险源
- 忽略危险的后果,例如:"后续加工操作期间可能发生碰撞"
- 躲避 预防危险的措施

#### **提示信息**

遵守这些说明中的提示信息,确保可靠和高效地使用本软件。 在这些说明中,提供以下提示信息:

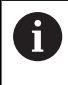

信息符表示**提示信息**。 提示信息提供重要的补充或辅助信息。

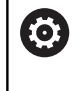

该标志提示您需要遵守机床制造商的安全注意事项。该标 志也表示特定机床功能。机床手册提供有关危及操作人员 和机床安全的可能危险。

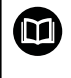

#### 图书图标代表**交叉引用**。

交叉引用是转到外部文档的链接,例如机床制造商或其它 供应商的手册。

#### **是否发现任何错误或有任何修改建议?**

我们致力于不断改进我们的文档手册。如果您有建议,请将您的建议 发至以下电子邮箱:

**[tnc-userdoc@heidenhain.de](mailto:tnc-userdoc@heidenhain.de)**

# <span id="page-21-0"></span>**1.2 数控系统型号、软件和功能特性**

本手册介绍的编程功能适用于以下数控软件版本号及更高版本号的 NC数控系统。

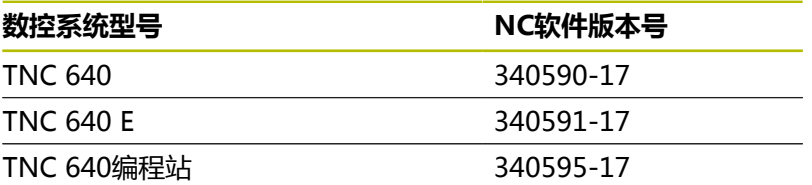

后缀为"E"的版本为出口版数控系统。出口版无以下软件选装项或 范围有限:

■ 高级功能包2 (选装项9)限制在四轴插补以内

■ KinematicsComp (选装项52)

机床制造商需要对相应的机床参数进行设置使数控系统的功能适用于 其机床。因此,本手册中的部分功能可能未在您所用机床数控系统的 功能范围内。

机床的数控系统可能无以下功能:

■ TT刀具测量功能

要熟悉你所用机床的实际功能,请联系机床制造商。 许多机床制造商和海德汉都提供针对海德汉数控系统的的编程培训。 我们建议您参加其中的培训,全面熟悉数控系统功能。

#### **用户手册:**

有关测量循环之外的全部循环功能,参见**加工循环编程**用 户手册。如需该《用户手册》,请与海德汉公司联系。 加工循环编程用户手册的ID:1303406-xx

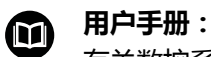

M

有关数控系统循环之外的所有功能,参见TNC 640用户手 册。如需该《用户手册》,请与海德汉公司联系。 Klartext对话式编程用户手册ID:892903-xx ISO编程用户手册ID:892909-xx 设置、测试和运行NC数控程序用户手册的ID:1261174 xx

## <span id="page-22-0"></span>**软件选装项**

TNC 640提供许多软件选装项,机床制造商可单独激活其中每一个 选装项。相应的选装项提供以下功能:

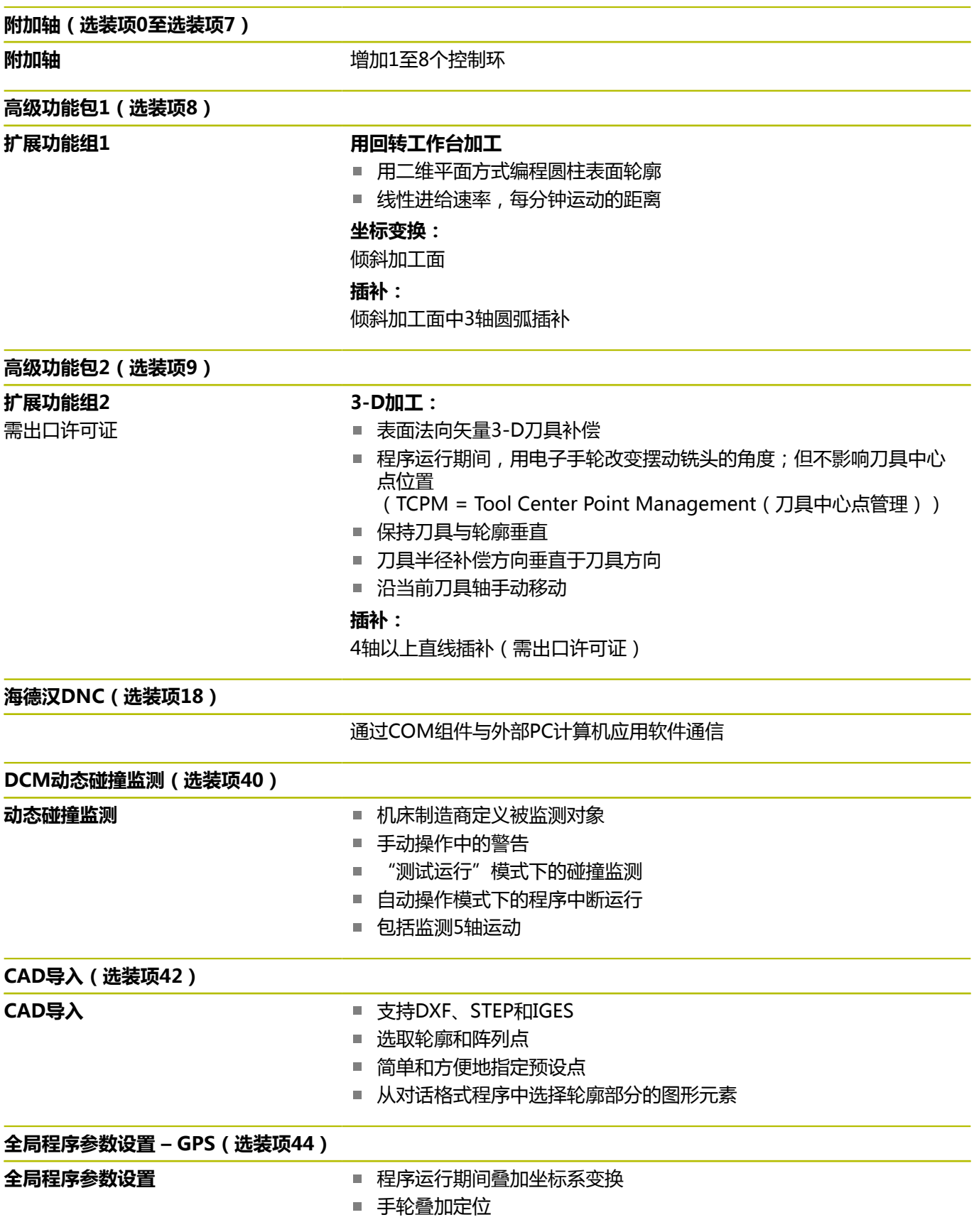

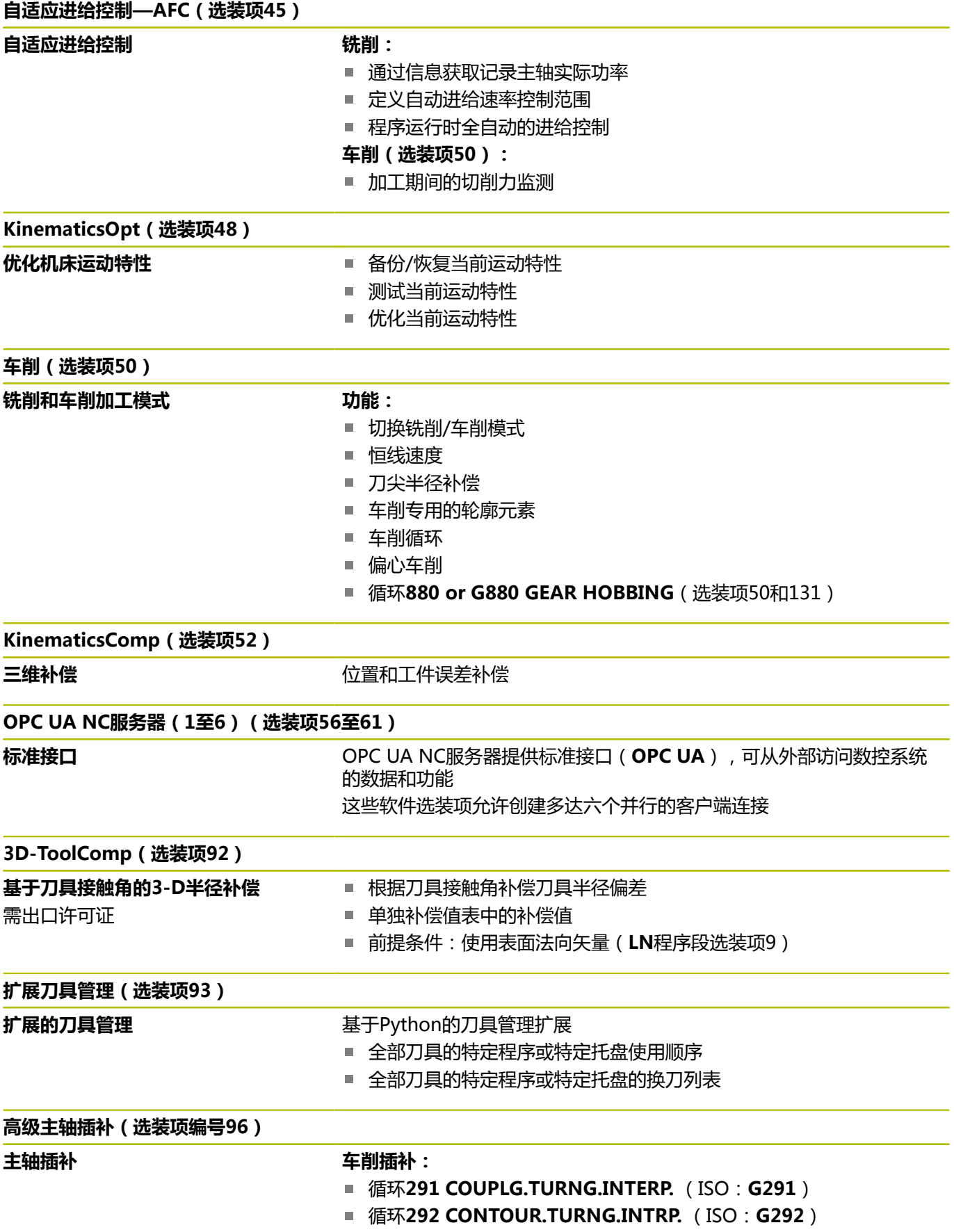

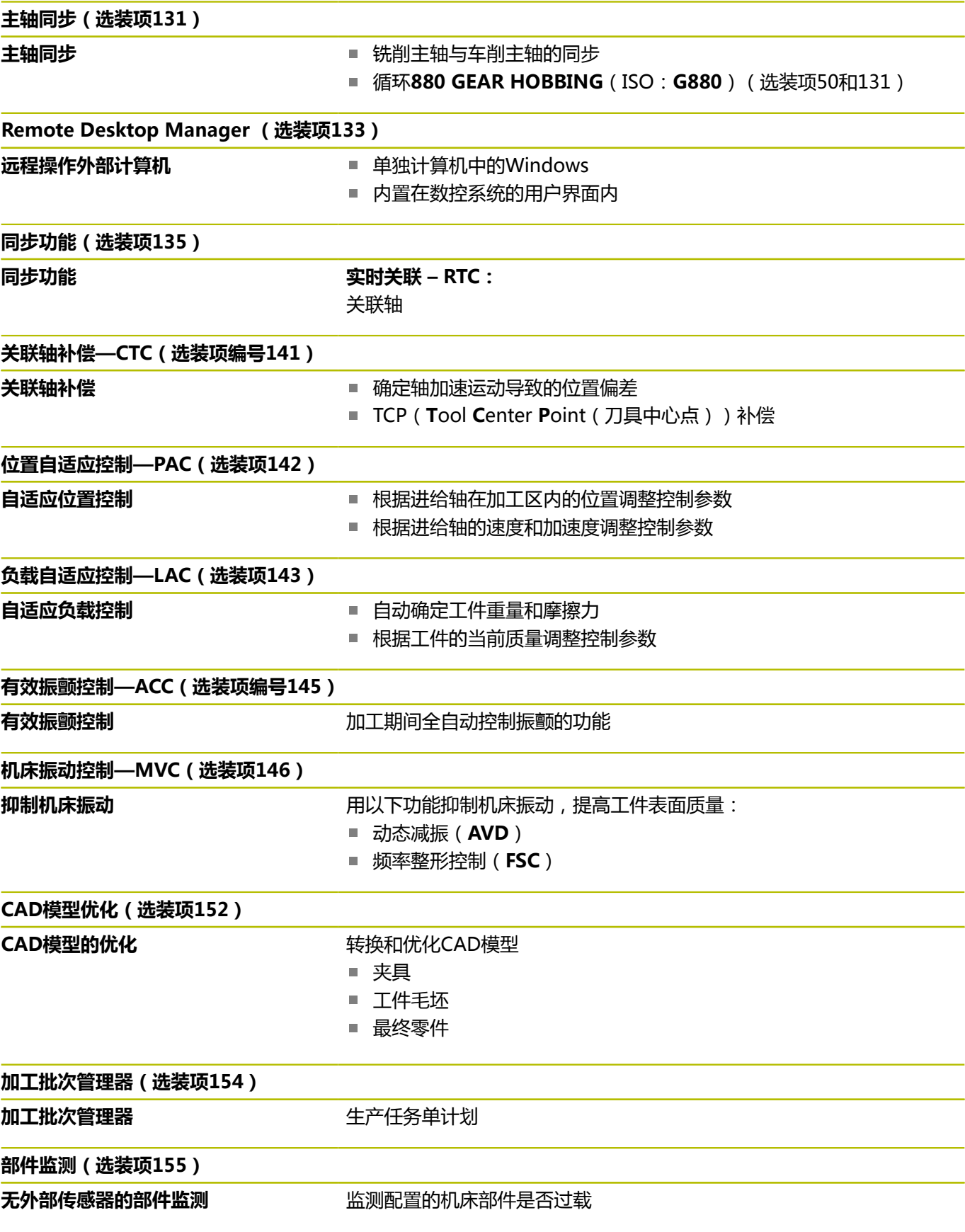

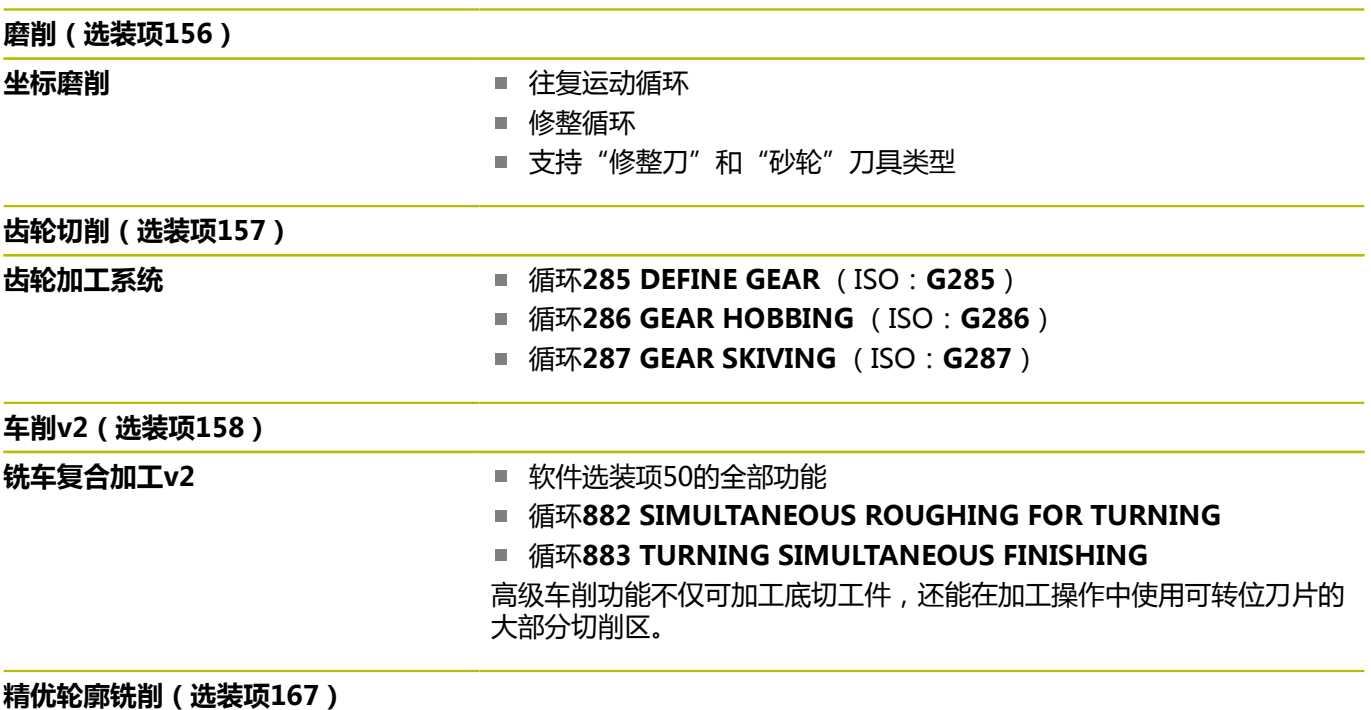

精**优轮廓铣削循环** 用摆线铣削方式加工任何型腔和凸台的循环

#### **其它选装项**

海德汉还提供更多硬件增强和软件选装项,这些增强功能 M 和软件选装项只能由机床制造商配置和实施。例如,功能 安全特性(FS)。 更多信息,请参见机床制造商手册或海德汉**选装项和附 件**样本。 ID:827222-xx

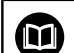

#### **VTC用户手册**

有关VT 121视觉系统软件的全部功能,参见**VTC用户手 册**。如需该《用户手册》,请与海德汉公司联系。 ID:1322445-xx

#### **特性内容等级(升级功能)**

与软件选装项一起, 特性内容等级(FCL))的升级功能能显著提高 数控软件的性能。属于FCL范围内的功能不能通过单纯更新TNC软件 得到。

Ĭ

收到新机床时,所有升级功能全部可用且无需支付附加 费。

在本手册中,升级功能用**FCL n**标识,其中**n**代表特性内容等级的顺 序号。

如需永久使用FCL功能,必须购买激活所需的密码号。更多信息,请 与机床制造商或海德汉公司联系。

#### **适用地**

数控系统符合EN 55022中规定的A类设备要求,主要用于工业区 域。

#### **法律信息**

#### **法律信息**

在该数控系统软件中含开源软件,受特殊使用条件限制。这些特殊使 用条件优先。

用以下操作可在数控系统上查看更多信息:

- 按下**MOD**按键,打开**设置和信息**对话框
- 选择对话框中的**密码输入**
- 按下**许可证信息**软键或直接选择对话框中的**设置和信息**、**一般信 息** → **许可证信息**

此外,数控系统软件中含Softing Industrial Automation GmbH 的**OPC UA**软件的二进制功能库。对于这些功能库,海德汉与 Softing Industrial Automation GmbH间的使用条件协议适用并优 先适用。

使用OPC UA NC服务器或DNC服务器时,可影响到数控系统的工作 表现。因此,将这些接口用于生产性目的前,请核实数控系统仍正常 工作或无性能下降情况。使用这些通信接口的软件制造商负责进行系 统测试。

#### <span id="page-27-0"></span>**可选参数**

海德汉不断开发范围广泛的循环套件。因此,每款新版软件都可能 为循环增加新Q参数。这些新Q参数是可选参数,其中部分参数不 适用于部分老版本软件。在循环中,这些参数总位于循环定义的结 尾处。["软件的新循环功能和有变化的循环功能34059x-17"概](#page-28-0)要介 绍本版软件中增加的可选Q参数。用户可自己决定是否定义可选的 Q参数,或用NO ENT按键将其删除。用户也可以使用参数的默认 值。如果意外删除了可选的Q参数或如果希望在软件更新后扩展现 有NC数控程序中的循环功能,可根据需要在循环中加入可选Q参 数。为此,执行以下操作步骤。

执行以下操作: ▶ 调用循环定义

- ▶ 按下右光标键直到显示新Q参数
- 确认显示的默认值

或者

- 输入值
- ▶ 要加载新Q参数,再次按下向右箭头键或按下END退出菜单
- 如果不需要加载新Q参数,按下**NO ENT**按键

#### **兼容性**

在海德汉老款数控系统(自TNC 150 B起)中编写的大多 数NC数控程序都能在TNC 640数控系统的新版软件中运行。即使在 已有的循环中增加新的可选参数(["可选参数"](#page-27-0)),通常也能正常运 行NC数控程序。这是因为将使用保存的默认值。或者,要在老款数 控系统上运行新版软件创建的NC数控程序,在定义循环中可用NO ENT按键删除相应的可选参数。这样,可确保NC数控程序向下兼 容。如果NC数控程序段中含无效元素,数控系统打开这样的文件时 将进行标记,标记为ERROR(错误)程序段。

#### <span id="page-28-0"></span>**软件的新循环功能和有变化的循环功能34059x-17**

```
软件新功能和改进功能概要
而
   有关老版本软件的更多信息,参见软件新增和改进功能概
   要文档。如需该文档,请联系海德汉公司。
   ID:1322095-xx
```
**81762x-17版新增循环功能**

- 循环1416 **交点探测** (ISO: G1416) 此循环可确定两个棱边的交点。此循环需要四个触点,每个棱边 上两个位置。可在三个物平面**XY**、**XZ**和**YZ**上使用此循环。 **更多信息:** ["循环1416交点探测", 89 页](#page-88-0)
- 循环1404 探测槽/凸台(ISO: G1404) 此循环确定槽或凸台的中心和宽度。数控系统探测对边上的两个 点。也可以定义槽或凸台的旋转。 **更多信息:** ["循环1404 探测槽/凸台 ", 138 页](#page-137-0)
- 循环1430 探测底切位置(ISO: G1430) 此循环用L形测针确定一个位置。数控系统用此形状的测针可探测 底切。
	- **更多信息:** ["循环1430探测底切位置 ", 142 页](#page-141-0)
- 循环1434 探测槽/凸台底切 (ISO: G1434) 此循环用L形测针确定槽或凸台的中心和宽度。数控系统用此形状 的测针可探测底切。数控系统探测对边上的两个点。 **更多信息:** ["循环1434探测槽/凸台底切 ", 147 页](#page-146-0)

#### **81762x-17版有变化的循环功能**

- 循环**277 OCM CHAMFERING**(ISO:**G277**,选装项167) **COL** 监测刀尖导致的底面上轮廓损坏。此刀尖由半径**R**、刀尖的半 径**R\_TIP**和刀尖角**T-ANGLE**确定。
- 循环292 CONTOUR.TURNG.INTRP. (ISO: G292, 选装项 96)新增参数**Q592 TYPE OF DIMENSION**。用此参数定义轮 廓的编程选为半径尺寸还是直径尺寸。
- 以下循环考虑辅助功能M**109**和M**110**:
	- 循环22 **ROUGH-OUT** (ISO: G122)
	- 循环23 **FLOOR FINISHING** (ISO: G123)
	- 循环24 **SIDE FINISHING** (ISO: G124)
	- 循环**25 CONTOUR TRAIN** (ISO: G125)
	- 循环275 **TROCHOIDAL SLOT** (ISO: G275)
	- 循环**276 THREE-D CONT. TRAIN**(ISO:G276)
	- 循环2**74 OCM FINISHING SIDE**(ISO:G274,选装项 167)
	- 循环277 OCM CHAMFERING (ISO: G277, 选装项167)
	- 循环**1025 GRINDING CONTOUR**(ISO:G1025,选装项 156)

**更多信息:加工循环编程**用户手册

- 如果KinematicsComp(软件选装项52)已激活, 循环451 **MEASURE KINEMATICS** (ISO: G451, 选装项48)的日志显 示角度位置误差的当前补偿(**locErrA**/**locErrB**/**locErrC**)。 **更多信息:** ["循环451\(测量运动特性\)\(选装项48\),\(选装项](#page-310-0) [52\)", 311 页](#page-310-0)
- 循环451 MEASURE KINEMATICS(ISO:G451)和452 **PRESET COMPENSATION** (ISO: G452, 选装项48) 含各测 量位置的误差测量值和误差优化值图形。

**更多信息:** ["循环451\(测量运动特性\)\(选装项48\),\(选装项](#page-310-0) [52\)", 311 页](#page-310-0)

**更多信息:** ["循环452PRESET COMPENSATION \(选装项48\)",](#page-323-0) [324 页](#page-323-0)

■ 循环**453 KINEMATICS GRID** ( ISO : **G453** , 选装项48 ) 可 用**Q406=0**模式,包括物KinematicsComp(软件选装项52) 时。

**更多信息:** ["循环453KINEMATICS GRID ", 335 页](#page-334-0)

- 循环**460 CALIBRATION OF TS ON A SPHERE**(ISO:**G460**)确定L形测针的半径,如果需要,确定 其长度、中心偏移和主轴角。 **更多信息:** ["循环460\(用球体校准TS\)", 295 页](#page-294-0)
- 循环444 PROBING IN 3-D (ISO: G444)和14xx允许用L形 测针探测。

**更多信息:** ["使用L形测针", 36 页](#page-35-3)

<span id="page-30-0"></span>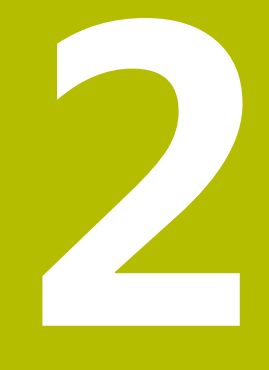

# **基础知识 / 简要介绍**

# <span id="page-31-0"></span>**2.1 简要介绍**

0

只有使用**Z**轴刀具轴,数控系统的全部功能才可用(例 如,**阵列定义**功能)。 机床制造商在准备和配置中,可限制使用**X**轴和**Y**轴为刀具

轴。

对于由多个加工步骤组成的、经常重复使用的加工循环,可将其保存 为标准循环存放在数控系统存储器中。坐标变换和多个特殊功能也可 为循环。大多数循环都用Q参数传递参数。

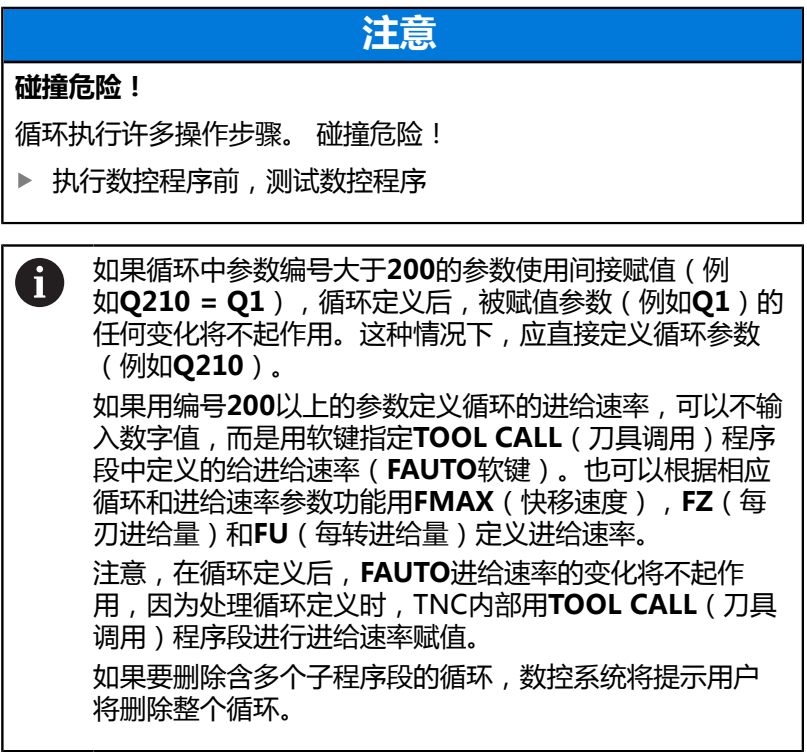

# <span id="page-32-0"></span>**2.2 可用的循环组**

### <span id="page-32-1"></span>**加工循环概要**

 $\begin{bmatrix} CYCL \\ DEF \end{bmatrix}$ 按下**CYCL DEF**(循环定义)按键

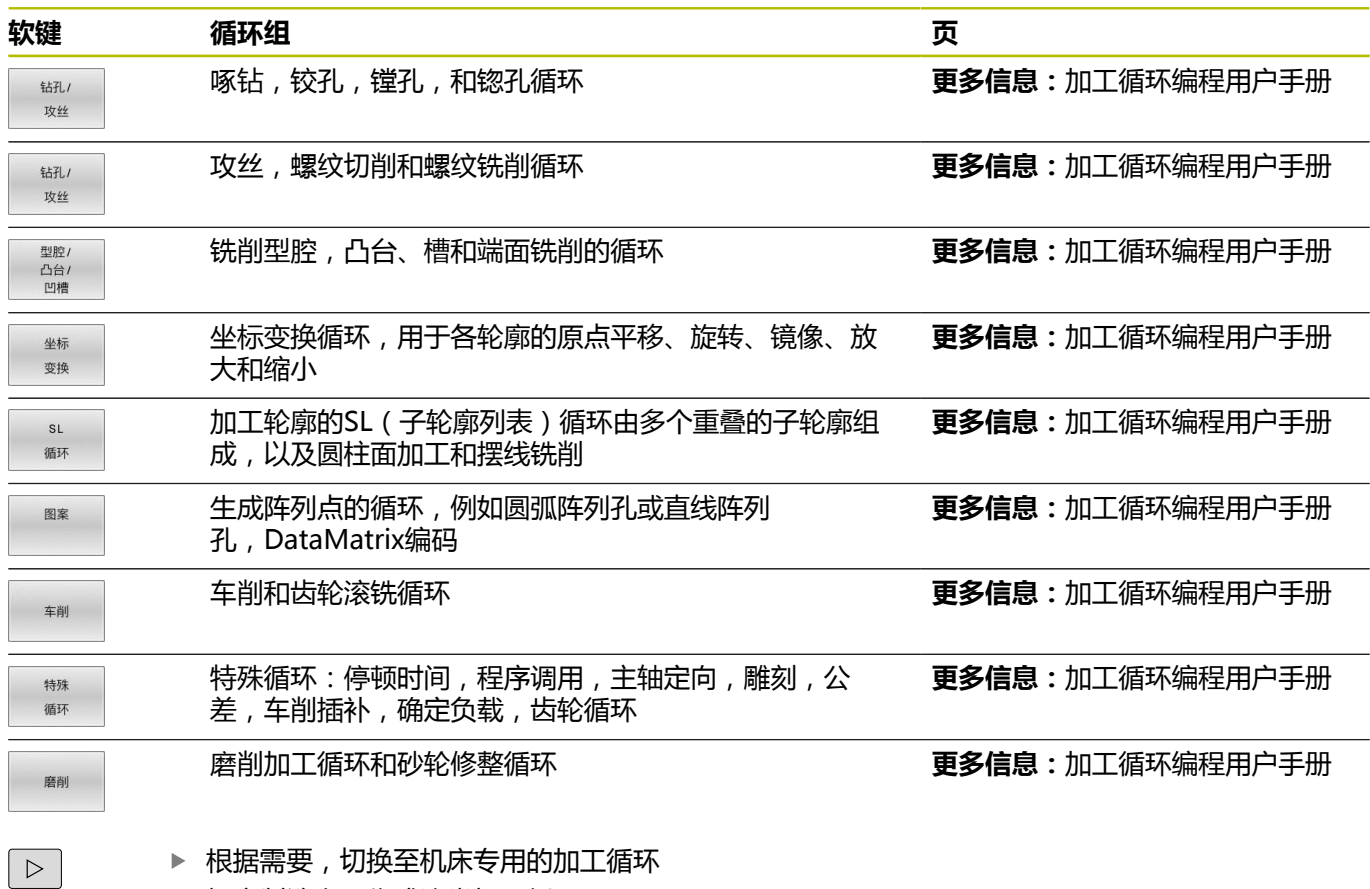

机床制造商可集成这类加工循环。

#### <span id="page-33-0"></span>**探测循环一览表**

TOUCH<br>PROBE 按下**探测**按键。

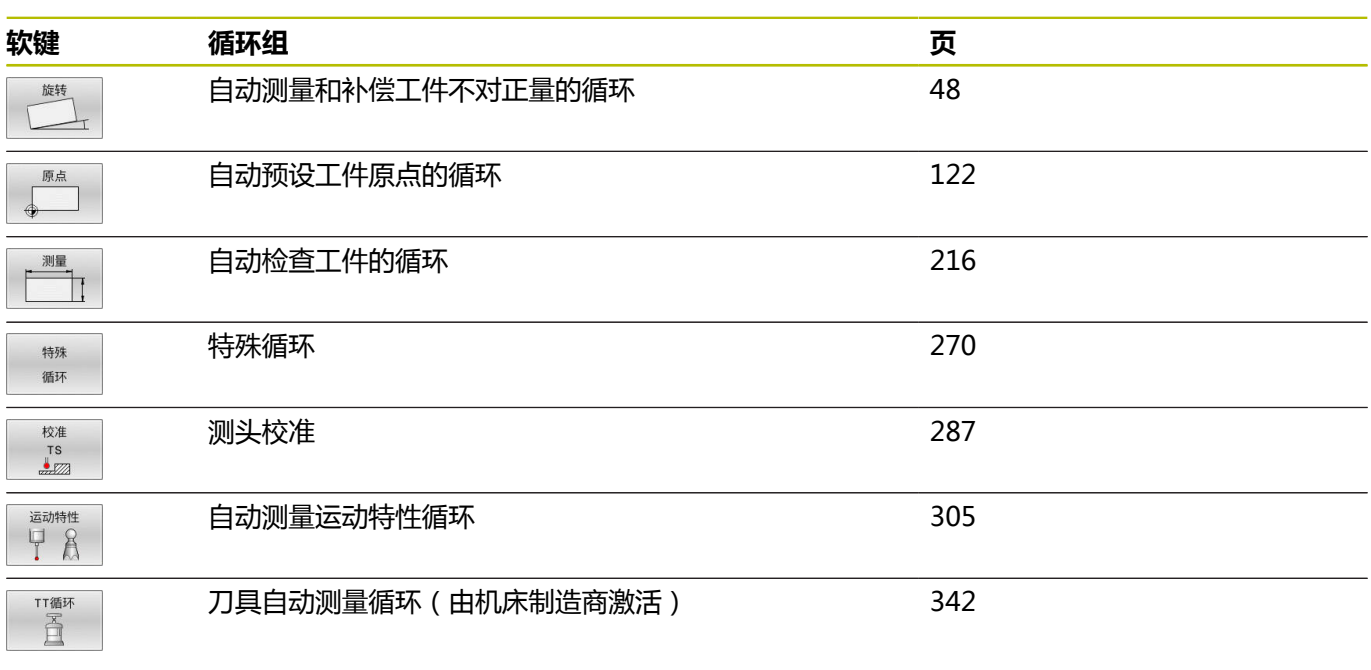

 $\boxed{\triangleright}$ 

如果机床有专用的探测循环,切换至该循环:机 床制造商可安装这些探测循环

<span id="page-34-0"></span>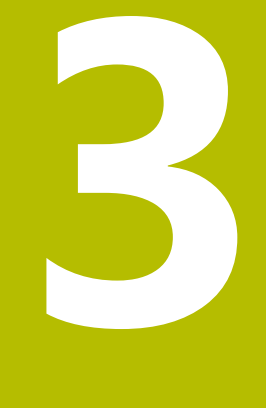

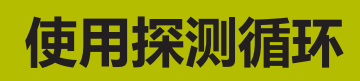

# <span id="page-35-0"></span>**3.1 探测循环的一般信息**

**6** 

要使用测头,机床制造商必须对数控系统进行特别准备。 正在执行探测功能时,数控系统暂时取消**高级机床设置**。

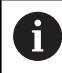

海德汉只保证使用海德汉测头时探测循环正常工作。

#### <span id="page-35-1"></span>**功能原理**

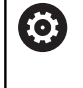

只有使用**Z**轴刀具轴,数控系统的全部功能才可用。 机床制造商在准备和配置中,可限制使用**X**轴和**Y**轴为刀具 轴。

数控系统运行探测循环时,3D测头平行于轴,接近工件。这也适用 于当前基本旋转或倾斜加工面有效时。机床制造商将用机床参数确定 探测进给速率。

**更多信息:** ["使用探测循环前的准备工作", 39 页](#page-38-0) 测针接触工件时,

- 3D测头为数控系统传输信号:保存探测位置的坐标,
- 测头停止运动,并且
- 用快移速度返回起点位置。

如果在已定义的距离内测针未偏离自由位置,该数控系统显示出错信 息(距离:探测表中的**DIST**(距离)值)。

#### **要求**

■ 校准工件测头

**更多信息:** ["校准触发式测头", 287 页](#page-286-0) 如果使用海德汉触发式测头,自动激活软件选装项17(探测功 能)。

#### <span id="page-35-3"></span>**使用L形测针**

探测循环不仅可使用常规(**SIMPLE**)测针,探测循环**444**和**14xx**还 能使用L形(**L-TYPE**)测针。使用L形测针前,必须校准此测针。 海德汉建议用以下循环校准测针:

- 半径校准:[循环460\(用球体校准TS\)](#page-294-0)
- 长度校准:[循环461\(刀具长度TS校准\)](#page-288-0)

在探测表的**TRACK ON**中必须允许测针定向。探测期间,数控系统 将L形测针方向定向到要求的探测方向上。如果探测方向与刀具轴相 同,数控系统将测头定向到校准角度。

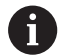

■ 在仿真中,数控系统不显示测针臂。

- **DCM** (选装项40)不监测L形测针。
- 要达到最高精度,校准期间的进给速率必须与探测期间 的进给速率相同。

#### <span id="page-35-2"></span>**更多信息:设置,测试和运行NC数控程序**用户手册

#### **考虑手动操作模式中的基本旋转**

探测期间,该数控系统考虑当前有效的基本旋转并沿一定角度接近工 件。

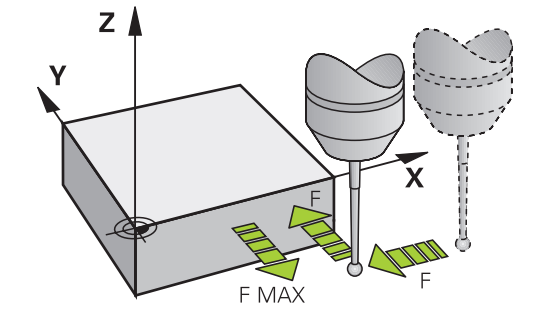
## **"手动操作模式"和"电子手轮操作模式中"的探测循环**

在**手动操作**和**电子手轮**操作模式下,数控系统的探测循环可用于:

- 校准测头
- 补偿工件不对正量
- 设置预设点

## **自动操作的探测循环**

除在手动操作和电子手轮操作模式下的探测循环外,数控系统为自动 模式下的大量不同应用提供丰富的循环:

- 校准触发式测头
- 补偿工件不对正量
- 预设
- 自动检查工件
- 自动测量刀具

在**程序编辑**操作模式下可以用**TOUCH PROBE**(探测)按键进行探 测循环编程。就像大多数最新的加工循环一样,探测循环用**400**以上 编号的Q参数传递参数。数控系统在多个循环中使用的相同功能的参 数编号始终相同:例如**Q260**始终分配给第二安全高度,**Q261**始终 为测量高度等。

为了简化编程,在循环定义过程中,该数控系统显示图形。在该图 中,需要输入的参数用高亮形式显示(参见右图)。

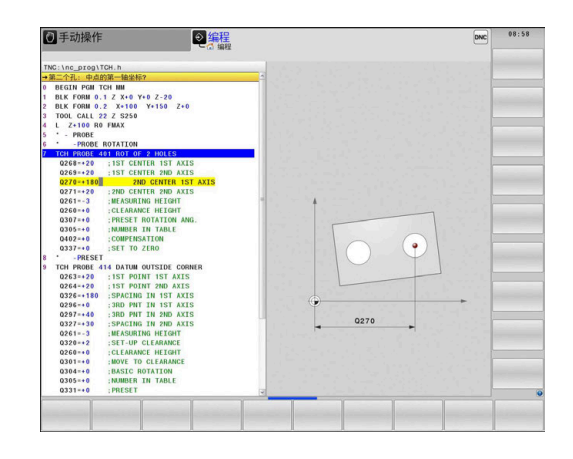

## **在"程序编辑"操作模式下定义探测循环**

按下**探测**按键。

执行以下操作:

原点

TOUCH<br>PROBE

410  $\boxed{\bigoplus}$  ▶ 选择需要的测量循环组(例如, 预设置)

- 刀具的自动测量循环仅适用于已进行特别准备的 机床。
- ▶ 选择循环(例如, DATUM INSIDE RECTAN.)
- 数控系统打开编程对话,并提示输入全部所需数 据。同时,在显示屏右侧显示输入参数的图形。 在对话中,用高亮显示提示输入的参数。
- 输入数控系统需要的全部参数
- 每次用**ENT**按键确认输入
- > 输入全部需要的参数后,数控系统关闭对话框。

## **NC程序段**

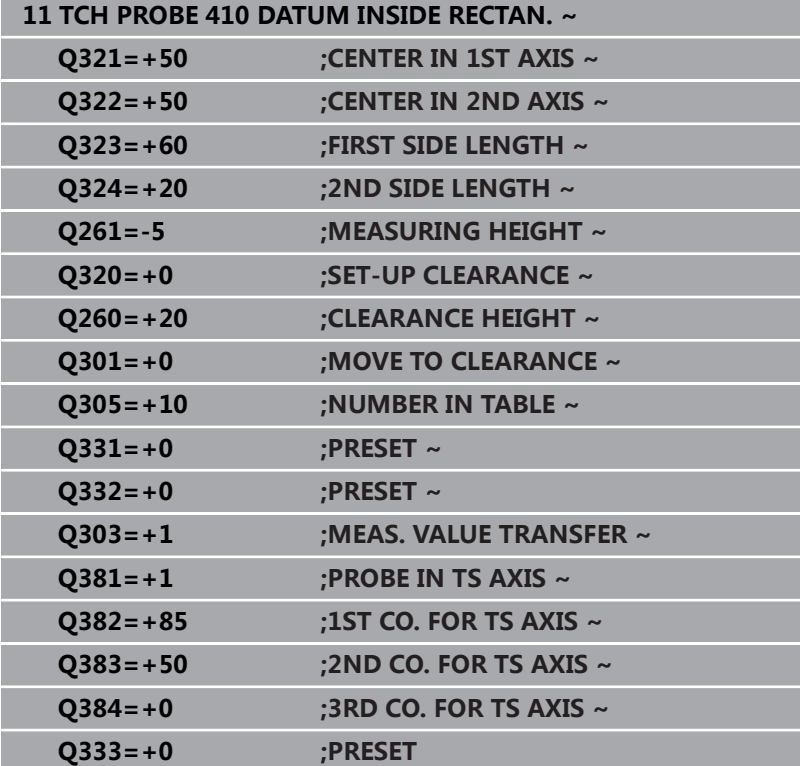

# **3.2 使用探测循环前的准备工作**

为满足更广范围的测量任务要求,可用多种方法定义全部探测循环的 共同特性。

**更多信息:**设置,测试和运行NC数控程序用户手册

# **到触点的最大行程:探测表中的DIST**

如果测针在**DIST**(距离)列中定义的范围未偏离自由位置,数控系 统将生成出错信息。

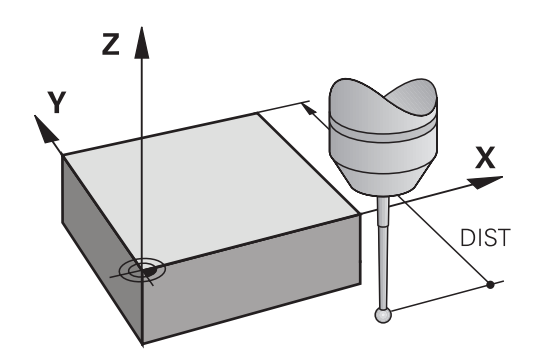

## **到触点的安全距离: 探测表中的SET\_UP(安全距离)**

**SET\_UP**用于定义该数控系统预定位测头时距已定义(或已计算)触 点的距离。所输入的数值越小,必须越精确地定义触点位置。许多探 测循环中,也能定义一个安全高度,该高度可与**SET\_UP**累加。

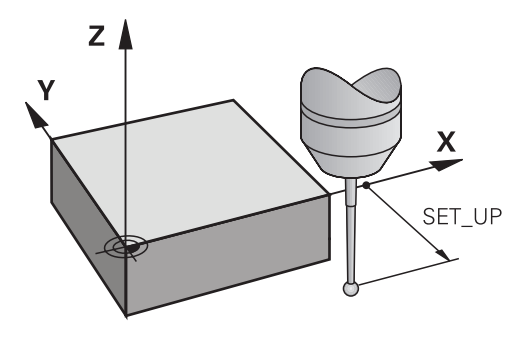

# **定向红外线测头至编程探测方向: 探测表中的TRACK (追踪)**

为提高测量精度,可使**TRACK = ON**使红外线测头在每个探测操作 前定向在编程探测方向上。 这样,测头一定沿相同方向偏离自由位 置。

 $\mathbf i$ 

如果修改**TRACK = ON**,必须重新校准测头。

# **测头,探测进给速率:探测表中的F**

在**F**中定义该数控系统探测工件时的进给速率。

**F**不允许大于可选机床参数**maxTouchFeed**(122602号)的定义 值。

进给速率倍率旋钮在探测循环中有效。机床制造商输入需要的设置。 (必须正确配置参数**overrideForMeasure**(122604号)。)

## **触发式测头,用于定位的快移运动: FMAX**

在**FMAX**中定义该数控系统预定位测头和在两测量点间进行定位运 动的进给速率。

## **触发式测头,定位运动的快移速度:探测表中的F\_PREPO**

在**F\_PREPOS**中定义数控系统用FMAX进给速率定位测头还是用快移 速度定位测头。

■ 输入值 = **FMAX\_PROBE**: 用FMAX快移速度定位

■ 输入值 = **FMAX MACHINE**: 用快移速度预定位

## **执行探测循环**

所有探测循环全部为定义生效。数控系统一旦在程序运行中读取到循 环定义,自动运行该循环。

## <span id="page-40-0"></span>**定位规则**

**400**至**499**或**1400**至**1499**编号的探测循环用以下定位规则预定位测 头:

- 如果测针尖的当前坐标小于第二安全高度的坐标 ( 如在循环中的 定义), 数控系统首先沿探测轴使测头退至第二安全高度处, 然 后再定位至加工面上的第一触点位置。
- 如果测针头的当前坐标大于第二安全高度的坐标,数控系统首先 将测头在加工面上移到第一触点位置,然后沿探测轴将测头直接 移到安全高度位置。

### **注意**

## **注意**

### **碰撞危险!**

运行探测循环**400**至**499**时,不允许被激活全部坐标变换循环。有 碰撞危险!

- 在探测循环前,不允许激活以下循环:**循环7 DATUM**  $\blacktriangleright$ **SHIFT**、循环8 **MIRROR IMAGE**、**循环**10**ROTATION**、循 环**11 SCALING**和循环**26 AXIS-SPEC. SCALING**。
- ▶ 首先重置任何坐标变换。

## **注意**

### **碰撞危险!**

执行探测循环**444**和**14xx**时,不能激活任何坐标变换(例如, 循环**8 MIRROR IMAGE**、**11 SCALING**、**26 AXIS-SPEC. SCALING**、**(镜像变换**)。

- ▶ 循环调用前, 重置任何坐标变换。
- 请注意,测量日志和返回参数中的尺寸单位取决于主程序。
- 探测循环40x至43x将在循环开始时重置当前基本旋转。
- 数控系统将基本变换视为基本旋转,将偏移视为工作台旋转。
- 仅当工作台旋转轴在机床上时和如果其方向垂直于工件坐标系**W-** $\blacksquare$ **CS**,才能将不对正量用作工件旋转。

## **关于机床参数的说明**

■ 根据可选机床参数**chkTiltingAxes** (204600号)的设置, 数控 系统在探测期间检查旋转轴的位置与倾斜角(3-D旋转)的相符 性。如果不符,数控系统显示出错信息。

# **3.3 编程循环的默认值**

## **概要**

部分循环只使用相同的循环参数,例如安全高度**Q200**,定义每一个 循环时,都必须输入该参数。**GLOBAL DEF**(全局定义)功能用于 在程序开始处定义这些循环参数,定义后,通用于NC数控程序中使 用的全部加工循环。在相应循环中,只需要引用程序开始处的定义 值。

提供以下**GLOBAL DEF**功能:

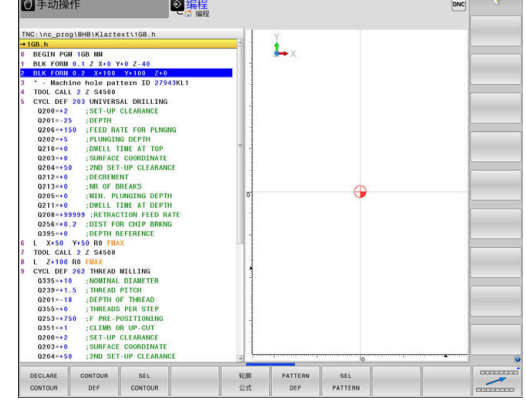

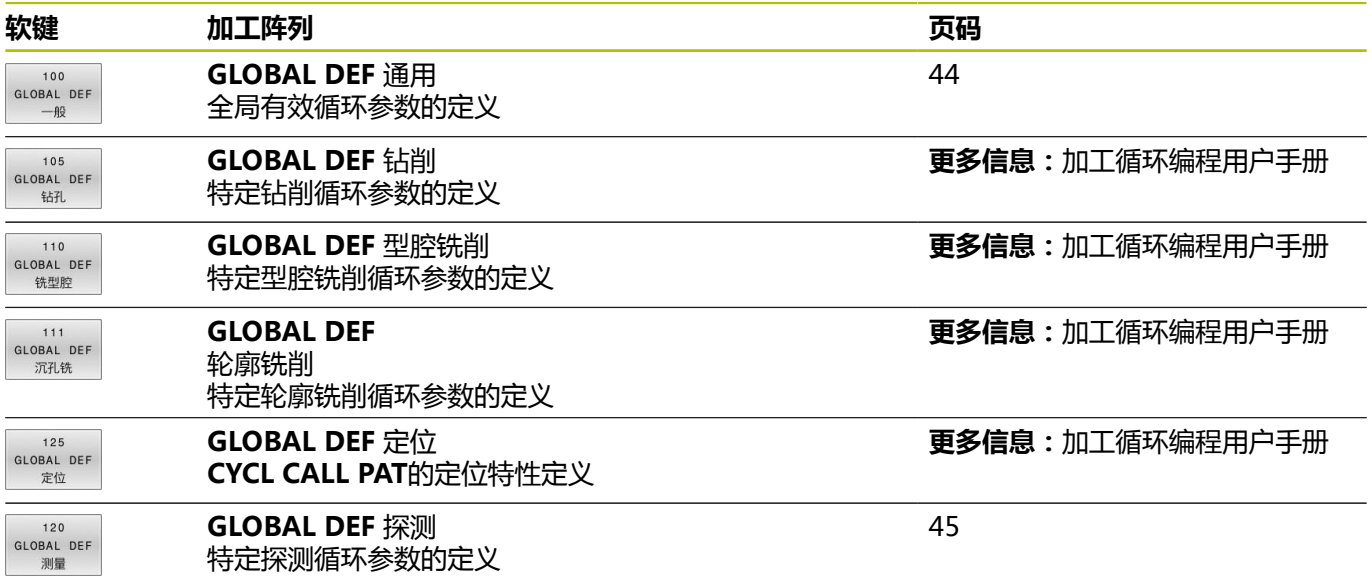

# **输入GLOBAL DEF(全局定义)的定义**

## 执行以下操作:

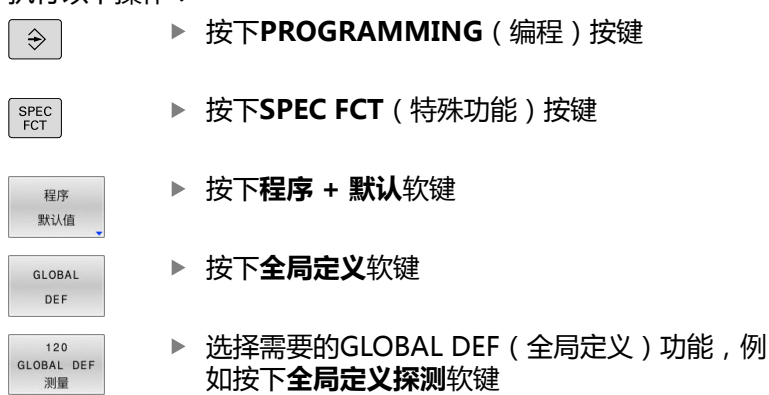

- 输入需要的定义
- 每次按下**ENT**键确认

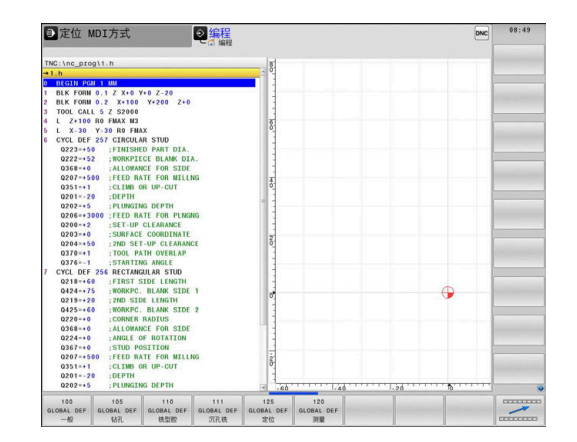

# **使用GLOBAL DEF(全局定义)信息**

如果在程序开始处输入了相应的GLOBAL DEF (全局定义)功能, 定义任何循环时都可以引用这些全局有效的数据。

## 执行以下操作:

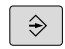

按下**PROGRAMMING**(编程)按键

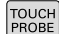

按下**探测**按键。

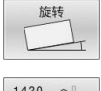

▶ 选择需要的循环组(例如,旋转)

 $1420$ 

选择需要的循环(例如,**PROBING IN PLANE**)

- 如果全局参数已存在,数控系统显示**设定 值**软 键。
- 设定 标准 值
- 按下**设定 值**软键
- 数控系统在循环定义中输入字**PREDEF**(预定 义)。创建与程序开始处定义的相应**全局定义**参 数的链接。

# **注意**

## **碰撞危险!**

如果使用**GLOBAL DEF**(全局定义)功能修改程序设置,其修改 将影响整个NC数控程序。这可能导致加工顺序的重大变化。有碰 撞危险!

- ▶ 必须谨慎地使用GLOBAL DEF (全局定义) 功能。执行数控程 序前,测试数控程序
- ▶ 如果在循环中输入固定值, **全局定义**功能不能将其改变。

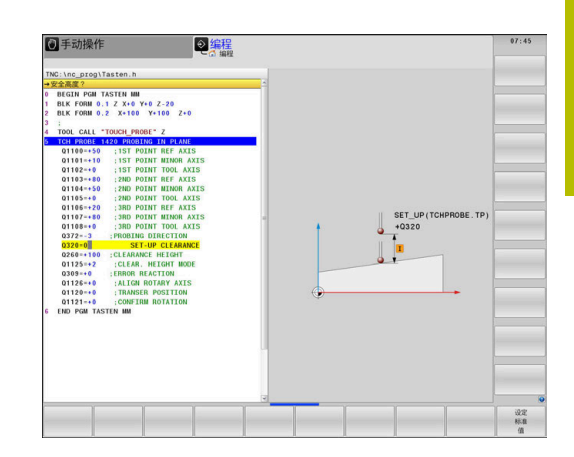

## <span id="page-43-0"></span>**各处全部有效的全局数据**

该参数适用于全部**2xx**加工循环以及循环**880、 1017**、**1018**、**1021**、**1022**、**1025**和探测循环**451**、**452**、**453**

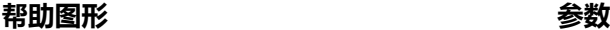

# **Q200 安全高度?**

刀尖与工件表面间的距离。 该值提供增量效果。

输入:**0...99999.9999**

**Q204 第二个调整间隙?**

测头与工件(夹具)间在刀具轴上的距离,在此距离无碰撞危险。 该值提供增量效果。

输入:**0...99999.9999**

## **Q253 预定位的进给率?**

数控系统在循环内运动刀具的进给速率。

输入:**0...99999.999** 或**FMAX**,**FAUTO**

**Q208 退出的进给率?**

数控系统退刀的退刀速率。

输入:**0...99999.999** 或**FMAX**,**FAUTO**

**举例**

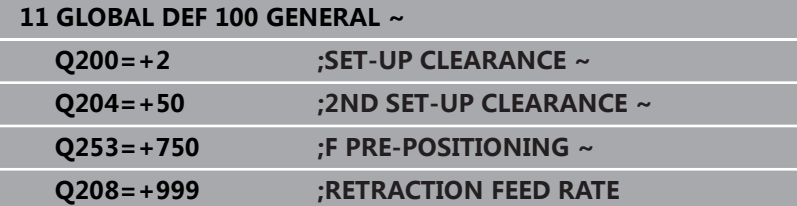

# <span id="page-44-0"></span>**探测功能全局数据**

此参数适用于全部探测循环**4xx**和**14xx**以及循 环**271**、**286**、**287**、**880**、**1021**、**1022**、**1025**、**1271**、**1272**、**1273**、**1278**

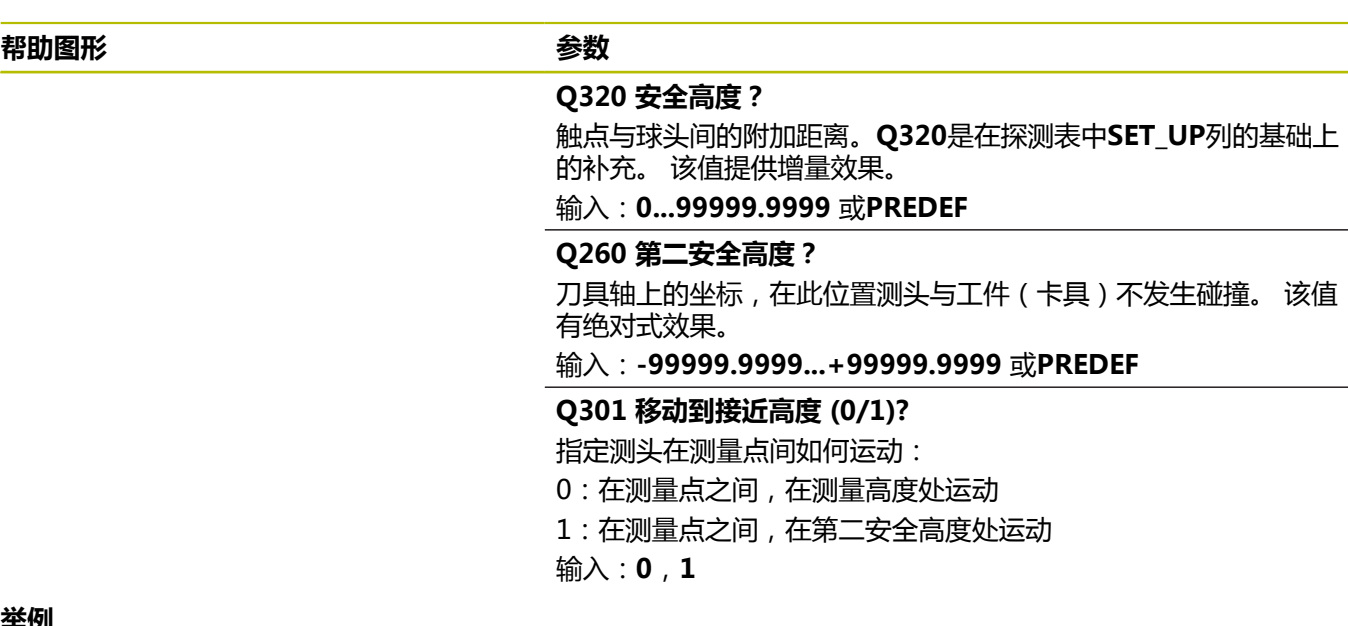

**举例**

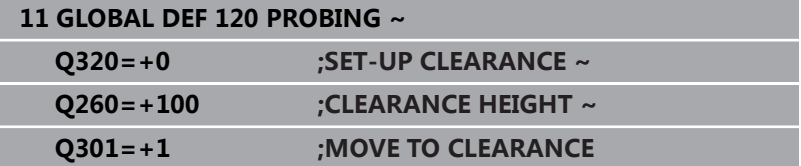

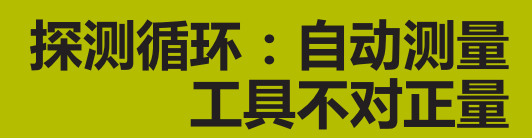

**4**

# **4.1 概要**

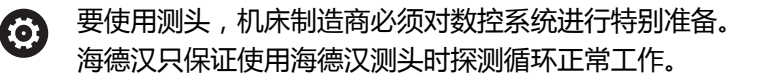

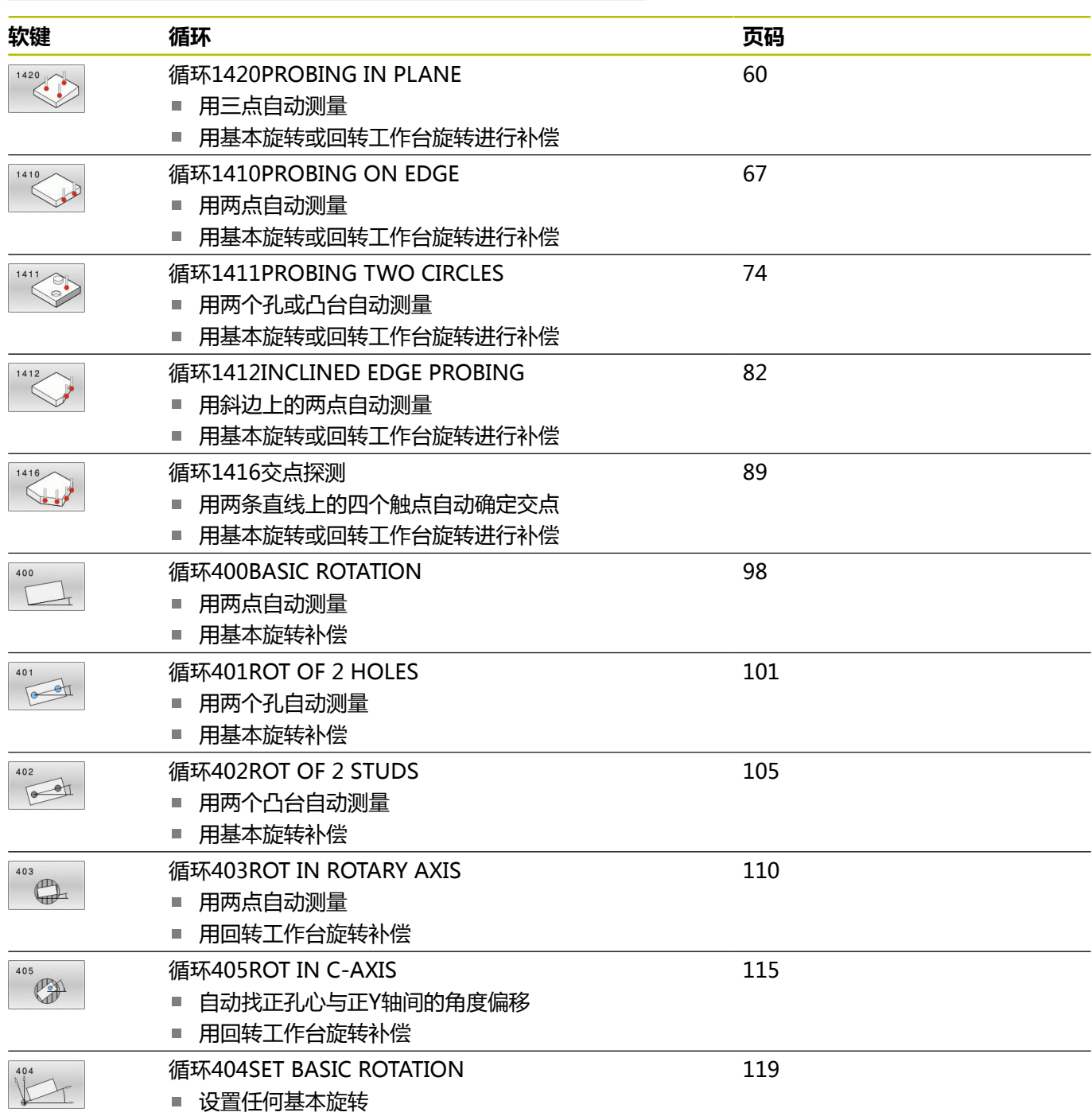

# **4.2 探测循环14xx:基础知识**

# **测量旋转的探测循环14xx的工作特性相同**

这些循环确定旋转。含以下信息:

- 当前机床运动特性的考虑
- 半自动探测
- 公差的监测
- 3D校准的考虑

 $\mathbf i$ 

同时测量旋转和位置  $\overline{\phantom{a}}$ 

编程和操作说明:

- 探测位置相对I-CS坐标系下编程的名义坐标。
- 有关这些名义位置,参见图纸。
- 循环定义前,必须编程一个刀具调用功能以定义测头 轴。
- 14xx探测循环支持常规(SIMPLE)测针和L形(L-**TYPE**)测针。
- 要使L形测针达到理想的精度效果,海德汉建议使用相同 的速度执行探测和校准。如果探测期间激活了进给速率 倍率调节,需注意其设置。

## **术语说明**

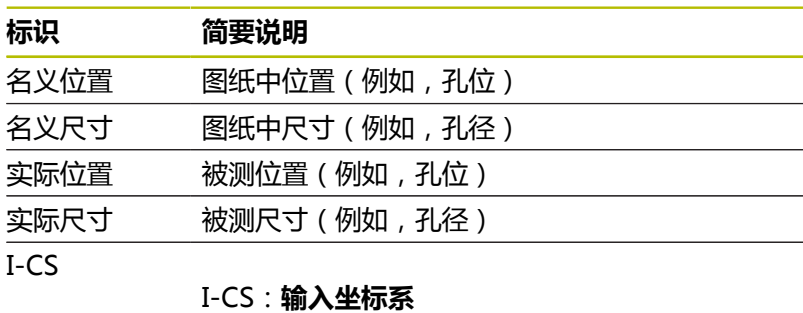

W-CS

- W-CS:**工件坐标系**
- 对象 被探测对象:圆、凸台、平面和棱边

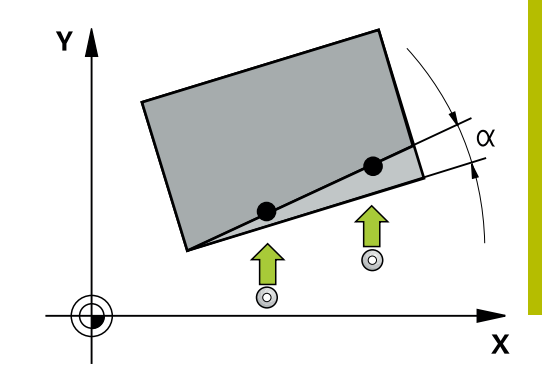

## **评估 – 预设点:**

- 如果要在连续的加工面中探测对象或在TCPM已激活情况下探测 对象,可在预设表中将需要的任何平移操作编程为基本坐标变 换。
- 可将旋转写入预设表的基本变换,也即基本旋转或从工件方向看 相对回转工作台轴的轴向偏移。

使用注意事项: A

- 在探测时, 将考虑现有的3D校准数据。如果这些校准数 据不存在,偏差可为结果。
- 如果想不限于使用旋转,还要使用测量的位置,应尽可 能将测头垂直于表面。角度误差越大和球头半径越大, 定位误差越大。如果初始倾斜位置的角度误差太大,可 能导致相应的位置误差。

## **日志记录:**

测量结果记录在**TCHPRAUTO.html**文件中和保存在循环编程 的Q参数中。 测量偏差是实际测量值与平均公差值之间的差值。如果未指定公差,

是指名义尺寸。

主程序尺寸单位位于日志的头部。

## <span id="page-50-0"></span>**半自动模式**

如果相对当前原点的探测位置未知,可用半自动模式执行该循环。在 该模式下,在所需的对象上进行探测操作前,用手动预定位方式确定 起点。

为此,在需要的名义位置数据前输入**"?"**。可用**输入 文本**软键输入。 根据对象情况,需要定义名义位置,由其确定探测方向,参见"举 [例"。](#page-51-0)

## **循环顺序:**

- 1 该循环解释NC数控程序。
- 2 打开对话窗口

执行以下操作:

- ▶ 用轴向按键将测头预定位在需要的点位处 或者
- 使用手轮进行预定位
- ▶ 根据需要,改变探测条件,例如探测方向。
- ▶ 按下**NC start** ( NC启动 ) 按键**NC start**
- 如果**Q1125**运动到第二安全高度的编程值为1或2,数控系统将打 开弹出窗口,说明无法在这里选择运动到第二安全高度模式。
- ▶ 在该弹出窗口仍打开时,用轴向键移到安全位置
- ▶ 按下NC start(NC启动)按键NC start
- 恢复程序执行。

# **注意**

### **碰撞危险!**

A

半自动模式下运行时,数控系统将忽略运动到第二安全高度的编 程值1或2。根据测头的位置,可能发生碰撞。

▶ 在半自动模式下,每次探测操作后,运动到第二安全高度。

编程和操作说明:

- 有关名义位置,参见图纸。
- 半自动模式只适用于在机床操作模式下运行, 即, 不适 用于测试运行操作模式。
- 如果在任何方向上都没有为测头定义名义位置, 数控系 统输出出错信息。

■ 如果未定义单方向的名义位置,在探测对象后,数控系 统将采集实际位置值。这就是说,其后的实际测量值将 用作名义位置。结果是,该位置无偏差,因此无位置补 偿。

<span id="page-51-0"></span>**举例 重要提示**:指定图纸中的**名义位置**!

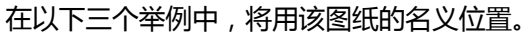

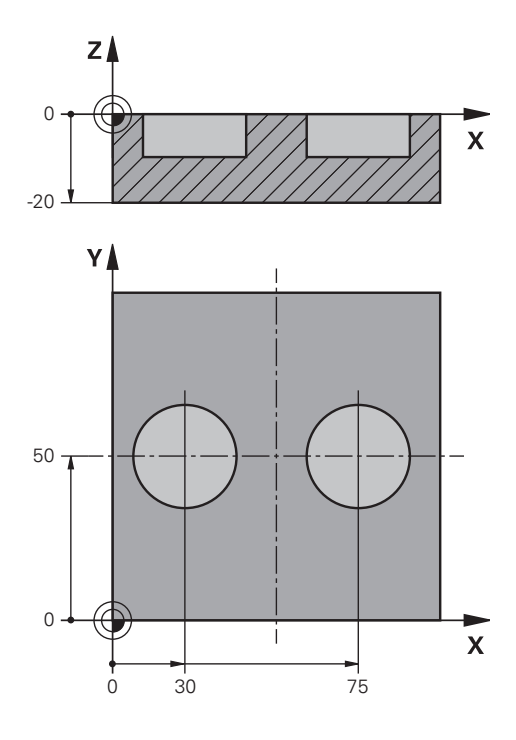

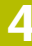

**孔**

在该举例中,将找正两个孔。沿X轴(基本轴)探测和沿Y轴(辅助 轴)探测。也就是说,必须定义三个轴的名义位置!由于不测量Z 轴,因此不需要定义Z轴的名义位置(刀具轴)。

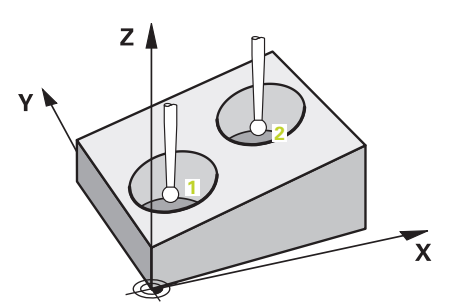

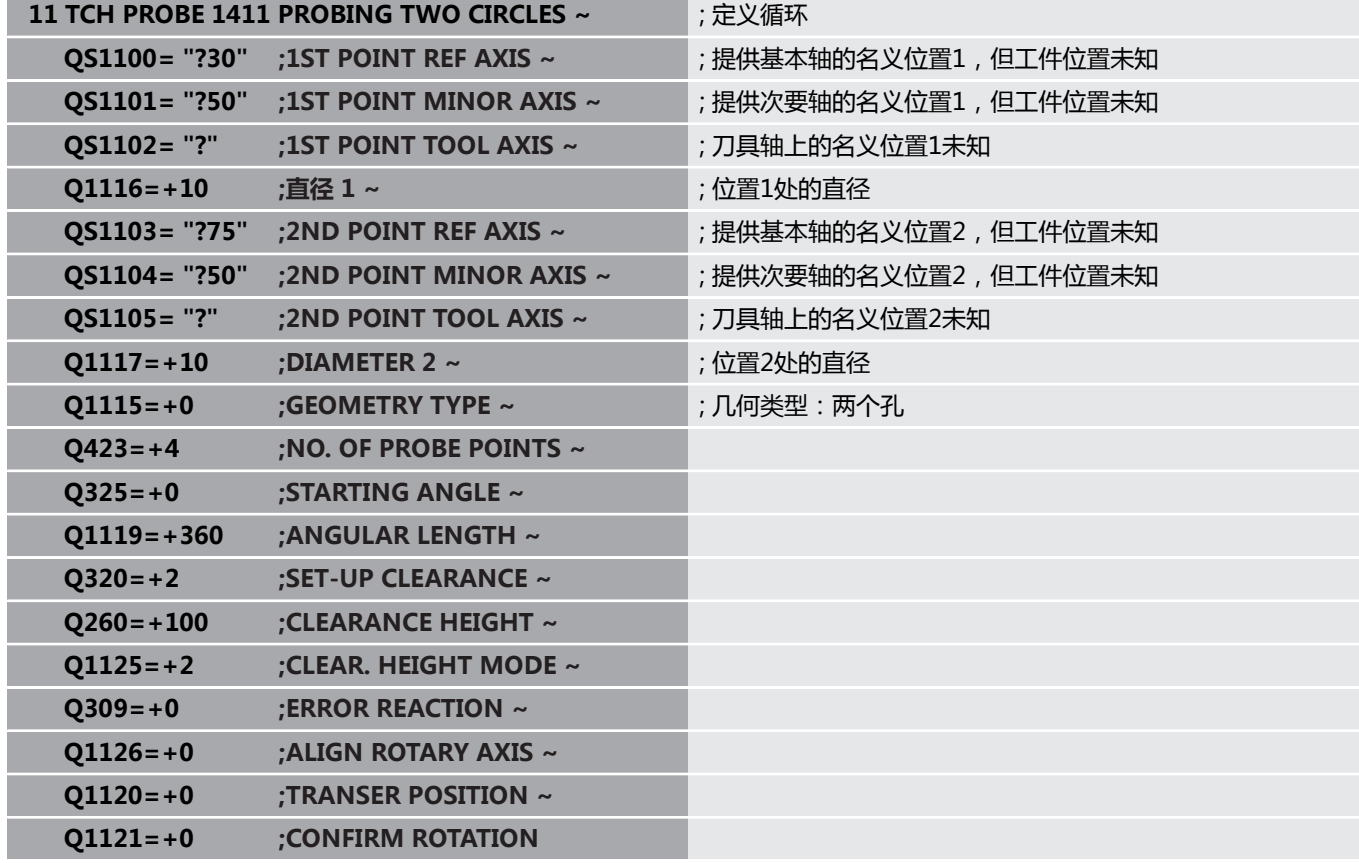

## **棱边**

在该举例中 , 将找正棱边。沿Y轴探测(辅助轴)。也就是说 , 必 须定义该轴的名义位置!由于将不测量X轴(基本轴)和Z轴(刀具 轴)方向上的名义位置,因此,不需要这些数据。

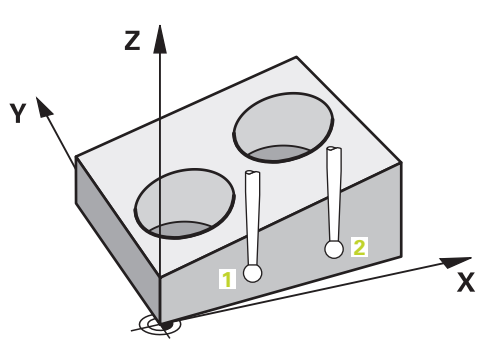

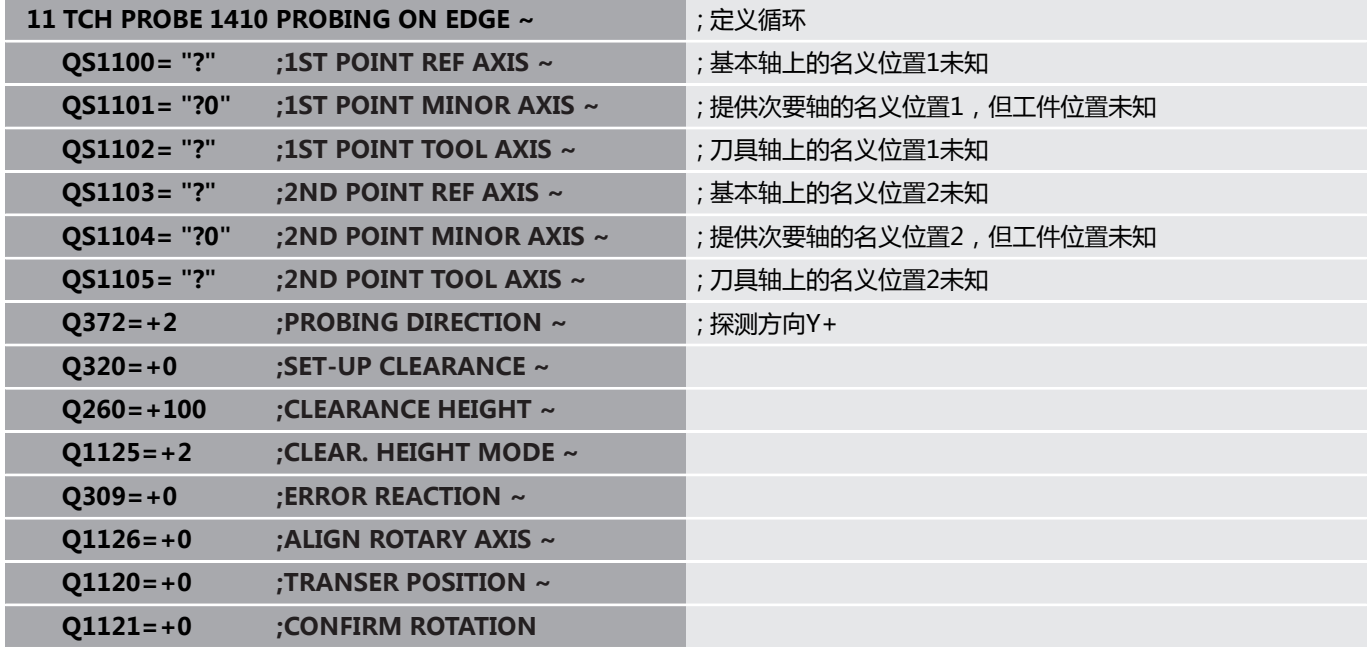

**平面**

在该举例中,将找正平面。如为该情况,必须定义全部三个名义位 置。为计算角度,在探测时一定要考虑全部这三个轴。

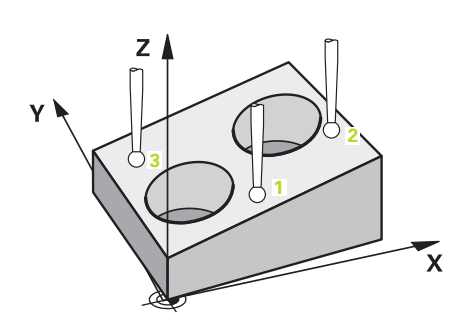

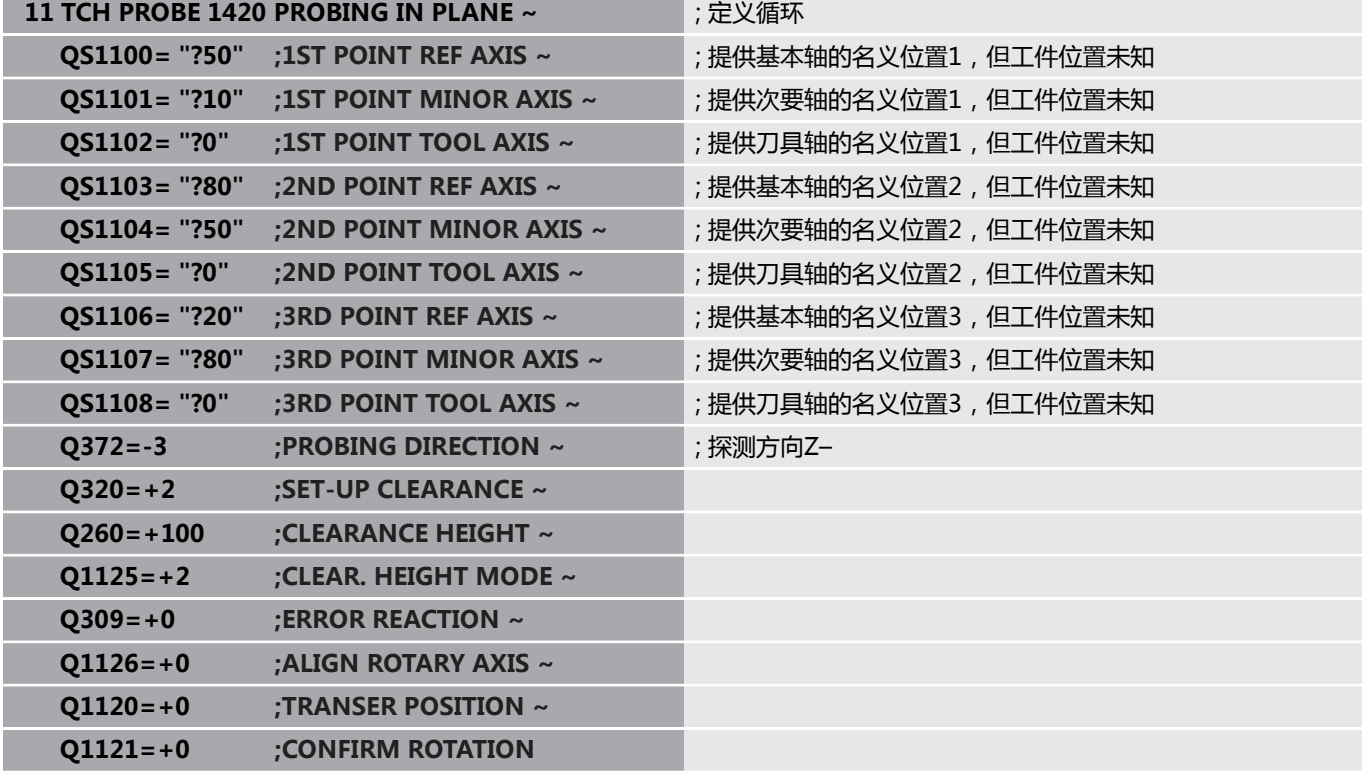

# <span id="page-55-0"></span>**公差计算**

循环14xx也用于检查公差带。包括检查对象的位置和尺寸。 支持以下带公差的输入值:

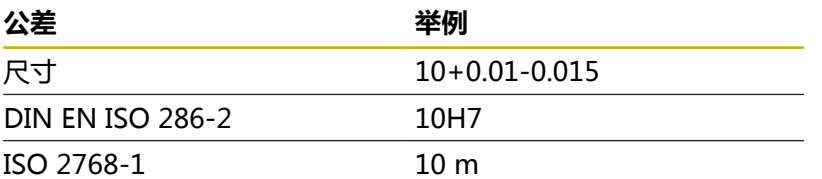

如果在程序中输入带公差的数据,数控系统监测公差带。数控系统将 以下状态输入到返回参数**Q183**中:合格,修复或废品。如果编程了 预设点修正,数控系统在探测后修正当前预设点。

以下循环参数支持带公差的输入值:

- **Q1100 1ST POINT REF AXIS**
- **Q1101 1ST POINT MINOR AXIS**
- **Q1102 1ST POINT TOOL AXIS**
- **Q1103 2ND POINT REF AXIS**
- **Q1104 2ND POINT MINOR AXIS**
- **Q1105 2ND POINT TOOL AXIS**
- **Q1106 3RD POINT REF AXIS**
- **Q1107 3RD POINT MINOR AXIS**
- **Q1108 3RD POINT TOOL AXIS**
- **Q1116 DIAMETER 1**
- **Q1117 DIAMETER 2**

## **编程:**

- ▶ 开始循环定义
- 定义循环参数
- 按下**输入 文本**软键
- 输入含公差的名义尺寸

 $\mathbf i$ 

如果编程的公差不正确,数控系统中断加工,显示出错信 息。

## **循环顺序**

如果实际位置超出公差范围,数控系统进行以下响应:

- Q309 = 0: 数控系统不中断程序运行。
- Q309 = 1: 如为废品或修复, 数控系统中断程序运行, 生成出 错信息。
- Q309 = 2: 如为废品, 数控系统中断程序运行, 生成出错信 息。

**如果Q309 = 1或2:**

- 数控系统打开对话框并显示对象的全部名义尺寸 和实际尺寸。
- ▶ 按下**取消**软键,中断NC数控程序。
- 虱

或者

▶ 按下NC start (NC启动) 按键,恢复NC数控程 序执行

请注意,测头返回的偏差值是相对**Q98x**和**Q99x**的平均公 Ŋ 差值。如果编程了输入参数**Q1120**和**Q1121**,这些值与循 环执行的修正值相同。如果未激活自动计算功能,数控系 统将相对编程的Q参数的平均公差保存这些值。这些数据可 进一步处理。

**举例**

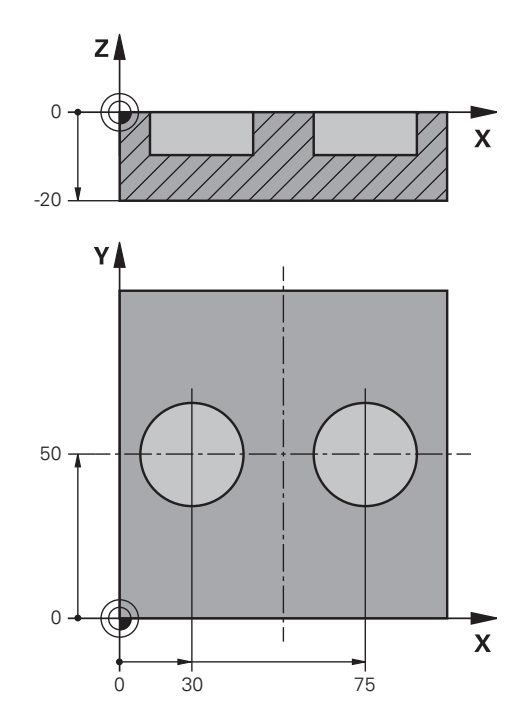

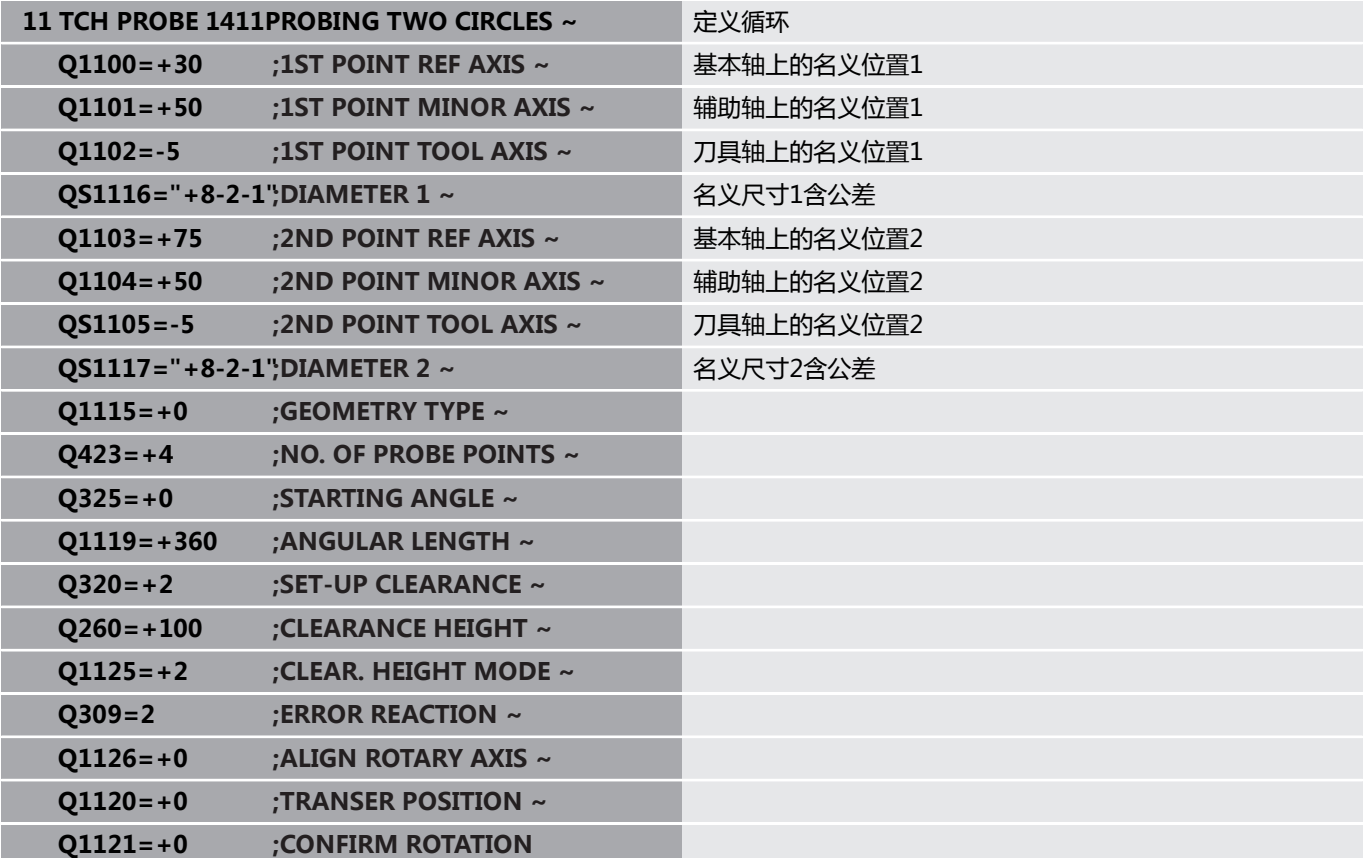

## <span id="page-58-0"></span>**传输实际位置**

先确定实际位置并将其确定为该探测循环的实际位置。然后,将传输 名义位置和实际位置。基于其差值,该循环计算需要的补偿值并用于 公差监测。

为此,在相应名义位置后,输入**"@"**。可用**输入 文本**软键输入。 在"**@**"后输入实际位置。

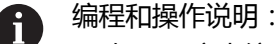

- 如果程序中编程了@,将不执行探测循环。数控系统只 考虑实际和名义位置。
- 必须定义全部三个轴的实际位置:基本轴、辅助轴和刀 具轴。如果只定义一个轴的实际值,将生成出错信息。
- 也可以用Q参数Q1900-Q1999定义实际值。

### **举例:**

该功能用于执行以下操作:

- 基于多个不同对象确定圆弧阵列
- 用圆心和轮齿位置找正齿轮

部分名义位置的定义含公差监测和实际位置。

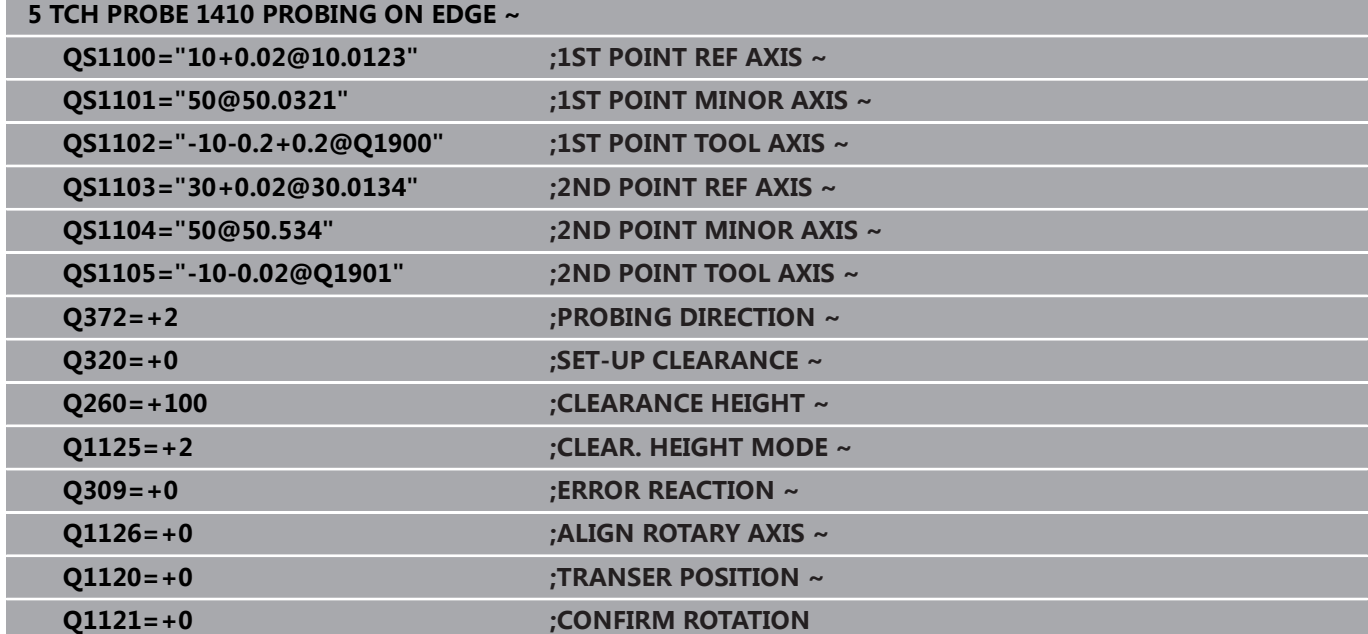

# <span id="page-59-0"></span>**4.3 循环1420PROBING IN PLANE**

## **ISO编程**

**G1420**

## **应用**

探测循环**1420**测量三点确定一个平面的角度。将测量值保存在Q参 数中。

如果在此循环前,编程了循环**1493 EXTRUSION PROBING**,数控 系统在选定的方向上和沿直线定义的长度位置重复触点。 **更多信息:** ["循环1493EXTRUSION PROBING ", 284 页](#page-283-0)

此循环也提供以下方式:

- 如果触点的坐标未知,可用半自动模式执行此循环。 **更多信息:** ["半自动模式", 51 页](#page-50-0)
- 该循环也能监测公差。因此,可监测一个对象的位置和尺寸。 **更多信息:** ["公差计算", 56 页](#page-55-0)
- 如果之前已确定了准确位置,可在循环中将其数据定位为名义位 置。

**更多信息:** ["传输实际位置", 59 页](#page-58-0)

## **循环顺序**

- 1 数控系统以**FMAX\_PROBE**快移速度(探测表数据)和定位规则 定位测头,将测头运动到编程的触点**1**位置。 **更多信息:** ["定位规则", 41 页](#page-40-0)
- 2 数控系统以快移速度**FMAX\_PROBE**将测头定位在安全高度位 置。此安全高度位置为**Q320**、**SET\_UP**与球头半径之和。探测期 间在各探测方向上考虑此安全高度。
- 3 然后,测头运动到输入的测量高度**Q1102**位置并以探测表中的探 测进给速率**F**执行第一次探测操作。
- 4 如果编程了**CLEAR. HEIGHT MODE Q1125**,数控系统 以**FMAX\_PROBE**将测头返回第二安全高度**Q260**。
- 5 然后,在加工面上移至触点位置**2**测量在该平面上第二触点的实 际值。
- 6 测头返回第二安全高度(取决于**Q1125**),然后在加工面上运动 到触点**3**位置并测量该平面上第三点的实际位置。
- 7 然后,数控系统将测头返回第二安全高度(取决于**Q1125**)并将 探测结果保存在以下Q参数中:

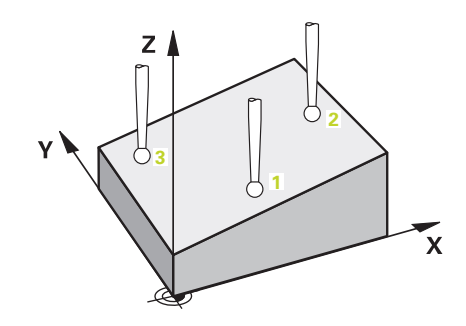

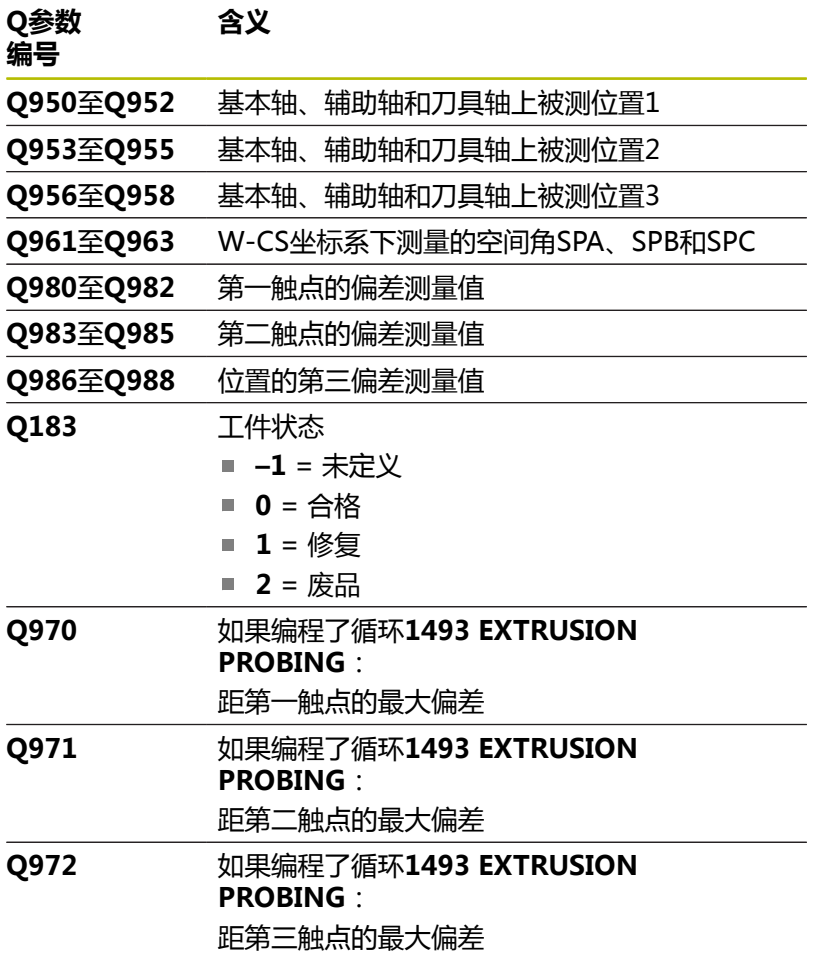

## **注意**

# **注意**

## **碰撞危险!**

如果在两个对象或两个触点之间,未将测头退离到第二安全高 度,有碰撞危险。

▶ 在两个对象或触点之间,必须移到第二安全高度

# **注意**

## **碰撞危险!**

执行探测循环**444**和**14xx**时,不能激活任何坐标变换(例如, 循环**8 MIRROR IMAGE**、**11 SCALING**、**26 AXIS-SPEC. SCALING**、**(镜像变换**)。

- 循环调用前,重置任何坐标变换。
- 只能在**铣削模式功能**的加工操作模式下执行该循环。
- 仅当三个触点未在一条直线上,数控系统才计算角度值。
- 名义空间角来自已定义的名义位置。循环将空间角测量值保存在 参数**Q961**至**Q963**中。对于传输到3D基本旋转中,数控系统使 用空间角测量值与名义空间角间的差值。

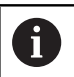

■ 海德汉建议在该循环中避免使用轴角功能!

## **找正回转工作台轴:**

- 仅当运动特性模型中定义了两个回转工作台轴,才能用回转工作 台轴找正。
- 要找正回转工作台轴(Q1126不等于0),必须进行旋转 (**Q1121**不等于0)。否则,数控系统将显示出错信息。

## **循环参数**

## **帮助图形 参数**

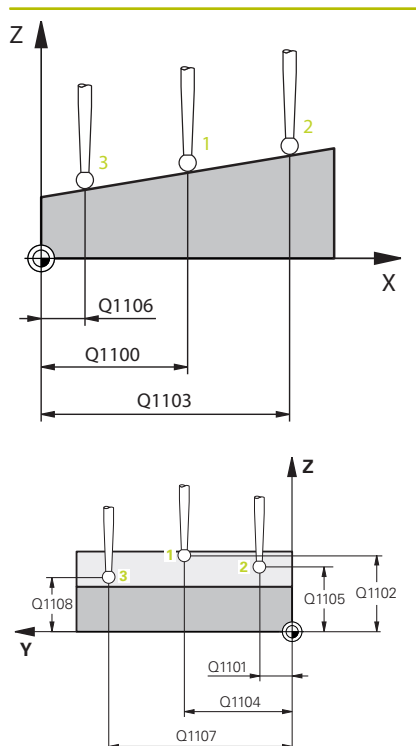

## **Q1100 参考轴的第1名义位置?**

第一触点在加工面基本轴上的绝对名义位置

- 输入:**-99999.9999...+99999.9999** 或**?, -, +**或**@**
- ?:半自动模式, [参见 51 页](#page-50-0)
- **-,+**:公差计算[,参见 56 页](#page-55-0)
- @:传输实际位置[,参见 59 页](#page-58-0)

### **Q1101 辅助轴的第1名义位置?**

第一触点在加工面辅助轴上的绝对名义位置

输入:**-99999.9999...+9999.9999** 或可选输入(参见**Q1100**)

### **Q1102 刀具轴的第1名义位置?**

第一触点在刀具轴上的绝对名义位置

输入:**-99999.9999...+9999.9999** 或可选输入(参见**Q1100**)

### **Q1103 参考轴的第2名义位置?**

第二触点在加工面基本轴上的绝对名义位置

输入:**-99999.9999...+9999.9999** 或可选输入(参见**Q1100**)

### **Q1104 辅助轴的第2名义位置?**

第二触点在加工面辅助轴上的绝对名义位置

输入:**-99999.9999...+9999.9999** 或可选输入(参见**Q1100**)

### **Q1105 刀具轴的第2名义位置?**

第二触点在加工面刀具轴上的绝对名义位置

输入:**-99999.9999...+9999.9999** 或可选输入(参见**Q1100**)

### **Q1106 参考轴的第3名义位置?**

第三触点在加工面基本轴上的绝对名义位置。

输入:**-99999.9999...+9999.9999** 或可选输入(参见**Q1100**)

## **帮助图形 参数**

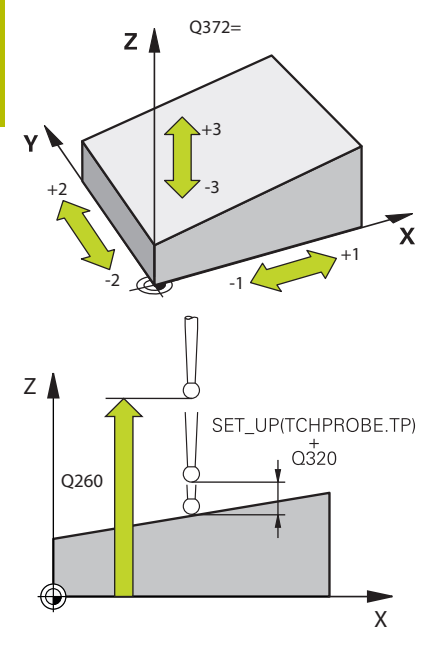

## **Q1107 辅助轴的第3名义位置?**

第三触点在加工面辅助轴上的绝对名义位置

输入:**-99999.9999...+9999.9999** 或可选输入(参见**Q1100**)

### **Q1108 刀具轴的第3名义位置?**

第三触点在加工面刀具轴上的绝对名义位置

输入:**-99999.9999...+9999.9999** 或可选输入(参见**Q1100**)

### **Q372 探测方向(-3至+3)?**

轴决定探测方向。代数符号可定义数控系统沿正向还是沿负向运 动。

输入:**–3**,**-2**,**-1**,**+1**,**+2**,**+3**

### **Q320 安全高度?**

触点与球头间的附加距离。**Q320**是在探测表中**SET\_UP**列的基础上 的补充。 该值提供增量效果。

输入:**0...99999.9999** 或**PREDEF**

### **Q260 第二安全高度?**

刀具轴上的坐标,在此位置测头与工件(卡具)不发生碰撞。 该值 有绝对式效果。

输入:**-99999.9999...+99999.9999** 或**PREDEF**

## **Q1125 将刀具移至第二安全高度?**

触点间的定位操作特性:

**–1**:不移到第二安全高度。

**0**:在循环前和循环后移到第二安全高度。用**FMAX\_PROBE**快移 速度预定位。

**1**:每个对象前和对象后移到第二安全高度。用**FMAX\_PROBE**快 移速度预定位。

**2**:每个触点前和触点后移到第二安全高度。用**FMAX\_PROBE**预 定位

输入:**-1**,**0**,**+1**,**+2**

**帮助图形 参数**

## **Q309 响应公差错误?**

超出公差时的响应:

**0**:超出公差时,不中断程序运行。数控系统不打开含结果的窗 口。

**1**:超出公差时,中断程序运行。数控系统打开含结果的窗口。

**2**:如果需要修复加工,数控系统不打开窗口。如果实际位置在废 品程度,数控系统打开含结果的窗口并中断程序运行。

输入:**0**,**1**,**2**

### **Q1126 找正旋转轴?**

为倾斜加工定位旋转轴:

**0**:保留旋转轴的当前位置。

**1**:自动定位旋转轴和定向刀尖(**运动**)。工件与测头间的相对位 置保持不变。数控系统用直线轴执行补偿运动。

**2**:数控系统自动定位旋转轴,不定向刀尖(**转动**)。

输入:**0**,**1**,**2**

### **Q1120 变换位置?**

定义触点,用其修正当前预设点:

**0**:不修正

**1**:基于第一触点修正。数控系统用第一触点的名义位置值与实际 位置值间的偏差值修正当前预设点。

**2**:基于第二触点修正。数控系统用第二触点的名义位置值与实际 位置值间的偏差值修正当前预设点。

**3**:基于第三触点修正。数控系统用第三触点的名义位置值与实际 位置值间的偏差值修正当前预设点。

**4**:基于平均触点修正。数控系统用第二触点的名义位置值与实际 位置值间的偏差值修正当前预设点。

输入:**0**,**1**,**2**,**3**,**4**

### **Q1121 确认基本旋转?**

定义数控系统是否将确定的不对正量用作基本旋转:

**0**:无基本旋转

**1**:设置基本旋转:数控系统将保存基本旋转

输入:**0**,**1**

# **举例**

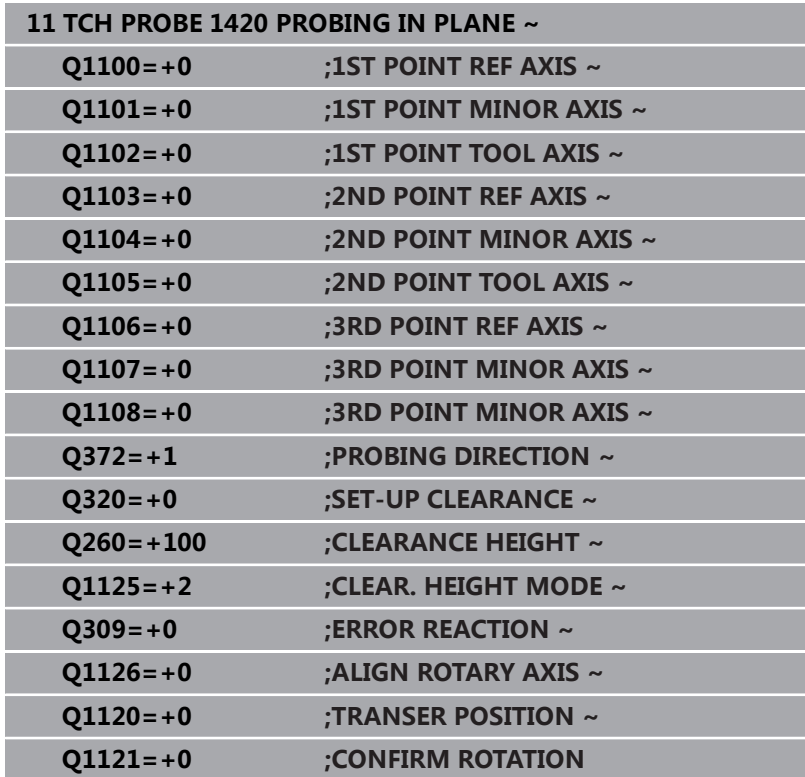

# <span id="page-66-0"></span>**4.4 循环1410PROBING ON EDGE**

## **ISO编程**

**G1410**

## **应用**

探测循环**1410**可探测棱边上的两个点,确定工件不对正量。该循环 根据角度测量值与名义角度值之间的差值确定旋转。 如果在此循环前,编程了循环**1493 EXTRUSION PROBING**,数控 系统在选定的方向上和沿直线定义的长度位置重复触点。 **更多信息:** ["循环1493EXTRUSION PROBING ", 284 页](#page-283-0) 此循环也提供以下方式:

- 如果触点的坐标未知,可用半自动模式执行此循环。 **更多信息:** ["半自动模式", 51 页](#page-50-0)
- 该循环也能监测公差。因此,可监测一个对象的位置和尺寸。 **更多信息:** ["公差计算", 56 页](#page-55-0)
- 如果之前已确定了准确位置,可在循环中将其数据定位为名义位 置。

**更多信息:** ["传输实际位置", 59 页](#page-58-0)

### **循环顺序**

- 1 数控系统以**FMAX\_PROBE**快移速度(探测表数据)和定位规则 定位测头,将测头运动到编程的触点**1**位置。 **更多信息:** ["定位规则", 41 页](#page-40-0)
- 2 数控系统以快移速度**FMAX\_PROBE**将测头定位在安全高度位 置。此安全高度位置为**Q320**、**SET\_UP**与球头半径之和。探测期 间在各探测方向上考虑此安全高度。
- 3 然后,测头运动到输入的测量高度**Q1102**位置并以探测表中的探 测进给速率**F**执行第一次探测操作。
- 4 数控系统将测头沿与探测方向相反的方向偏移安全高度的距离。
- 5 如果编程了**CLEAR. HEIGHT MODE Q1125**,数控系统 以**FMAX\_PROBE**将测头返回第二安全高度**Q260**。
- 6 然后,测头移到下个触点**2**并再次探测。
- 7 然后,数控系统将测头返回第二安全高度(取决于**Q1125**)并将 探测结果保存在以下Q参数中:

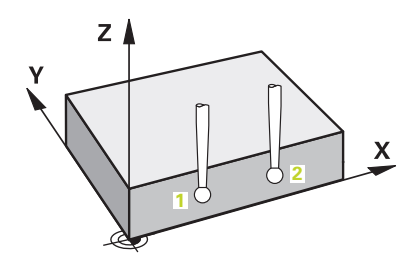

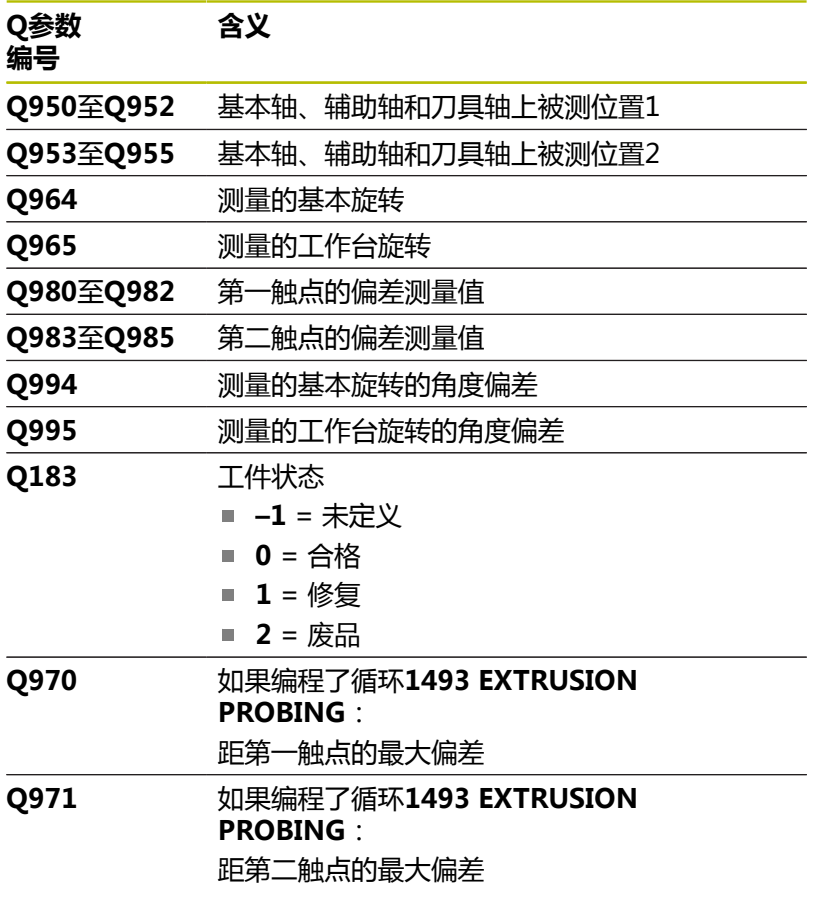

## **注意**

# **注意**

**碰撞危险!**

如果在两个对象或两个触点之间,未将测头退离到第二安全高 度,有碰撞危险。

▶ 在两个对象或触点之间,必须移到第二安全高度

# **注意**

### **碰撞危险!**

执行探测循环**444**和**14xx**时,不能激活任何坐标变换(例如, 循环**8 MIRROR IMAGE**、**11 SCALING**、**26 AXIS-SPEC. SCALING**、**(镜像变换**)。

- 循环调用前,重置任何坐标变换。
- 只能在**铣削模式功能**的加工操作模式下执行该循环。

### **关于旋转轴的说明:**

- 如果在倾斜加工面上确定基本旋转,注意以下各点:
	- 如果旋转轴的当前坐标与定义的倾斜角(3D旋转菜单)相 符,加工面一致。数控系统计算输入坐标系**I-CS**)下的基本旋 转。
	- 如果旋转轴的当前坐标与定义的倾斜角 (3D旋转菜单)不 相符,加工面不一致。数控系统基于刀具轴,计算工件坐标 系**W-CS**下的基本旋转。
- 机床制造商用可选机床参数**chkTiltingAxes** (204601号)定义 数控系统是否检查倾斜相符性。如果未定义检查,数控系统假定 加工面一致。然后,计算**I-CS**坐标系下的基本旋转。

## **找正回转工作台轴:**

- 仅当用回转工作台轴补偿旋转测量值时,数控系统才能找正回转 工作台。该轴必须是第一回转工作台轴(从工件方向看)。
- 要找正回转工作台轴(Q1126不等于0),需要调整旋转 (**Q1121**不等于0)。否则,数控系统将显示出错信息。

## **循环参数**

## **帮助图形 参数**

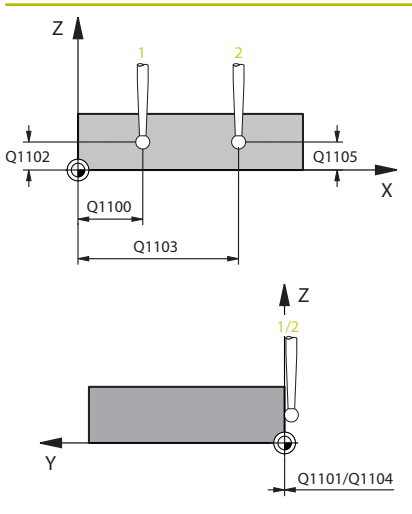

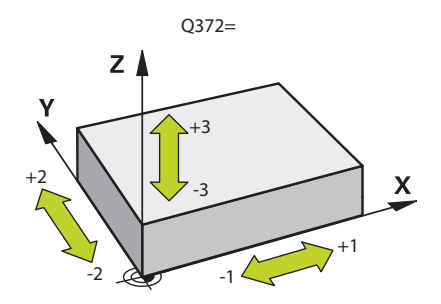

## **Q1100 参考轴的第1名义位置?**

第一触点在加工面基本轴上的绝对名义位置

- 输入:**-99999.9999...+99999.9999** 或**?, -, +**或**@**
- ?:半自动模式, [参见 51 页](#page-50-0)
- **-,+**:公差计算[,参见 56 页](#page-55-0)
- @:传输实际位置[,参见 59 页](#page-58-0)

### **Q1101 辅助轴的第1名义位置?**

第一触点在加工面辅助轴上的绝对名义位置

输入:**-99999.9999...+9999.9999** 或可选输入(参见**Q1100**)

### **Q1102 刀具轴的第1名义位置?**

第一触点在刀具轴上的绝对名义位置

输入:**-99999.9999...+9999.9999** 或可选输入(参见**Q1100**)

### **Q1103 参考轴的第2名义位置?**

第二触点在加工面基本轴上的绝对名义位置

输入:**-99999.9999...+9999.9999** 或可选输入(参见**Q1100**)

### **Q1104 辅助轴的第2名义位置?**

第二触点在加工面辅助轴上的绝对名义位置

输入:**-99999.9999...+9999.9999** 或可选输入(参见**Q1100**)

### **Q1105 刀具轴的第2名义位置?**

第二触点在加工面刀具轴上的绝对名义位置

输入:**-99999.9999...+9999.9999** 或可选输入(参见**Q1100**)

### **Q372 探测方向(-3至+3)?**

轴决定探测方向。代数符号可定义数控系统沿正向还是沿负向运 动。

输入:**–3**,**-2**,**-1**,**+1**,**+2**,**+3**

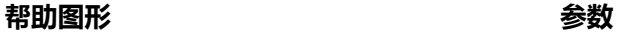

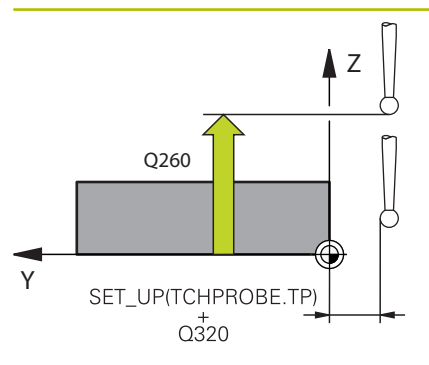

### **Q320 安全高度?**

触点与球头间的附加距离。**Q320**是在探测表中**SET\_UP**列的基础上 的补充。 该值提供增量效果。

输入:**0...99999.9999** 或**PREDEF**

### **Q260 第二安全高度?**

刀具轴上的坐标,在此位置测头与工件(卡具)不发生碰撞。 该值 有绝对式效果。

输入:**-99999.9999...+99999.9999** 或**PREDEF**

### **Q1125 将刀具移至第二安全高度?**

触点间的定位操作特性:

**–1**:不移到第二安全高度。

**0**:在循环前和循环后移到第二安全高度。用**FMAX\_PROBE**快移 速度预定位。

**1**:每个对象前和对象后移到第二安全高度。用**FMAX\_PROBE**快 移速度预定位。

**2**:每个触点前和触点后移到第二安全高度。用**FMAX\_PROBE**预 定位

输入:**-1**,**0**,**+1**,**+2**

**Q309 响应公差错误?**

超出公差时的响应:

**0**:超出公差时,不中断程序运行。数控系统不打开含结果的窗 口。

**1**:超出公差时,中断程序运行。数控系统打开含结果的窗口。

**2**:如果需要修复加工,数控系统不打开窗口。如果实际位置在废 品程度,数控系统打开含结果的窗口并中断程序运行。

输入:**0**,**1**,**2**

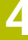

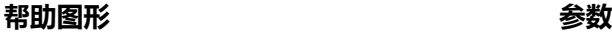

## **Q1126 找正旋转轴?**

为倾斜加工定位旋转轴:

**0**:保留旋转轴的当前位置。

**1**:自动定位旋转轴和定向刀尖(**运动**)。工件与测头间的相对位 置保持不变。数控系统用直线轴执行补偿运动。

**2**:数控系统自动定位旋转轴,不定向刀尖(**转动**)。

输入:**0**,**1**,**2**

## **Q1120 变换位置?**

定义触点,用其修正当前预设点:

## **0**:不修正

**1**:基于第一触点修正。数控系统用第一触点的名义位置值与实际 位置值间的偏差值修正当前预设点。

**2**:基于第二触点修正。数控系统用第二触点的名义位置值与实际 位置值间的偏差值修正当前预设点。

**3**:基于平均触点修正。数控系统用第二触点的名义位置值与实际 位置值间的偏差值修正当前预设点。

输入:**0**,**1**,**2**,**3**

## **Q1121 确认旋转**

定义数控系统是否应使用不对正量测量值:

**0**:无基本旋转

**1**:设置基本旋转:数控系统将不对正量传输到预设表的基本变换 中。

**2**:旋转回转工作台:数控系统将不对正量传输到预设表的偏移 中。

输入:**0**,**1**,**2**
#### **举例**

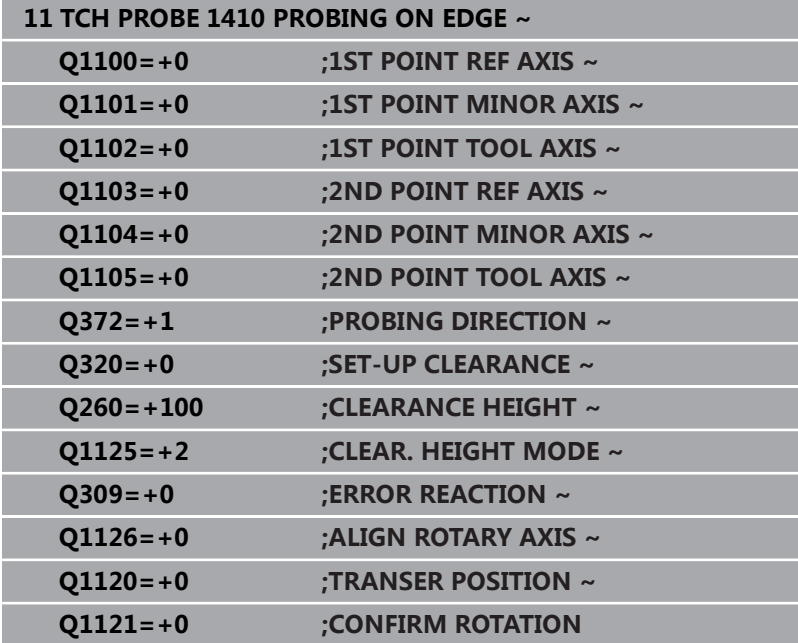

# **4.5 循环1411PROBING TWO CIRCLES**

# **ISO编程**

**G1411**

# **应用**

探测循环**1411**采集两个孔或圆柱凸台的中心并计算连接这些中心间 的直线。该循环根据角度测量值与名义角度值之间的差值确定加工面 的旋转。

如果在此循环前,编程了循环**1493 EXTRUSION PROBING**,数控 系统在选定的方向上和沿直线定义的长度位置重复触点。

**更多信息:** ["循环1493EXTRUSION PROBING ", 284 页](#page-283-0)

此循环也提供以下方式:

- 如果触点的坐标未知,可用半自动模式执行此循环。 **更多信息:** ["半自动模式", 51 页](#page-50-0)
- 该循环也能监测公差。因此,可监测一个对象的位置和尺寸。 **更多信息:** ["公差计算", 56 页](#page-55-0)
- 如果之前已确定了准确位置,可在循环中将其数据定位为名义位 置。

**更多信息:** ["传输实际位置", 59 页](#page-58-0)

#### **循环顺序**

- 1 数控系统以**FMAX\_PROBE**快移速度(探测表数据)和定位规则 定位测头,将测头运动到编程的中心**1**。 **更多信息:** ["定位规则", 41 页](#page-40-0)
- 2 数控系统以快移速度**FMAX\_PROBE**将测头定位在安全高度位 置。此安全高度位置为**Q320**、**SET\_UP**与球头半径之和。探测期 间在各探测方向上考虑此安全高度。
- 3 然后,数控系统以探测表中的**F**探测进给速率将测头移到输入的测 量高度**Q1102**位置并探测第一孔或凸台中心(取决于**Q423**探测 次数)。
- 4 如果编程了**CLEAR. HEIGHT MODE Q1125**,数控系统 以**FMAX\_PROBE**将测头返回第二安全高度**Q260**。
- 5 数控系统将测头移到输入的中心位置或第二孔或第二凸台**2**位 置。
- 6 数控系统将测头移到输入的第二安全高度**Q1105**位置,用测头测 量两个孔或凸台中心(取决于**Q423**探测次数)。
- 7 然后,数控系统将测头返回第二安全高度(取决于**Q1125**)并将 探测结果保存在以下Q参数中:

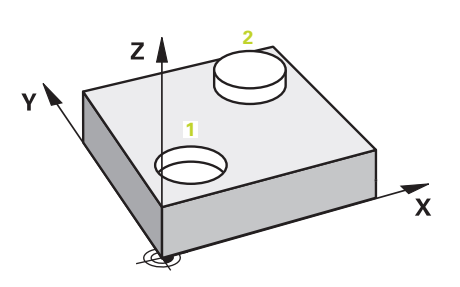

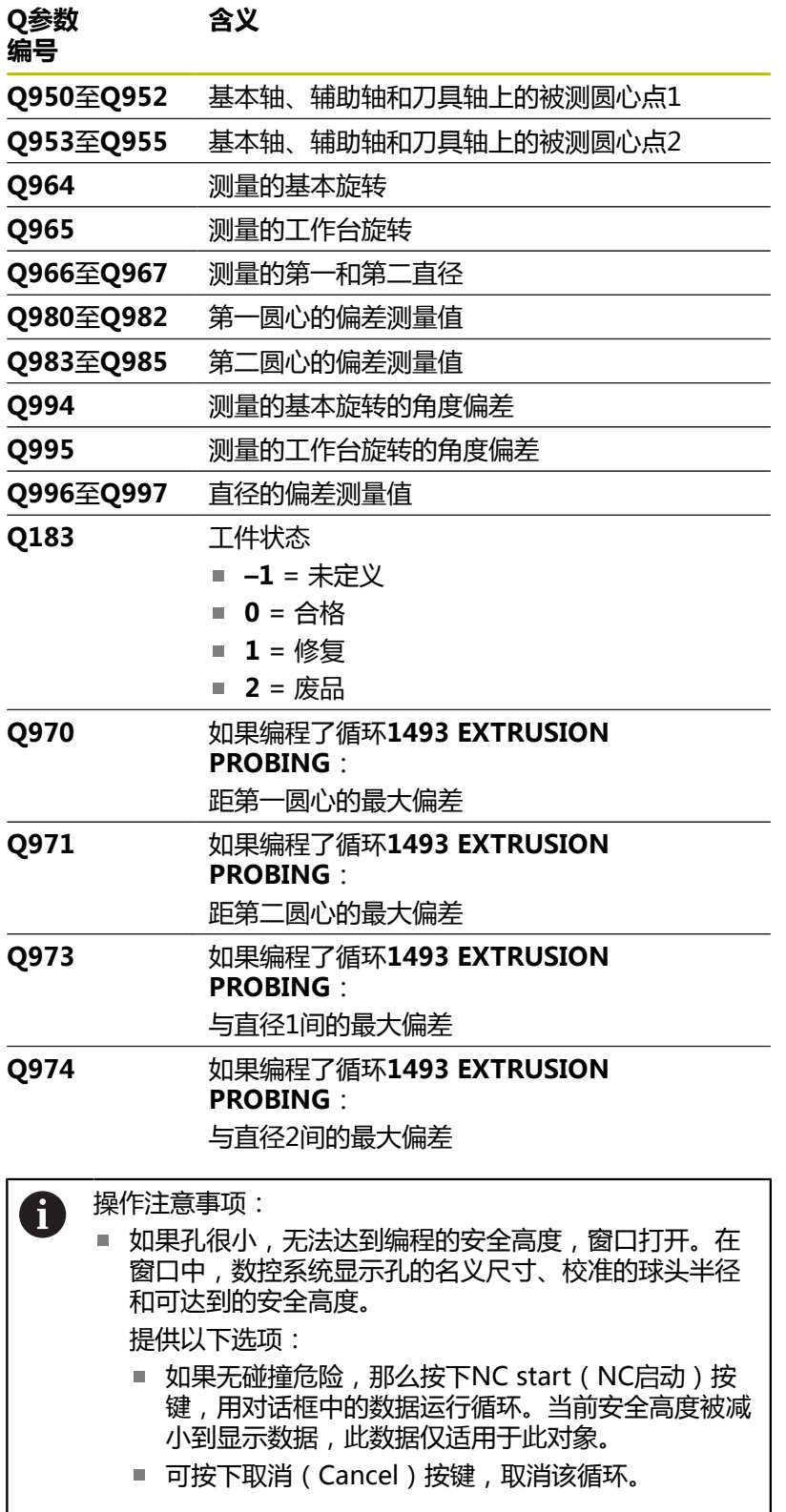

### **注意**

**注意**

#### **碰撞危险!**

如果在两个对象或两个触点之间,未将测头退离到第二安全高 度,有碰撞危险。

▶ 在两个对象或触点之间,必须移到第二安全高度

# **注意**

#### **碰撞危险!**

执行探测循环**444**和**14xx**时,不能激活任何坐标变换(例如, 循环**8 MIRROR IMAGE**、**11 SCALING**、**26 AXIS-SPEC. SCALING**、**(镜像变换**)。

循环调用前,重置任何坐标变换。

■ 只能在**铣削模式功能**的加工操作模式下执行该循环。

#### **关于旋转轴的说明:**

- 如果在倾斜加工面上确定基本旋转,注意以下各点:
	- 如果旋转轴的当前坐标与定义的倾斜角 (3D旋转菜单)相 符,加工面一致。数控系统计算输入坐标系**I-CS**)下的基本旋 转。
	- 如果旋转轴的当前坐标与定义的倾斜角(3D旋转菜单)不 相符,加工面不一致。数控系统基于刀具轴,计算工件坐标 系**W-CS**下的基本旋转。
- 机床制造商用可选机床参数**chkTiltingAxes**(204601号)定义 数控系统是否检查倾斜相符性。如果未定义检查,数控系统假定 加工面一致。然后,计算**I-CS**坐标系下的基本旋转。

#### **找正回转工作台轴:**

- 仅当用回转工作台轴补偿旋转测量值时, 数控系统才能找正回转 工作台。该轴必须是第一回转工作台轴(从工件方向看)。
- 要找正回转工作台轴(Q1126不等于0),需要调整旋转 (**Q1121**不等于0)。否则,数控系统将显示出错信息。

### **循环参数**

#### **帮助图形 参数**

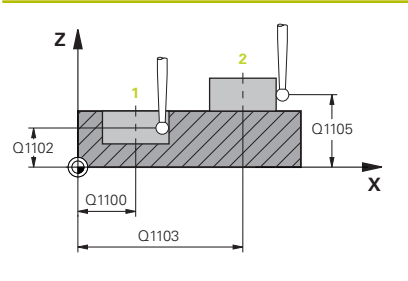

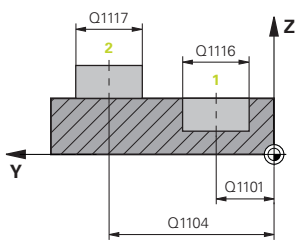

### **Q1100 参考轴的第1名义位置?**

第一触点在加工面基本轴上的绝对名义位置

- 输入:**-99999.9999...+99999.9999** 或**?, -, +**或**@**
- ?:半自动模式,[参见 51 页](#page-50-0)
- **-,+**:公差计算[,参见 56 页](#page-55-0)
- **@**:传输实际位置[,参见 59 页](#page-58-0)

#### **Q1101 辅助轴的第1名义位置?**

第一触点在加工面辅助轴上的绝对名义位置

输入:**-99999.9999...+9999.9999** 或可选输入(参见**Q1100**)

#### **Q1102 刀具轴的第1名义位置?**

第一触点在刀具轴上的绝对名义位置

输入:**-99999.9999...+9999.9999** 或可选输入(参见**Q1100**)

#### **Q1116 第1位置的直径?**

第一孔或第一凸台的直径

- 输入:**0...9999.9999** 或可选输入:
- **"...-...+..."**:公差计算[,参见 56 页](#page-55-0)

#### **Q1103 参考轴的第2名义位置?**

第二触点在加工面基本轴上的绝对名义位置

输入:**-99999.9999...+9999.9999** 或可选输入(参见**Q1100**)

#### **Q1104 辅助轴的第2名义位置?**

第二触点在加工面辅助轴上的绝对名义位置

输入:**-99999.9999...+9999.9999** 或可选输入(参见**Q1100**)

**Q1105 刀具轴的第2名义位置?**

第二触点在加工面刀具轴上的绝对名义位置

输入:**-99999.9999...+9999.9999** 或可选输入(参见**Q1100**)

#### **Q1117 第2位置的直径?**

第二孔或第二凸台的直径 输入:**0...9999.9999** 或可选输入:

**"...-...+..."**:公差计算,[参见 56 页](#page-55-0)

### **Q1115 几何类型(0-3)?**

被探测的对象类型:

**0**:位置1 = 孔,和位置2 = 孔

**1**:位置1 = 凸台,和位置2 = 凸台

**2**:位置1 = 孔,和位置2 = 凸台

**3**:位置1 = 凸台,和位置2 = 孔

输入:**0**,**1**,**2**,**3**

#### **Q423 探测次数?**

直径上的触点数

输入:**3**,**4**,**5**,**6**,**7**,**8**

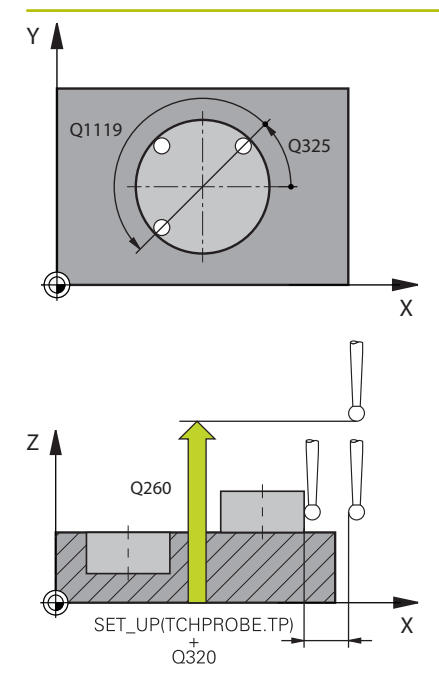

#### **Q325 起始角度?**

加工面基本轴与第一触点间的角度。 该值有绝对式效果。 输入:**-360.000...+360.000**

#### **Q1119 圆角长度?**

分布触点的角度范围。

输入:**-359.999...+360.000**

#### **Q320 安全高度?**

触点与球头间的附加距离。**Q320**累加至**SET\_UP**(探测表),且只 适用于沿探测轴探测预设点时。 该值提供增量效果。

输入:**0...99999.9999** 或**PREDEF**

#### **Q260 第二安全高度?**

刀具轴上的坐标,在此位置测头与工件(卡具)不发生碰撞。 该值 有绝对式效果。

输入:**-99999.9999...+99999.9999** 或**PREDEF**

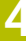

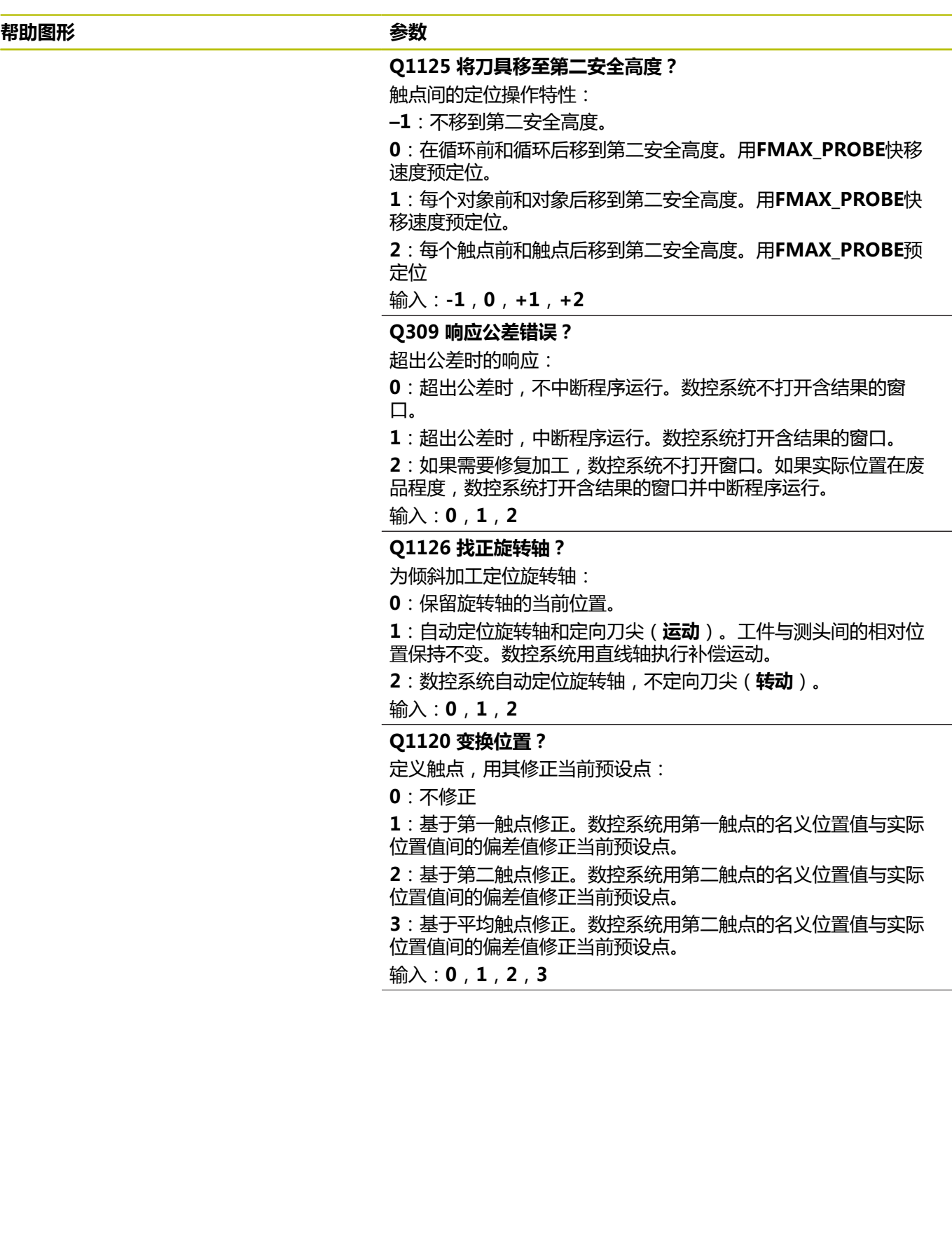

**Q1121 确认旋转** 定义数控系统是否应使用不对正量测量值: **0**:无基本旋转 **1**:设置基本旋转:数控系统将不对正量传输到预设表的基本变换 中。 **2**:旋转回转工作台:数控系统将不对正量传输到预设表的偏移 中。

输入:**0**,**1**,**2**

**举例**

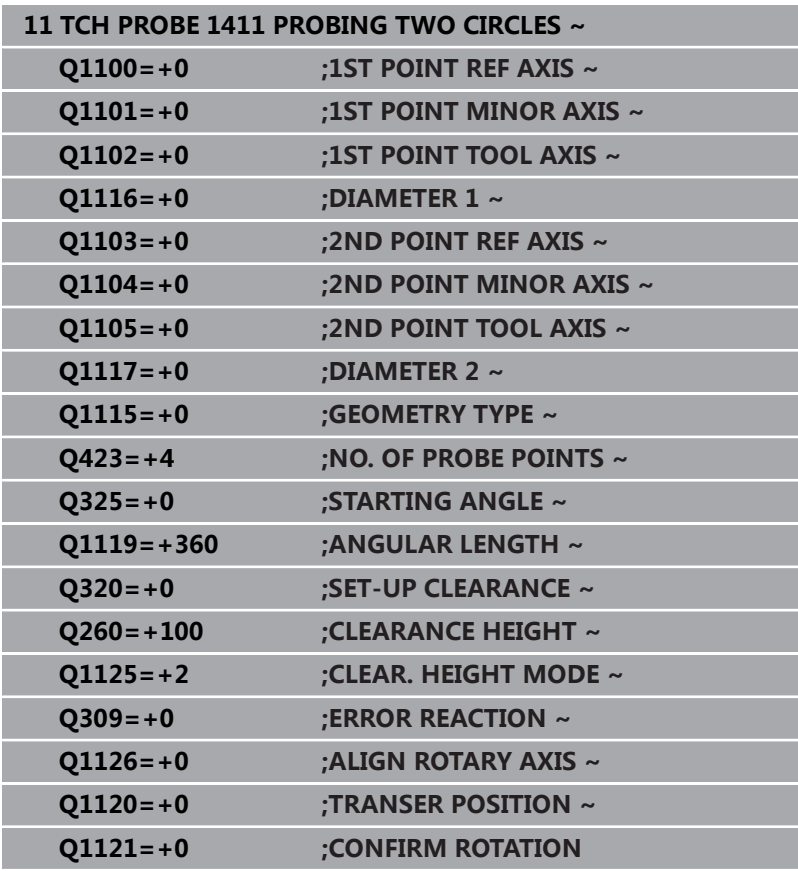

# **4.6 循环1412INCLINED EDGE PROBING**

# **ISO编程**

**G1412**

# **应用**

探测循环**1412**可探测斜边上的两个点,确定工件不对正量。该循环 根据角度测量值与名义角度值之间的差值确定旋转。 如果在此循环前,编程了循环**1493 EXTRUSION PROBING**,数控 系统在选定的方向上和沿直线定义的长度位置重复触点。 **更多信息:** ["循环1493EXTRUSION PROBING ", 284 页](#page-283-0) 此循环也提供以下方式:

- 如果触点的坐标未知,可用半自动模式执行此循环。 **更多信息:** ["半自动模式", 51 页](#page-50-0)
- 如果之前已确定了准确位置,可在循环中将其数据定位为名义位 置。

**更多信息:** ["传输实际位置", 59 页](#page-58-0)

#### **循环顺序**

- 1 数控系统以**FMAX\_PROBE**快移速度(探测表数据)和定位规则 定位测头,将测头运动到编程的触点**1**位置。 **更多信息:** ["定位规则", 41 页](#page-40-0)
- 2 数控系统以快移速度**FMAX\_PROBE**将测头定位在安全高度位 置。此安全高度位置为**Q320**、**SET\_UP**与球头半径之和。探测期 间在各探测方向上考虑此安全高度。
- 3 然后,数控系统将测头移到输入的测量高度**Q1102**位置并以探测 表中的探测进给速率**F**执行第一次探测操作。
- 4 数控系统将测头沿与探测方向相反的方向退出安全高度的距离。
- 5 如果编程了CLEAR. HEIGHT MODE Q1125, 数控系统 以**FMAX\_PROBE**将测头返回第二安全高度**Q260**。
- 6 然后,测头移到触点**2**并再次探测。
- 7 然后,数控系统将测头返回第二安全高度(取决于**Q1125**)并将 探测结果保存在以下Q参数中:

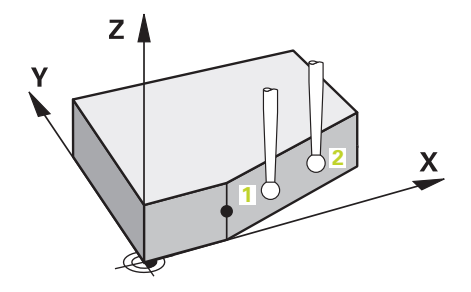

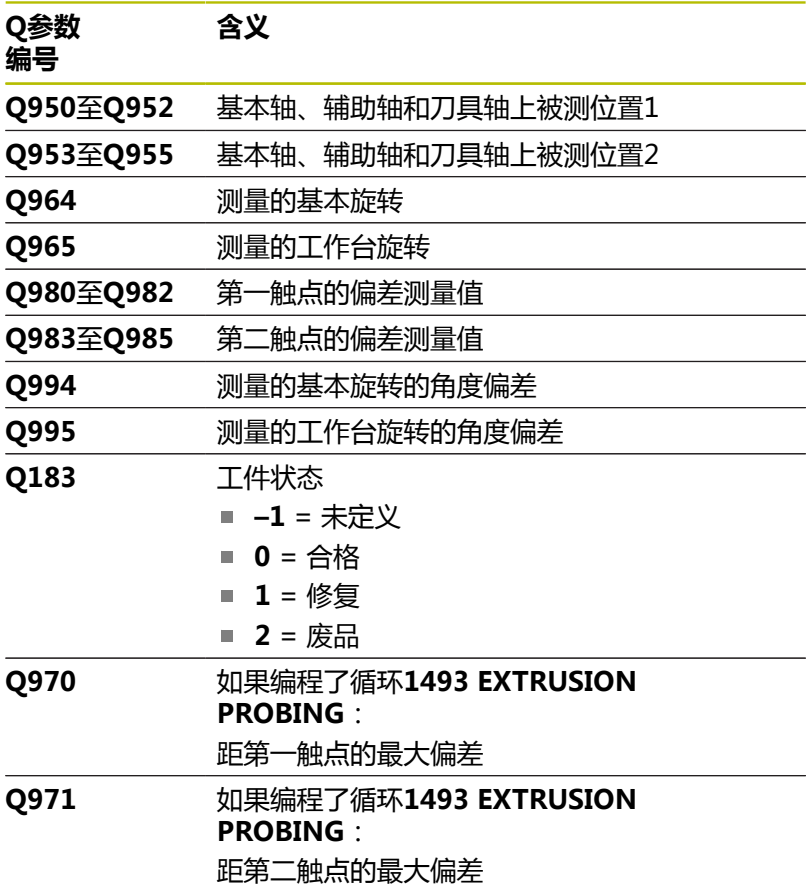

### **注意**

# **注意**

#### **碰撞危险!**

如果在两个对象或两个触点之间,未将测头退离到第二安全高 度,有碰撞危险。

▶ 在两个对象或触点之间,必须移到第二安全高度

# **注意**

#### **碰撞危险!**

执行探测循环**444**和**14xx**时,不能激活任何坐标变换(例如, 循环**8 MIRROR IMAGE**、**11 SCALING**、**26 AXIS-SPEC. SCALING**、**(镜像变换**)。

- 循环调用前,重置任何坐标变换。
- 只能在**铣削模式功能**的加工操作模式下执行该循环。
- 如果在**Q1100、Q1101或Q1102**参数中编程了公差,将 该公差用于编程的名义位置,而非沿斜边上的触点。用参 数**TOLERANCE QS400**编程斜边上表面法向的公差。

#### **关于旋转轴的说明:**

- 确定倾斜加工面上的基本旋转时,注意以下各点:
	- 如果旋转轴的当前坐标与定义的倾斜角 (3D旋转菜单)相 符,加工面一致。数控系统计算输入坐标系**I-CS**下的基本旋 转。
	- 如果旋转轴的当前坐标与定义的倾斜角(3D旋转菜单)不 相符,加工面不一致。数控系统基于刀具轴,计算工件坐标 系**W-CS**下的基本旋转。
- 机床制造商可用可选机床参数chkTiltingAxes (204601号)定 义数控系统是否检查倾斜情况的相符性。如果未设置此检查,数 控系统始终假定加工面一致。然后,在**I-CS**坐标系下计算基本旋 转。

#### **找正回转工作台轴:**

- 仅当用回转工作台轴补偿旋转测量值时, 数控系统才能找正回转 工作台。该轴必须是第一回转工作台轴(从工件方向看)。
- 要找正回转工作台轴(Q1126不等于0),需要调整旋转 (**Q1121**不等于0)。否则,数控系统将显示出错信息。

# **循环参数**

#### **帮助图形 参数**

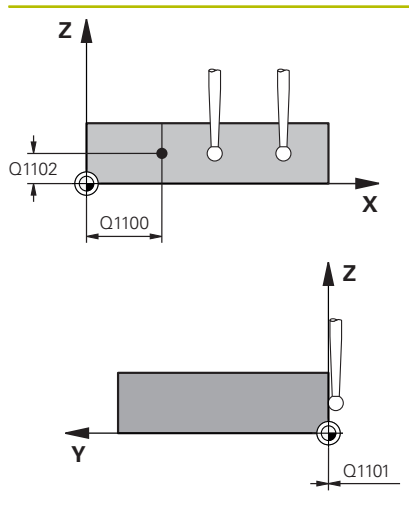

#### **Q1100 参考轴的第1名义位置?**

绝对名义位置,这是斜边在基本轴上的起点。

输入:**-99999.9999...+99999.9999** 或**?**、**+**、**-**或**@**

- **?**: 半自动模式, [参见 51 页](#page-50-0)
- **-,+**:公差计算[,参见 56 页](#page-55-0)
- @:传输实际位置[,参见 59 页](#page-58-0)

#### **Q1101 辅助轴的第1名义位置?**

绝对名义位置,这是斜边在辅助轴的起点。

输入:**-99999.9999...+99999.9999** 或可选输入(参见**Q1100**)

#### **Q1102 刀具轴的第1名义位置?**

第一触点在刀具轴上的绝对名义位置

输入:**-99999.9999...+9999.9999** 或可选输入(参见**Q1100**)

#### **QS400 公差值?**

该循环监测公差带。该公差定义沿斜边法向上的偏差。数控系统用 工件的名义坐标与实际坐标确定此偏差。

举例:

- OS400 = "0.4-0.1": 上限尺寸 = 名义坐标 +0.4;下限尺寸 = 名义坐标-0.1。因此,可得到该循环的以下公差带: "名义坐 标+0.4"至"名义坐标–0.1"
- QS400 = "": 不监测公差。
- **QS400 ="0"**:不监测公差。
- QS400 = "0.1+0.1" : 不监测公差。

输入:最多不超过**255**个字符

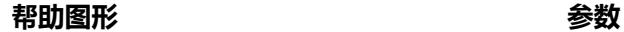

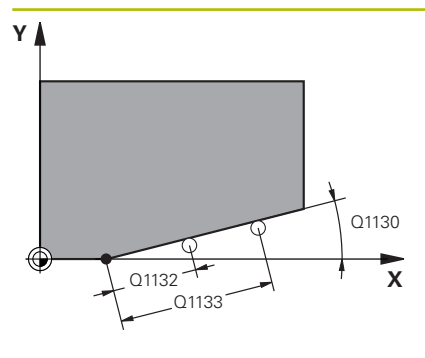

#### **Q1130 第一条线的名义角度?**

第一条直线的名义角度

输入:**-180...+180**

#### **Q1131 第一条线的探测方向?**

第一边的探测方向:

**+1**:旋转探测方向+90°,旋转到名义角度**Q1130**并在与名义棱边 成直角的方向上探测。

**-1**:旋转探测方向-90°,旋转到名义角度**Q1130**并在与名义棱边成 直角的方向上探测。

输入:**-1**,**+1**

#### **Q1132 第一条线的第一个距离?**

斜边起点与第一触点间的距离。 该值提供增量效果。

输入:**-999.999...+999.999**

#### **Q1133 第一条线的第二个距离?**

斜边起点与第二触点间的距离。 该值提供增量效果。 输入:**-999.999...+999.999**

**Q1139 对象的平面(1-3)?**

数控系统在此平面上释义名义角**Q1130**和探测方向**Q1131**的平 面。

- **1**:YZ平面
- **2**:ZX平面
- **3**:XY平面

输入:**1**,**2**,**3**

#### **Q320 安全高度?**

触点与球头间的附加距离。**Q320**是在探测表中**SET\_UP**列的基础上 的补充。 该值提供增量效果。

输入:**0...99999.9999** 或**PREDEF**

#### **Q260 第二安全高度?**

刀具轴上的坐标,在此位置测头与工件(卡具)不发生碰撞。 该值 有绝对式效果。

输入:**-99999.9999...+99999.9999** 或**PREDEF**

#### **Q1125 将刀具移至第二安全高度?**

触点间的定位操作特性:

**–1**:不移到第二安全高度。

**0**:在循环前和循环后移到第二安全高度。用**FMAX\_PROBE**快移 速度预定位。

**1**:每个对象前和对象后移到第二安全高度。用**FMAX\_PROBE**快 移速度预定位。

**2**:每个触点前和触点后移到第二安全高度。用**FMAX\_PROBE**预 定位

输入:**-1**,**0**,**+1**,**+2**

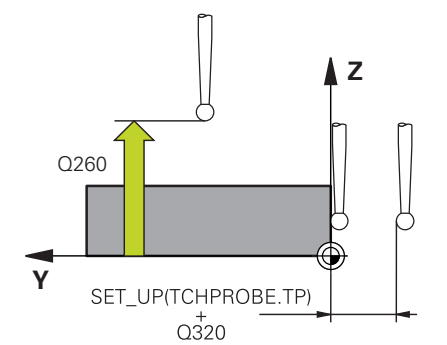

#### **Q309 响应公差错误?**

超出公差时的响应:

**0**:超出公差时,不中断程序运行。数控系统不打开含结果的窗 口。

**1**:超出公差时,中断程序运行。数控系统打开含结果的窗口。

**2**:如果需要修复加工,数控系统不打开窗口。如果实际位置在废 品程度,数控系统打开含结果的窗口并中断程序运行。

输入:**0**,**1**,**2**

#### **Q1126 找正旋转轴?**

为倾斜加工定位旋转轴:

**0**:保留旋转轴的当前位置。

**1**:自动定位旋转轴和定向刀尖(**运动**)。工件与测头间的相对位 置保持不变。数控系统用直线轴执行补偿运动。

**1**:自动定位旋转轴和定向刀尖(**运动**)。工件与测头间的相对位 置保持不变。数控系统用直线轴执行补偿运动。

### 输入:**0**,**1**,**2**

#### **Q1120 变换位置?**

定义触点,用其修正当前预设点:

**0**:不修正

**1**:基于第一触点修正。数控系统用第一触点的名义位置值与实际 位置值间的偏差值修正当前预设点。

**2**:基于第二触点修正。数控系统用第二触点的名义位置值与实际 位置值间的偏差值修正当前预设点。

**3**:基于平均触点修正。数控系统用第二触点的名义位置值与实际 位置值间的偏差值修正当前预设点。

输入:**0**,**1**,**2**,**3**

**Q1121 确认旋转** 定义数控系统是否应使用不对正量测量值: **0**:无基本旋转 **1**:设置基本旋转:数控系统将不对正量传输到预设表的基本变换 中。 **2**:旋转回转工作台:数控系统将不对正量传输到预设表的偏移 中。

输入:**0**,**1**,**2**

**举例**

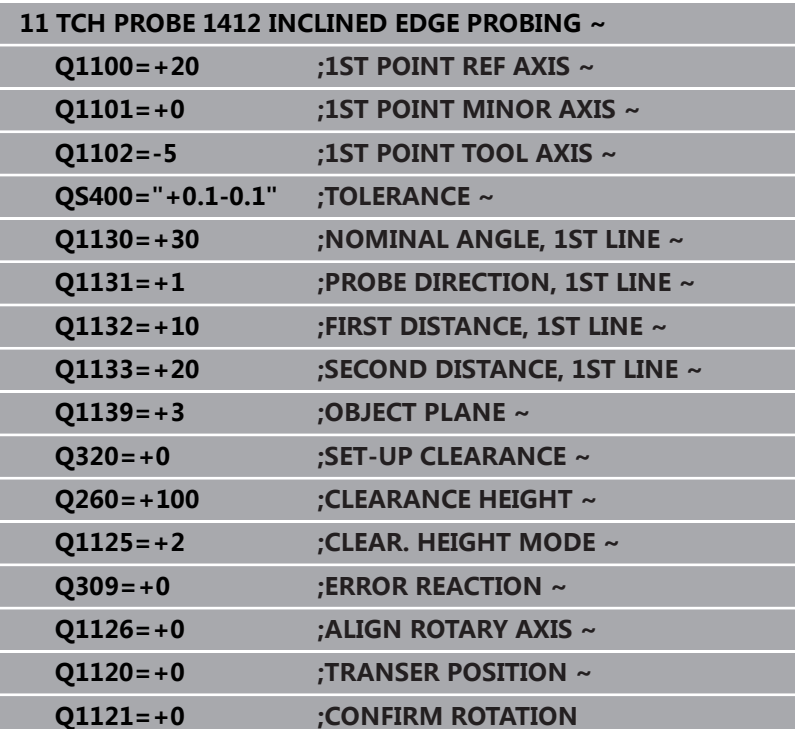

# **4.7 循环1416交点探测**

#### **ISO编程**

**G1416**

# **应用**

探测循环**1416**可确定两个棱边的交点。可在全部三个加工平面 XY、XZ和YZ上执行此循环。 此循环需要四个触点,每个棱边上两 个位置。可选择需要的棱边顺序。

如果在此循环前,编程了循环**1493 EXTRUSION PROBING**,数控 系统在选定的方向上和沿直线定义的长度位置重复触点。

**更多信息:** ["循环1493EXTRUSION PROBING ", 284 页](#page-283-0)

此循环也提供以下方式:

- 如果触点的坐标未知,可用半自动模式执行此循环。 **更多信息:** ["半自动模式", 51 页](#page-50-0)
- 如果之前已确定了准确位置,可在循环中将其数据定位为名义位 置。

**更多信息:** ["传输实际位置", 59 页](#page-58-0)

#### **循环顺序**

1 数控系统以FMAX PROBE快移速度(探测表数据)和定位规则 定位测头,将测头运动到编程的触点**1**位置。 **更多信息:** ["定位规则", 41 页](#page-40-0)

- 2 数控系统以快移速度**FMAX\_PROBE**将测头定位在安全高度位 置。此安全高度位置为**Q320**、**SET\_UP**与球头半径之和。探测期 间在各探测方向上考虑此安全高度。
- 3 然后,数控系统将测头移到输入的测量高度**Q1102**位置并以探测 表中的探测进给速率**F**执行第一次探测操作。
- 4 如果编程了CLEAR. HEIGHT MODE Q1125, 数控系统 以**FMAX\_PROBE**将测头返回第二安全高度**Q260**。
- 5 数控系统将测头定位到下一个触点。
- 6 数控系统将测头定位到输入的测量高度**Q1102**处并测量下一个触 点。
- 7 数控系统重复步骤4到6直到全部四个触点测量完成。
- 8 数控系统将测量位置保存在以下Q参数中。如果**Q1120 TRANSER POSITION**的定义值为**1**,数控系统将位置测量值写 入预设表的当前表行。

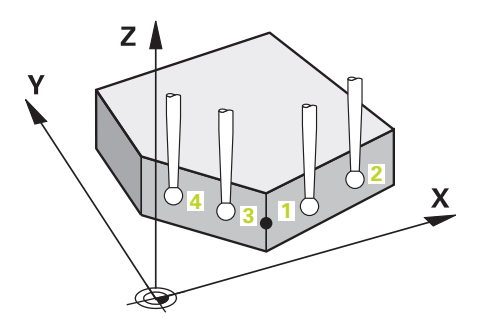

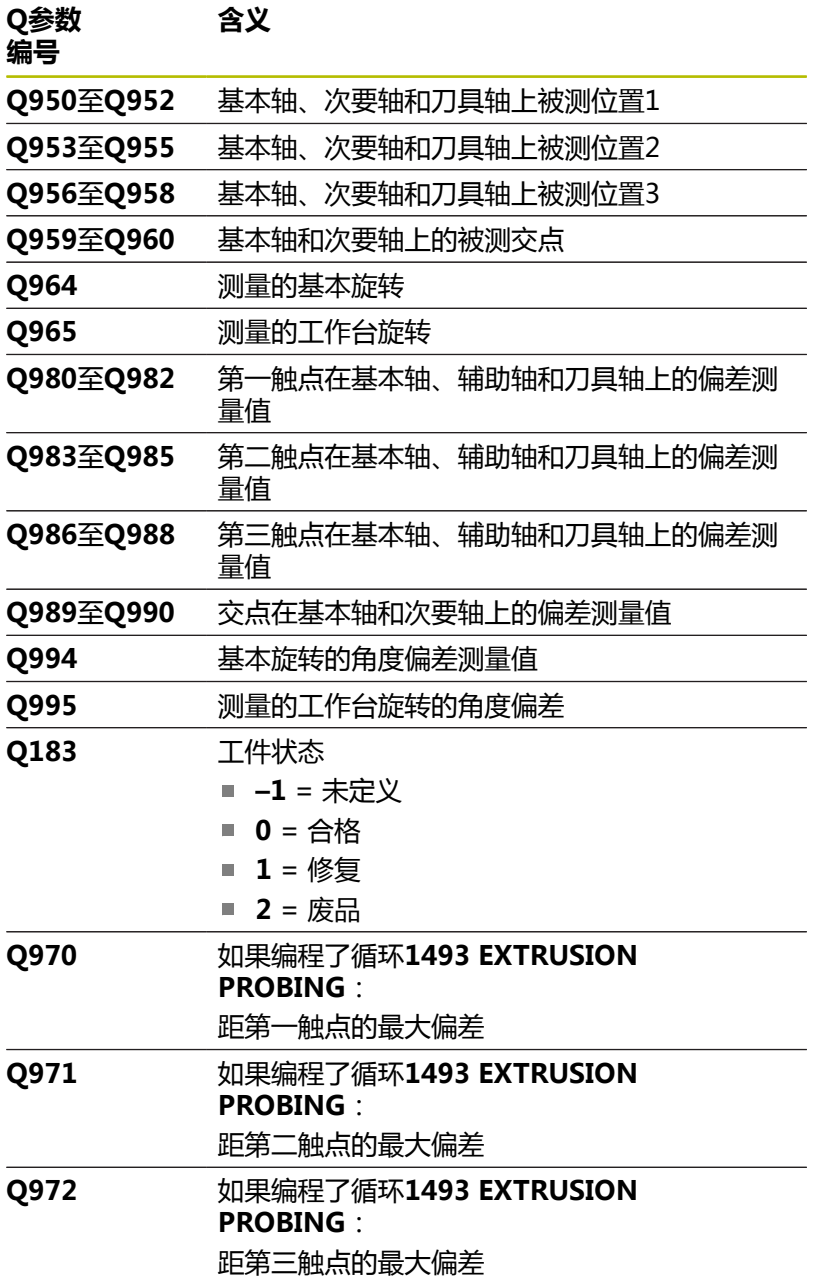

### **注意**

# **注意**

**碰撞危险!**

如果在两个对象或两个触点之间,未将测头退离到第二安全高 度,有碰撞危险。

▶ 在两个对象或触点之间,必须移到第二安全高度

# **注意**

#### **碰撞危险!**

执行探测循环**444**和**14xx**时,不能激活任何坐标变换(例如, 循环**8 MIRROR IMAGE**、**11 SCALING**、**26 AXIS-SPEC. SCALING**、**(镜像变换**)。

- 循环调用前,重置任何坐标变换。
- 只能在**铣削模式功能**的加工操作模式下执行该循环。

#### **关于旋转轴的说明:**

- 如果在倾斜加工面上确定基本旋转,注意以下各点:
	- 如果旋转轴的当前坐标与定义的倾斜角 (3D旋转菜单)相 符,加工面一致。数控系统计算输入坐标系**I-CS**)下的基本旋 转。
	- 如果旋转轴的当前坐标与定义的倾斜角 (3D旋转菜单)不 相符,加工面不一致。数控系统基于刀具轴,计算工件坐标 系**W-CS**下的基本旋转。
- 机床制造商用可选机床参数chkTiltingAxes (204601号)定义 数控系统是否检查倾斜相符性。如果未定义检查,数控系统假定 加工面一致。然后,计算**I-CS**坐标系下的基本旋转。

#### **找正回转工作台轴:**

- 仅当用回转工作台轴补偿旋转测量值时, 数控系统才能找正回转 工作台。该轴必须是第一回转工作台轴(从工件方向看)。
- 要找正回转工作台轴(Q1126不等于0),需要调整旋转 (**Q1121**不等于0)。否则,数控系统将显示出错信息。

#### **循环参数**

#### **帮助图形 参数**

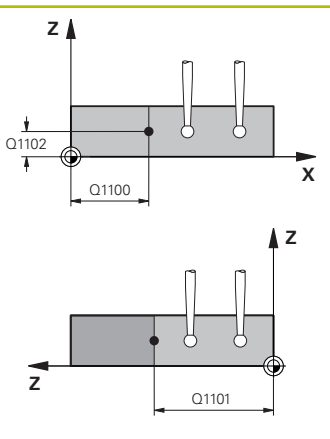

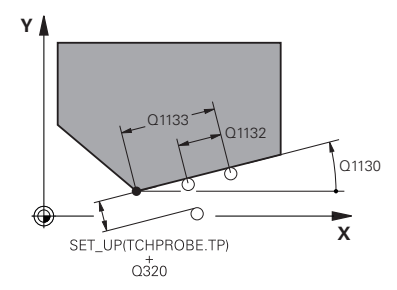

#### **Q1100 参考轴的第1名义位置?**

两个棱边交点位置在基本轴上的绝对名义位置。

输入:**-99999.9999...+99999.9999** 或**?**或**@**

- ?:半自动模式,[参见 51 页](#page-50-0)
- **@**:传输实际位置[,参见 59 页](#page-58-0)

#### **Q1101 辅助轴的第1名义位置?**

两个棱边交点位置在次要轴上的绝对名义位置。

输入:**-99999.9999...+99999.9999** 或可选输入(参见**Q1100**)

#### **Q1102 刀具轴的第1名义位置?**

触点在刀具轴上的绝对名义位置

输入:**-99999.9999...+9999.9999** 可选输入(参见**Q1100**)

#### **QS400 公差值?**

该循环监测公差带。该公差定义斜边法向上允许的偏差。数控系统 用工件的名义坐标与实际坐标确定此偏差。

举例:

- QS400 = "0.4-0.1": 上限尺寸 = 名义坐标+0.4; 下限尺寸 = 名义坐标–0.1。因此,可得到该循环的以下公差带:"名义坐标 +0.4"至"名义坐标–0.1"
- QS400 = " ": 不监测公差。
- **QS400 ="0"**:不监测公差。
- QS400 = "0.1+0.1" : 不监测公差。

输入:最多不超过**255**个字符

**Q1130 第一条线的名义角度?**

第一条直线的名义角度

输入:**-180...+180**

#### **Q1131 第一条线的探测方向?**

第一边的探测方向:

**+1**:旋转探测方向+90°,旋转到名义角度**Q1130**并在与名义棱边 成直角的方向上探测。

**-1**:旋转探测方向-90°,旋转到名义角度**Q1130**并在与名义棱边成 直角的方向上探测。

输入:**-1**,**+1**

#### **Q1132 第一条线的第一个距离?**

交点与第一棱边上第一触点间的距离。 该值提供增量效果。

输入:**-999.999...+999.999**

**Q1133 第一条线的第二个距离?**

交点与第一棱边上第二触点间的距离。 该值提供增量效果。

输入:**-999.999...+999.999**

#### **QS401 公差值2?**

该循环监测公差带。该公差定义第二棱边法向上允许的偏差。数控 系统用工件的名义坐标与实际坐标确定此偏差。

输入:最多不超过**255**个字符

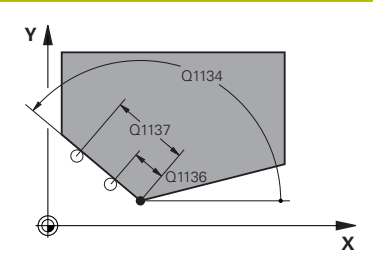

### **Q1134 第二条线的名义角度?**

第一条直线的名义角度

输入:**-180...+180**

**Q1135 第二条线的探测方向?**

第二棱边的探测方向:

**+1**:相对名义角度**Q1134**旋转探测方向+90°并在相对名义棱边成 直角的方向探测。

**-1**:相对名义角度**Q1134**旋转探测方向-90°到并在与名义棱边成直 角的方向探测。

输入:**-1**,**+1**

#### **Q1136 第二条线的第一个距离?**

交点与第二棱边上第一触点间的距离。 该值提供增量效果。

输入:**-999.999...+999.999**

# **Q1137 第二条线的第二个距离?**

交点与第二棱边上第二触点间的距离。 该值提供增量效果。

输入:**-999.999...+999.999**

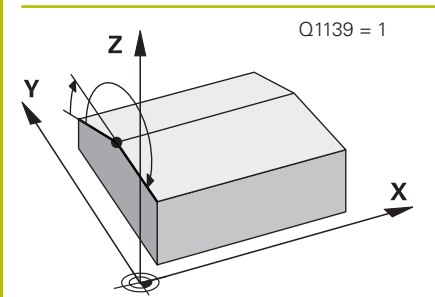

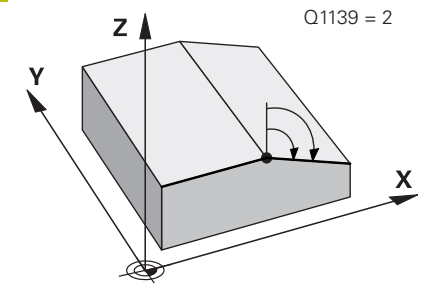

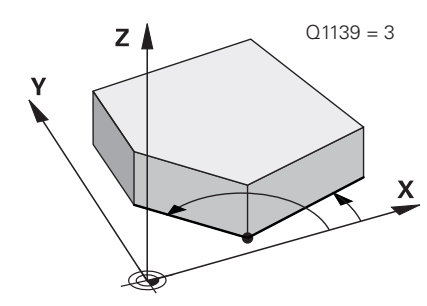

### **Q1139 对象的平面(1-3)?** 数控系统在此平面上释义名义角**Q1130**和**Q1134**以及探测方

向**Q1131**和**Q1135**。

**1**:YZ平面

**2**:ZX平面

**3**:XY平面

输入:**1**,**2**,**3**

#### **Q320 安全高度?**

触点与球头间的附加距离。**Q320**是在探测表中**SET\_UP**列的基础上 的补充。 该值提供增量效果。

输入:**0...99999.9999** 或**PREDEF**

#### **Q260 第二安全高度?**

刀具轴上的坐标,在此位置测头与工件(卡具)不发生碰撞。 该值 有绝对式效果。

输入:**-99999.9999...+99999.9999** 或**PREDEF**

#### **Q1125 将刀具移至第二安全高度?**

触点间的定位操作特性:

**–1**:不移到第二安全高度。

**0**:在循环前和循环后移到第二安全高度。用**FMAX\_PROBE**快移 速度预定位。

**1**:每个对象前和对象后移到第二安全高度。用**FMAX\_PROBE**快 移速度预定位。

**2**:每个触点前和触点后移到第二安全高度。用**FMAX\_PROBE**预 定位

输入:**-1**,**0**,**+1**,**+2**

#### **Q309 响应公差错误?**

超出公差时的响应:

**0**:超出公差时,不中断程序运行。数控系统不打开含结果的窗 口。

**1**:超出公差时,中断程序运行。数控系统打开含结果的窗口。

**2**:如果需要修复加工,数控系统不打开窗口。如果实际位置在废 品程度,数控系统打开含结果的窗口并中断程序运行。

输入:**0**,**1**,**2**

#### **Q1126 找正旋转轴?**

为倾斜加工定位旋转轴:

**0**:保留旋转轴的当前位置。

**1**:自动定位旋转轴和定向刀尖(**运动**)。工件与测头间的相对位 置保持不变。数控系统用直线轴执行补偿运动。

**2**:数控系统自动定位旋转轴,不定向刀尖(**转动**)。

输入:**0**,**1**,**2**

#### **Q1120 变换位置?**

定义触点,用其修正当前预设点:

**0**:不修正

**1**:基于交点修正当前预设点。数控系统用交点的名义位置值与实 际位置值间的偏差值修正当前预设点。

输入:**0**,**1**

# **Q1121 确认旋转**

定义数控系统是否应使用不对正量测量值:

**0**:无基本旋转

**1**:设置基本旋转:数控系统将第一棱边的不对正量传输到预设表 的基本变换中。

**2**:执行回转工作台旋转:数控系统将第一棱边的不对正量传输到 预设表的偏移中。

3: 设置基本旋转: 数控系统将第二棱边的不对正量传输到预设表 的基本变换中。

**4**:执行回转工作台旋转:数控系统将第二棱边的不对正量传输到 预设表的偏移中。

**5**:设置基本旋转:数控系统将两条棱边的平均偏差的不对正量传 输到预设表的基本变换中。

**6**:执行回转工作台旋转:数控系统将两条棱边的平均偏差的不对 正量传输到预设表的偏移中。

输入:**0**,**1**,**2**,**3**,**4**,**5**,**6**

# **举例**

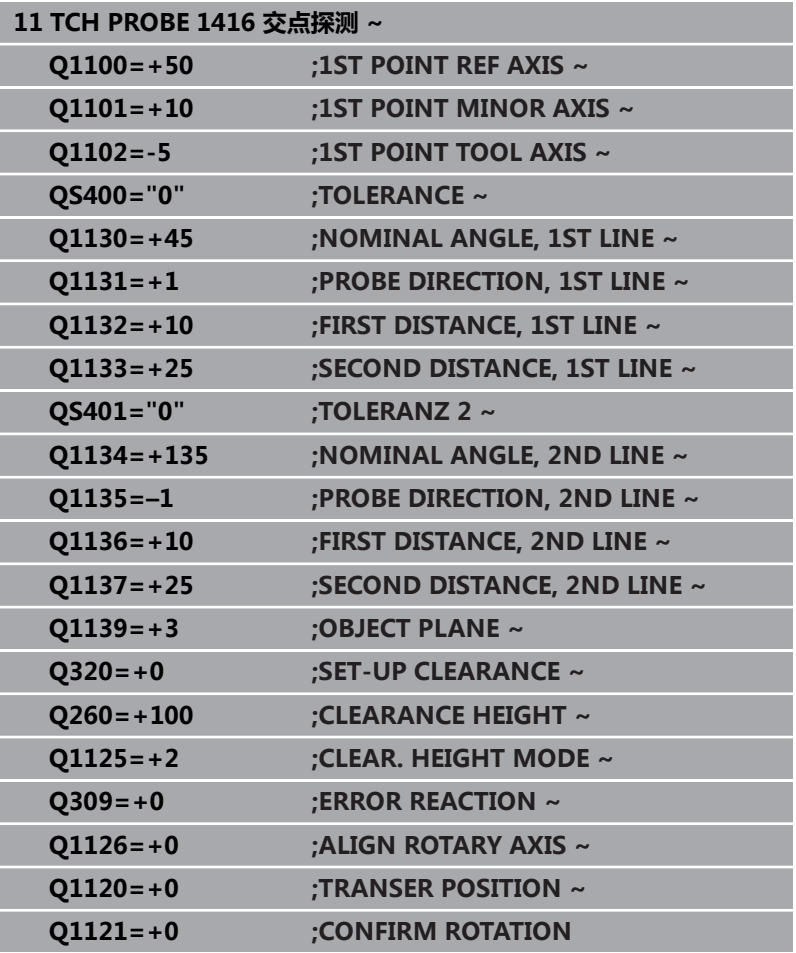

# **4.8 探测循环4xx:基础知识**

# **所有测量工件不对正量探测循环的共同特点**

在循环**400**、**401**和**402**中,可用参数**Q307 (旋转角预设值)**定义 已知角α修正后的测量结果(参见图示)。因此,可以测量相对工件 任意一条直线**1**的基本旋转并建立相对实际0度方向**2**的参考。

这些循环不适用于3D旋转功能!如为该情况,用循 8 环**14xx**。**更多信息:** ["探测循环14xx:基础知识", 49 页](#page-48-0)

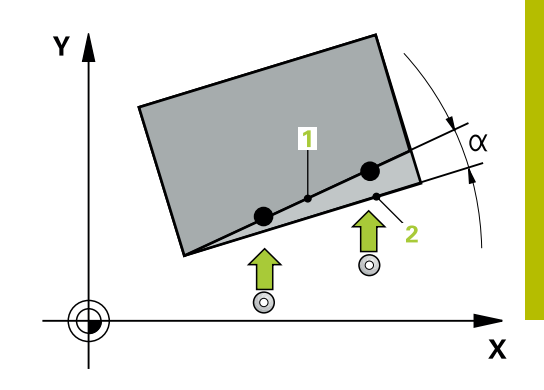

# **4.9 循环400BASIC ROTATION**

### **ISO编程**

**G400**

# **应用**

探测循环**400**测量直线上的两个点,确定工件的不对正量。数控系统 用基本旋转功能补偿测量值。

#### **循环顺序**

1 根据定位规则,数控系统用快移速度(**FMAX**列的数据)将测头 移到编程的触点**1**处。数控系统沿定义运动方向的相反方向将测 头偏移安全高度的尺寸

**更多信息:** ["定位规则", 41 页](#page-40-0)

- 2 然后,测头运动到输入的测量高度位置并用探测进给速率(**F**列) 探测第一触点。
- 3 然后,测头移到下个触点**2**并再次探测。
- 4 数控系统将测头移回第二安全高度处并执行已确定的基本旋转。

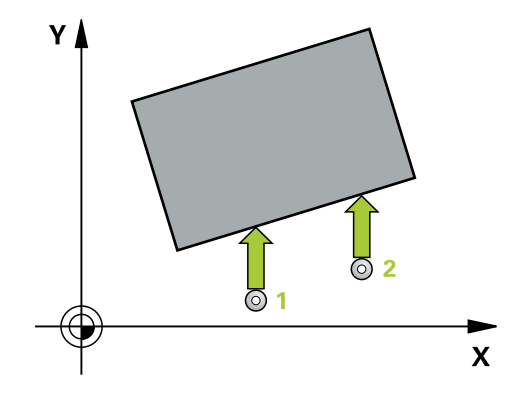

## **注意**

**碰撞危险!**

# **注意**

运行探测循环**400**至**499**时,不允许被激活全部坐标变换循环。有 碰撞危险!

- ▶ 在探测循环前, 不允许激活以下循环: 循环7 DATUM **SHIFT**、循环8 **MIRROR IMAGE**、**循环**10**ROTATION**、循 环**11 SCALING**和循环**26 AXIS-SPEC. SCALING**。
- 首先重置任何坐标变换。
- 只能在**铣削模式功能**的加工操作模式下执行该循环。
- 该数控系统将在循环起点处重置当前的基本旋转。

#### **编程说明**

■ 定义循环前,必须编程一个刀具调用,以定义探测轴。

# **循环参数**

#### **帮助图形 参数**

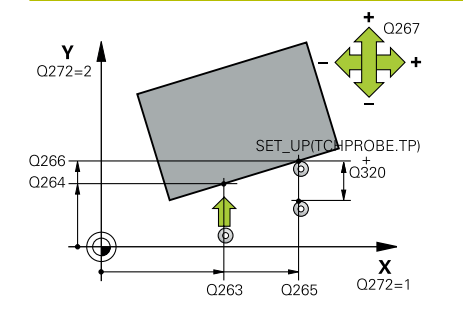

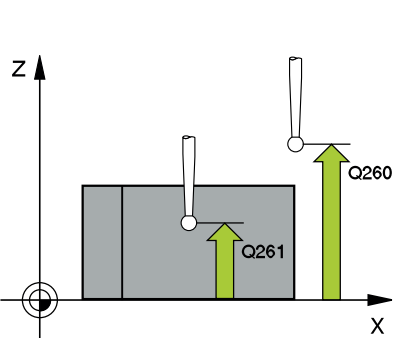

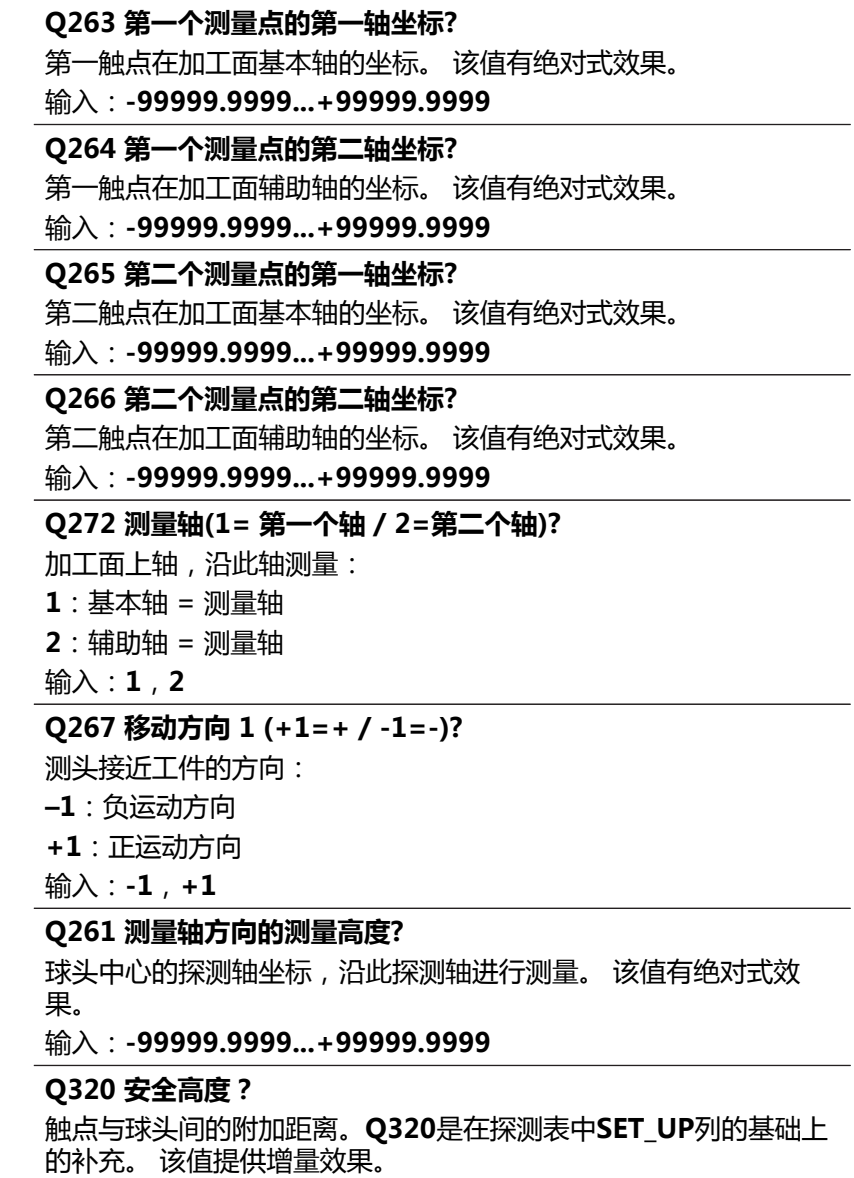

输入:**0...99999.9999** 或**PREDEF**

#### **Q260 第二安全高度?**

刀具轴上的坐标,在此位置测头与工件(卡具)不发生碰撞。 该值 有绝对式效果。

输入:**-99999.9999...+99999.9999** 或**PREDEF**

 $\bar{\mathsf{X}}$ 

#### **Q301 移动到接近高度 (0/1)?**

指定测头在测量点间如何运动:

0:在测量点之间,在测量高度处运动

1:在测量点之间,在第二安全高度处运动

输入:**0**,**1**

#### **Q307 旋转角预设值?**

如果相对直线而非基本轴,测量不对正量,输入该参考线的角度。 对于基本旋转,数控系统计算测量值与参考线角度间的差值。 该值 有绝对式效果。

输入:**-360.000...+360.000**

#### **Q305 表中的预设号?**

指定预设表的行号,数控系统用该行号保存基本旋转计算值。如果 输入Q305 = 0, 数控系统自动将基本旋转计算值保存在"手动操 作"模式下的"ROT" (旋转)菜单中。

输入:**0...99999**

#### **举例**

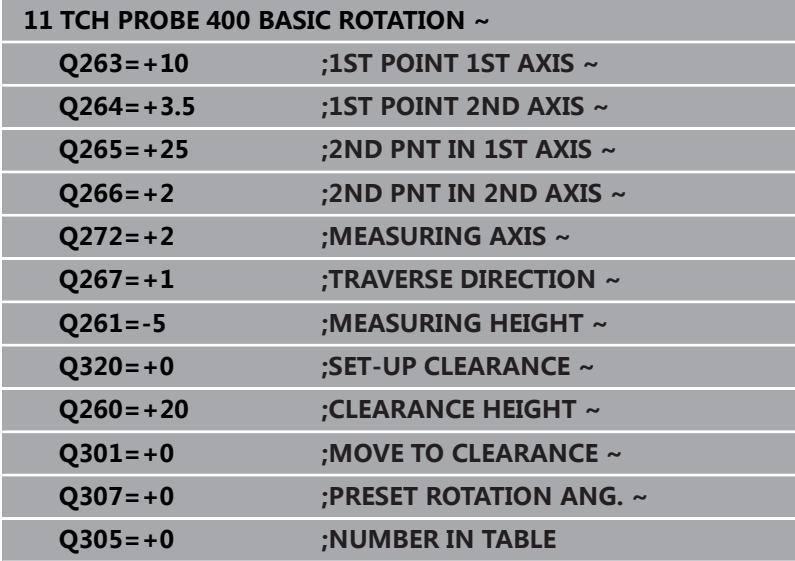

# **4.10 循环401ROT OF 2 HOLES**

#### **ISO编程**

**G401**

# **应用**

探测循环**401**测量两个孔的中心点。然后,数控系统计算加工面基本 轴与孔中心点连线间的角度。数控系统用基本旋转可补偿计算值。也 可以转动回转工作台补偿不对正量测量值。

#### **循环顺序**

1 根据定位规则,数控系统用快移速度(**FMAX**列中数据)将测头 定位在编程的第一孔**1**中心点处。

**更多信息:** ["定位规则", 41 页](#page-40-0)

- 2 然后,测头移至输入的测量高度处并探测四个点,确定第一孔中 心点。
- 3 测头返回第二安全高度,然后移至输入的第二孔**2**的圆心位置。
- 4 数控系统将测头移至所输入的测量高度处并探测四个点,确定第 二孔中心点。
- 5 数控系统将测头移回第二安全高度处并执行已确定的基本旋转。

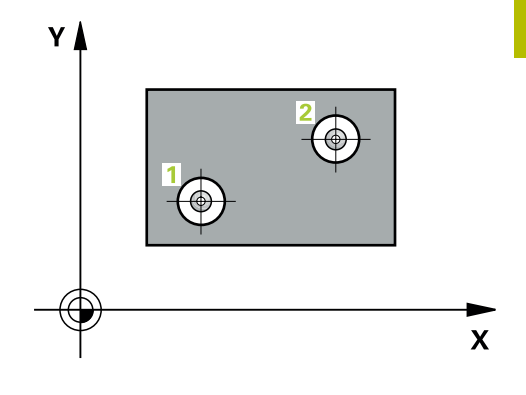

# **注意**

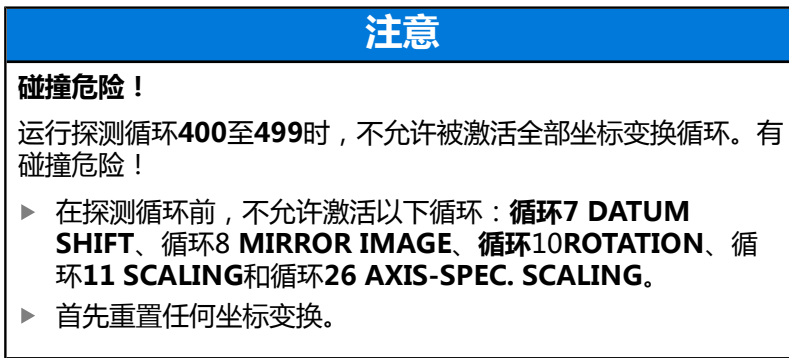

- 只能在**铣削模式功能**的加工操作模式下执行该循环。
- 该数控系统将在循环起点处重置当前的基本旋转。
- 如果要转动回转工作台补偿不对正量,数控系统自动使用以下旋 转轴:
	- C轴,刀具轴为Z轴
	- B轴,刀具轴为Y轴
	- A轴,刀具轴为X轴

#### **编程说明**

■ 定义循环前,必须编程一个刀具调用,以定义探测轴。

# **循环参数**

### **帮助图形 参数**

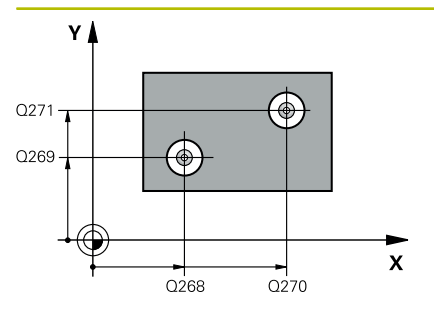

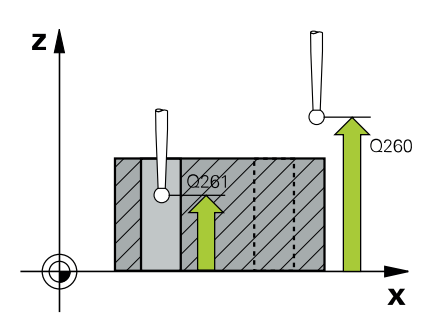

#### **Q268 第一个孔: 中点的第一轴坐标?**

加工面基本轴上的第一孔中心。 该值有绝对式效果。 输入:**-99999.9999...+9999.9999**

# **Q269 第一个孔: 中点的第二轴坐标?**

第一孔沿加工面辅助轴的中心。 该值有绝对式效果。

输入:**-99999.9999...+99999.9999**

#### **Q270 第二个孔: 中点的第一轴坐标?**

加工面基本轴上的第二孔中心。 该值有绝对式效果。

输入:**-99999.9999...+99999.9999**

#### **Q271 第二个孔: 中点的第二轴坐标?**

第二孔沿加工面辅助轴的中心。 该值有绝对式效果。

# 输入:**-99999.9999...+99999.9999**

#### **Q261 测量轴方向的测量高度?**

球头中心的探测轴坐标,沿此探测轴进行测量。 该值有绝对式效 果。

输入:**-99999.9999...+99999.9999**

#### **Q260 第二安全高度?**

刀具轴上的坐标,在此位置测头与工件(卡具)不发生碰撞。 该值 有绝对式效果。

输入:**-99999.9999...+99999.9999** 或**PREDEF**

#### **Q307 旋转角预设值?**

如果相对直线而非基本轴,测量不对正量,输入该参考线的角度。 对于基本旋转,数控系统计算测量值与参考线角度间的差值。 该值 有绝对式效果。

输入:**-360.000...+360.000**

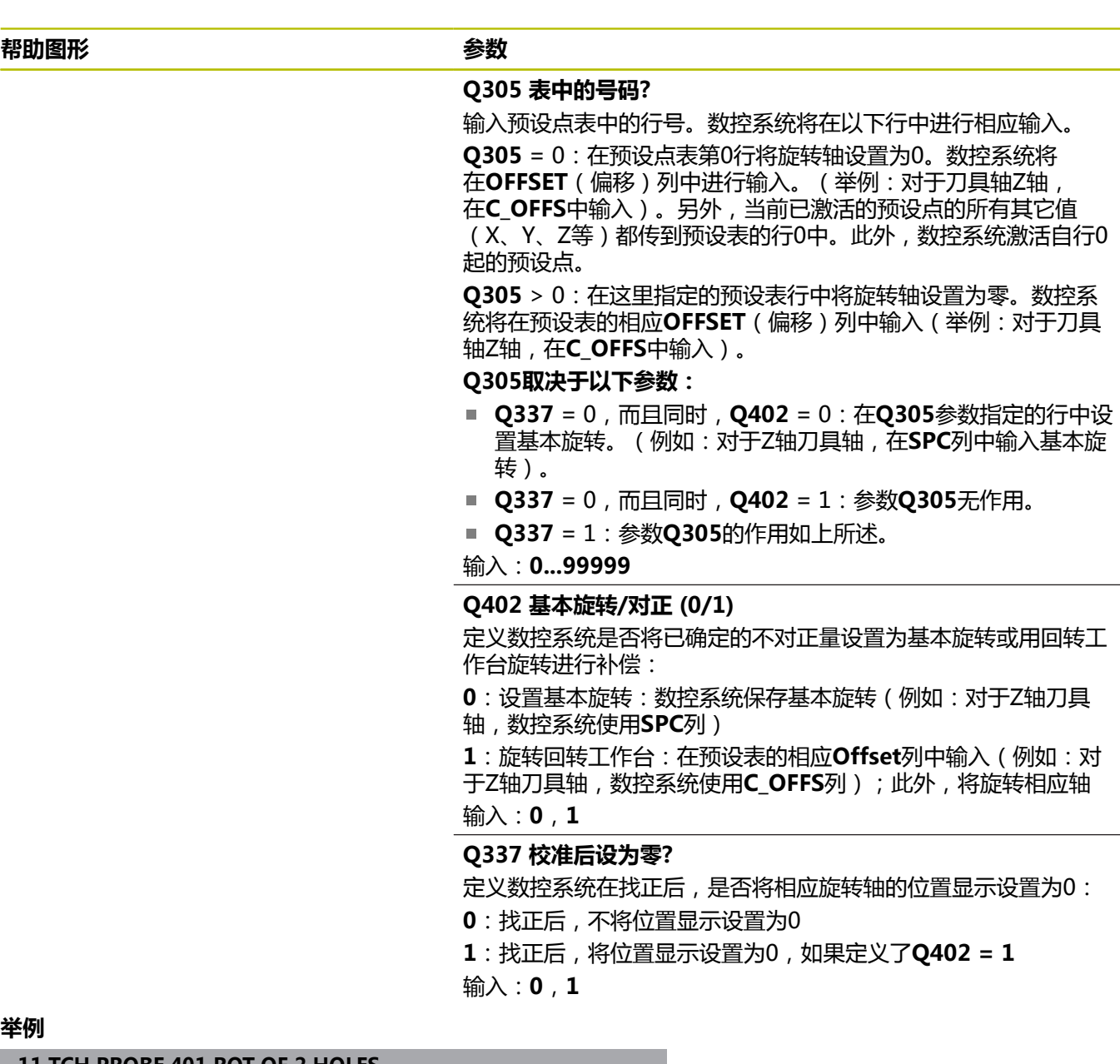

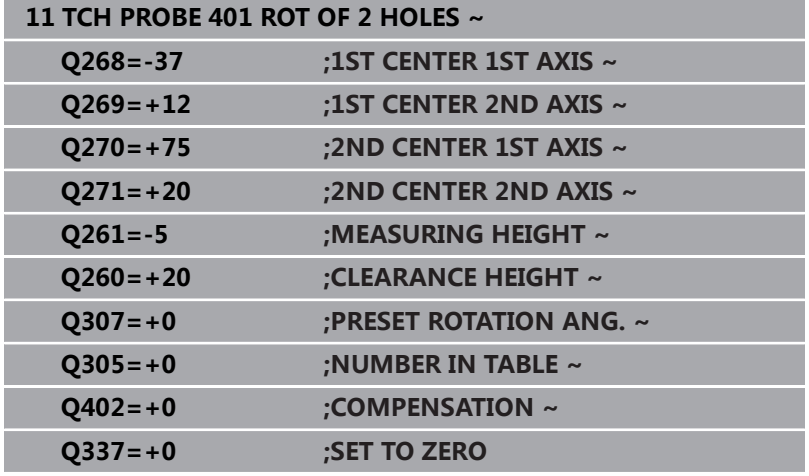

# **4.11 循环402ROT OF 2 STUDS**

#### **ISO编程**

**G402**

# **应用**

探测循环**402**测量两个圆柱凸台的中心点。然后,数控系统计算加工 面基本轴与凸台中心点连线间的角度。数控系统用基本旋转可补偿计 算值。也可以转动回转工作台补偿不对正量测量值。

#### **循环顺序**

1 根据定位规则,数控系统用快移速度(FMAX列中数据)将测头 移至第一凸台触点**1**位置。

**更多信息:** ["定位规则", 41 页](#page-40-0)

- 2 然后,测头移至输入的**测量高度1**位置并探测四个点,确定第一 凸台的中心。测头沿圆弧路径在两个触点间运动,每次偏移90 度。
- 3 测头返回第二安全高度,然后再移至第二凸台的触点**5**位置。
- 4 数控系统将测头移至输入的**测量高度2**位置并探测四个点,确定 第二圆柱台的中心。
- 5 然后,数控系统将测头移回第二安全高度并执行基本旋转的计算 结果。

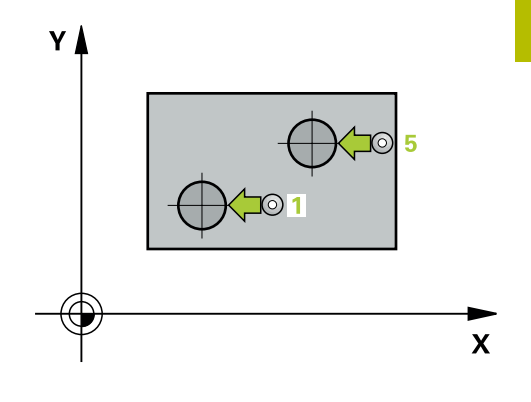

# **注意**

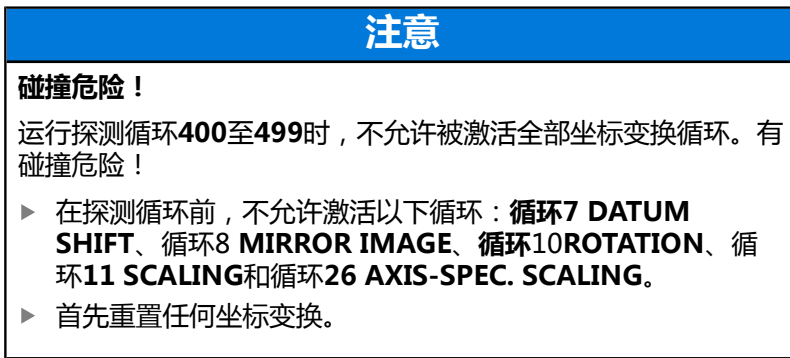

- 只能在**铣削模式功能**的加工操作模式下执行该循环。
- 该数控系统将在循环起点处重置当前的基本旋转。
- 如果要转动回转工作台补偿不对正量,数控系统自动使用以下旋 转轴:
	- C轴,刀具轴为Z轴
	- B轴,刀具轴为Y轴
	- A轴,刀具轴为X轴

#### **编程说明**

■ 定义循环前,必须编程一个刀具调用,以定义探测轴。

## **循环参数**

### **帮助图形 参数**

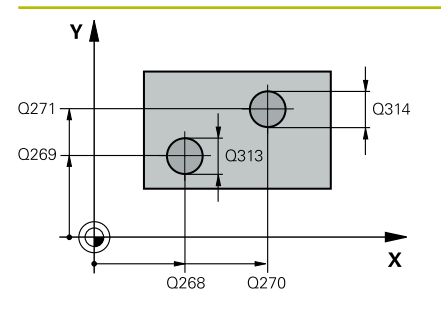

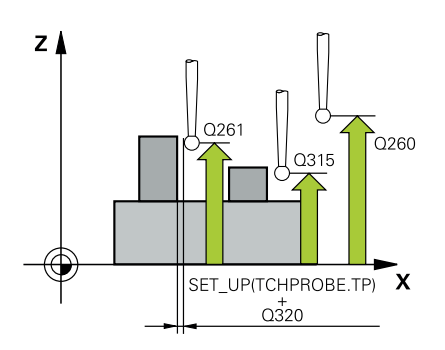

#### **Q268 凸台1 : 中心的第一轴坐标?**

第一凸台中心在加工面基本轴上。 该值有绝对式效果。 输入:**-99999.9999...+99999.9999**

#### **Q269 凸台1 : 中心的第二轴坐标?**

第一圆柱台中心在加工面辅助轴上。 该值有绝对式效果。 输入:**-99999.9999...+99999.9999**

### **Q313 凸台1的直径?**

第一圆柱台的大约直径。输入的值应略大,不要过小。

输入:**0...99999.9999**

#### **Q261 凸台1在TS 轴上的测量高度?**

球头中心(=触点)在探测轴上的坐标,沿探测轴测量凸台1。 该 值有绝对式效果。

输入:**-99999.9999...+99999.9999**

#### **Q270 凸台2 : 中心的第一轴坐标?**

第二圆柱凸台中心在加工面基本轴上。 该值有绝对式效果。

输入:**-99999.9999...+99999.9999**

#### **Q271 凸台2 : 中心的第二轴坐标?**

第二圆柱凸台中心在加工面辅助轴上。 该值有绝对式效果。

#### 输入:**-99999.9999...+99999.9999**

#### **Q314 凸台2的直径?**

第二圆柱凸台的大约直径。输入的值应略大,不要过小。

#### 输入:**0...99999.9999**

#### **Q315 凸台2在TS 轴上的测量高度?**

球头中心(=触点)在探测轴上的坐标,沿探测轴测量凸台2。 该 值有绝对式效果。

#### 输入:**-99999.9999...+99999.9999**

#### **Q320 安全高度?**

触点与球头间的附加距离。**Q320**是在探测表中**SET\_UP**列的基础上 的补充。 该值提供增量效果。

输入:**0...99999.9999** 或**PREDEF**

#### **Q260 第二安全高度?**

刀具轴上的坐标,在此位置测头与工件(卡具)不发生碰撞。 该值 有绝对式效果。

输入:**-99999.9999...+99999.9999** 或**PREDEF**

#### **Q301 移动到接近高度 (0/1)?**

指定测头在测量点间如何运动:

0:在测量点之间,在测量高度处运动

1:在测量点之间,在第二安全高度处运动

输入:**0**,**1**

#### **Q307 旋转角预设值?**

如果相对直线而非基本轴,测量不对正量,输入该参考线的角度。 对于基本旋转,数控系统计算测量值与参考线角度间的差值。 该值 有绝对式效果。

输入:**-360.000...+360.000**

#### **Q305 表中的号码?**

输入预设点表中的行号。数控系统将在以下行中进行相应输入。 **Q305** = 0:在预设点表第0行将旋转轴设置为0。数控系统将 在**OFFSET**(偏移)列中进行输入。(举例:对于刀具轴Z轴, 在**C\_OFFS**中输入)。另外,当前已激活的预设点的所有其它值 (X、Y、Z等)都传到预设表的行0中。此外,数控系统激活自行0 起的预设点。

**Q305** > 0:在这里指定的预设表行中将旋转轴设置为零。数控系 统将在预设表的相应**OFFSET**(偏移)列中输入(举例:对于刀具 轴Z轴,在**C\_OFFS**中输入)。

#### **Q305取决于以下参数:**

- Q337 = 0, 而且同时, Q402 = 0: 在Q305参数指定的行中设 置基本旋转。(例如:对于Z轴刀具轴,在**SPC**列中输入基本旋 转)。
- **Q337** = 0,而且同时,**Q402** = 1:参数**Q305**无作用。
- Q337 = 1: 参数Q305的作用如上所述。

输入:**0...99999**
#### **Q402 基本旋转/对正 (0/1)**

定义数控系统是否将已确定的不对正量设置为基本旋转或用回转工 作台旋转进行补偿:

**0**:设置基本旋转:数控系统保存基本旋转(例如:对于Z轴刀具 轴,数控系统使用**SPC**列)

**1**:旋转回转工作台:在预设表的相应**Offset**列中输入(例如:对 于Z轴刀具轴,数控系统使用**C\_OFFS**列);此外,将旋转相应轴

输入:**0**,**1**

#### **Q337 校准后设为零?**

定义数控系统在找正后,是否将相应旋转轴的位置显示设置为0:

**0**:找正后,不将位置显示设置为0

**1**:找正后,将位置显示设置为0,如果定义了**Q402 = 1**

输入:**0**,**1**

#### **举例**

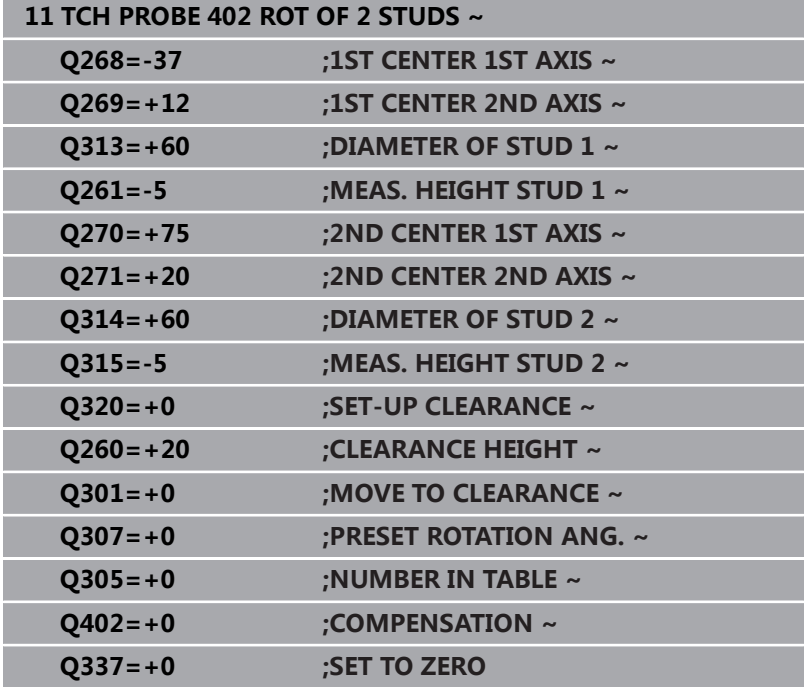

# **4.12 循环403ROT IN ROTARY AXIS**

#### **ISO编程**

**G403**

### **应用**

探测循环**403**测量直线上的两个点,确定工件的不对正量。数控系统 旋转A轴、B轴或C轴补偿所确定的不对正量。工件可以被夹持在回转 工作台的任意位置处。

#### **循环顺序**

1 根据定位规则,数控系统用快移速度(**FMAX**列中数据)将测头 移到编程的触点**1**位置。数控系统沿定义运动方向的相反方向将 测头偏移安全高度的尺寸

**更多信息:** ["定位规则", 41 页](#page-40-0)

- 2 然后,测头运动到输入的测量高度位置并用探测进给速率(**F**列) 探测第一触点。
- 3 然后,测头移到下个触点**2**并再次探测。
- 4 数控系统将测头退至第二安全高度处并根据测量值转动循环中定 义的旋转轴。或指定改善数控系统是否在预设表或原点表中将已 确定的旋转角设置为0。

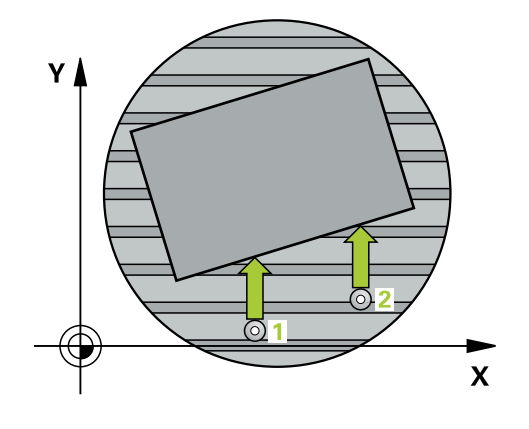

### **注意**

# **注意**

#### **碰撞危险!**

如果该数控系统自动定位旋转轴,可能发生碰撞。

- 检查刀具与固定在工作台上的任何部件之间可能发生的碰撞
- ▶ 选择第二安全高度,避免碰撞

# **注意**

#### **碰撞危险!**

如果将参数**Q312** (补偿移动的轴?)设置为0,该循环将自动确 定需找正的旋转轴(推荐的设置)。为此,根据触点顺序确定角 度。测量的角度为从第一触点到第二触点。如果在参数**Q312**中将 A轴、B轴或C轴选择为补偿轴,该循环确定角度,而与触点顺序 无关。计算的角度在–90°至+90°范围内。可能碰撞!

▶ 对正后, 检查旋转轴位置。

# **注意**

#### **碰撞危险!**

运行探测循环**400**至**499**时,不允许被激活全部坐标变换循环。有 碰撞危险!

- ▶ 在探测循环前, 不允许激活以下循环: 循环7 DATUM **SHIFT**、循环8 **MIRROR IMAGE**、**循环**10**ROTATION**、循 环**11 SCALING**和循环**26 AXIS-SPEC. SCALING**。
- 首先重置任何坐标变换。

■ 只能在**铣削模式功能**的加工操作模式下执行该循环。

■ 数控系统将在循环起点处重置当前的基本旋转。

#### **循环参数**

#### **帮助图形 参数**

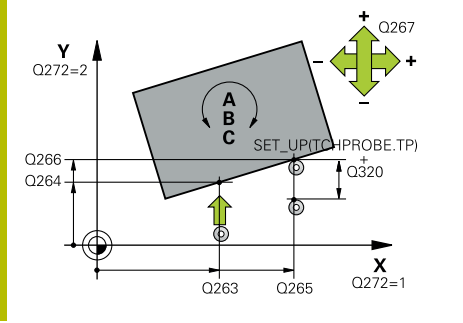

**Q263 第一个测量点的第一轴坐标?**

第一触点在加工面基本轴的坐标。 该值有绝对式效果。 输入:**-99999.9999...+99999.9999**

**Q264 第一个测量点的第二轴坐标?** 第一触点在加工面辅助轴的坐标。 该值有绝对式效果。

输入:**-99999.9999...+99999.9999**

**Q265 第二个测量点的第一轴坐标?**

第二触点在加工面基本轴的坐标。 该值有绝对式效果。

输入:**-99999.9999...+99999.9999**

**Q266 第二个测量点的第二轴坐标?**

第二触点在加工面辅助轴的坐标。 该值有绝对式效果。

输入:**-99999.9999...+99999.9999**

#### **Q272 测量轴(1/2/3, 1= 参考轴)?**

被测轴:

- **1**:基本轴 = 测量轴
- **2**:辅助轴 = 测量轴
- **3**:探测轴 = 测量轴
- 输入:**1**,**2**,**3**

**Q267 移动方向 1 (+1=+ / -1=-)?**

- 测头接近工件的方向:
- **–1**:负运动方向
- **+1**:正运动方向

输入:**-1**,**+1**

#### **Q261 测量轴方向的测量高度?**

球头中心的探测轴坐标,沿此探测轴进行测量。 该值有绝对式效 果。

输入:**-99999.9999...+99999.9999**

#### **Q320 安全高度?**

触点与球头间的附加距离。**Q320**是在探测表中**SET\_UP**列的基础上 的补充。 该值提供增量效果。

输入:**0...99999.9999** 或**PREDEF**

#### **Q260 第二安全高度?**

刀具轴上的坐标,在此位置测头与工件(卡具)不发生碰撞。 该值 有绝对式效果。

输入:**-99999.9999...+99999.9999** 或**PREDEF**

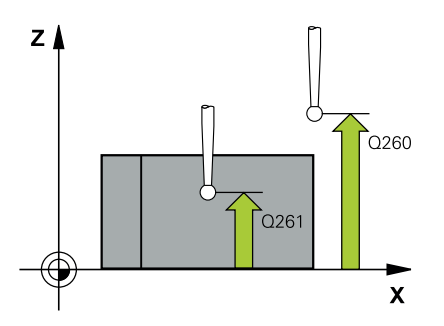

#### **Q301 移动到接近高度 (0/1)?**

指定测头在测量点间如何运动:

0:在测量点之间,在测量高度处运动

1:在测量点之间,在第二安全高度处运动

输入:**0**,**1**

#### **Q312 补偿移动的轴?**

定义旋转轴,数控系统用该旋转轴补偿不对正量的测量值:

**0**:自动模式 – 数控系统用当前运动特性确定旋转轴进行找正。自 动模式中,工作台的第一旋转轴(从工件方向看)为补偿轴。这是 推荐的设置!

- **4**:用旋转轴A补偿不对正量
- **5**:用旋转轴B补偿不对正量
- **6**:用旋转轴C补偿不对正量

输入:**0**,**4**,**5**,**6**

#### **Q337 校准后设为零?**

定义数控系统找正后在预设表还是在原点表中将找正的旋转轴角度 设置为0。

**0**:找正后,在表中不将旋转轴的角度设置为0

**1**:找正后,在表中将旋转轴的角度设置为0

输入:**0**,**1**

#### **Q305 表中的号码?**

指定预设表中的行号,数控系统在此行号中输入基本旋转。

**Q305** = 0:在预设点表行号0中将旋转轴设置为0。数控系统将 在**OFFSET**(偏移)列中进行输入。另外,当前已激活的预设点的 所有其它值(X、Y、Z等)都传到预设表的行0中。此外,数控系统 激活自行0起的预设点。

**Q305** > 0:指定预设表中的行号,数控系统在该行号中将旋转轴 设置为零。数控系统将在预设表的**OFFSET**(偏移)列中进行输入 **Q305取决于以下参数:**

- **Q337 = 0**:参数**Q305**无作用
- Q337 = 1:参数Q305的作用如上所述
- Q312 = 0:参数Q305的作用如上所述
- Q312 > 0: 忽略Q305中的输入信息。调用该循环时, 数控系 统在调用时有效的预设表行中的**OFFSET**(偏移)列进行输入。

输入:**0...99999**

#### **Q303 测量值转移 (0,1)?**

定义将预设点计算结果保存在原点表中还是保存在预设表中:

**0**:将预设点计算结果写入当前原点表中,进行原点平移。参考系 统为当前工件坐标系。

**1**:将预设点计算结果写入预设表中。

输入:**0**,**1**

#### **Q380 参考角度? (0=参考轴)**

数控系统找正被探测直线的角度。仅适用于旋转轴为自动模式或C 轴已被选择(**Q312** = 0或6)。 输入:**0...360**

**举例**

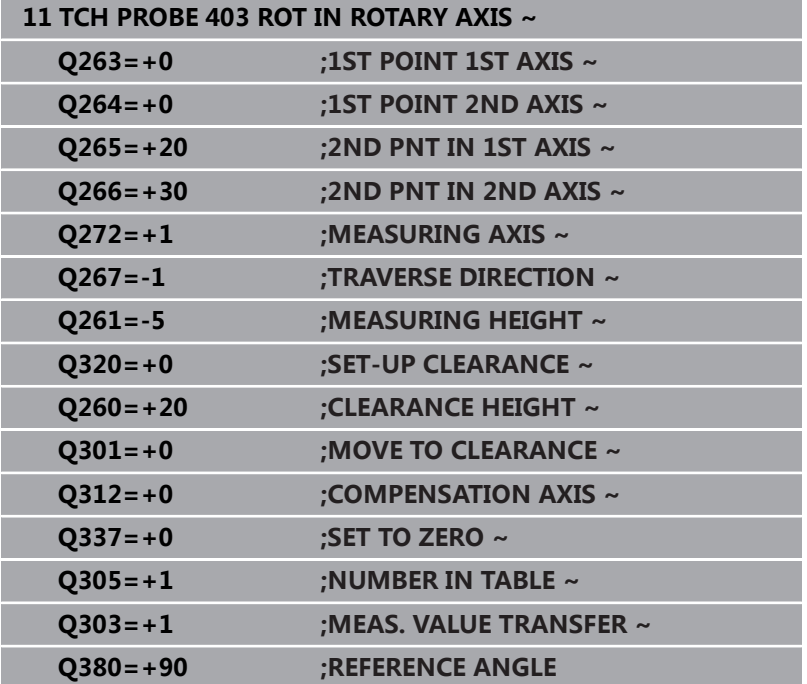

# **4.13 循环405ROT IN C-AXIS**

#### **ISO编程**

**G405**

### **应用**

用探测循环**405**可以测量

- 当前坐标系的Y轴正方向与孔的中心线间的角度偏移量
- 孔中心点的名义位置与实际位置间的角度偏移量。

数控系统用旋转C轴补偿已确定的角度偏移值。可以将工件夹持在回 转工作台的任意位置处,但孔的Y坐标必须为正方向。如果测量孔与 探测轴Y的角度偏移量 ( 孔的水平位置 ) , 必要执行一次以上循环, 因为测量方式会产生不对正量的大约1%的测量误差。

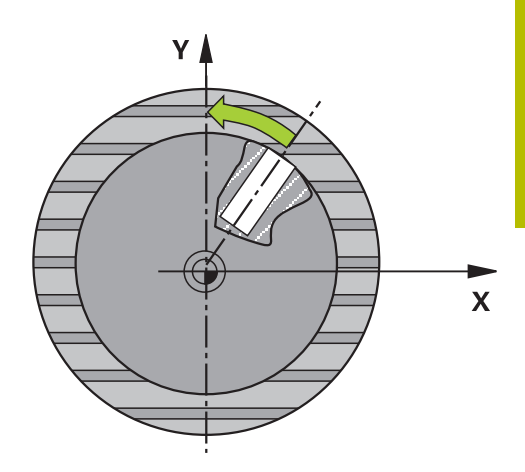

#### **循环顺序**

1 根据定位规则,数控系统用快移速度(**FMAX**列中数据)将测头 移到触点**1**位置。数控系统用循环中数据和探测表**SET\_UP**列中的 安全高度计算触点。

**更多信息:** ["定位规则", 41 页](#page-40-0)

- 2 然后,测头运动到输入的测量高度位置并用探测进给速率(**F**列) 探测第一触点。数控系统用编程的起始角自动确定探测方向。
- 3 然后,测头沿圆弧路径在测量高度或第二安全高度移到下一个触 点**2**位置并再次探测。
- 4 数控系统将测头定位在触点**3**处,再定位在触点**4**处,继续探测两 次,然后将测头定位在被测孔中心的计算结果处。
- 5 最后,数控系统将测头移回第二安全高度并转动回转工作台 找正工件。数控系统转动回转工作台,使孔中心在补偿后位于 正Y轴方向,或孔中心在垂直和水平探测轴的名义位置处。参 数**Q150**也提供被测角的偏移量。

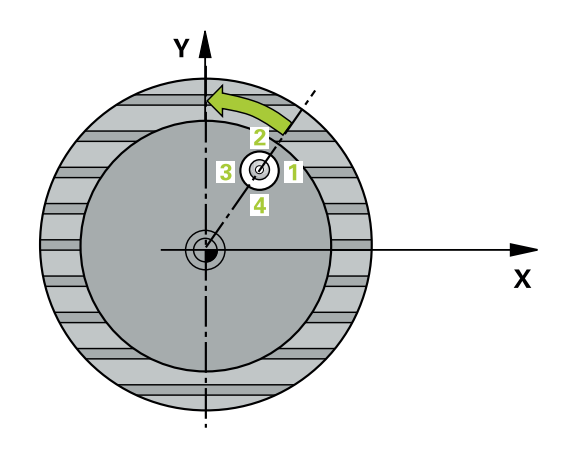

### **注意**

# **注意**

### **碰撞危险!**

如果型腔尺寸和安全高度不允许在触点附近预定位,数控系统一 定从型腔的中心开始探测。这时,测头在四个测量点间无法移回 到第二安全高度处。可能碰撞!

- 型腔/孔内必须无任何材料
- ▶ 为避免测头与工件间碰撞,输入型腔(或孔)名义直径的 较**小**估计值。

# **注意**

### **碰撞危险!**

运行探测循环**400**至**499**时,不允许被激活全部坐标变换循环。有 碰撞危险!

- ▶ 在探测循环前,不允许激活以下循环: 循环7 DATUM **SHIFT**、循环8 **MIRROR IMAGE**、**循环**10**ROTATION**、循 环**11 SCALING**和循环**26 AXIS-SPEC. SCALING**。
- 首先重置任何坐标变换。
- 只能在**铣削模式功能**的加工操作模式下执行该循环。
- 数控系统将在循环起点处重置当前的基本旋转。

#### **编程说明**

■ 步距角越小, 数控系统计算圆心点的精度越低。最小输入值: 5 度。

### **循环参数**

#### **帮助图形 参数**

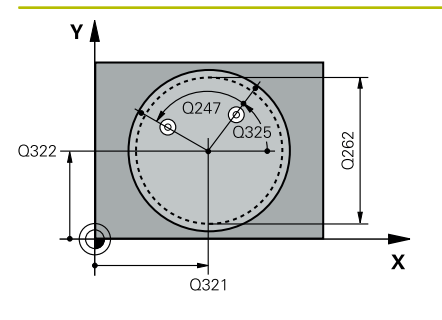

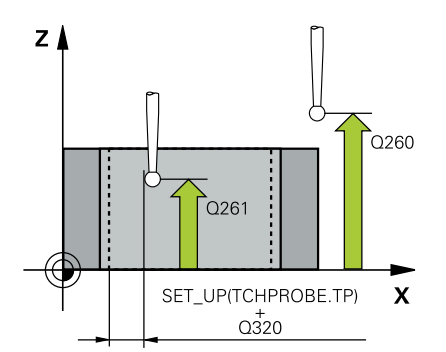

#### **Q321 中心的第一轴坐标?**

孔中心在加工面基本轴上。 该值有绝对式效果。 输入:**-99999.9999...+99999.9999**

#### **Q322 中心的第二轴坐标?**

孔中心在加工面辅助轴上。如果编程**Q322** = 0,数控系统将孔的 中心点找正正Y轴。如果编程**Q322**不等于0,数控系统用名义位置 找正孔中心点(孔中心位置确定的角度)。 该值有绝对式效果。 输入:**-99999.9999...+99999.9999**

#### **Q262 名义直径?**

圆弧型腔(或孔)的大约直径。输入的值应偏小,不要过大。

#### 输入:**0...99999.9999**

#### **Q325 起始角度?**

加工面基本轴与第一触点间的角度。 该值有绝对式效果。

输入:**-360.000...+360.000**

#### **Q247 中间步进角?**

两个测量点间的角度。角度步长的代数符号决定测头移向下个测量 点的旋转方向(负 = 顺时针)。如果要探测圆弧而不是整圆,编程 的角度步长必须小于90度。 该值提供增量效果。

输入:**-120...+120**

#### **Q261 测量轴方向的测量高度?**

球头中心的探测轴坐标,沿此探测轴进行测量。 该值有绝对式效 果。

输入:**-99999.9999...+99999.9999**

#### **Q320 安全高度?**

触点与球头间的附加距离。**Q320**是在探测表中**SET\_UP**列的基础上 的补充。 该值提供增量效果。

输入:**0...99999.9999** 或**PREDEF**

#### **Q260 第二安全高度?**

刀具轴上的坐标,在此位置测头与工件(卡具)不发生碰撞。 该值 有绝对式效果。

输入:**-99999.9999...+99999.9999** 或**PREDEF**

#### **Q301 移动到接近高度 (0/1)?**

指定测头在测量点间如何运动:

0:在测量点之间,在测量高度处运动

1:在测量点之间,在第二安全高度处运动

输入:**0**,**1**

#### **Q337 校准后设为零?**

**0**:将C轴显示设置为0并写入原点表当前行的**C\_Offset**列中

**> 0**:将角度偏移测量值写入原点表中。行号 = **Q337**中数据。如 果原点表中记录了C轴平移,数控系统增加角度偏移量测量值及正 确的代数符号,或为正或为负。

输入:**0...2999**

**举例**

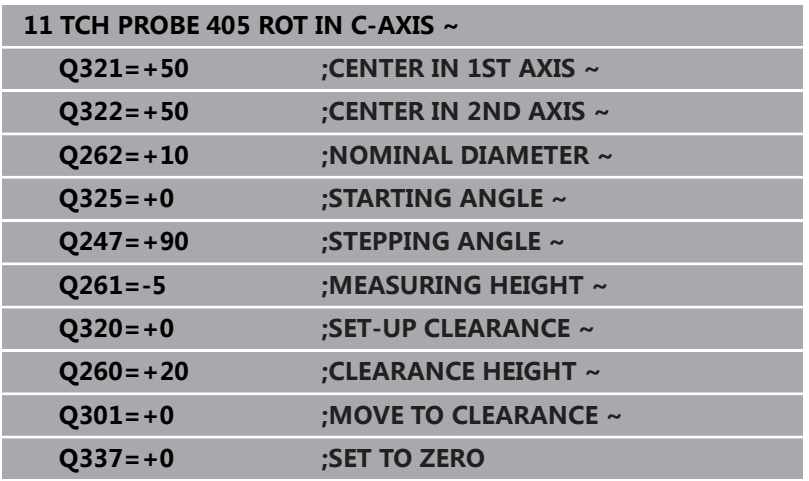

# **4.14 循环404SET BASIC ROTATION**

#### **ISO编程**

**G404**

# **应用**

用探测循环**404**可在程序运行期间自动设置任何基本旋转或将其保存 在预设表中。如果需要重置当前基本旋转,也可用循环**404**。

### **注意**

# **碰撞危险!**

运行探测循环**400**至**499**时,不允许被激活全部坐标变换循环。有 碰撞危险!

**注意**

- ▶ 在探测循环前, 不允许激活以下循环: 循环7 DATUM **SHIFT**、循环8 **MIRROR IMAGE**、**循环**10**ROTATION**、循 环**11 SCALING**和循环**26 AXIS-SPEC. SCALING**。
- 首先重置任何坐标变换。
- 只能在**铣削模式功能**的加工操作模式下执行该循环。

### **循环参数**

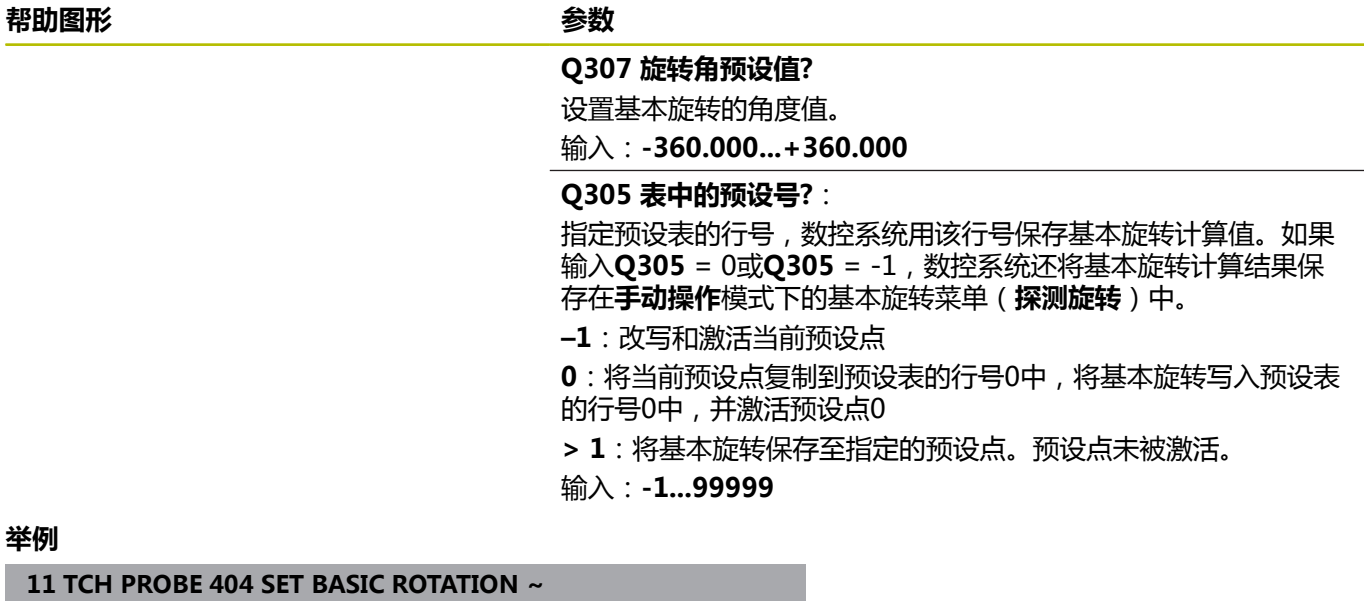

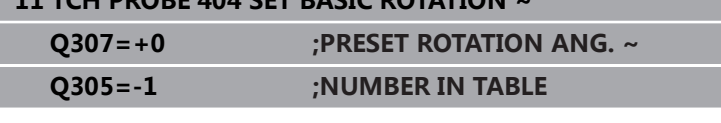

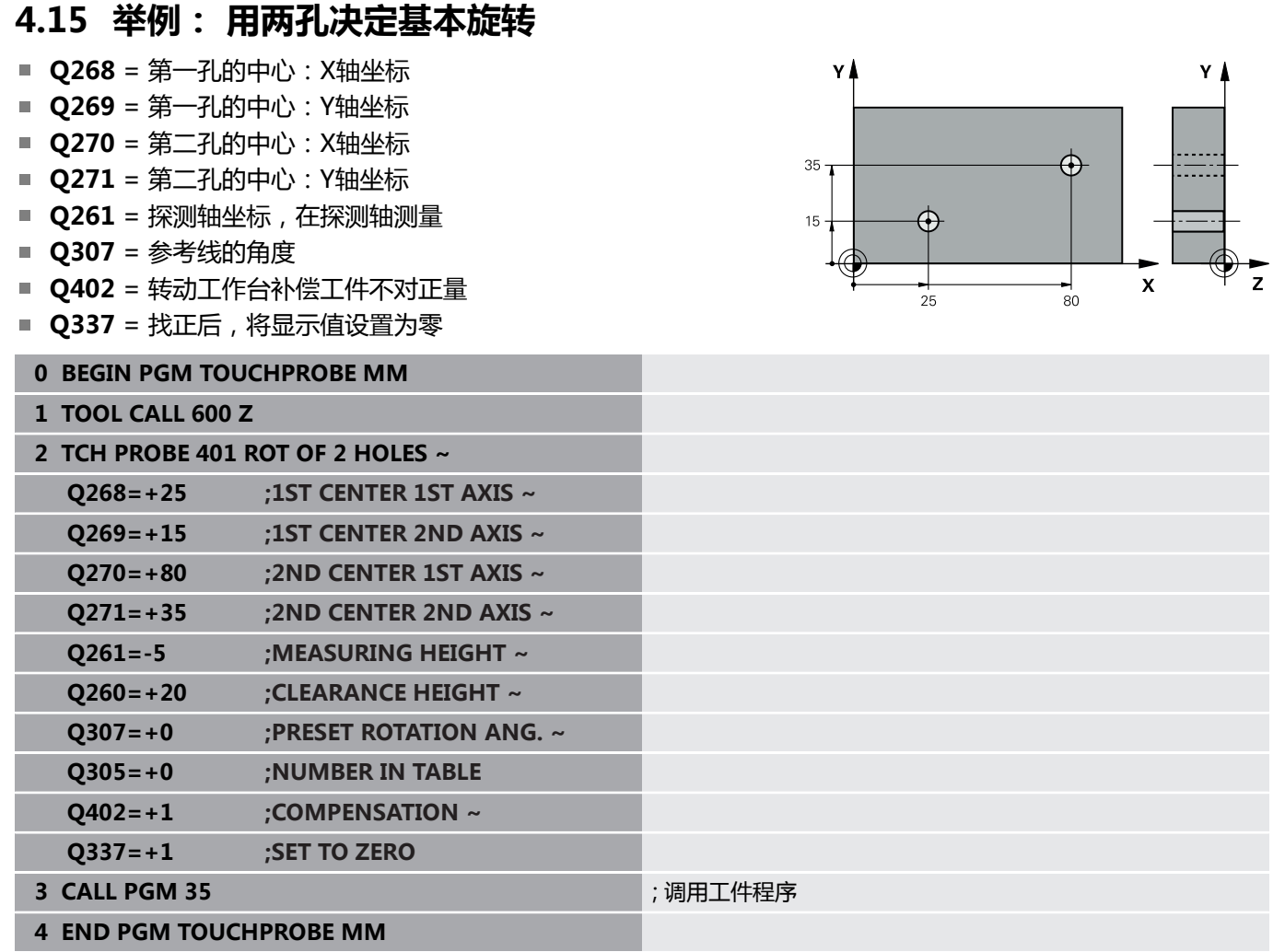

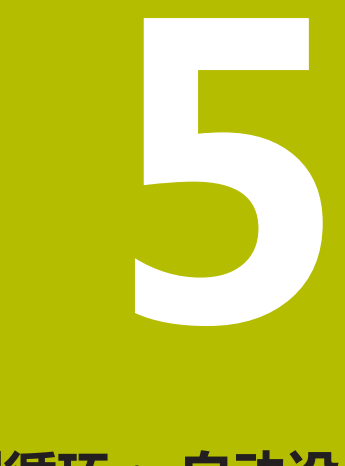

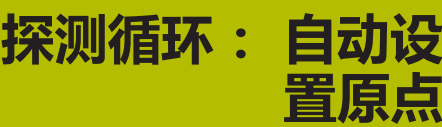

# **5.1 概要**

数控系统提供可自动设置预设点的循环。

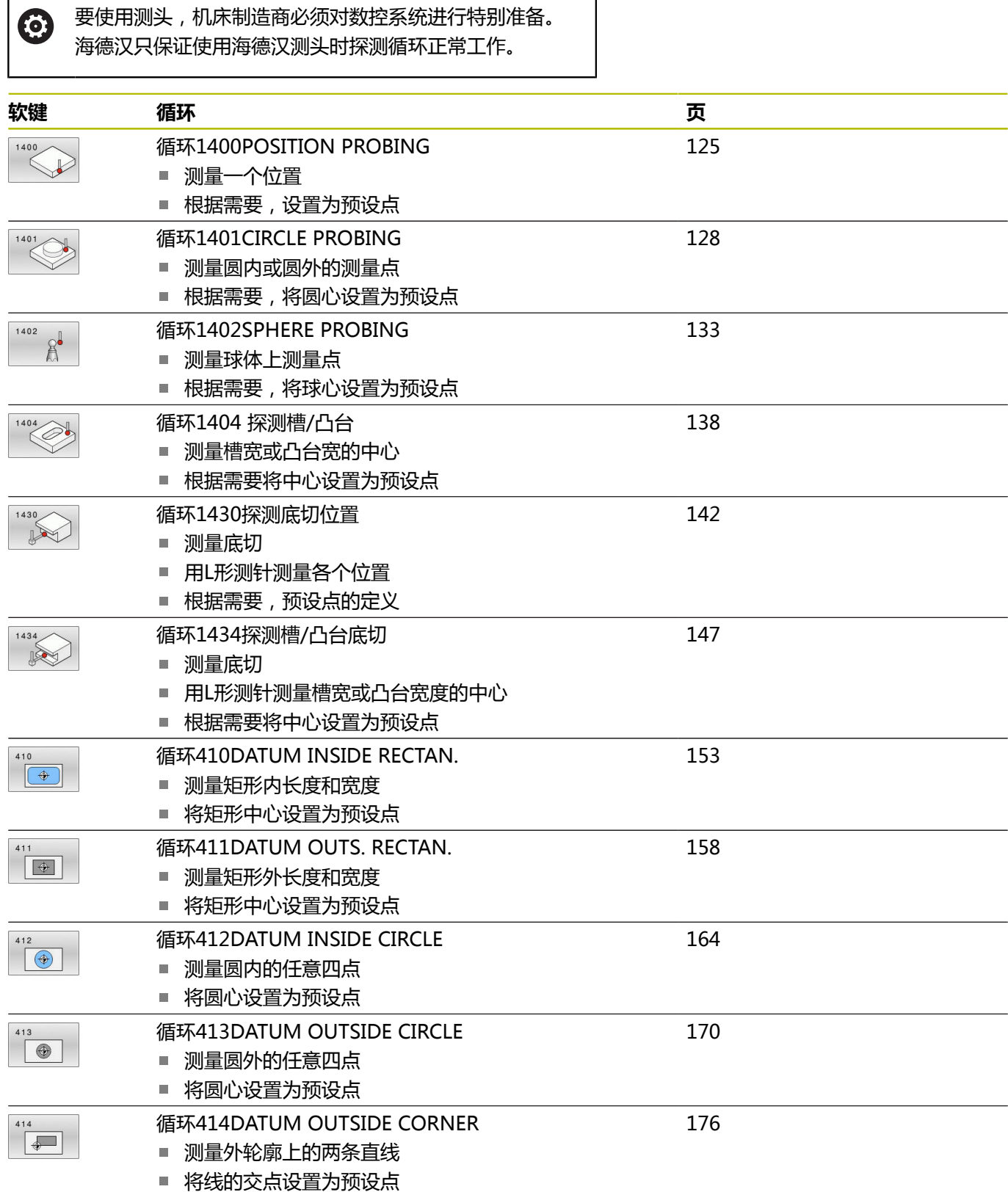

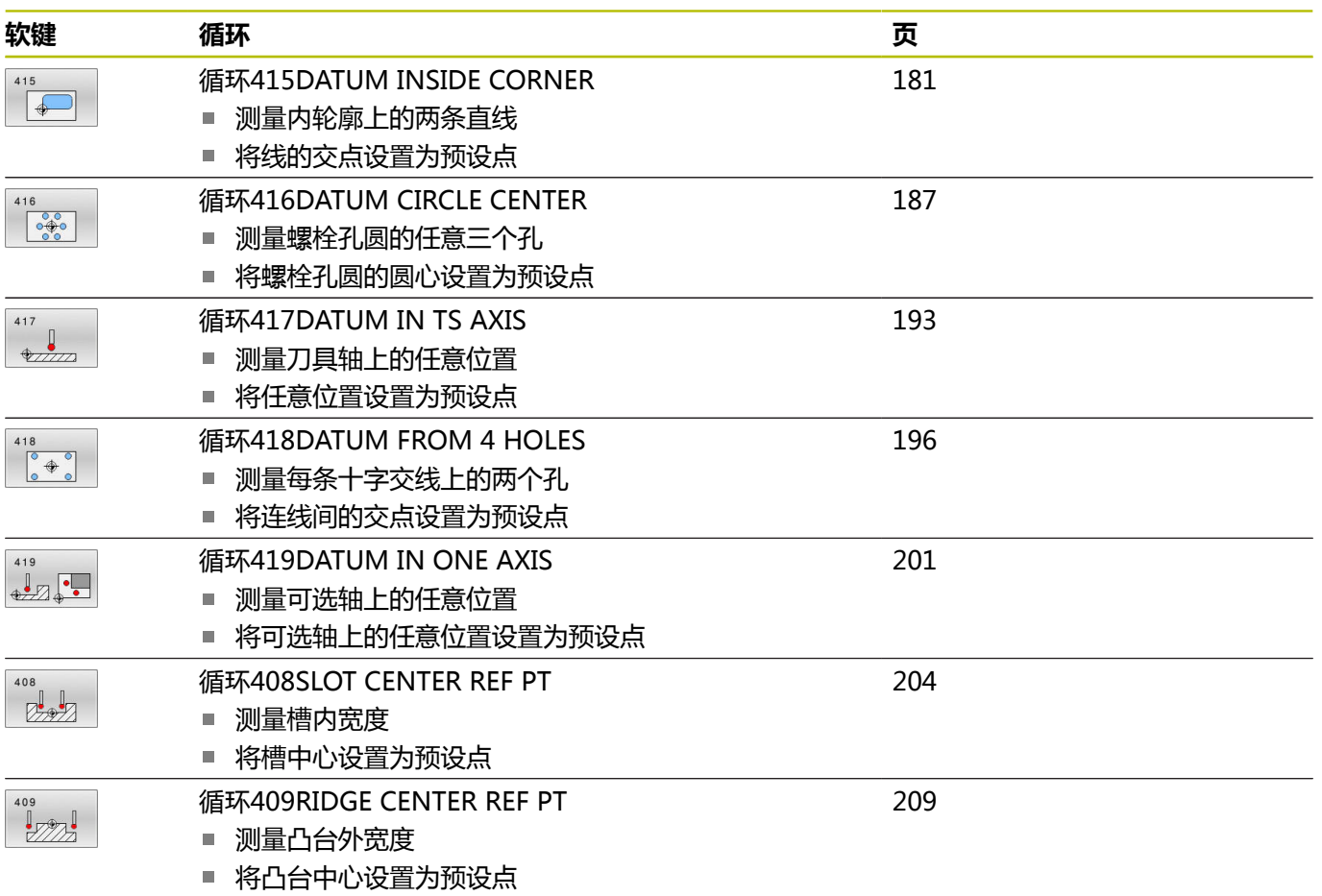

# <span id="page-123-0"></span>**5.2 设置预设点探测循环14xx的基础知识**

# **预设点设置的全部探测循环14xx的共同特点**

### **预设点和刀具轴**

数控系统基于测量程序定义的探测轴设置加工面上的预设点。

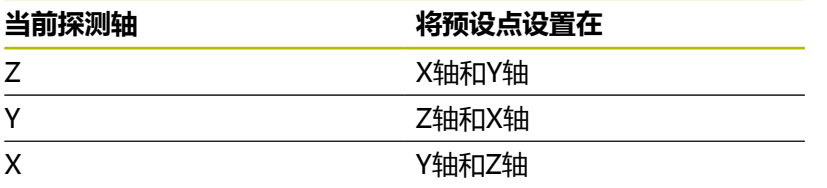

#### **测量结果保存在Q参数中**

数控系统将相应探测循环的测量结果保存在全局有效的Q参 数**Q9xx**中。可用NC数控程序中的参数。注意测量结果参数表中提 供每个循环的说明。

#### **编程和操作说明:**

j

- 探测位置取决于I-CS坐标系下编程的名义坐标。
- 有关名义位置,参见图纸。
- 定义循环前,必须编程刀具调用功能,定义探测轴。
- 14xx探测循环支持常规(**SIMPLE**)和L形(L-TYPE) 测针。

■ 要使L形测针达到理想的精度效果,海德汉建议使用相同 的速度执行探测和校准。如果探测期间激活了进给速率 倍率调节,需注意其设置。

# <span id="page-124-0"></span>**5.3 循环1400POSITION PROBING**

### **ISO编程**

**G1400**

# **应用**

探测循环**1400**测量选定轴上的任意位置。可将结果用在预设表的当 前行。

如果在此循环前,编程了循环**1493 EXTRUSION PROBING**,数控 系统在选定的方向上和沿直线定义的长度位置重复触点。 **更多信息:** ["循环1493EXTRUSION PROBING ", 284 页](#page-283-0)

#### **循环顺序**

1 数控系统以FMAX\_PROBE快移速度(探测表数据)和定位规则 定位测头,将测头运动到编程的触点**1**。预定位期间,数控系统 考虑安全距离**Q320**。

**更多信息:** ["定位规则", 41 页](#page-40-0)

- 2 然后,数控系统将测头定位到输入的测量高度**Q1102**位置并以探 测表中的探测进给速率**F**执行第一次探测操作。
- 3 如果编程了**CLEAR. HEIGHT MODE Q1125**,数控系统 以**FMAX\_PROBE**将测头返回第二安全高度**Q260**。
- 4 数控系统将测量位置保存在以下Q参数中。如果**Q1120 TRANSER POSITION**的定义值为**1**,数控系统将位置测量值写 入预设表的当前表行。

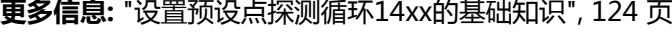

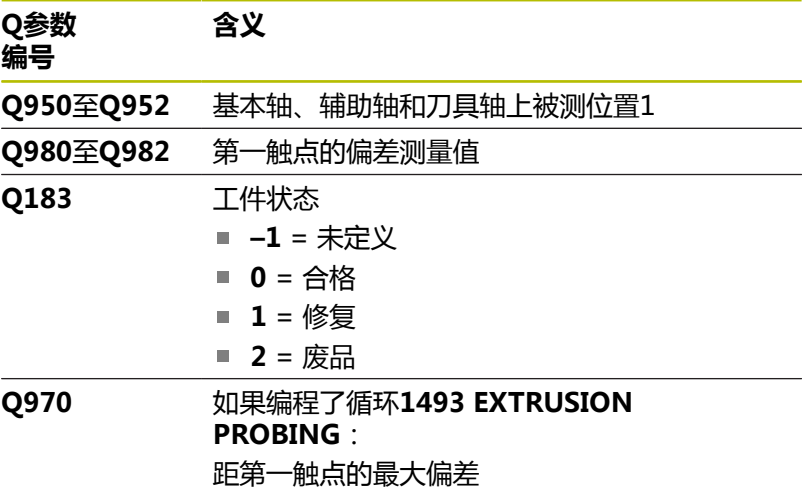

# **注意**

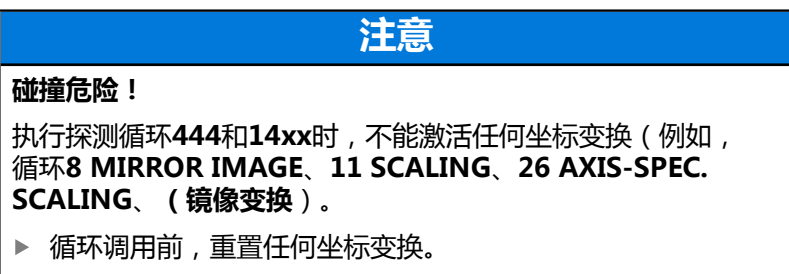

■ 只能在**铣削模式功能**的加工操作模式下执行该循环。

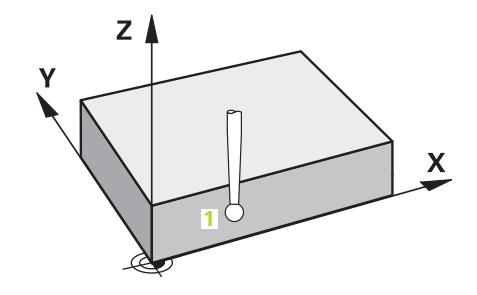

**循环参数**

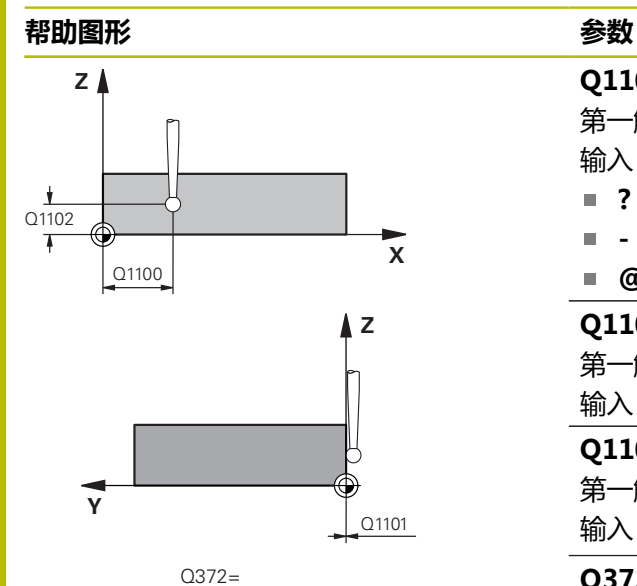

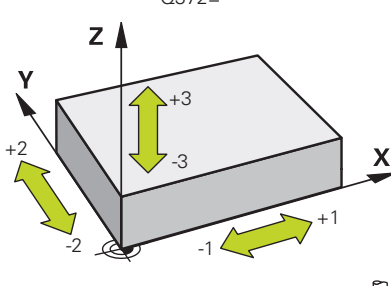

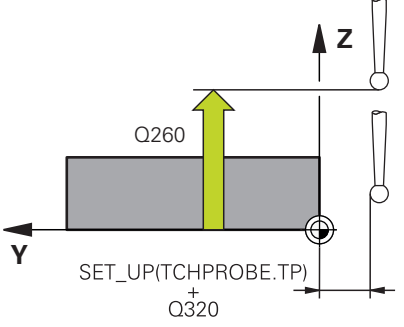

#### **Q1100 参考轴的第1名义位置?**

第一触点在加工面基本轴上的绝对名义位置

- 输入:**-99999.9999...+99999.9999** 或**?, -, +**或**@**
- **?**: 半自动模式, [参见 51 页](#page-50-0)
- **-,+**:公差计算[,参见 56 页](#page-55-0)
- @:传输实际位置[,参见 59 页](#page-58-0)

#### **Q1101 辅助轴的第1名义位置?**

第一触点在加工面辅助轴上的绝对名义位置

输入:**-99999.9999...+9999.9999** 或可选输入(参见**Q1100**)

#### **Q1102 刀具轴的第1名义位置?**

第一触点在刀具轴上的绝对名义位置

输入:**-99999.9999...+9999.9999** 或可选输入(参见**Q1100**)

#### **Q372 探测方向(-3至+3)?**

轴决定探测方向。代数符号可定义数控系统沿正向还是沿负向运 动。

输入:**–3**,**-2**,**-1**,**+1**,**+2**,**+3**

#### **Q320 安全高度?**

触点与球头间的附加距离。**Q320**是在探测表中**SET\_UP**列的基础上 的补充。 该值提供增量效果。

输入:**0...99999.9999** 或**PREDEF**

#### **Q260 第二安全高度?**

刀具轴上的坐标,在此位置测头与工件(卡具)不发生碰撞。 该值 有绝对式效果。

输入:**-99999.9999...+99999.9999** 或**PREDEF**

#### **Q1125 将刀具移至第二安全高度?**

触点间的定位操作特性:

**–1**:不移到第二安全高度。

**0,1,2**:触点前和触点后,移到第二安全高度。

用**FMAX\_PROBE**快移速度预定位。

输入:**-1**,**0**,**+1**,**+2**

#### **Q309 响应公差错误?**

超出公差时的响应:

**0**:超出公差时,不中断程序运行。数控系统不打开含结果的窗 口。

**1**:超出公差时,中断程序运行。数控系统打开含结果的窗口。

**2**:如果需要修复加工,数控系统不打开窗口。如果实际位置在废 品程度,数控系统打开含结果的窗口并中断程序运行。

#### 输入:**0**,**1**,**2**

**Q1120 变换位置?**

定义触点,用其修正当前预设点:

**0**:不修正

**1**:基于第一触点修正。数控系统用第一触点的名义位置值与实际 位置值间的偏差值修正当前预设点。

输入:**0**,**1**

#### **举例**

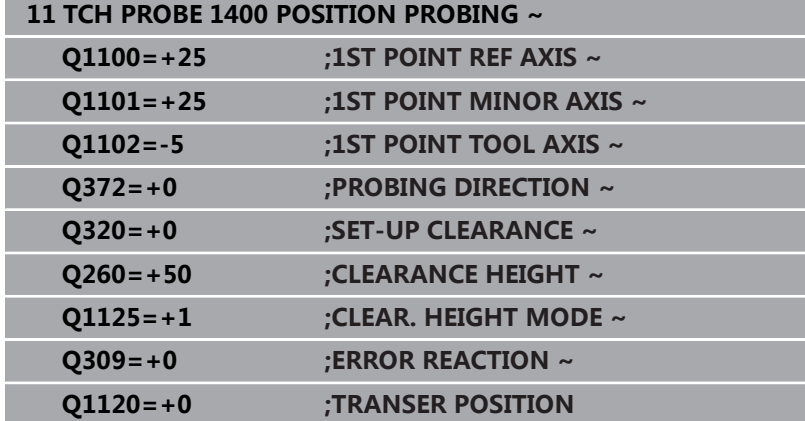

# <span id="page-127-0"></span>**5.4 循环1401CIRCLE PROBING**

#### **ISO编程**

**G1401**

# **应用**

探测循环**1401**确定圆弧型腔或圆弧凸台的中心点。可将结果传输到 预设表的当前行中。

如果在此循环前,编程了循环**1493 EXTRUSION PROBING**,数控 系统在选定的方向上和沿直线定义的长度位置重复触点。 **更多信息:** ["循环1493EXTRUSION PROBING ", 284 页](#page-283-0)

#### **循环顺序**

1 数控系统以FMAX\_PROBE快移速度(探测表数据)和定位规则 定位测头,将测头运动到编程的触点**1**。预定位期间,数控系统 考虑安全距离**Q320**。

**更多信息:** ["定位规则", 41 页](#page-40-0)

- 2 然后,数控系统将测头定位到输入的测量高度**Q1102**位置并以探 测表中的探测进给速率**F**执行第一次探测操作。
- 3 如果编程了**CLEAR. HEIGHT MODE Q1125**,数控系统 以**FMAX\_PROBE**将测头返回第二安全高度**Q260**。
- 4 数控系统将测头定位到下一个触点。
- 5 数控系统将测头移到输入的测量高度Q1102处, 测量下一个触 点。
- 6 根据**Q423 NO. OF PROBE POINTS**的定义,数控系统重复步骤 3至步骤5。
- 7 数控系统将测头返回第二安全高度**Q260**。
- 8 数控系统将测量位置保存在以下Q参数中。如果**Q1120 TRANSER POSITION**的定义值为**1**,数控系统将位置测量值写 入预设表的当前表行。

**更多信息:** ["设置预设点探测循环14xx的基础知识", 124 页](#page-123-0)

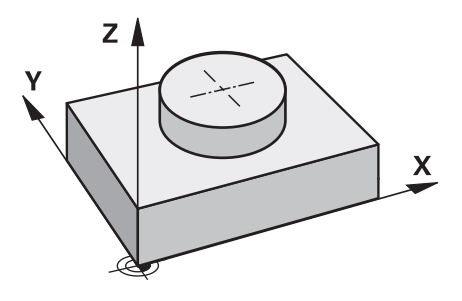

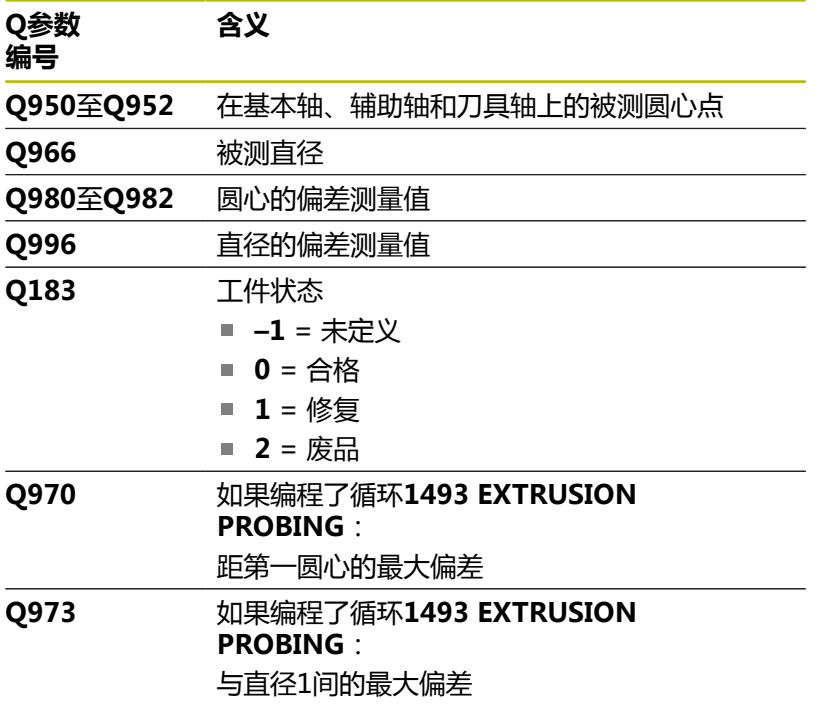

# **注意**

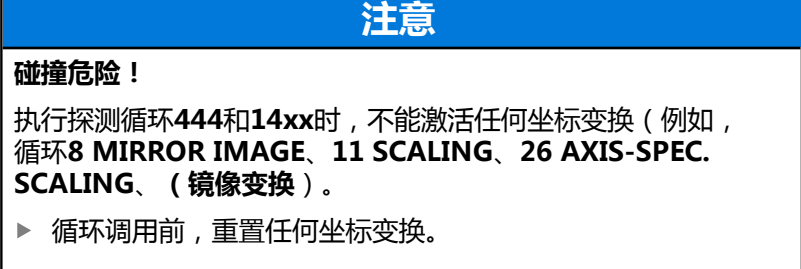

■ 只能在**铣削模式功能**的加工操作模式下执行该循环。

### **循环参数**

#### **帮助图形 参数**

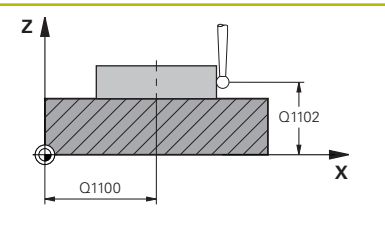

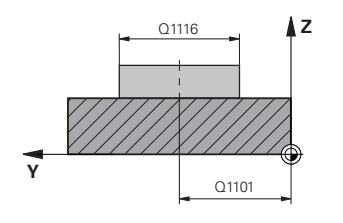

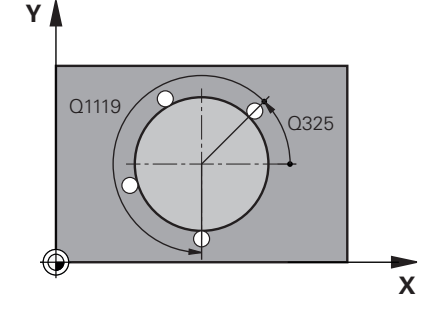

#### **Q1100 参考轴的第1名义位置?**

圆心在加工面基本轴上的绝对名义位置。

输入:**-99999.9999...+99999.9999** 或输入**?**、**+**、**–**或**@**:

■ "?...":半自动模式, [参见 51 页](#page-50-0)

- **"...-...+..."**:公差计算[,参见 56 页](#page-55-0)
- "…@…":传输实际位置,[参见 59 页](#page-58-0)

**Q1101 辅助轴的第1名义位置?**

中心在加工面次要轴上的绝对名义位置

输入:**-99999.9999...+9999.9999** 可选输入(参见**Q1100**)

#### **Q1102 刀具轴的第1名义位置?**

第一触点在刀具轴上的绝对名义位置

输入:**-99999.9999...+9999.9999** 或可选输入(参见**Q1100**)

#### **Q1116 第1位置的直径?**

第一孔或第一凸台的直径

输入:**0...9999.9999** 或可选输入:

■ "...-...+...": 公差计算, 参见 56 页

# **Q1115 几何类型(0/1)?**

被探测的对象类型:

- **0**:孔
- **1**:凸台

输入:**0**,**1**

#### **Q423 探测次数?**

直径上的触点数

输入:**3**,**4**,**5**,**6**,**7**,**8**

#### **Q325 起始角度?**

加工面基本轴与第一触点间的角度。 该值有绝对式效果。

输入:**-360.000...+360.000**

#### **Q1119 圆角长度?**

分布触点的角度范围。 输入:**-359.999...+360.000**

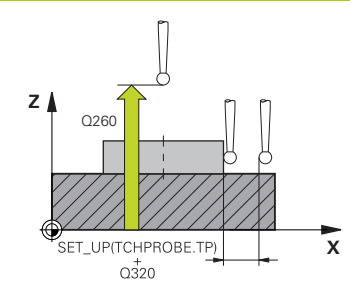

#### **Q320 安全高度?**

触点与球头间的附加距离。**Q320**是在探测表中**SET\_UP**列的基础上 的补充。 该值提供增量效果。

#### 输入:**0...99999.9999** 或**PREDEF**

#### **Q260 第二安全高度?**

刀具轴上的坐标,在此位置测头与工件(卡具)不发生碰撞。 该值 有绝对式效果。

输入:**-99999.9999...+99999.9999** 或**PREDEF**

#### **Q1125 将刀具移至第二安全高度?**

触点间的定位特性

**–1**:不移到第二安全高度。

**0**,**1**:在循环前和循环后移到第二安全高度。用**FMAX\_PROBE**快 移速度预定位。

**2**:每个触点前和触点后移到第二安全高度。用**FMAX\_PROBE**快 移速度预定位。

#### 输入:**-1**,**0**,**+1**,**+2**

#### **Q309 响应公差错误?**

超出公差时的响应:

**0**:超出公差时,不中断程序运行。数控系统不打开含结果的窗 口。

**1**:超出公差时,中断程序运行。数控系统打开含结果的窗口。

**2**:如果需要修复加工,数控系统不打开窗口。如果实际位置在废 品程度,数控系统打开含结果的窗口并中断程序运行。

输入:**0**,**1**,**2**

#### **Q1120 变换位置?**

定义触点,用其修正当前预设点:

**0**:不修正

**1**:基于第一触点修正。数控系统用第一触点的名义位置值与实际 位置值间的偏差值修正当前预设点。

输入:**0**,**1**

# **举例**

J

I

Ĩ I

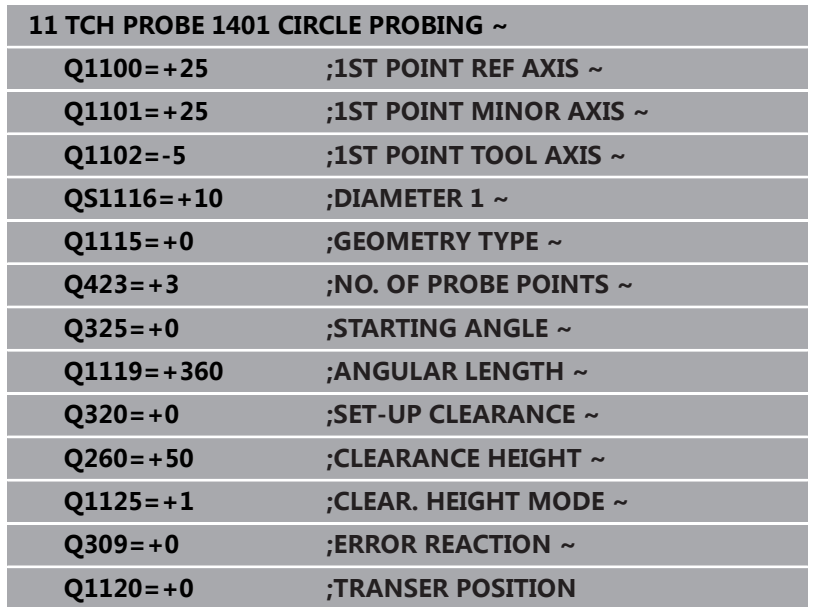

# <span id="page-132-0"></span>**5.5 循环1402SPHERE PROBING**

### **ISO编程**

**G1402**

### **应用**

探测循环**1402**确定球的中心点。可将结果用在预设表的当前行。

#### **循环顺序**

1 数控系统以**FMAX\_PROBE**快移速度(探测表数据)和定位规则 定位测头,将测头运动到编程的触点**1**。预定位期间,数控系统 考虑安全距离**Q320**。

**更多信息:** ["定位规则", 41 页](#page-40-0)

- 2 然后,数控系统将测头定位到输入的测量高度**Q1102**位置并以探 测表中的探测进给速率**F**执行第一次探测操作。
- 3 如果编程了**CLEAR. HEIGHT MODE Q1125**,数控系统 以**FMAX\_PROBE**将测头返回第二安全高度**Q260**。
- 4 数控系统将测头定位到下一个触点。
- 5 数控系统将测头移到输入的测量高度**Q1102**处,测量下一个触 点。
- 6 根据**Q423**(探测测量数)的定义,数控系统重复步骤3至步骤 5。
- 7 数控系统沿刀具轴将测头运动到球体上方安全高度的位置。
- 8 测头移到球的中心点并探测另一个触点。
- 9 测头返回第二安全高度**Q260**。
- 10 数控系统将测量位置保存在以下Q参数中。如果**Q1120 TRANSER POSITION**的定义值为**1**,数控系统将位置测量值写 入预设表的当前表行。

**更多信息:** ["设置预设点探测循环14xx的基础知识", 124 页](#page-123-0)

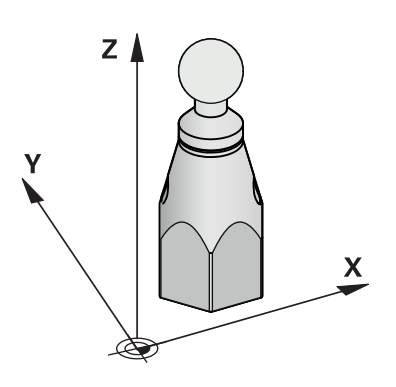

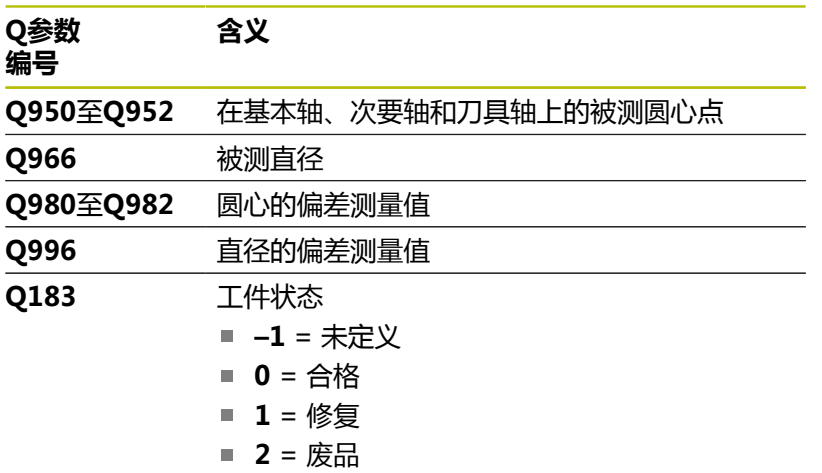

# **注意**

# **注意**

#### **碰撞危险!**

执行探测循环**444**和**14xx**时,不能激活任何坐标变换(例如, 循环**8 MIRROR IMAGE**、**11 SCALING**、**26 AXIS-SPEC. SCALING**、**(镜像变换**)。

循环调用前,重置任何坐标变换。

■ 只能在**铣削模式功能**的加工操作模式下执行该循环。

■ 如果编程了循环1493 **EXTRUSION PROBING**, 数控系统在执 行循环**1402 SPHERE PROBING**期间,将忽略该功能。

# **循环参数**

# **帮助图形 参数**

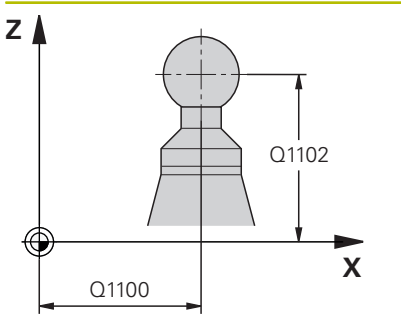

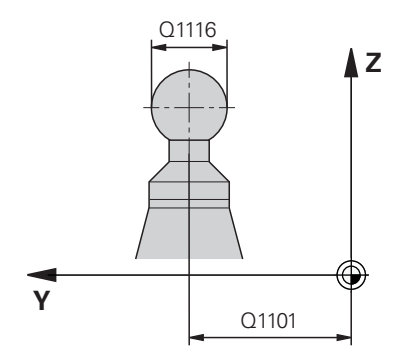

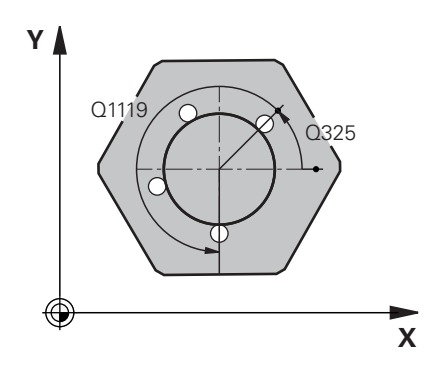

#### **Q1100 参考轴的第1名义位置?**

圆心在加工面基本轴上的绝对名义位置。

输入:**-99999.9999...+99999.9999** 或输入**?**、**+**、**–**或**@**:

■ "?...":半自动模式, [参见 51 页](#page-50-0)

- **"...-...+..."**:公差计算[,参见 56 页](#page-55-0)
- "…@…":传输实际位置,[参见 59 页](#page-58-0)

**Q1101 辅助轴的第1名义位置?**

中心在加工面次要轴上的绝对名义位置

输入:**-99999.9999...+9999.9999** 可选输入(参见**Q1100**)

#### **Q1102 刀具轴的第1名义位置?**

第一触点在刀具轴上的绝对名义位置

输入:**-99999.9999...+9999.9999** 或可选输入(参见**Q1100**)

#### **Q1116 第1位置的直径?**

球的直径

输入:**0...9999.9999** 或可选输入(参见**Q1100**)

■ "...-...+...": 公差计算, 参见 56 页

#### **Q423 探测次数?**

直径上的触点数

输入:**3**,**4**,**5**,**6**,**7**,**8**

#### **Q325 起始角度?**

加工面基本轴与第一触点间的角度。 该值有绝对式效果。

输入:**-360.000...+360.000**

#### **Q1119 圆角长度?**

分布触点的角度范围。

输入:**-359.999...+360.000**

#### **Q320 安全高度?**

触点与球头间的附加距离。**Q320**是在探测表中**SET\_UP**列的基础上 的补充。 该值提供增量效果。 输入:**0...99999.9999** 或**PREDEF**

**5**

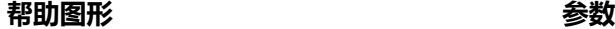

#### **Q260 第二安全高度?**

刀具轴上的坐标,在此位置测头与工件(卡具)不发生碰撞。 该值 有绝对式效果。

#### 输入:**-99999.9999...+99999.9999** 或**PREDEF**

#### **Q1125 将刀具移至第二安全高度?**

触点间的定位特性

**–1**:不移到第二安全高度。

**0**,**1**:在循环前和循环后移到第二安全高度。用**FMAX\_PROBE**快 移速度预定位。

**2**:每个触点前和触点后移到第二安全高度。用**FMAX\_PROBE**快 移速度预定位。

输入:**-1**,**0**,**+1**,**+2**

**Q309 响应公差错误?**

超出公差时的响应:

**0**:超出公差时,不中断程序运行。数控系统不打开含结果的窗 口。

**1**:超出公差时,中断程序运行。数控系统打开含结果的窗口。

**2**:如果需要修复加工,数控系统不打开窗口。如果实际位置在废 品程度,数控系统打开含结果的窗口并中断程序运行。

输入:**0**,**1**,**2**

**Q1120 变换位置?**

定义触点,用其修正当前预设点:

**0**:不修正

**1**:基于球心修正当前预设点。数控系统用中心的名义位置值与实 际位置值间的偏差值修正当前预设点。

输入:**0**,**1**

#### **举例**

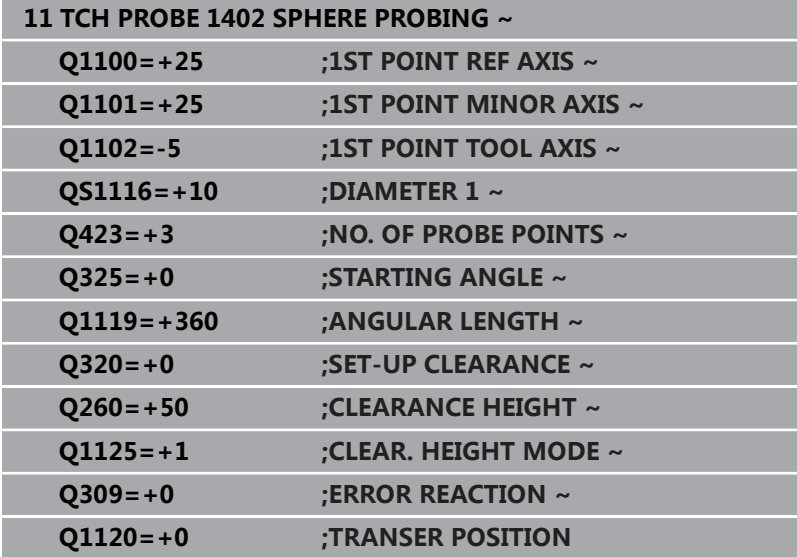

# <span id="page-137-0"></span>**5.6 循环1404 探测槽/凸台**

### **ISO编程**

**G1404**

# **应用**

探测循环**1404**确定槽或凸台宽度的中心。数控系统探测对边上的两 个点。数控系统垂直于被探测对象旋转角探测,包括被探测对象已进 行旋转。可将结果用在预设表的当前行。

如果在此循环前,编程了循环**1493 EXTRUSION PROBING**,数控 系统在选定的方向上和沿直线定义的长度位置重复触点。

**更多信息:** ["循环1493EXTRUSION PROBING ", 284 页](#page-283-0)

#### **循环顺序**

1 数控系统以探测表中的**FMAX\_PROBE**快移速度和定位规则将测 头定位在编程的触点**1**位置。预定位期间,数控系统考虑安全距 离**Q320**。

**更多信息:** ["定位规则", 41 页](#page-40-0)

- 2 然后,数控系统将测头定位到输入的测量高度**Q1102**位置并以探 测表中的探测进给速率**F**执行第一次探测操作。
- 3 根据参数**Q1115**中选择的几何类型,数控系统执行以下操作: 槽**Q1115=0**:
	- 如果编程CLEAR. HEIGHT MODE Q1125, 其编程值 为**0**、**1**或**2**,数控系统以**FMAX\_PROBE**快移速度将测头返回 到**Q260 CLEARANCE HEIGHT**。

凸台**Q1115=1**:

- 独立于Q1125,每个触点后,数控系统以FMAX\_PROBE快 移速度将测头返回**Q260 CLEARANCE HEIGHT**。
- 4 测头移到下一个触点**2**位置并以探测速率**F**执行第二探测操作。
- 5 数控系统将测量位置保存在以下Q参数中。如果**Q1120 TRANSER POSITION**的定义值为**1**,数控系统将位置测量值写 入预设表的当前表行。

**更多信息:** ["设置预设点探测循环14xx的基础知识", 124 页](#page-123-0)

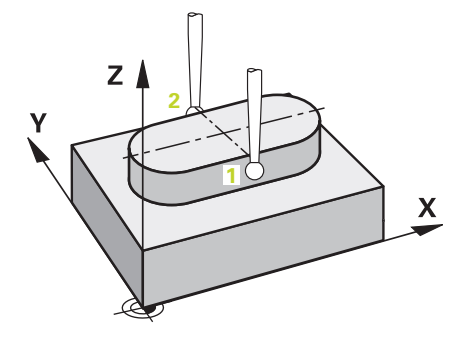

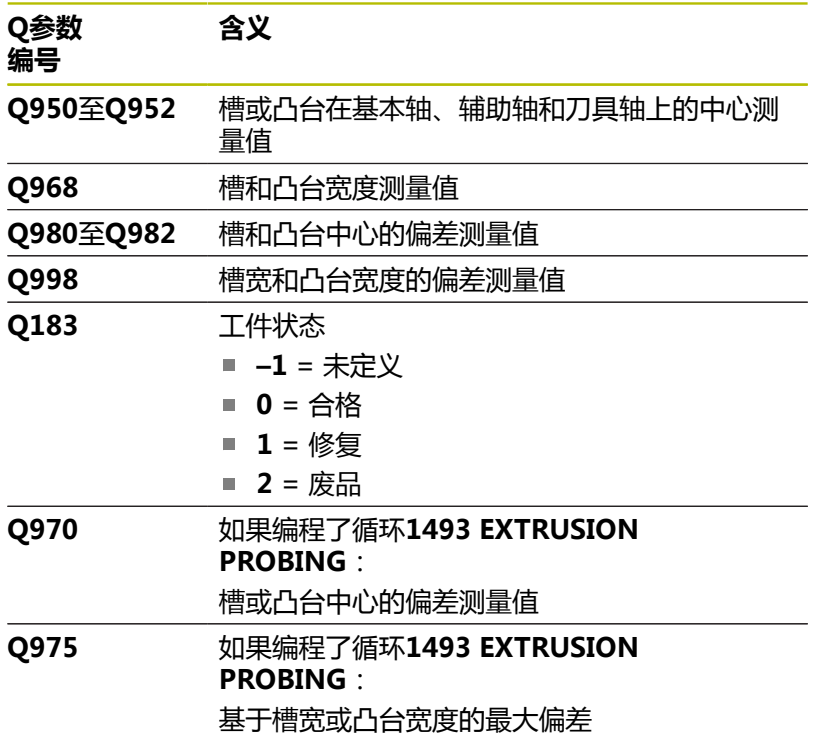

# **注意**

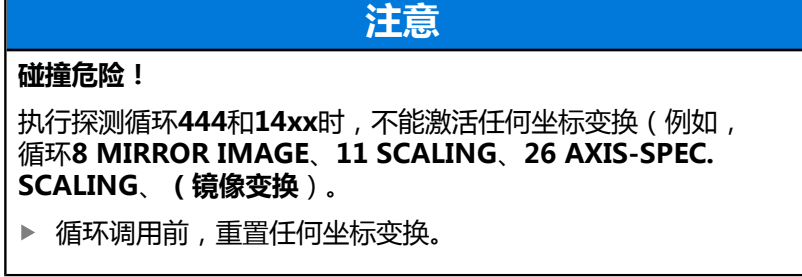

■ 只能在**铣削模式功能**的加工操作模式下执行该循环。

### **循环参数**

### **帮助图形 参数**

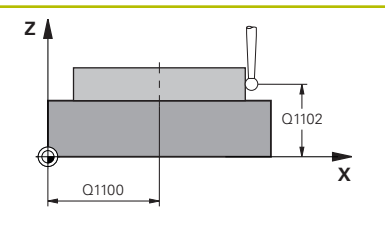

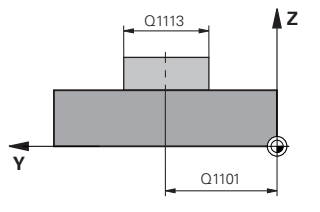

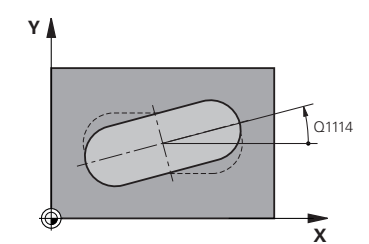

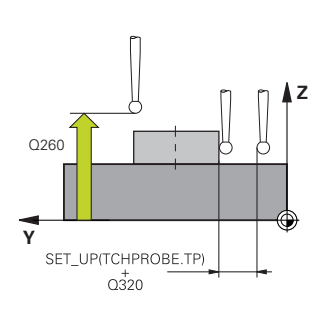

#### **Q1100 参考轴的第1名义位置?**

圆心在加工面基本轴上的绝对名义位置。

输入:**-99999.9999...+99999.9999** 或输入**?**、**+**、**–**或**@**:

■ "?...":半自动模式, [参见 51 页](#page-50-0)

- **"...-...+..."**:公差计算[,参见 56 页](#page-55-0)
- **"…@…"**:传输实际位置,[参见 59 页](#page-58-0)

#### **Q1101 辅助轴的第1名义位置?**

中心在加工面次要轴上的绝对名义位置

输入:**-99999.9999...+9999.9999** 可选输入(参见**Q1100**)

#### **Q1102 刀具轴的第1名义位置?**

触点在刀具轴上的绝对名义位置

输入:**-99999.9999...+9999.9999** 可选输入(参见**Q1100**)

#### **Q1113 槽/凸台宽度?**

槽或凸台的宽度平行于加工面次要轴。 该值提供增量效果。

输入:**0...9999.9999** 或**–**或**+**:

**"...-...+..."**:公差计算[,参见 56 页](#page-55-0)

#### **Q1115 几何类型(0/1)?**

被探测的对象类型:

**0**:槽

**1**:凸台

输入:**0**,**1**

#### **Q1114 旋转角度?**

旋转槽或凸台的角度。旋转中心在**Q1100**和**Q1101**中。 该值有绝 对式效果。

输入:**0...359999**

#### **Q320 安全高度?**

触点与球头间的附加距离。**Q320**是在探测表中**SET\_UP**列的基础上 的补充。 该值提供增量效果。

输入:**0...99999.9999** 或**PREDEF**

#### **Q260 第二安全高度?**

刀具轴上的坐标,在此位置测头与工件(卡具)不发生碰撞。 该值 有绝对式效果。

输入:**-99999.9999...+99999.9999** 或**PREDEF**

#### **Q1125 将刀具移至第二安全高度?**

对于槽,触点间的定位工作特性:

**–1**:不移到第二安全高度。

**0,1**:在循环前和循环后移到第二安全高度。用**FMAX\_PROBE**快 移速度预定位。

**2**:每个触点前和触点后移到第二安全高度。用**FMAX\_PROBE**快 移速度预定位。

此参数仅在**Q1115=+1**情况下才生效(槽)。

输入:**-1**,**0**,**+1**,**+2**

### **Q309 响应公差错误?**

超出公差时的响应:

**0**:超出公差时,不中断程序运行。数控系统不打开含结果的窗 口。

**1**:超出公差时,中断程序运行。数控系统打开含结果的窗口。

**2**:如果需要修复加工,数控系统不打开窗口。如果实际位置在废 品程度,数控系统打开含结果的窗口并中断程序运行。

输入:**0**,**1**,**2**

#### **Q1120 变换位置?**

定义触点,用其修正当前预设点:

**0**:不修正

**1**:基于槽或凸台中心修正当前预设点。数控系统用中心的名义位 置值与实际位置值间的偏差值修正当前预设点。

输入:**0**,**1**

**举例**

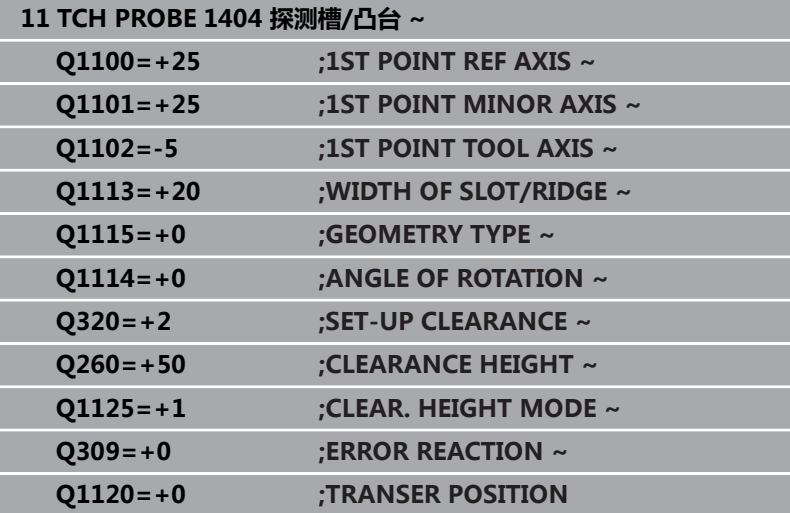

# <span id="page-141-0"></span>**5.7 循环1430探测底切位置**

### **ISO编程**

**G1430**

# **应用**

探测循环**1430**可用L形测针探测被测位置。数控系统用此形状的测针 可探测底切。探测操作的结果可用在预设表的当前行。 在基本轴和次要轴上,基于校准角度定向测头。在刀具轴上,基于编 程的主轴角度和校准角度定向测头。

如果在此循环前,编程了循环**1493 EXTRUSION PROBING**,数控 系统在选定的方向上和沿直线定义的长度位置重复触点。

**更多信息:** ["循环1493EXTRUSION PROBING ", 284 页](#page-283-0)

#### **循环顺序**

1 数控系统以**FMAX\_PROBE**快移速度和定位规则将测头定位在编 程的触点**1**位置。

基于探测方向在加工面上预定位:

- **Q372=+/-1**:在基本轴上的预定位位置在**Q1118 RADIAL APPROACH PATH**距名义位置**Q1100**的距离处。径向接近长 度在与探测方向相反的方向上有效。
- **Q372=+/-2**: 在次要轴上的预定位位置在**Q1118 RADIAL APPROACH PATH**距**Q1101**的距离处。径向接近长度在与探 测方向相反的方向上有效。
- Q372=+/-3: 基本轴和次要轴的预定位取决于测针定向的方 向。预定位位置在**Q1118 RADIAL APPROACH PATH**距名 义位置的距离。径向接近长度在与主轴角度**Q336**相反方向上 有效。

**更多信息:** ["定位规则", 41 页](#page-40-0)

- 2 然后,数控系统将测头定位到输入的测量高度**Q1102**位置并以探 测表中的探测进给速率**F**执行第一次探测操作。探测进给速率必须 与校准进给速率相同。
- 3 数控系统以**FMAX\_PROBE**快移速度在加工面上将测头退 离**Q1118 RADIAL APPROACH PATH**的尺寸。
- 4 如果编程**CLEAR. HEIGHT MODE Q1125**,其编程值 为**0**、**1**或**2**,数控系统以**FMAX\_PROBE**快移速度将测头返回第 二安全高度**Q260**。
- 5 数控系统将测量位置保存在以下Q参数中。如果**Q1120 TRANSER POSITION**的定义值为**1**,数控系统将位置测量值写 入预设表的当前表行。

**更多信息:** ["设置预设点探测循环14xx的基础知识", 124 页](#page-123-0)

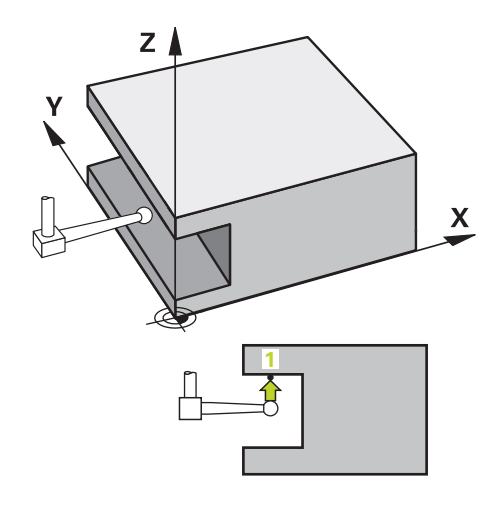

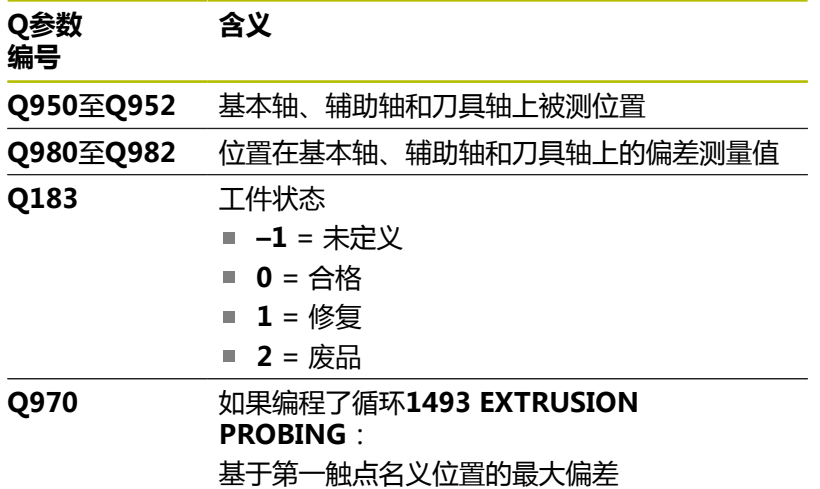

# **注意**

**碰撞危险!** 执行探测循环**444**和**14xx**时,不能激活任何坐标变换(例如, 循环**8 MIRROR IMAGE**、**11 SCALING**、**26 AXIS-SPEC. SCALING**、**(镜像变换**)。 循环调用前,重置任何坐标变换。

**注意**

■ 只能在**铣削模式功能**的加工操作模式下执行该循环。

■ 此循环不能使用L形测针。对于常规测针, 海德汉建议使用循 环**1400 POSITION PROBING**。 **更多信息:** ["循环1400POSITION PROBING ", 125 页](#page-124-0)

#### **循环参数**

#### **帮助图形 参数**

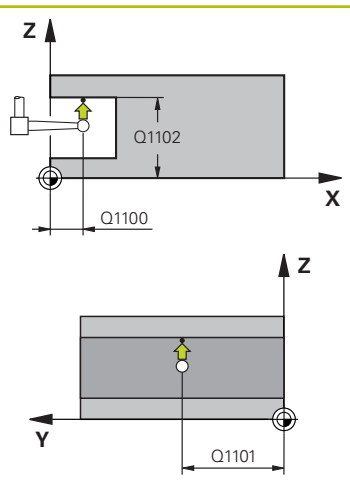

# **Q1100 参考轴的第1名义位置?**

第一触点在加工面基本轴上的绝对名义位置

- 输入:**-99999.9999...+99999.9999** 或**?, -, +**或**@**
- ?:半自动模式, [参见 51 页](#page-50-0)
- **-,+**:公差计算[,参见 56 页](#page-55-0)
- @:传输实际位置[,参见 59 页](#page-58-0)

#### **Q1101 辅助轴的第1名义位置?**

第一触点在加工面辅助轴上的绝对名义位置

输入:**-99999.9999...+9999.9999** 或可选输入(参见**Q1100**)

#### **Q1102 刀具轴的第1名义位置?**

第一触点在刀具轴上的绝对名义位置

输入:**-99999.9999...+9999.9999** 或可选输入(参见**Q1100**)

#### **Q372 探测方向(-3至+3)?**

轴决定探测方向。代数符号可定义数控系统沿正向还是沿负向运 动。

输入:**–3**,**-2**,**-1**,**+1**,**+2**,**+3**

#### **Q336 主轴定向的角度?**

数控系统在探测操作前定向刀具的角度。此角度仅适用于探测期间 在刀具轴上(**Q372 = +/– 3**)。 该值有绝对式效果。 输入:**0...360**

到测头在加工面上预定位位置的距离,探测后退离到此位置。 如果**Q372= +/–1**:距离为与探测方向相反方向上的距离。 如果Q372= +/- 2: 距离为与探测方向相反方向上的距离。 如果**Q372= +/–3**:距离为与主轴角度**Q336**相反方向上的距离。 该值提供增量效果。 输入:**0...9999.9999**

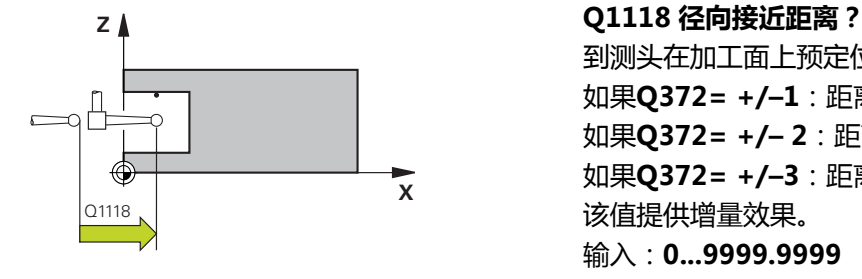
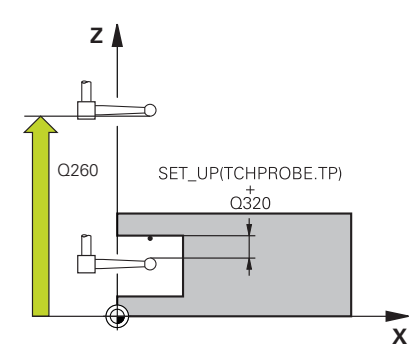

## **Q320 安全高度?**

触点与球头间的附加距离。**Q320**是在探测表中**SET\_UP**列的基础上 的补充。 该值提供增量效果。

### 输入:**0...99999.9999** 或**PREDEF**

#### **Q260 第二安全高度?**

刀具轴上的坐标,在此位置测头与工件(卡具)不发生碰撞。 该值 有绝对式效果。

输入:**-99999.9999...+99999.9999** 或**PREDEF**

#### **Q1125 将刀具移至第二安全高度?**

## 触点间的定位操作特性:

**–1**:不移到第二安全高度。

**0,1,2**:触点前和触点后,移到第二安全高度。

用**FMAX\_PROBE**快移速度预定位。

# 输入:**-1**,**0**,**+1**,**+2**

# **Q309 响应公差错误?**

超出公差时的响应:

**0**:超出公差时,不中断程序运行。数控系统不打开含结果的窗 口。

**1**:超出公差时,中断程序运行。数控系统打开含结果的窗口。

**2**:如果需要修复加工,数控系统不打开窗口。如果实际位置在废 品程度,数控系统打开含结果的窗口并中断程序运行。

输入:**0**,**1**,**2**

## **Q1120 变换位置?**

定义触点,用其修正当前预设点:

**0**:不修正

**1**:基于第一触点修正。数控系统用第一触点的名义位置值与实际 位置值间的偏差值修正当前预设点。

输入:**0**,**1**

# **举例**

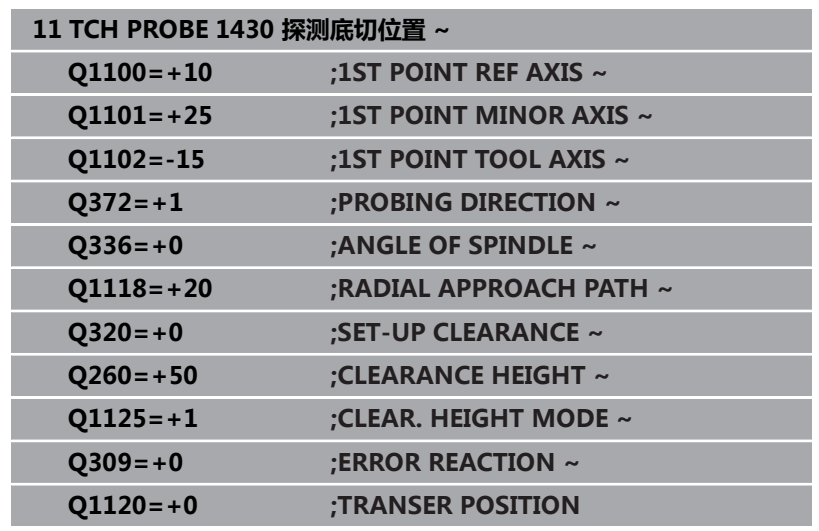

# **5.8 循环1434探测槽/凸台底切**

# **ISO编程**

**G1434**

# **应用**

探测循环**1434**用L形测针确定槽或凸台的中心和宽度。数控系统用此 形状的测针可探测底切。数控系统探测对边上的两个点。可将结果用 在预设表的当前行。

数控系统将测头定向到探测表的校准角度位置。

如果在此循环前,编程了循环**1493 EXTRUSION PROBING**,数控 系统在选定的方向上和沿直线定义的长度位置重复触点。

**更多信息:** ["循环1493EXTRUSION PROBING ", 284 页](#page-283-0)

## **循环顺序**

1 数控系统以探测表中的**FMAX\_PROBE**快移速度和定位规则将测 头定位在预定位位置。

基于对象平面在加工面上预定位:

- **Q1139=+1**:在基本轴上的预定位位置在**Q1118 RADIAL APPROACH PATH**距名义位置**Q1100**的距离处。径向接近长 度**Q1118**的方向取决于代数符号。次要轴的预定位位置等同 于名义位置。
- Q1139=+2: 在次要轴上的预定位位置在Q1118 RADIAL **APPROACH PATH**距名义位置**Q1101**的距离处。径向接近长 度**Q1118**的方向取决于代数符号。基本轴的预定位位置等同 于名义位置。

**更多信息:** ["定位规则", 41 页](#page-40-0)

- 2 然后,数控系统将测头定位到输入的测量高度**Q1102**位置并以探 测表中的探测进给速率**F**执行第一探测操作**1**。探测进给速率必须 与校准进给速率相同。
- 3 数控系统以**FMAX\_PROBE**快移速度在加工面上将测头退 离**Q1118 RADIAL APPROACH PATH**的尺寸。
- 4 数控系统将测头移到下一个触点**2**位置并以探测进给速率**F**执行第 二探测操作。
- 5 数控系统以FMAX PROBE快移速度在加工面上将测头退 离**Q1118 RADIAL APPROACH PATH**的尺寸。
- 6 如果编程参数**CLEAR. HEIGHT MODE Q1125**,其编程值 为**0**或**1**,数控系统以**FMAX\_PROBE**快移速度将测头返回到第二 安全高度**Q260**。
- 7 数控系统将测量位置保存在以下Q参数中。如果**Q1120 TRANSER POSITION**的定义值为**1**,数控系统将位置测量值写 入预设表的当前表行。

**更多信息:** ["设置预设点探测循环14xx的基础知识", 124 页](#page-123-0)

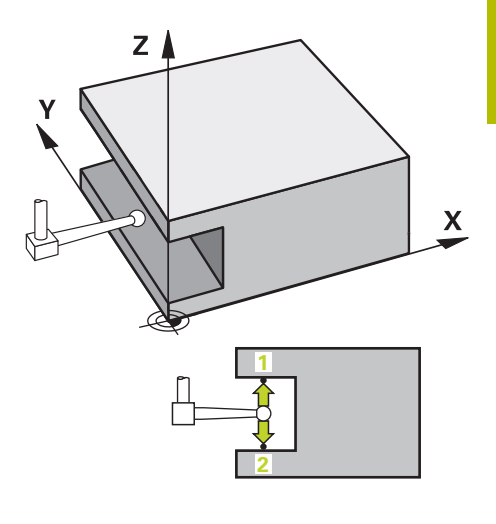

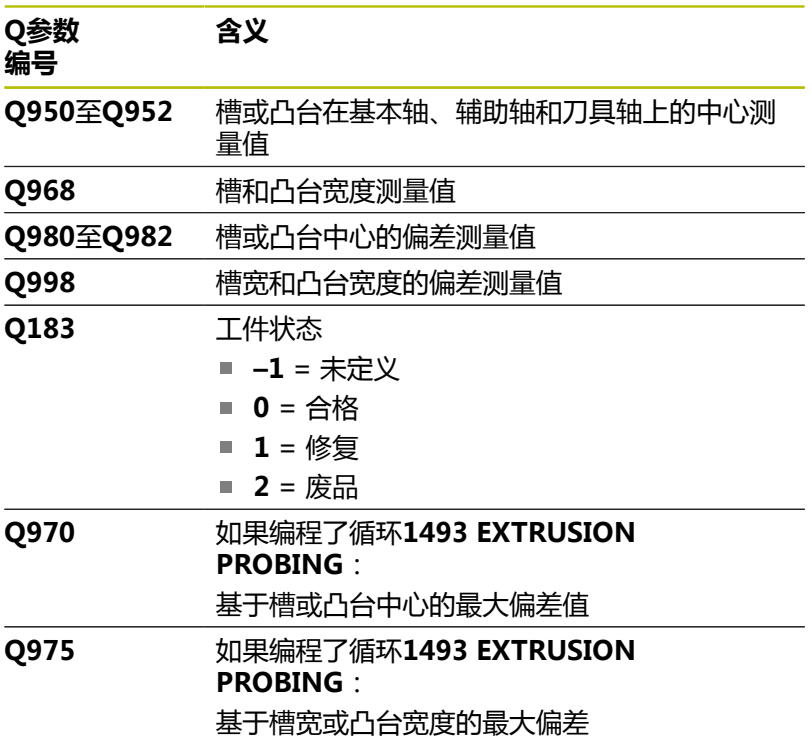

# **注意**

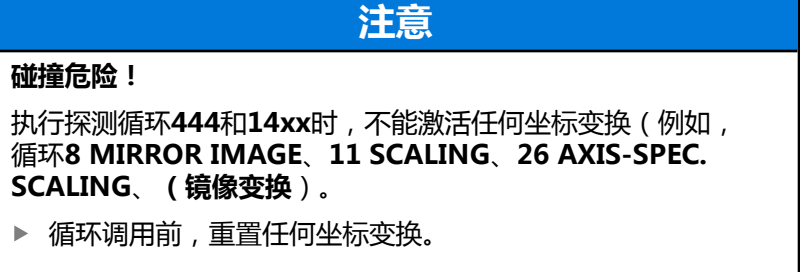

■ 只能在**铣削模式功能**的加工操作模式下执行该循环。

- 如果编程径向接近长度Q1118=-0,代数符号不起作用。工作特 性等同于+0。
- 此循环的目的用途是使用L形测针。对于常规测针, 海德汉建议使 用循环**1404 探测槽/凸台**。 **更多信息:** ["循环1404 探测槽/凸台 ", 138 页](#page-137-0)

# **循环参数**

 $Q1115 =$ 

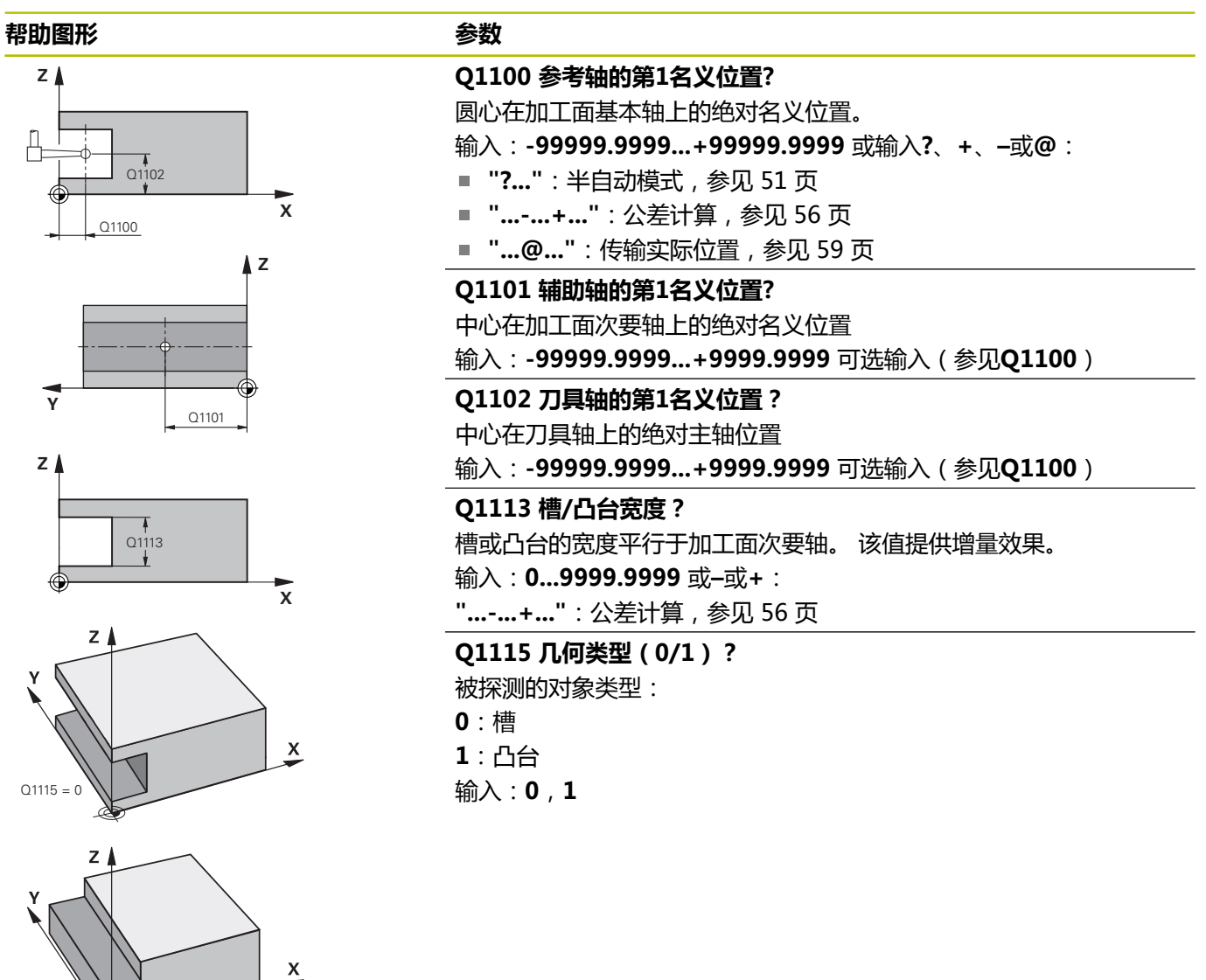

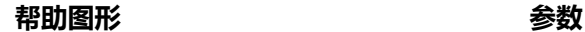

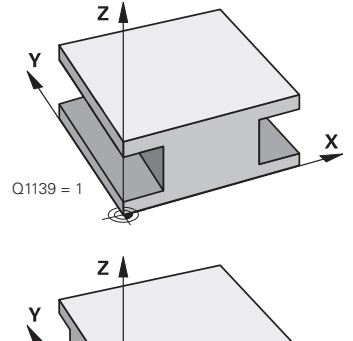

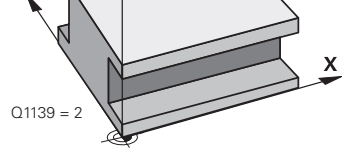

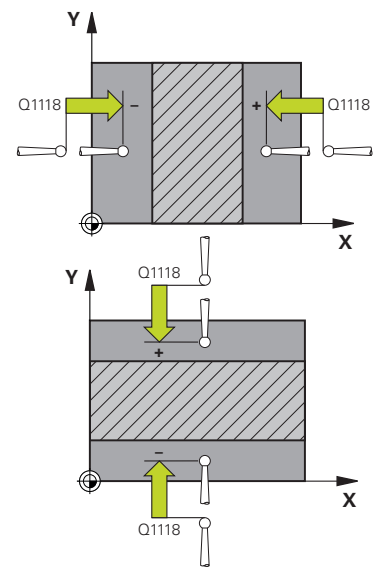

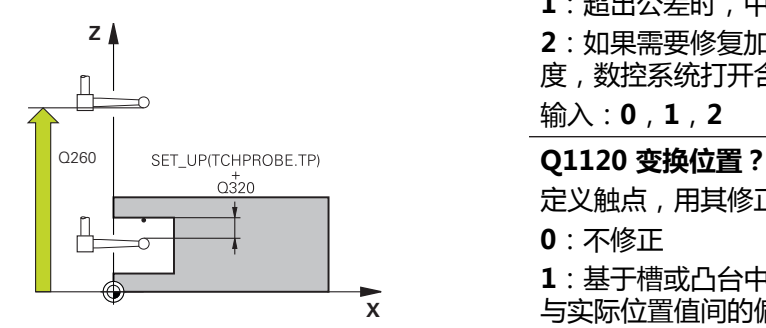

# **Q1139 对象平面(1-2)?**

数控系统在此平面上释义探测方向。

**1**:YZ平面

**2**:ZX平面

输入:**1**,**2**

## **Q1118 径向接近距离?**

到测头在加工面上预定位位置的距离,探测后退离到此位 置。**Q1118**的方向等同于探测方向并在与代数符号相反的方向上。 该 值提供增量效果。

输入:**-99999.9999...+9999.9999**

### **Q320 安全高度?**

触点与球头间的附加距离。**Q320**是在探测表中**SET\_UP**列的基础上的 补充。 该值提供增量效果。

输入:**0...99999.9999** 或**PREDEF**

#### **Q260 第二安全高度?**

刀具轴上的坐标,在此位置测头与工件(卡具)不发生碰撞。 该值有 绝对式效果。

输入:**-99999.9999...+99999.9999** 或**PREDEF**

#### **Q1125 将刀具移至第二安全高度?**

循环前和循环后的定位特性:

**–1**:不移到第二安全高度。

**0,1**:在循环前和循环后移到第二安全高度。用**FMAX\_PROBE**快移 速度预定位。

输入:**-1**,**0**,**+1**

#### **Q309 响应公差错误?**

超出公差时的响应:

- **0**:超出公差时,不中断程序运行。数控系统不打开含结果的窗口。
- **1**:超出公差时,中断程序运行。数控系统打开含结果的窗口。
- **2**:如果需要修复加工,数控系统不打开窗口。如果实际位置在废品程 度,数控系统打开含结果的窗口并中断程序运行。
- 输入:**0**,**1**,**2**

定义触点,用其修正当前预设点:

- **0**:不修正
- **1**:基于槽或凸台中心修正当前预设点。数控系统用中心的名义位置值 与实际位置值间的偏差值修正当前预设点。

输入:**0**,**1**

# **举例**

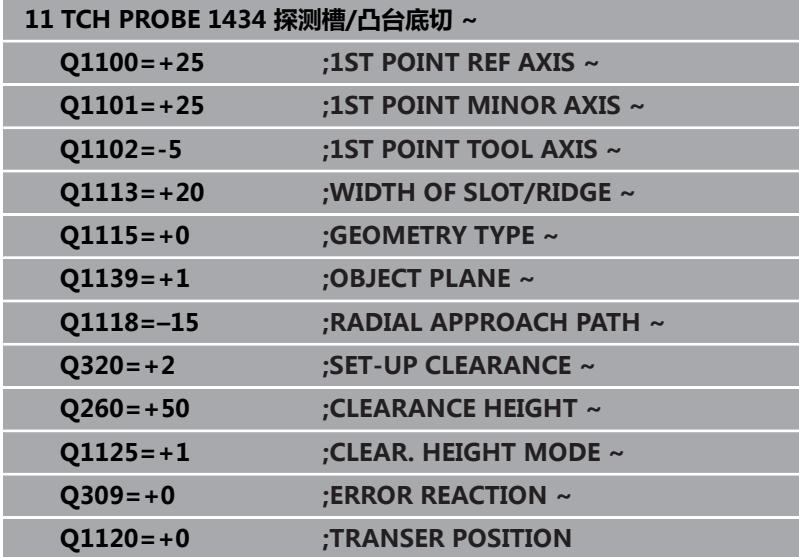

# **5.9 设置预设点探测循环4xx的基础知识**

# <span id="page-151-0"></span>**预设点设置的全部探测循环4xx的共同特点**

**(c)** 

根据可选的**CfgPresetSettings**机床参数设置(204600 号),数控系统在探测期间检查旋转轴的位置是否与倾斜 角3-D 旋转相符。如果不一致, 数控系统显示出错信息。

数控系统提供可自动确定预设点的循环,用以下方式操作:

- 将计算值直接设置为显示值
- 将计算值写入预设表
- 将计算值写入原点表

# **预设点和探测轴**

该数控系统基于测量程序中定义的探测轴确定加工面上的预设点。

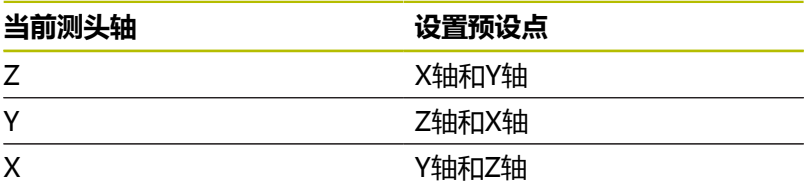

# <span id="page-151-1"></span>**保存计算的预设点**

在全部预设点设置循环中,可以用输入参数**Q303**和**Q305**定义数控 系统如何保存计算的预设点:

- **Q305 = 0, Q303 = 1:** 数控系统将当前预设点复制到行号0,修改数据并激活行号0,删 除简单变换。
- **Q305不等于0, Q303 = 0:** 将结果写入原点表,行号**Q305**;**在NC数控程序中用变换原点激 活该原点 更多信息:对话式编程**用户手册
- **Q305不等于0, Q303 = 0:** 将结果写入预设点表,行号**Q305**;**在NC数控程序中用循环247 激活该预设点**
- **Q305 不等于0, Q303 = -1**

仅在以下情况下时允许该组合 A ■ 读入在TNC 4xx系统上创建的NC数控程序 (含循 环**410**至**418**) ■ 读入在iTNC 530系统老版本软件上创建 的NC数控程序(含循环**410**至**418**) ■ 定义循环时, 未指定用参数Q303传送测量值 这时,数控系统输出出错信息,原因是基于REF的原点表的 操作方式已完全不同。必须用参数**Q303**定义测量值传送功 能。

# **测量结果保存在Q参数中**

数控系统将相应探测循环的测量结果保存在全局有效的Q参 数**Q150**至**Q160**中。这些参数可用在NC程序中。注意测量结果参数 表中提供每个循环的说明。

# **5.10 循环410DATUM INSIDE RECTAN.**

# **ISO编程**

**G410**

# **应用**

探测循环**410**可确定矩形型腔的中心和将该位置定义为预设点。根据 需要,数控系统也可将中心点坐标写入原点表或预设表中。

# **循环顺序**

1 根据定位规则,数控系统用快移速度(**FMAX**列中数据)将测头 移到触点**1**位置。数控系统用循环中数据和探测表**SET\_UP**列中的 安全高度计算触点。

**更多信息:** ["定位规则", 41 页](#page-40-0)

- 2 然后,测头运动到输入的测量高度位置并用探测进给速率(**F**列) 探测第一触点。
- 3 然后,测头在测量高度或第二安全高度沿平行轴方向移到下个触 点**2**并再次探测。
- 4 数控系统将测头定位在触点**3**处,再定位在触点**4**处,再探测两 次。
- 5 数控系统将测头返回第二安全高度。
- 6 根据循环参数**Q303**和**Q305**,数控系统执行计算的预设点[,参见](#page-151-0) ["预设点设置的全部探测循环4xx的共同特点", 152 页](#page-151-0)
- 7 然后,数控系统将实际值保存在以下Q参数中。
- 8 根据需要,数控系统继续沿探测轴在单独的探测操作中确定预设 点。

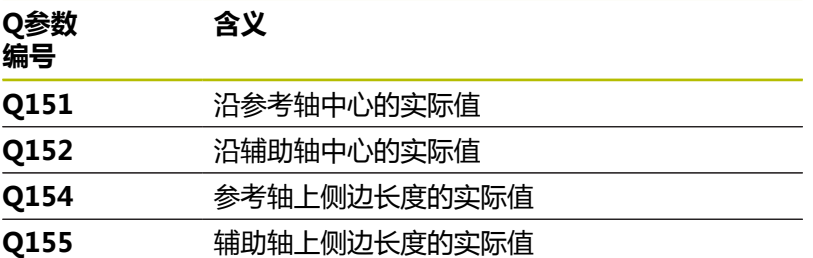

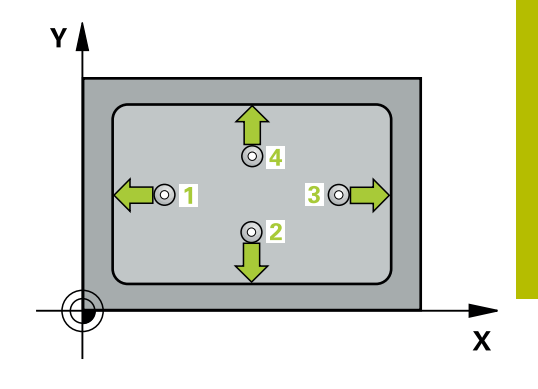

# **注意**

# **注意**

# **碰撞危险!**

运行探测循环**400**至**499**时,不允许被激活全部坐标变换循环。有 碰撞危险!

- ▶ 在探测循环前, 不允许激活以下循环: **循环7 DATUM SHIFT**、循环8 **MIRROR IMAGE**、**循环**10**ROTATION**、循 环**11 SCALING**和循环**26 AXIS-SPEC. SCALING**。
- 首先重置任何坐标变换。

# **注意**

# **碰撞危险!**

如果型腔尺寸和安全高度不允许在触点附近预定位,数控系统一 定从型腔的中心开始探测。这时,测头在四个测量点间无法移回 到第二安全高度处。可能碰撞!

- ▶ 为避免测头与工件碰撞,输入**较小**的第一和第二边长度估计 值。
- ▶ 循环定义前,必须编程一个刀具调用功能以定义探测轴。
- 只能在**铣削模式功能**的加工操作模式下执行该循环。
- 数控系统将在循环起点处重置当前的基本旋转。

# **循环参数**

# **帮助图形 参数**

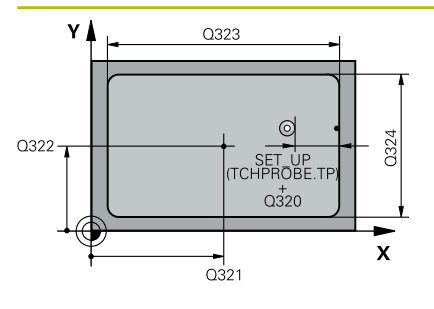

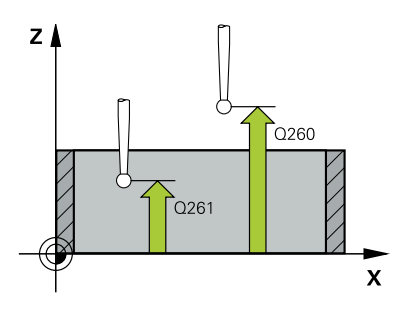

# **Q321 中心的第一轴坐标?**

加工面基本轴上的型腔中心。 该值有绝对式效果。 输入:**-99999.9999...+99999.9999**

# **Q322 中心的第二轴坐标?**

型腔的中心在加工面辅助轴上。 该值有绝对式效果。 输入:**-99999.9999...+99999.9999**

# **Q323 第一个边的长度?**

型腔长度,平行于加工面基本轴。 该值提供增量效果。

#### 输入:**0...99999.9999**

**Q324 第二个边的长度?**

型腔长度,平行于加工面辅助轴。 该值提供增量效果。

# 输入:**0...99999.9999**

# **Q261 测量轴方向的测量高度?**

球头中心的探测轴坐标,沿此探测轴进行测量。 该值有绝对式效 果。

输入:**-99999.9999...+99999.9999**

#### **Q320 安全高度?**

触点与球头间的附加距离。**Q320**是在探测表中**SET\_UP**列的基础上 的补充。 该值提供增量效果。

# 输入:**0...99999.9999** 或**PREDEF**

# **Q260 第二安全高度?**

刀具轴上的坐标,在此位置测头与工件(卡具)不发生碰撞。 该值 有绝对式效果。

#### 输入:**-99999.9999...+99999.9999** 或**PREDEF**

# **Q301 移动到接近高度 (0/1)?**

指定测头在测量点间如何运动:

- 0:在测量点之间,在测量高度处运动
- 1:在测量点之间,在第二安全高度处运动

输入:**0**,**1**

## **Q305 表中的号码?**

输入预设表 / 原点表的行号,数控系统将中心坐标保存在此行中。 根据**Q303**,数控系统将该信息输入到预设表或原点表中。 如果**Q303 = 1**,数控系统将数据写入预设表中。

**更多信息:** ["保存计算的预设点", 152 页](#page-151-1)

输入:**0...99999**

#### **Q331 参考轴的新原点?**

基本轴上的坐标,数控系统在该位置设置型腔中心的计算结果。默 认设置值 = 0。 该值有绝对式效果。

输入:**-99999.9999...+99999.9999**

### **Q332 次要轴的新原点?**

辅助轴上的坐标,数控系统在该位置设置型腔中心的计算结果。默 认设置值 = 0。 该值有绝对式效果。

输入:**-99999.9999...+99999.9999**

#### **Q303 测量值转移 (0,1)?**

定义将预设点计算结果保存在原点表中还是保存在预设表中:

**–1**:不允许使用。读入老版本NC数控程序时,由数控系统输

入,[参见 "预设点设置的全部探测循环4xx的共同特点", 152 页](#page-151-0)

**0**:将预设点计算结果写入当前原点表中。参考系统为当前工件坐 标系。

**1**:将预设点计算结果写入预设表中。

输入:**-1**,**0**,**+1**

#### **Q381 测头在TS 轴? (0/1)**

定义数控系统是否也将预设点设置在探测轴上:

**0**:不将预设点设置在探测轴上

**1**:将预设点设置在探测轴上

输入:**0**,**1**

# **Q382 测头 TS 轴: 第一轴坐标?**

加工面基本轴上的触点坐标;将预设点设置在探测轴上的此位置。 仅当**Q381** = 1时有效。 该值有绝对式效果。

输入:**-99999.9999...+99999.9999**

### **Q383 测头TS 轴: 第二轴坐标?**

加工面辅助轴上的触点坐标,将预设点设置在探测轴上的此位置。 仅当**Q381** = 1时有效。 该值有绝对式效果。

输入:**-99999.9999...+99999.9999**

**Q384 测头TS 轴: 第三轴坐标?**

探测轴上的触点坐标,将预设点设置在探测轴上的此位置。仅 当**Q381** = 1时有效。 该值有绝对式效果。 输入:**-99999.9999...+99999.9999**

**Q333 TS 轴的新原点?**

数控系统在探测轴上设置预设点的坐标。默认设置值 = 0。 该值有 绝对式效果。

输入:**-99999.9999...+99999.9999**

### **举例**

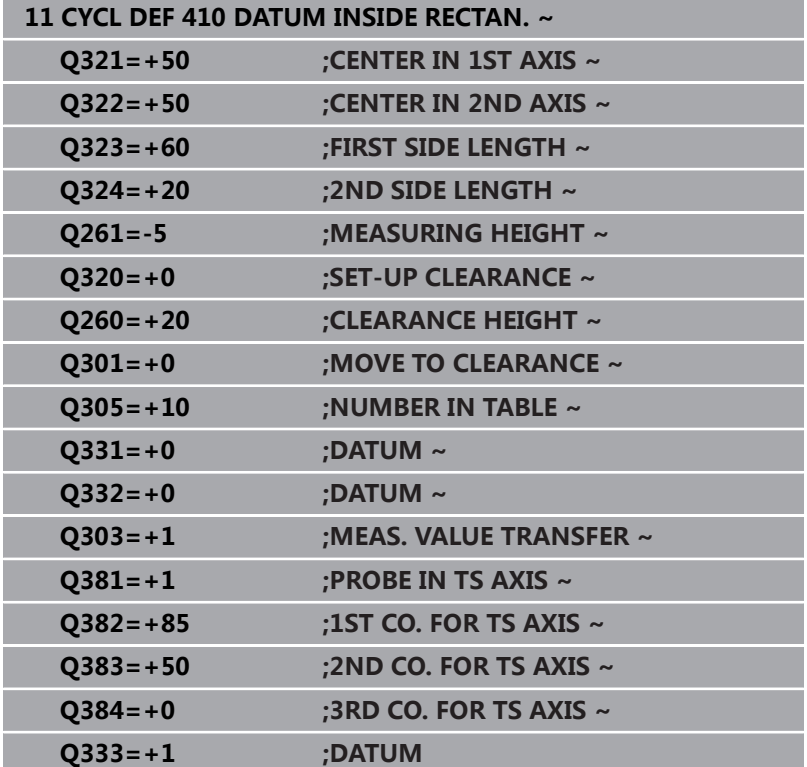

# **5.11 循环411DATUM OUTS. RECTAN.**

# **ISO编程**

**G411**

# **应用**

探测循环**411**可确定矩形凸台的中心并将该位置定义为原点。根据需 要,数控系统也可将中心点坐标写入原点表或预设表中。

# **循环顺序**

1 根据定位规则,数控系统用快移速度(**FMAX**列中数据)将测头 移到触点**1**位置。数控系统用循环中数据和探测表**SET\_UP**列中的 安全高度计算触点。

**更多信息:** ["定位规则", 41 页](#page-40-0)

- 2 然后,测头运动到输入的测量高度位置并用探测进给速率(**F**列) 探测第一触点。
- 3 然后,测头在测量高度或第二安全高度沿平行轴方向移到下个触 点**2**并再次探测。
- 4 数控系统将测头定位在触点**3**处,再定位在触点**4**处,再探测两 次。
- 5 数控系统将测头返回第二安全高度。
- 6 根据循环参数**Q303**和**Q305**,数控系统执行计算的预设点[,参见](#page-151-0) ["预设点设置的全部探测循环4xx的共同特点", 152 页](#page-151-0)
- 7 然后,数控系统将实际值保存在以下Q参数中。
- 8 根据需要,数控系统继续沿探测轴在单独的探测操作中确定预设 点。

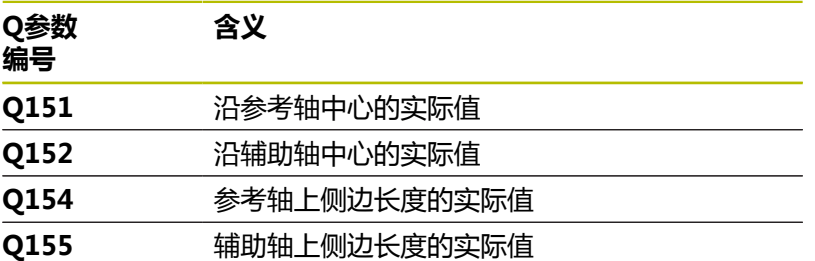

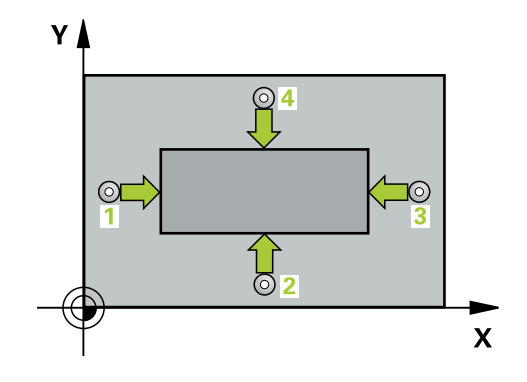

# **注意**

# **注意**

# **碰撞危险!**

运行探测循环**400**至**499**时,不允许被激活全部坐标变换循环。有 碰撞危险!

- ▶ 在探测循环前, 不允许激活以下循环: **循环7 DATUM SHIFT**、循环8 **MIRROR IMAGE**、**循环**10**ROTATION**、循 环**11 SCALING**和循环**26 AXIS-SPEC. SCALING**。
- 首先重置任何坐标变换。

# **注意**

# **碰撞危险!**

为避免测头与工件碰撞,输入**较小**的第一和第二边长度估计值。

- ▶ 循环定义前,必须编程一个刀具调用功能以定义探测轴。
- 只能在**铣削模式功能**的加工操作模式下执行该循环。
- 数控系统将在循环起点处重置当前的基本旋转。

# **循环参数**

# **帮助图形 参数**

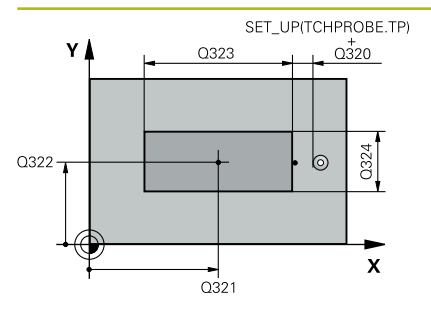

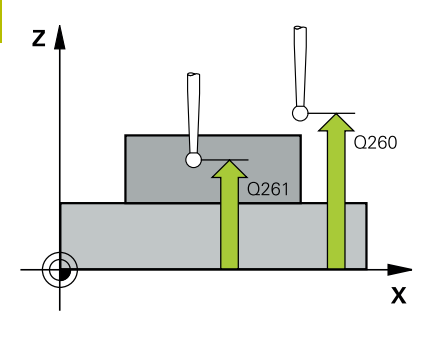

# **Q321 中心的第一轴坐标?**

在加工面基本轴上的凸台中心。 该值有绝对式效果。 输入:**-99999.9999...+9999.9999**

# **Q322 中心的第二轴坐标?**

在加工面辅助轴上的凸台中心。 该值有绝对式效果。

输入:**-99999.9999...+99999.9999**

# **Q323 第一个边的长度?**

平行于加工面基本轴的凸台长度。 该值提供增量效果。

输入:**0...99999.9999**

## **Q324 第二个边的长度?**

平行于加工面辅助轴的凸台长度。 该值提供增量效果。

输入:**0...99999.9999**

### **Q261 测量轴方向的测量高度?**

球头中心的探测轴坐标,沿此探测轴进行测量。 该值有绝对式效 果。

输入:**-99999.9999...+99999.9999**

### **Q320 安全高度?**

触点与球头间的附加距离。**Q320**是在探测表中**SET\_UP**列的基础上 的补充。 该值提供增量效果。

# 输入:**0...99999.9999** 或**PREDEF**

# **Q260 第二安全高度?**

刀具轴上的坐标,在此位置测头与工件(卡具)不发生碰撞。 该值 有绝对式效果。

#### 输入:**-99999.9999...+99999.9999** 或**PREDEF**

# **Q301 移动到接近高度 (0/1)?**

指定测头在测量点间如何运动:

- 0:在测量点之间,在测量高度处运动
- 1:在测量点之间,在第二安全高度处运动

输入:**0**,**1**

### **Q305 表中的号码?**

输入预设表 / 原点表的行号,数控系统将中心坐标保存在此行中。 根据**Q303**,数控系统将该信息输入到预设表或原点表中。 如果**Q303 = 1**,数控系统将数据写入预设表中。

**更多信息:** ["保存计算的预设点", 152 页](#page-151-1)

输入:**0...99999**

### **Q331 参考轴的新原点?**

在基本轴上的坐标,数控系统在该位置设置凸台中心的计算结果。 默认设置值 = 0。 该值有绝对式效果。

输入:**-99999.9999...+99999.9999**

### **Q332 次要轴的新原点?**

在辅助轴上的坐标,数控系统在该位置设置凸台中心的计算结果。 默认设置值 = 0。 该值有绝对式效果。

输入:**-99999.9999...+99999.9999**

#### **Q303 测量值转移 (0,1)?**

定义将预设点计算结果保存在原点表中还是保存在预设表中:

**–1**:不允许使用。读入老版本NC数控程序时,由数控系统输 入,[参见 "预设点设置的全部探测循环4xx的共同特点", 152 页](#page-151-0)

**0**:将预设点计算结果写入当前原点表中。参考系统为当前工件坐 标系。

**1**:将预设点计算结果写入预设表中。

输入:**-1**,**0**,**+1**

## **Q381 测头在TS 轴? (0/1)**

定义数控系统是否也将预设点设置在探测轴上:

**0**:不将预设点设置在探测轴上

**1**:将预设点设置在探测轴上

输入:**0**,**1**

### **Q382 测头 TS 轴: 第一轴坐标?**

加工面基本轴上的触点坐标;将预设点设置在探测轴上的此位置。 仅当**Q381** = 1时有效。 该值有绝对式效果。

输入:**-99999.9999...+99999.9999**

### **Q383 测头TS 轴: 第二轴坐标?**

加工面辅助轴上的触点坐标,将预设点设置在探测轴上的此位置。 仅当**Q381** = 1时有效。 该值有绝对式效果。

输入:**-99999.9999...+99999.9999**

## **Q384 测头TS 轴: 第三轴坐标?**

探测轴上的触点坐标,将预设点设置在探测轴上的此位置。仅 当**Q381** = 1时有效。 该值有绝对式效果。

输入:**-99999.9999...+99999.9999**

#### **Q333 TS 轴的新原点?**

数控系统在探测轴上设置预设点的坐标。默认设置值 = 0。 该值有 绝对式效果。

输入:**-99999.9999...+99999.9999**

# **举例**

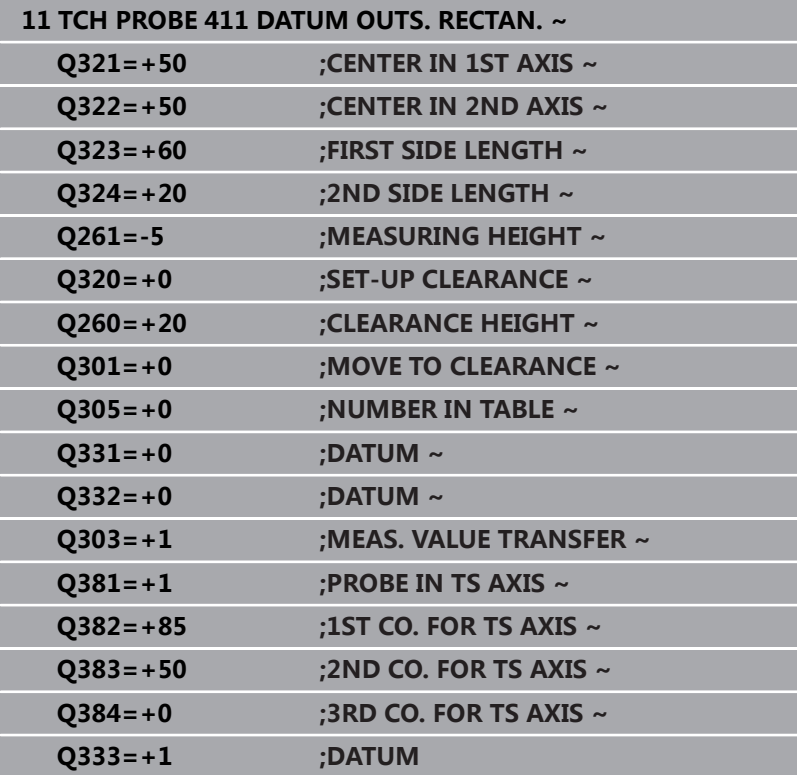

# **5.12 循环412DATUM INSIDE CIRCLE**

# **ISO编程**

**G412**

# **应用**

探测循环**412**可确定圆弧型腔(孔)的中心和将该位置定义为预设 点。根据需要,数控系统也可将中心点坐标写入原点表或预设表中。

# **循环顺序**

1 根据定位规则,数控系统用快移速度(**FMAX**列中数据)将测头 移到触点**1**位置。数控系统用循环中数据和探测表**SET\_UP**列中的 安全高度计算触点。

**更多信息:** ["定位规则", 41 页](#page-40-0)

- 2 然后,测头运动到输入的测量高度位置并用探测进给速率(**F**列) 探测第一触点。数控系统用编程的起始角自动确定探测方向。
- 3 然后, 测头在测量高度或直线地在第二安全高度位置沿圆弧路径 移至下一个触点**2**位置并再次探测。
- 4 数控系统将测头定位在触点**3**处,再定位在触点**4**处,再探测两 次。
- 5 数控系统将测头返回第二安全高度。
- 6 根据循环参数**Q303**和**Q305**,数控系统执行计算的预设点[,参见](#page-151-0) ["预设点设置的全部探测循环4xx的共同特点", 152 页](#page-151-0)
- 7 然后,数控系统将实际值保存在以下Q参数中。
- 8 根据需要,数控系统继续沿探测轴在单独的探测操作中测量预设 点。

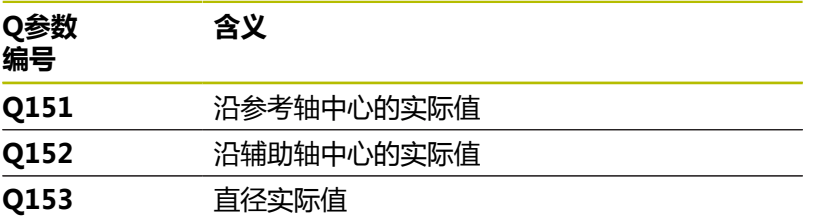

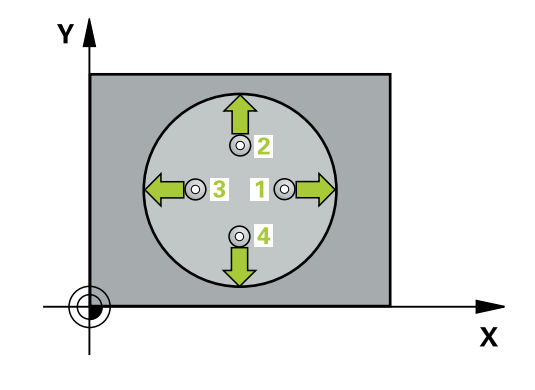

# **注意**

# **注意**

# **碰撞危险!**

运行探测循环**400**至**499**时,不允许被激活全部坐标变换循环。有 碰撞危险!

- ▶ 在探测循环前, 不允许激活以下循环: **循环7 DATUM SHIFT**、循环8 **MIRROR IMAGE**、**循环**10**ROTATION**、循 环**11 SCALING**和循环**26 AXIS-SPEC. SCALING**。
- 首先重置任何坐标变换。

# **注意**

# **碰撞危险!**

如果型腔尺寸和安全高度不允许在触点附近预定位,数控系统一 定从型腔的中心开始探测。这时,测头在四个测量点间无法移回 到第二安全高度处。可能碰撞!

- 型腔/孔内必须无任何材料
- ▶ 为避免测头与工件间碰撞,输入型腔(或孔)名义直径的 较**小**估计值。
- 只能在**铣削模式功能**的加工操作模式下执行该循环。
- 数控系统将在循环起点处重置当前的基本旋转。

## **编程说明**

■ 角度步距Q247越小,数控系统计算预设点的精度越低。最小输 入值:5度

 $\mathbf i$ 

编程的角度步长需小于90°

# **循环参数**

## **帮助图形 参数**

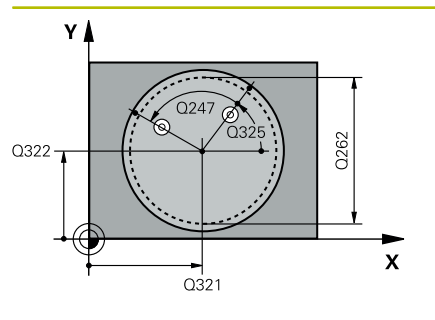

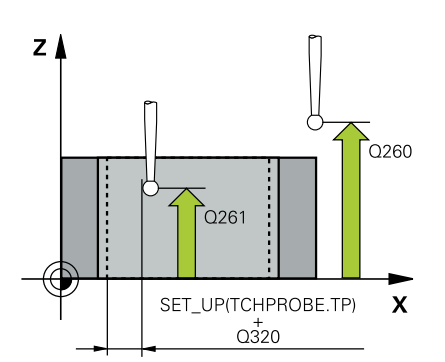

# **Q321 中心的第一轴坐标?**

加工面基本轴上的型腔中心。 该值有绝对式效果。

输入:**-99999.9999...+99999.9999**

# **Q322 中心的第二轴坐标?**

型腔的中心在加工面辅助轴上。如果编程**Q322** = 0,数控系统将 孔的中心点找正正Y轴。如果编程**Q322**不等于0,数控系统则将孔 中心点找正名义位置。 该值有绝对式效果。

# 输入:**-99999.9999...+99999.9999**

#### **Q262 名义直径?**

圆弧型腔(或孔)的大约直径。输入的值应偏小,不要过大。

## 输入:**0...99999.9999**

#### **Q325 起始角度?**

加工面基本轴与第一触点间的角度。 该值有绝对式效果。

输入:**-360.000...+360.000**

#### **Q247 中间步进角?**

两个测量点间的角度。角度步长的代数符号决定测头移向下个测量 点的旋转方向(负 = 顺时针)。如果要探测圆弧而不是整圆,编程 的角度步长必须小于90度。 该值提供增量效果。

输入:**-120...+120**

# **Q261 测量轴方向的测量高度?**

球头中心的探测轴坐标,沿此探测轴进行测量。 该值有绝对式效 果。

输入:**-99999.9999...+99999.9999**

#### **Q320 安全高度?**

触点与球头间的附加距离。**Q320**是在探测表中**SET\_UP**列的基础上 的补充。 该值提供增量效果。

输入:**0...99999.9999** 或**PREDEF**

#### **Q260 第二安全高度?**

刀具轴上的坐标,在此位置测头与工件(卡具)不发生碰撞。 该值 有绝对式效果。

输入:**-99999.9999...+99999.9999** 或**PREDEF**

### **Q301 移动到接近高度 (0/1)?**

指定测头在测量点间如何运动:

0:在测量点之间,在测量高度处运动

1:在测量点之间,在第二安全高度处运动

输入:**0**,**1**

#### **Q305 表中的号码?**

输入预设表 / 原点表的行号,数控系统将中心坐标保存在此行中。 根据**Q303**,数控系统将该信息输入到预设表或原点表中。

如果**Q303 = 1**,数控系统将数据写入预设表中。

**更多信息:** ["保存计算的预设点", 152 页](#page-151-1)

输入:**0...99999**

### **Q331 参考轴的新原点?**

基本轴上的坐标,数控系统在该位置设置型腔中心的计算结果。默 认设置值 = 0。 该值有绝对式效果。

输入:**-99999.9999...+99999.9999**

#### **Q332 次要轴的新原点?**

辅助轴上的坐标,数控系统在该位置设置型腔中心的计算结果。默 认设置值 = 0。 该值有绝对式效果。

输入:**-99999.9999...+99999.9999**

#### **Q303 测量值转移 (0,1)?**

定义将预设点计算结果保存在原点表中还是保存在预设表中:

**–1**:不允许使用。读入老版本NC数控程序时,由数控系统输

入,[参见 "预设点设置的全部探测循环4xx的共同特点", 152 页](#page-151-0)

**0**:将预设点计算结果写入当前原点表中。参考系统为当前工件坐 标系。

**1**:将预设点计算结果写入预设表中。

输入:**-1**,**0**,**+1**

## **Q381 测头在TS 轴? (0/1)**

定义数控系统是否也将预设点设置在探测轴上:

**0**:不将预设点设置在探测轴上

**1**:将预设点设置在探测轴上

输入:**0**,**1**

### **Q382 测头 TS 轴: 第一轴坐标?**

加工面基本轴上的触点坐标;将预设点设置在探测轴上的此位置。 仅当**Q381** = 1时有效。 该值有绝对式效果。

输入:**-99999.9999...+99999.9999**

### **Q383 测头TS 轴: 第二轴坐标?**

加工面辅助轴上的触点坐标,将预设点设置在探测轴上的此位置。 仅当**Q381** = 1时有效。 该值有绝对式效果。

输入:**-99999.9999...+99999.9999**

## **Q384 测头TS 轴: 第三轴坐标?**

探测轴上的触点坐标,将预设点设置在探测轴上的此位置。仅 当**Q381** = 1时有效。 该值有绝对式效果。

输入:**-99999.9999...+99999.9999**

#### **Q333 TS 轴的新原点?**

数控系统在探测轴上设置预设点的坐标。默认设置值 = 0。 该值有 绝对式效果。

输入:**-99999.9999...+99999.9999**

#### **Q423 平面中无探测点(4/3)?**

定义数控系统用三个还是四个触点测量圆:

**3**:用三个测量点

**4**:用四个测量点(默认设置)

输入:**3**,**4**

### **Q365 移动类型? 直线=0/圆弧=1**

如果"运动到第二安全高度"(**Q301** = 1)已激活,指定测量点 间刀具运动需要使用的路径功能。

**0**:在加工操作间沿直线运动

**1**:在加工操作间沿节圆直径的圆弧运动

输入:**0**,**1**

# **举例**

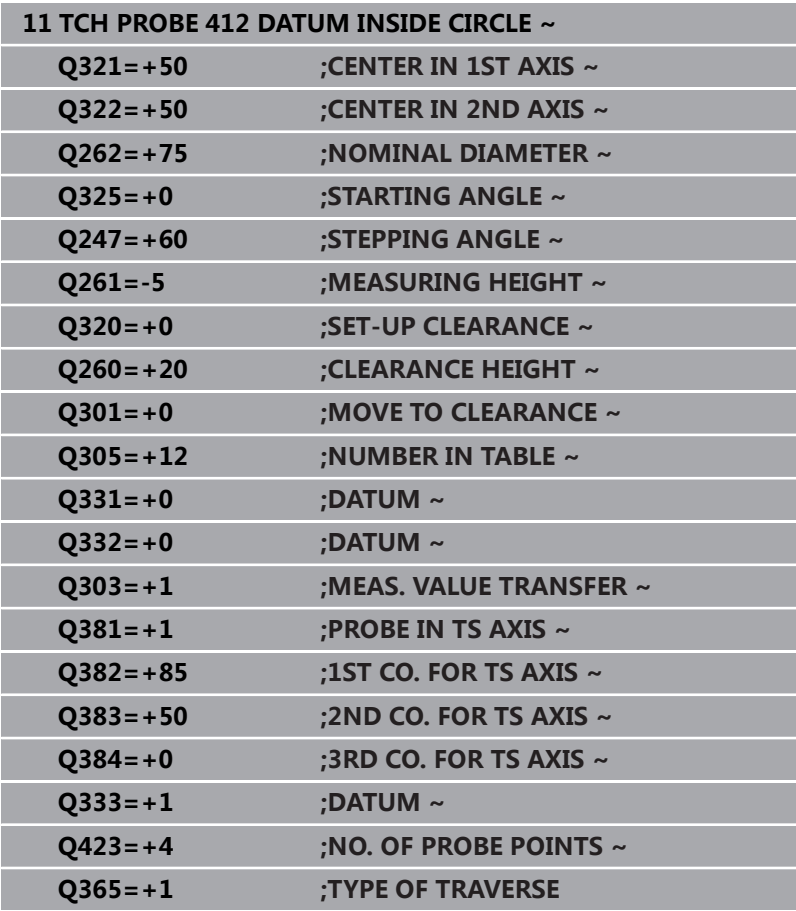

# **5.13 循环413DATUM OUTSIDE CIRCLE**

# **ISO编程**

**G413**

# **应用**

探测循环**413**可确定圆弧凸台的中心并将该位置定义为预设点。根据 需要,数控系统也可将中心点坐标写入原点表或预设表中。

# **循环顺序**

1 根据定位规则,数控系统用快移速度(**FMAX**列中数据)将测头 移到触点**1**位置。数控系统用循环中数据和探测表**SET\_UP**列中的 安全高度计算触点。

**更多信息:** ["定位规则", 41 页](#page-40-0)

- 2 然后,测头运动到输入的测量高度位置并用探测进给速率(**F**列) 探测第一触点。数控系统用编程的起始角自动确定探测方向。
- 3 然后,测头在测量高度或第二安全高度位置沿圆弧移至下触 点**2**并再次探测。
- 4 数控系统将测头定位在触点**3**处,再定位在触点**4**处,再探测两 次。
- 5 数控系统将测头返回第二安全高度。
- 6 根据循环参数**Q303**和**Q305**,数控系统执行计算的预设点[,参见](#page-151-0) ["预设点设置的全部探测循环4xx的共同特点", 152 页](#page-151-0)
- 7 然后,数控系统将实际值保存在以下Q参数中。
- 8 根据需要,数控系统继续沿探测轴在单独的探测操作中测量预设 点。

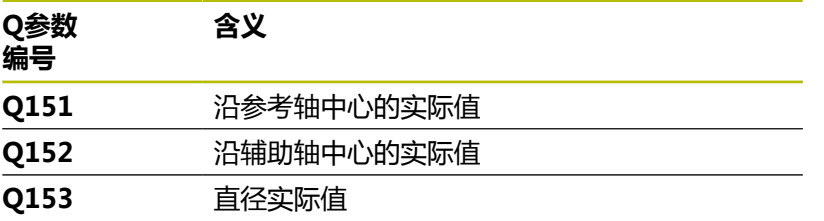

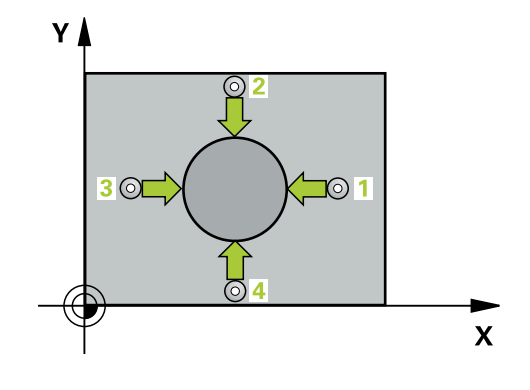

# **注意**

**注意**

# **碰撞危险!**

运行探测循环**400**至**499**时,不允许被激活全部坐标变换循环。有 碰撞危险!

- ▶ 在探测循环前, 不允许激活以下循环: **循环7 DATUM SHIFT**、循环8 **MIRROR IMAGE**、**循环**10**ROTATION**、循 环**11 SCALING**和循环**26 AXIS-SPEC. SCALING**。
- 首先重置任何坐标变换。

# **注意**

# **碰撞危险!**

A

为避免测头与工件的碰撞,为凸台的名义直径输入**较大**的估计 值。

- ▶ 循环定义前,必须编程一个刀具调用功能以定义测头轴。
- 数控系统将在循环起点处重置当前的基本旋转。
- 只能在**铣削模式功能**的加工操作模式下执行该循环。
- 角度步距Q247越小,数控系统计算预设点的精度越低。最小输 入值:5度

编程的角度步长需小于90°

# **循环参数**

# **帮助图形 参数**

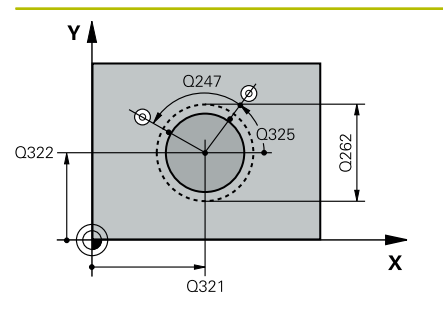

# $Z$   $\triangle$  $\overline{Q}$ 260  $\overline{Q}$  261  $\mathsf{x}$ SET\_UP(TCHPROBE.TP)  $0320$

# **Q321 中心的第一轴坐标?**

在加工面基本轴上的凸台中心。 该值有绝对式效果。

输入:**-99999.9999...+9999.9999**

#### **Q322 中心的第二轴坐标?**

在加工面辅助轴上的凸台中心。如果编程**Q322** = 0,数控系统将 孔的中心点找正正Y轴。如果编程**Q322**不等于0,数控系统则将孔 中心点找正名义位置。 该值有绝对式效果。

输入:**-99999.9999...+99999.9999**

#### **Q262 名义直径?**

凸台的大约直径。输入的值应略大,不要过小。

输入:**0...99999.9999**

#### **Q325 起始角度?**

加工面基本轴与第一触点间的角度。 该值有绝对式效果。

输入:**-360.000...+360.000**

### **Q247 中间步进角?**

两个测量点间的角度。角度步长的代数符号决定测头移向下个测量 点的旋转方向(负 = 顺时针)。如果要探测圆弧而不是整圆,编程 的角度步长必须小于90度。 该值提供增量效果。

输入:**-120...+120**

# **Q261 测量轴方向的测量高度?**

球头中心的探测轴坐标,沿此探测轴进行测量。 该值有绝对式效 果。

输入:**-99999.9999...+99999.9999**

#### **Q320 安全高度?**

触点与球头间的附加距离。**Q320**是在探测表中**SET\_UP**列的基础上 的补充。 该值提供增量效果。

#### 输入:**0...99999.9999** 或**PREDEF**

## **Q260 第二安全高度?**

刀具轴上的坐标,在此位置测头与工件(卡具)不发生碰撞。 该值 有绝对式效果。

输入:**-99999.9999...+99999.9999** 或**PREDEF**

## **Q301 移动到接近高度 (0/1)?**

指定测头在测量点间如何运动:

0:在测量点之间,在测量高度处运动

1:在测量点之间,在第二安全高度处运动

输入:**0**,**1**

#### **Q305 表中的号码?**

输入预设表 / 原点表的行号,数控系统将中心坐标保存在此行中。 根据**Q303**,数控系统将该信息输入到预设表或原点表中。

如果**Q303 = 1**,数控系统将数据写入预设表中。

**更多信息:** ["保存计算的预设点", 152 页](#page-151-1)

输入:**0...99999**

### **Q331 参考轴的新原点?**

在基本轴上的坐标,数控系统在该位置设置凸台中心的计算结果。 默认设置值 = 0。 该值有绝对式效果。

输入:**-99999.9999...+99999.9999**

#### **Q332 次要轴的新原点?**

在辅助轴上的坐标,数控系统在该位置设置凸台中心的计算结果。 默认设置值 = 0。 该值有绝对式效果。

输入:**-99999.9999...+99999.9999**

#### **Q303 测量值转移 (0,1)?**

定义将预设点计算结果保存在原点表中还是保存在预设表中:

**–1**:不允许使用。读入老版本NC数控程序时,由数控系统输

入,[参见 "预设点设置的全部探测循环4xx的共同特点", 152 页](#page-151-0)

**0**:将预设点计算结果写入当前原点表中。参考系统为当前工件坐 标系。

**1**:将预设点计算结果写入预设表中。

输入:**-1**,**0**,**+1**

### **Q381 测头在TS 轴? (0/1)**

定义数控系统是否也将预设点设置在探测轴上:

**0**:不将预设点设置在探测轴上

**1**:将预设点设置在探测轴上

输入:**0**,**1**

### **Q382 测头 TS 轴: 第一轴坐标?**

加工面基本轴上的触点坐标;将预设点设置在探测轴上的此位置。 仅当**Q381** = 1时有效。 该值有绝对式效果。

输入:**-99999.9999...+99999.9999**

### **Q383 测头TS 轴: 第二轴坐标?**

加工面辅助轴上的触点坐标,将预设点设置在探测轴上的此位置。 仅当**Q381** = 1时有效。 该值有绝对式效果。

输入:**-99999.9999...+99999.9999**

## **Q384 测头TS 轴: 第三轴坐标?**

探测轴上的触点坐标,将预设点设置在探测轴上的此位置。仅 当**Q381** = 1时有效。 该值有绝对式效果。

输入:**-99999.9999...+99999.9999**

#### **Q333 TS 轴的新原点?**

数控系统在探测轴上设置预设点的坐标。默认设置值 = 0。 该值有 绝对式效果。

输入:**-99999.9999...+99999.9999**

#### **Q423 平面中无探测点(4/3)?**

定义数控系统用三个还是四个触点测量圆:

**3**:用三个测量点

**4**:用四个测量点(默认设置)

输入:**3**,**4**

### **Q365 移动类型? 直线=0/圆弧=1**

如果"运动到第二安全高度"(**Q301** = 1)已激活,指定测量点 间刀具运动需要使用的路径功能。

**0**:在加工操作间沿直线运动

**1**:在加工操作间沿节圆直径的圆弧运动

输入:**0**,**1**

# **举例**

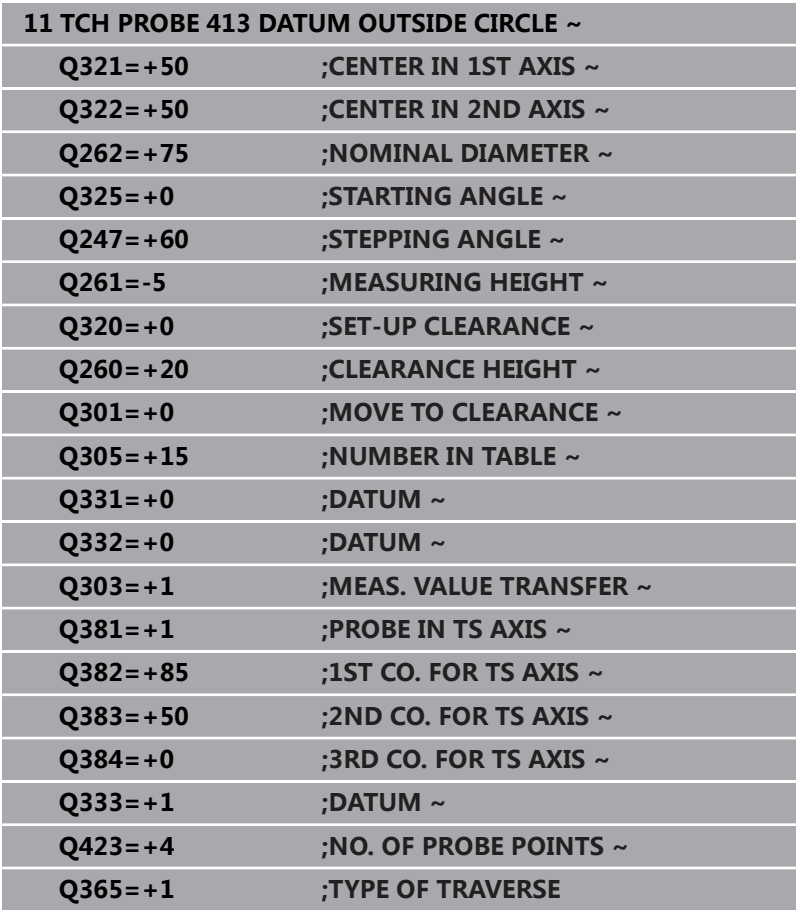

# **5.14 循环414DATUM OUTSIDE CORNER**

# **ISO编程**

**G414**

# **应用**

探测循环**414**可确定两条直线的交点并将其定义为预设点。根据需 要,数控系统也可将交点坐标写入原点表或预设表中。

# **循环顺序**

1 根据定位规则,数控系统用快移速度(**FMAX**列中数据)将测头 移至触点**1**位置(如图示)。数控系统将测头沿相应运动的相反 方向偏移安全高度的距离。

**更多信息:** ["定位规则", 41 页](#page-40-0)

- 2 然后,测头运动到输入的测量高度位置并用探测进给速率(**F**列) 探测第一触点。数控系统由第三测量点自动确定探测方向。
- 3 然后,测头移到下个触点**2**并再次探测。
- 4 数控系统将测头定位在触点**3**处,再定位在触点**4**处,再探测两 次。
- 5 数控系统将测头返回第二安全高度。
- 6 根据循环参数**Q303**和**Q305**,数控系统执行计算的预设点[,参见](#page-151-0) ["预设点设置的全部探测循环4xx的共同特点", 152 页](#page-151-0)
- 7 然后,数控系统将角点坐标的计算结果保存在以下Q参数中。
- 8 根据需要,数控系统继续沿探测轴在单独的探测操作中测量预设 点。

该数控系统总是沿加工面辅助轴方向测量第一条直线。

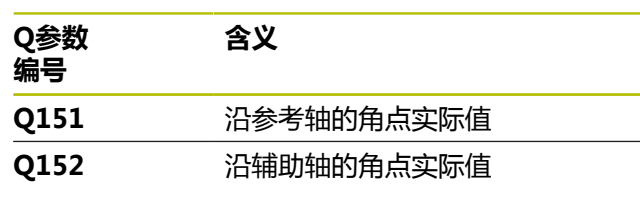

# **角点的定义**

 $\mathbf i$ 

定义测量点**1**和**3**的位置,还可以确定数控系统设置预设点的角点位 置(如下图和下表所示)。

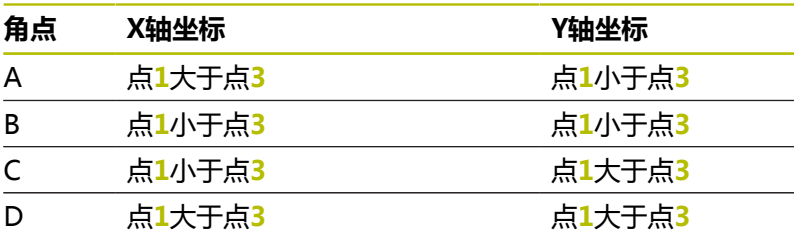

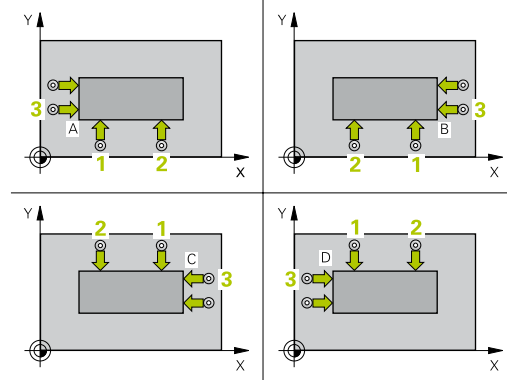

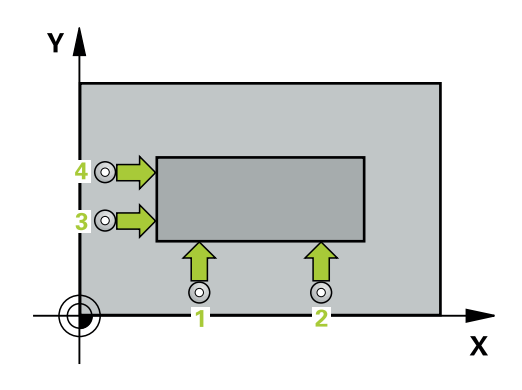

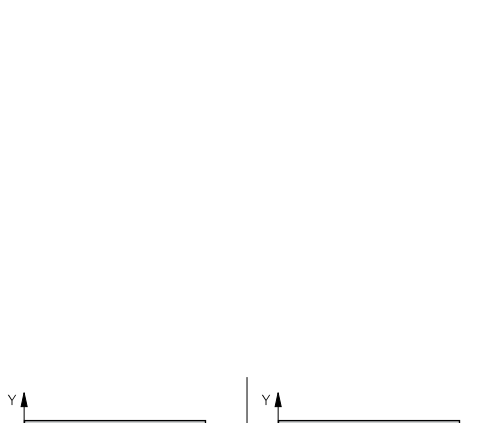

# **注意**

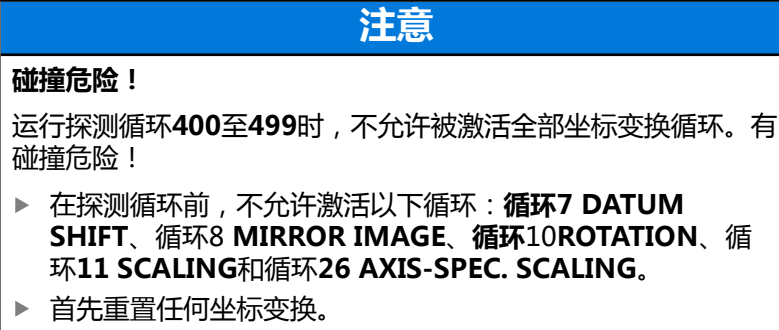

- 只能在**铣削模式功能**的加工操作模式下执行该循环。
- 数控系统将在循环起点处重置当前的基本旋转。

# **编程说明**

■ 定义循环前,必须编程一个刀具调用,以定义探测轴。

# **循环参数**

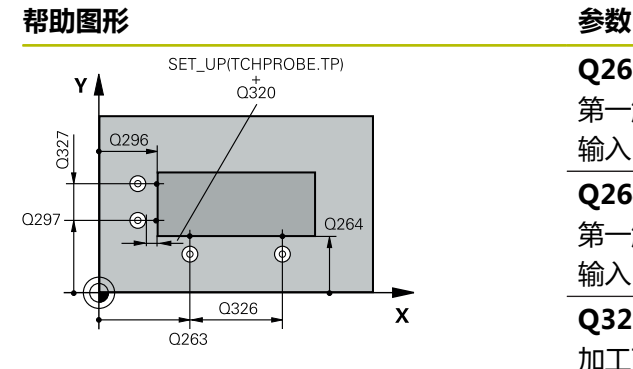

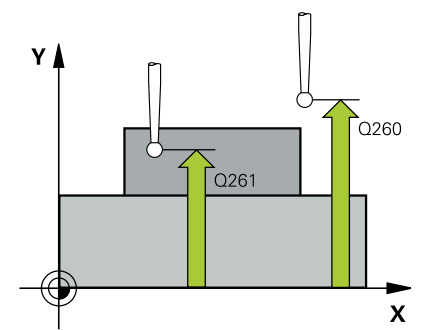

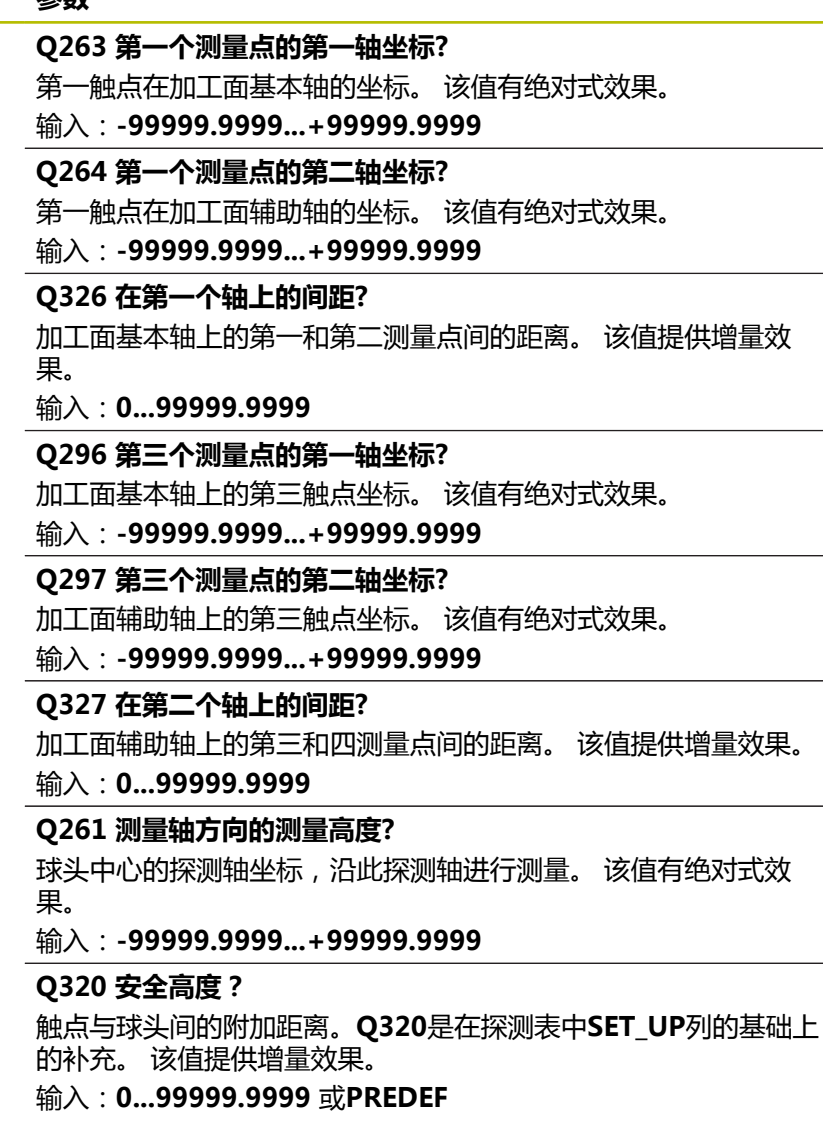

#### **Q260 第二安全高度?**

刀具轴上的坐标,在此位置测头与工件(卡具)不发生碰撞。 该值 有绝对式效果。

## 输入:**-99999.9999...+99999.9999** 或**PREDEF**

# **Q301 移动到接近高度 (0/1)?**

指定测头在测量点间如何运动:

- 0:在测量点之间,在测量高度处运动
- 1:在测量点之间,在第二安全高度处运动

输入:**0**,**1**

#### **Q304 执行基本旋转(0/1)?**

定义数控系统是否用基本旋转补偿工件的不对正量:

**0**:无基本旋转

**1**:基本旋转

输入:**0**,**1**

#### **Q305 表中的号码?**

表示预设点表或原点表的行号,数控系统用该行号保存角点坐标。 根据**Q303**,数控系统将该信息输入到预设表或原点表中:

如果**Q303 = 1**,数控系统将数据写入预设表中。

如果**Q303 = 0**,数控系统将数据写入原点表中。不自动激活原 点。

**更多信息:** ["保存计算的预设点", 152 页](#page-151-1)

输入:**0...99999**

#### **Q331 参考轴的新原点?**

基本轴上的坐标,数控系统在该位置设置计算的角点。默认设置值 = 0。 该值有绝对式效果。

输入:**-99999.9999...+99999.9999**

#### **Q332 次要轴的新原点?**

辅助轴上的坐标,数控系统在该位置设置计算的角点。默认设置值

= 0。 该值有绝对式效果。

输入:**-99999.9999...+99999.9999**

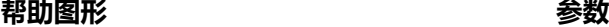

# **Q303 测量值转移 (0,1)?**

定义将预设点计算结果保存在原点表中还是保存在预设表中:

**–1**:不允许使用。读入老版本NC数控程序时,由数控系统输 入,[参见 "预设点设置的全部探测循环4xx的共同特点", 152 页](#page-151-0) **0**:将预设点计算结果写入当前原点表中。参考系统为当前工件坐

标系。

**1**:将预设点计算结果写入预设表中。

输入:**-1**,**0**,**+1**

#### **Q381 测头在TS 轴? (0/1)**

定义数控系统是否也将预设点设置在探测轴上:

**0**:不将预设点设置在探测轴上

**1**:将预设点设置在探测轴上

输入:**0**,**1**

#### **Q382 测头 TS 轴: 第一轴坐标?**

加工面基本轴上的触点坐标;将预设点设置在探测轴上的此位置。 仅当**Q381** = 1时有效。 该值有绝对式效果。

输入:**-99999.9999...+99999.9999**

#### **Q383 测头TS 轴: 第二轴坐标?**

加工面辅助轴上的触点坐标,将预设点设置在探测轴上的此位置。 仅当**Q381** = 1时有效。 该值有绝对式效果。

输入:**-99999.9999...+99999.9999**

#### **Q384 测头TS 轴: 第三轴坐标?**

探测轴上的触点坐标,将预设点设置在探测轴上的此位置。仅 当**Q381** = 1时有效。 该值有绝对式效果。

输入:**-99999.9999...+99999.9999**

#### **Q333 TS 轴的新原点?**

数控系统在探测轴上设置预设点的坐标。默认设置值 = 0。 该值有 绝对式效果。

输入:**-99999.9999...+99999.9999**

# **举例**

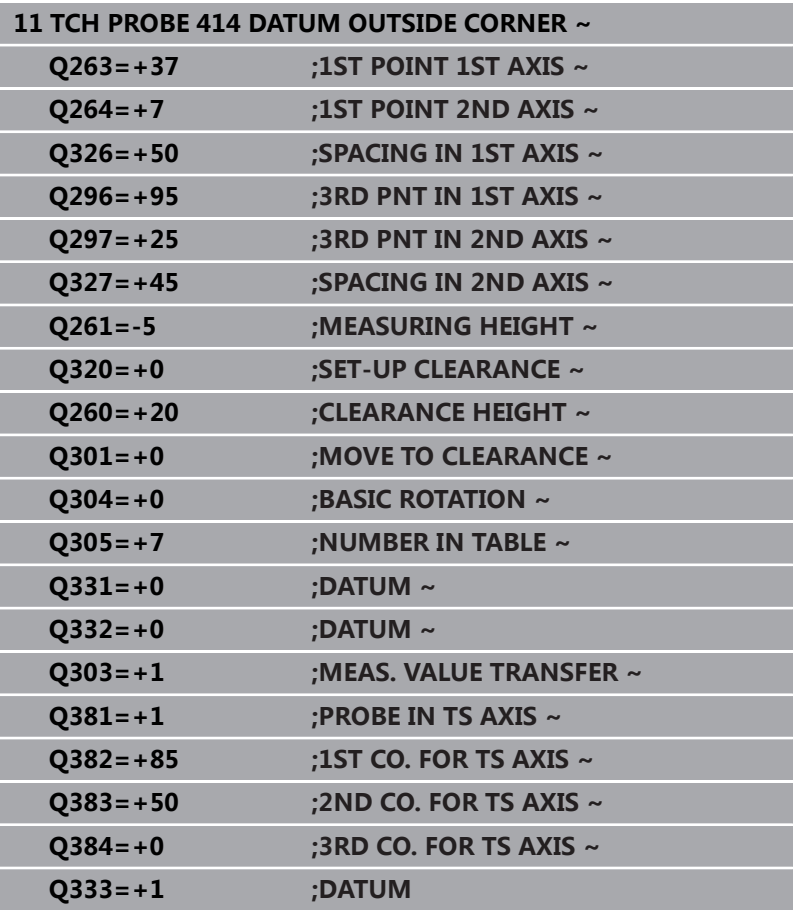
# **5.15 循环415DATUM INSIDE CORNER**

## **ISO编程**

**G415**

## **应用**

探测循环**415**可确定两条直线的交点并将其定义为预设点。根据需 要,数控系统也可将交点坐标写入原点表或预设表中。

## **循环顺序**

 $\mathbf i$ 

1 根据定位规则,数控系统用快移速度(**FMAX**列中数据)将测头 移至触点**1**位置(如图示)。数控系统沿基本轴和辅助轴将测头 偏移安全高度**Q320** + **SET\_UP** + 球头半径的尺寸(在相应运动 方向的相反方向)

**更多信息:** ["定位规则", 41 页](#page-40-0)

- 2 然后,测头运动到输入的测量高度位置并用探测进给速率(**F**列) 探测第一触点。探测方向取决于标识角点的编号。
- 3 测头移到下个触点**2**;数控系统沿次要轴将测头偏移安全高 度**Q320** + **SET\_UP** + 球头半径的尺寸,然后执行第二次探测操 作
- 4 数控系统将测头定位在触点**3**位置(使用与第一触点相同的定位 规则)并在该位置执行探测
- 5 然后,测头移到触点**4**位置。数控系统沿基本轴将测头偏移安全 高度**Q320** + **SET\_UP** + 球头半径的尺寸,然后执行第四次探测 操作
- 6 数控系统将测头返回第二安全高度。
- 7 根据循环参数**Q303**和**Q305**,数控系统执行计算的预设点[,参见](#page-151-0) ["预设点设置的全部探测循环4xx的共同特点", 152 页](#page-151-0)
- 8 然后,数控系统将角点坐标的计算结果保存在以下Q参数中。
- 9 根据需要,数控系统继续沿探测轴在单独的探测操作中测量预设 点。

该数控系统总是沿加工面辅助轴方向测量第一条直线。

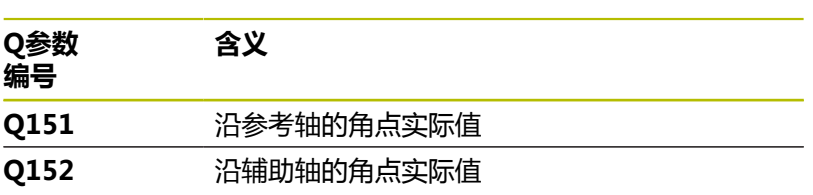

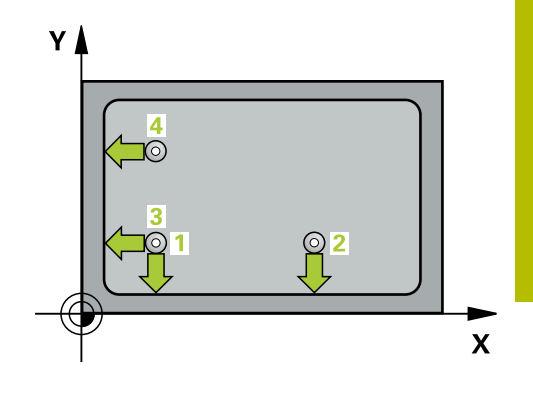

## **注意**

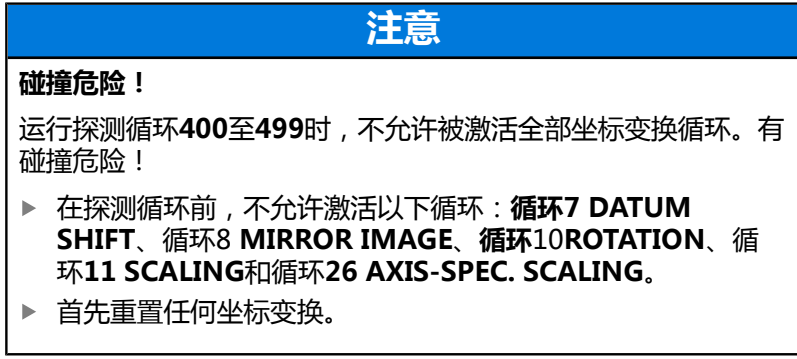

- 只能在**铣削模式功能**的加工操作模式下执行该循环。
- 数控系统将在循环起点处重置当前的基本旋转。

## **编程说明**

■ 定义循环前,必须编程一个刀具调用,以定义探测轴。

## **循环参数**

## **帮助图形 参数**

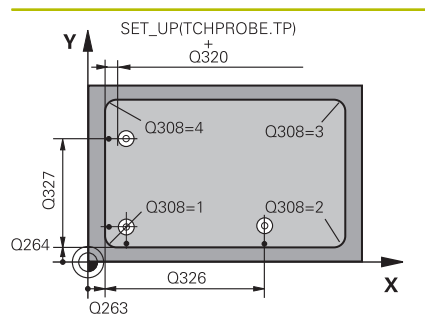

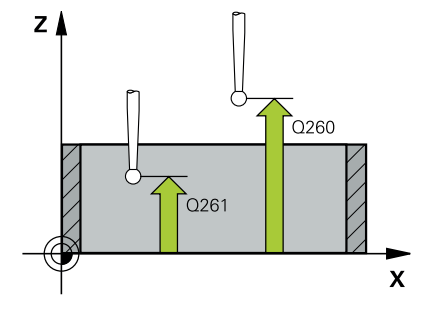

## **Q263 第一个测量点的第一轴坐标?**

加工面基本轴上的角点坐标。 该值有绝对式效果。 输入:**-99999.9999...+99999.9999**

## **Q264 第一个测量点的第二轴坐标?**

加工面辅助轴上的角点坐标。 该值有绝对式效果。

输入:**-99999.9999...+99999.9999**

### **Q326 在第一个轴上的间距?**

加工面基本轴上的第一角点和第二测量点间的距离。 该值提供增量 效果。

## 输入:**0...99999.9999**

## **Q327 在第二个轴上的间距?**

角点与第四测量点间在加工面辅助轴上的距离。 该值提供增量效 果。

输入:**0...99999.9999**

## **Q308 转角? (1/2/3/4)**

代表角点的编号,数控系统用其设置预设点。

输入:**1**,**2**,**3**,**4**

## **Q261 测量轴方向的测量高度?**

球头中心的探测轴坐标,沿此探测轴进行测量。 该值有绝对式效 果。

输入:**-99999.9999...+99999.9999**

#### **Q320 安全高度?**

触点与球头间的附加距离。**Q320**是在探测表中**SET\_UP**列的基础上 的补充。 该值提供增量效果。

输入:**0...99999.9999** 或**PREDEF**

## **Q260 第二安全高度?**

刀具轴上的坐标,在此位置测头与工件(卡具)不发生碰撞。 该值 有绝对式效果。

输入:**-99999.9999...+99999.9999** 或**PREDEF**

## **Q301 移动到接近高度 (0/1)?**

指定测头在测量点间如何运动:

- 0:在测量点之间,在测量高度处运动
- 1:在测量点之间,在第二安全高度处运动

输入:**0**,**1**

## **Q304 执行基本旋转(0/1)?**

定义数控系统是否用基本旋转补偿工件的不对正量:

**0**:无基本旋转

**1**:基本旋转

输入:**0**,**1**

## **Q305 表中的号码?**

表示预设点表或原点表的行号,数控系统用该行号保存角点坐标。 根据**Q303**,数控系统将该信息输入到预设表或原点表中:

如果**Q303 = 1**,数控系统将数据写入预设表中。

如果**Q303 = 0**,数控系统将数据写入原点表中。不自动激活原 点。

**更多信息:** ["保存计算的预设点", 152 页](#page-151-1)

输入:**0...99999**

### **Q331 参考轴的新原点?**

基本轴上的坐标,数控系统在该位置设置计算的角点。默认设置值 = 0。 该值有绝对式效果。

输入:**-99999.9999...+99999.9999**

## **Q332 次要轴的新原点?**

辅助轴上的坐标,数控系统在该位置设置计算的角点。默认设置值 = 0。 该值有绝对式效果。

输入:**-99999.9999...+99999.9999**

### **Q303 测量值转移 (0,1)?**

定义将预设点计算结果保存在原点表中还是保存在预设表中:

**–1**:不允许使用。读入老版本NC数控程序时,由数控系统输

入,[参见 "预设点设置的全部探测循环4xx的共同特点", 152 页](#page-151-0)

**0**:将预设点计算结果写入当前原点表中。参考系统为当前工件坐 标系。

**1**:将预设点计算结果写入预设表中。

输入:**-1**,**0**,**+1**

## **Q381 测头在TS 轴? (0/1)**

定义数控系统是否也将预设点设置在探测轴上:

**0**:不将预设点设置在探测轴上

**1**:将预设点设置在探测轴上

输入:**0**,**1**

#### **Q382 测头 TS 轴: 第一轴坐标?**

加工面基本轴上的触点坐标;将预设点设置在探测轴上的此位置。 仅当**Q381** = 1时有效。 该值有绝对式效果。

输入:**-99999.9999...+99999.9999**

### **Q383 测头TS 轴: 第二轴坐标?**

加工面辅助轴上的触点坐标,将预设点设置在探测轴上的此位置。 仅当**Q381** = 1时有效。 该值有绝对式效果。

输入:**-99999.9999...+99999.9999**

## **Q384 测头TS 轴: 第三轴坐标?**

探测轴上的触点坐标,将预设点设置在探测轴上的此位置。仅 当**Q381** = 1时有效。 该值有绝对式效果。

输入:**-99999.9999...+99999.9999**

## **Q333 TS 轴的新原点?**

数控系统在探测轴上设置预设点的坐标。默认设置值 = 0。 该值有 绝对式效果。

输入:**-99999.9999...+99999.9999**

# **举例**

 $\overline{\phantom{a}}$ 

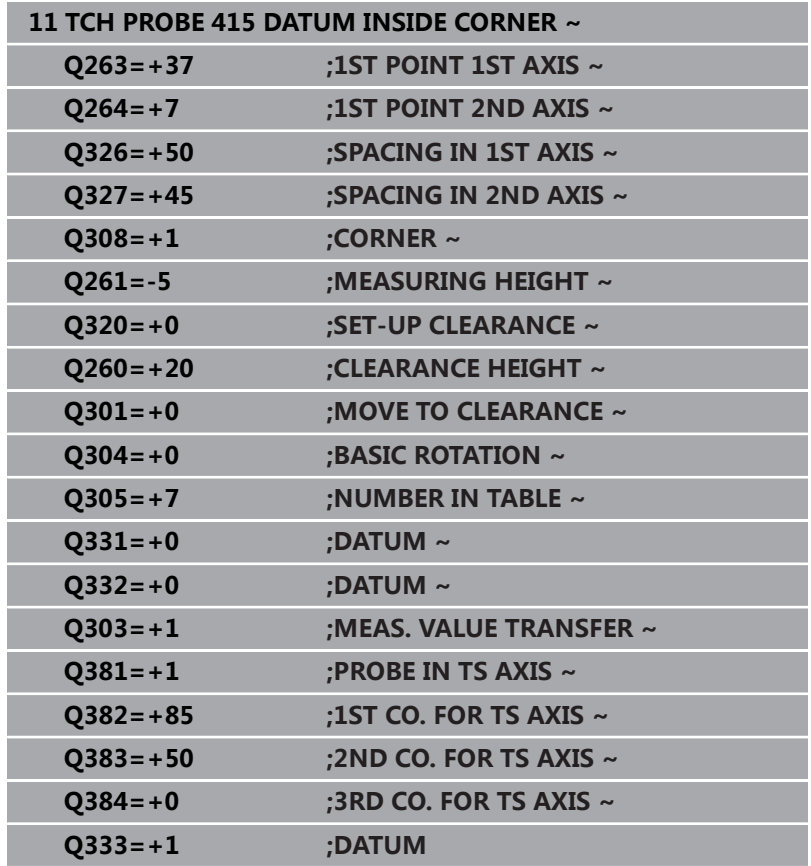

# **5.16 循环416DATUM CIRCLE CENTER**

## **ISO编程**

**G416**

## **应用**

探测循环**416**可测量三个孔确定螺栓孔圆的圆心,并将所确定的圆心 定义为预设点。根据需要,数控系统也可将中心点坐标写入原点表或 预设表中。

## **循环顺序**

1 根据定位规则,数控系统用快移速度(**FMAX**列中数据)将测头 定位在编程的第一孔**1**中心点处。

**更多信息:** ["定位规则", 41 页](#page-40-0)

- 2 然后,测头移至输入的测量高度处并探测四个点,确定第一孔中 心点。
- 3 测头返回第二安全高度,然后移至输入的第二孔**2**的圆心位置。
- 4 数控系统将测头移至所输入的测量高度处并探测四个点,确定第 二孔中心点。
- 5 测头返回第二安全高度,然后移至输入的第三孔**3**的圆心位置。
- 6 数控系统将测头移至所输入的测量高度处并探测四个点,以确定 第三孔中心点。
- 7 数控系统将测头返回第二安全高度。
- 8 根据循环参数**Q303**和**Q305**,数控系统执行计算的预设点[,参见](#page-151-0) ["预设点设置的全部探测循环4xx的共同特点", 152 页](#page-151-0)
- 9 然后,数控系统将实际值保存在以下Q参数中。
- 10 根据需要,数控系统继续沿探测轴在单独的探测操作中测量预设 点。

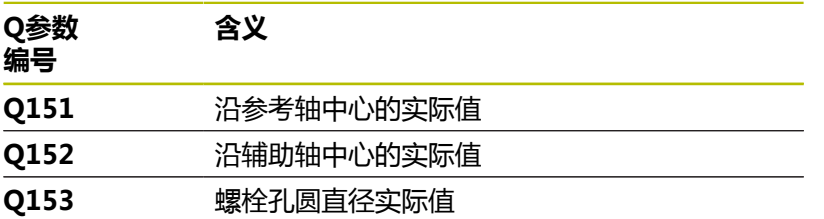

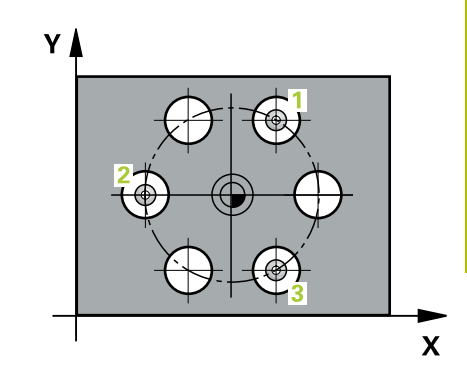

## **注意**

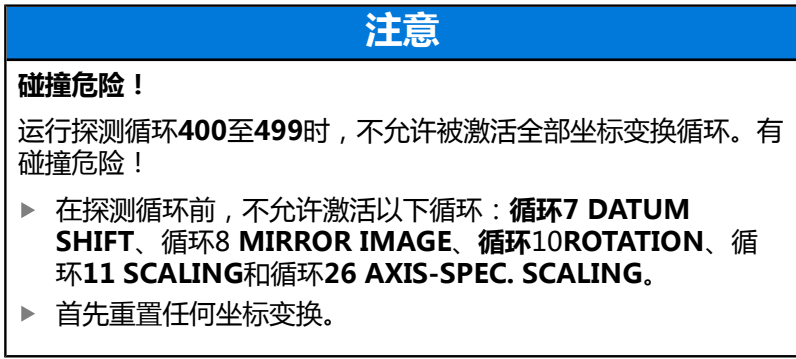

- 只能在**铣削模式功能**的加工操作模式下执行该循环。
- 数控系统将在循环起点处重置当前的基本旋转。

## **编程说明**

■ 定义循环前,必须编程一个刀具调用,以定义探测轴。

## **循环参数**

## **帮助图形 参数**

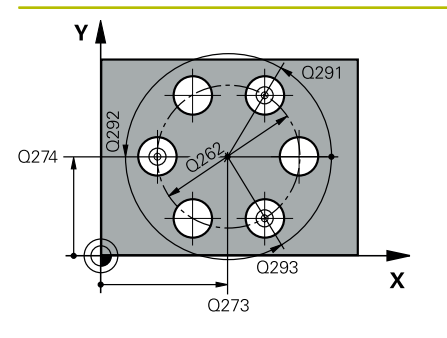

## **Q273 中点的第一轴坐标 (名义值)?**

加工面基本轴上的螺栓孔圆的圆心(名义值)。 该值有绝对式效 果。

输入:**-99999.9999...+99999.9999**

## **Q274 中点的第二轴坐标 (名义值)?**

加工面辅助轴上的螺栓孔圆的圆心(名义值)。 该值有绝对式效 果。

输入:**-99999.9999...+99999.9999**

#### **Q262 名义直径?**

输入螺栓孔圆的近似直径。孔径越小,名义直径越精确。

#### 输入:**0...99999.9999**

#### **Q291 第一个孔的极坐标角度?**

加工面上第一孔中心的极坐标角度。 该值有绝对式效果。 输入:**-360.000...+360.000**

## **Q292 第二个孔的极坐标角度?**

加工面上第二孔中心的极坐标角度。 该值有绝对式效果。

## 输入:**-360.000...+360.000**

**Q293 第三个孔的极坐标角度?**

加工面上第三孔中心的极坐标角度。 该值有绝对式效果。

输入:**-360.000...+360.000**

## **Q261 测量轴方向的测量高度?**

球头中心的探测轴坐标,沿此探测轴进行测量。 该值有绝对式效 果。

输入:**-99999.9999...+99999.9999**

## **Q260 第二安全高度?**

刀具轴上的坐标,在此位置测头与工件(卡具)不发生碰撞。 该值 有绝对式效果。

输入:**-99999.9999...+99999.9999** 或**PREDEF**

## **Q305 表中的号码?**

输入预设表 / 原点表的行号,数控系统将中心坐标保存在此行中。 根据**Q303**,数控系统将该信息输入到预设表或原点表中。 如果**Q303 = 1**,数控系统将数据写入预设表中。

**更多信息:** ["保存计算的预设点", 152 页](#page-151-1)

输入:**0...99999**

### **Q331 参考轴的新原点?**

基本轴上的坐标,数控系统在该位置设置计算的螺栓孔圆的圆心。 默认设置值 = 0。 该值有绝对式效果。

输入:**-99999.9999...+99999.9999**

#### **Q332 次要轴的新原点?**

辅助轴上的坐标,数控系统在该位置设置计算的螺栓孔圆的圆心。 默认设置值 = 0。 该值有绝对式效果。

输入:**-99999.9999...+99999.9999**

#### **Q303 测量值转移 (0,1)?**

定义将预设点计算结果保存在原点表中还是保存在预设表中:

**–1**:不允许使用。读入老版本NC数控程序时,由数控系统输

入,[参见 "预设点设置的全部探测循环4xx的共同特点", 152 页](#page-151-0)

**0**:将预设点计算结果写入当前原点表中。参考系统为当前工件坐 标系。

**1**:将预设点计算结果写入预设表中。

输入:**-1**,**0**,**+1**

#### **Q381 测头在TS 轴? (0/1)**

定义数控系统是否也将预设点设置在探测轴上:

**0**:不将预设点设置在探测轴上

**1**:将预设点设置在探测轴上

输入:**0**,**1**

## **Q382 测头 TS 轴: 第一轴坐标?**

加工面基本轴上的触点坐标;将预设点设置在探测轴上的此位置。 仅当**Q381** = 1时有效。 该值有绝对式效果。

输入:**-99999.9999...+99999.9999**

### **Q383 测头TS 轴: 第二轴坐标?**

加工面辅助轴上的触点坐标,将预设点设置在探测轴上的此位置。 仅当**Q381** = 1时有效。 该值有绝对式效果。

#### 输入:**-99999.9999...+99999.9999**

#### **Q384 测头TS 轴: 第三轴坐标?**

探测轴上的触点坐标,将预设点设置在探测轴上的此位置。仅 当**Q381** = 1时有效。 该值有绝对式效果。

输入:**-99999.9999...+99999.9999**

### **Q333 TS 轴的新原点?**

数控系统在探测轴上设置预设点的坐标。默认设置值 = 0。 该值有 绝对式效果。

输入:**-99999.9999...+99999.9999**

### **Q320 安全高度?**

触点与球头间的附加距离。**Q320**累加至**SET\_UP**(探测表),且只 适用于沿探测轴探测预设点时。 该值提供增量效果。

输入:**0...99999.9999** 或**PREDEF**

# **举例**

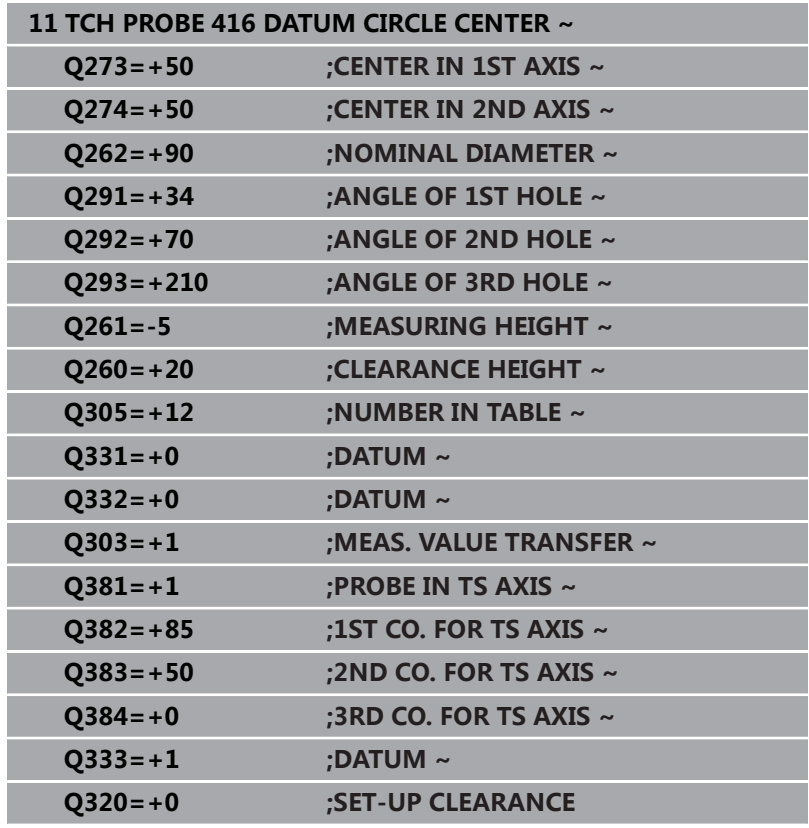

# **5.17 循环417DATUM IN TS AXIS**

## **ISO编程**

**G417**

## **应用**

探测循环**417**可测量探测轴上的任意坐标并将其定义为预设点。根据 需要,数控系统也可将坐标测量值写入原点表或预设表中。

## **循环顺序**

1 根据定位规则,数控系统用快移速度(**FMAX**列中数据)将测头 移到编程的触点**1**位置。数控系统沿正探测轴方向将测头偏移安 全高度的尺寸。

**更多信息:** ["定位规则", 41 页](#page-40-0)

- 2 然后,测头沿其自身轴移至输入为触点**1**的坐标位置并通过简单 探测运动测量实际位置
- 3 数控系统将测头返回第二安全高度。
- 4 根据循环参数**Q303**和**Q305**,数控系统执行计算的预设点[,参见](#page-151-0) ["预设点设置的全部探测循环4xx的共同特点", 152 页](#page-151-0)
- 5 然后,数控系统将实际值保存在以下Q参数中。

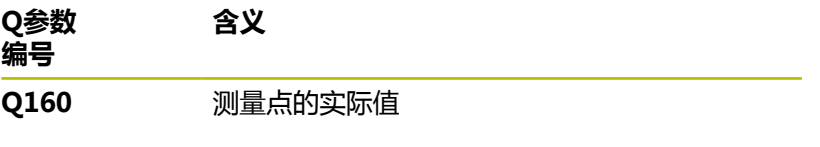

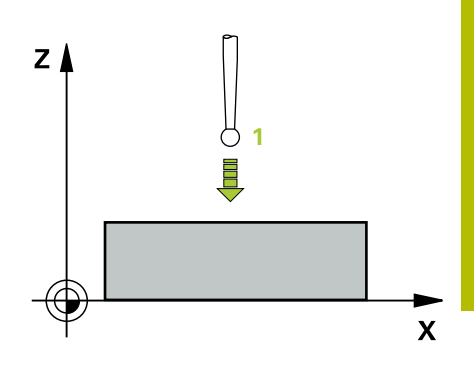

## **注意**

# **注意 碰撞危险!** 运行探测循环**400**至**499**时,不允许被激活全部坐标变换循环。有 碰撞危险! ▶ 在探测循环前, 不允许激活以下循环: **循环7 DATUM SHIFT**、循环8 **MIRROR IMAGE**、**循环**10**ROTATION**、循 环**11 SCALING**和循环**26 AXIS-SPEC. SCALING**。 首先重置任何坐标变换。

- 只能在**铣削模式功能**的加工操作模式下执行该循环。
- 数控系统在该轴设置预设点。
- 数控系统将在循环起点处重置当前的基本旋转。

## **编程说明**

■ 定义循环前,必须编程一个刀具调用,以定义探测轴。

## **循环参数**

## **帮助图形 参数**

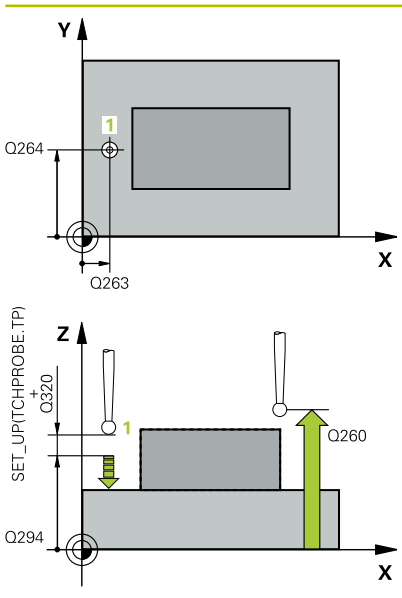

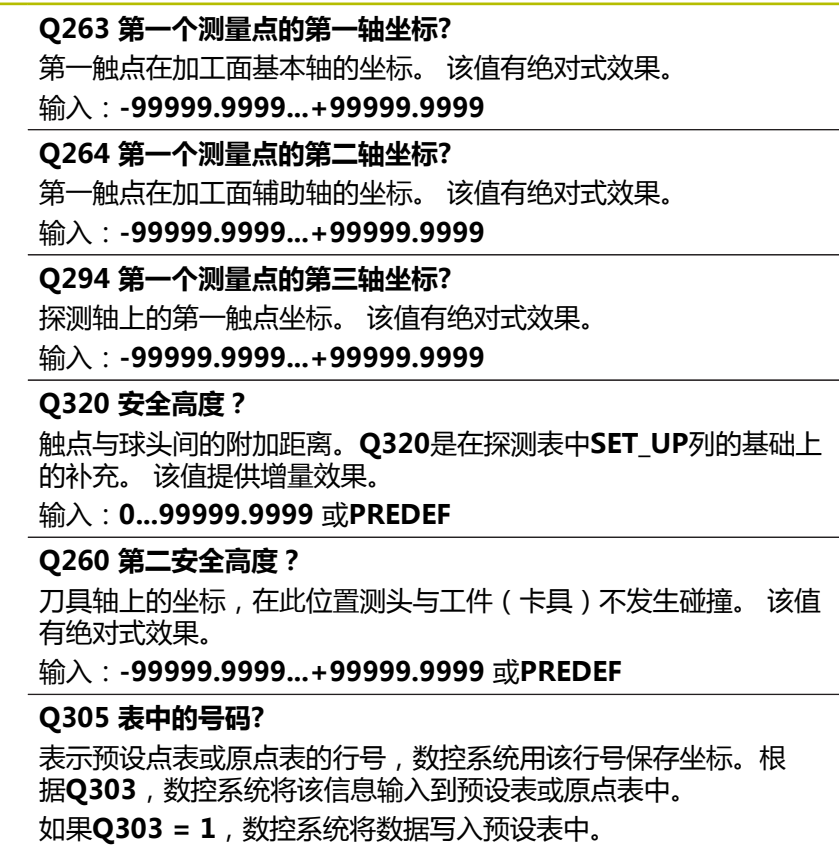

如果**Q303 = 0**,数控系统将数据写入原点表中。不自动激活原 点。

**更多信息:** ["保存计算的预设点", 152 页](#page-151-1)

## **Q333 TS 轴的新原点?**

数控系统在探测轴上设置预设点的坐标。默认设置值 = 0。 该值有 绝对式效果。

输入:**-99999.9999...+99999.9999**

## **Q303 测量值转移 (0,1)?**

定义将预设点计算结果保存在原点表中还是保存在预设表中:

**–1**:不允许使用。读入老版本NC数控程序时,由数控系统输 入,[参见 "预设点设置的全部探测循环4xx的共同特点", 152 页](#page-151-0) **0**:将预设点计算结果写入当前原点表中。参考系统为当前工件坐 标系。

**1**:将预设点计算结果写入预设表中。

输入:**-1**,**0**,**+1**

**举例**

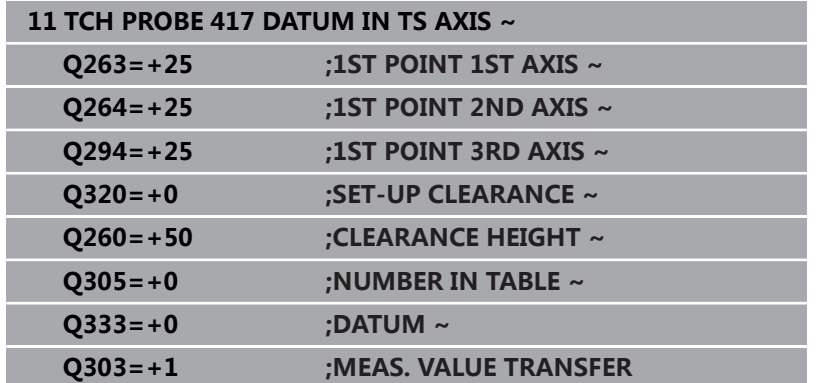

# **5.18 循环418DATUM FROM 4 HOLES**

## **ISO编程**

**G418**

## **应用**

探测循环**418**可计算两个对角孔圆心间连线的交点并将预设点设置在 该交点位置。根据需要,数控系统也可将交点坐标写入原点表或预设 表中。

## **循环顺序**

1 根据定位规则,数控系统用快移速度(**FMAX**列中数据)将测头 定位在第一孔**1**的中心点处。

**更多信息:** ["定位规则", 41 页](#page-40-0)

- 2 然后,测头移至输入的测量高度处并探测四个点,确定第一孔中 心点。
- 3 测头返回第二安全高度,然后移至输入的第二孔**2**的圆心位置。
- 4 数控系统将测头移至所输入的测量高度处并探测四个点,确定第 二孔中心点。
- 5 对于孔**3**和孔**4**,数控系统重复执行该操作步骤。
- 6 数控系统将测头返回第二安全高度。
- 7 根据循环参数**Q303**和**Q305**,数控系统执行计算的预设点[,参见](#page-151-0) ["预设点设置的全部探测循环4xx的共同特点", 152 页](#page-151-0)
- 8 数控系统计算预设点,预设点位于孔**1**/**3**和**2**/**4**圆心间连线的交点 并将实际值保存在以下Q参数中。
- 9 根据需要,数控系统继续沿探测轴在单独的探测操作中测量预设 点。

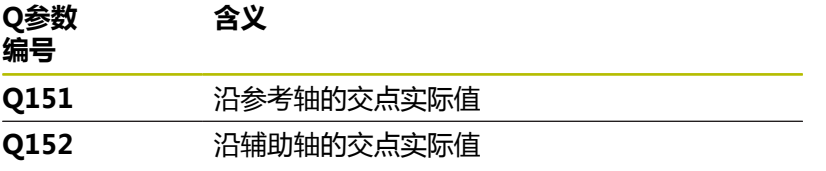

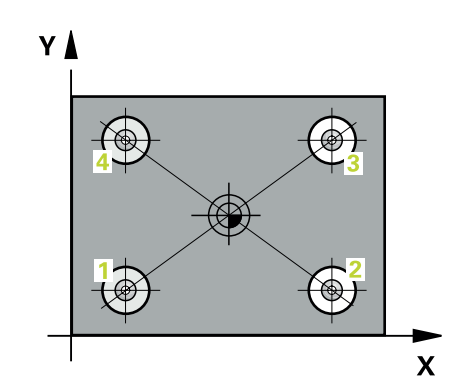

## **注意**

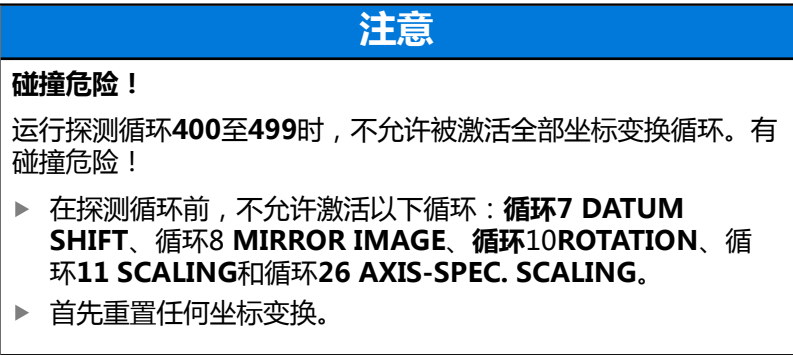

- 只能在**铣削模式功能**的加工操作模式下执行该循环。
- 数控系统将在循环起点处重置当前的基本旋转。

## **编程说明**

■ 定义循环前,必须编程一个刀具调用,以定义探测轴。

## **循环参数**

## **帮助图形 参数**

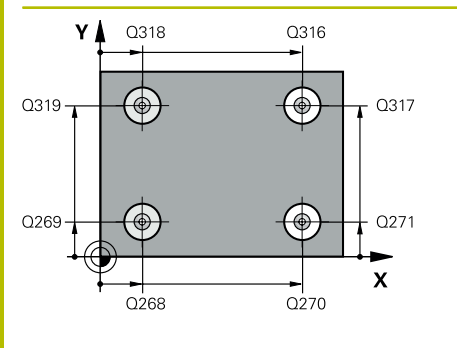

 $Z_{\ell}$  $\overline{Q}$ 260

 $\mathbf{x}$ 

**Q268 第一个孔: 中点的第一轴坐标?** 加工面基本轴上的第一孔中心。 该值有绝对式效果。 输入:**-99999.9999...+9999.9999**

**Q269 第一个孔: 中点的第二轴坐标?** 第一孔沿加工面辅助轴的中心。 该值有绝对式效果。

输入:**-99999.9999...+99999.9999**

**Q270 第二个孔: 中点的第一轴坐标?**

加工面基本轴上的第二孔中心。 该值有绝对式效果。

输入:**-99999.9999...+99999.9999**

**Q271 第二个孔: 中点的第二轴坐标?**

第二孔沿加工面辅助轴的中心。 该值有绝对式效果。 输入:**-99999.9999...+99999.9999**

**Q316 第三个孔: 中点的第一轴坐标?**

加工面基本轴上的第三孔圆心。 该值有绝对式效果。

输入:**-99999.9999...+99999.9999**

**Q317 第三个孔: 中点的第二轴坐标?**

加工面辅助轴上的第三孔圆心。 该值有绝对式效果。

输入:**-99999.9999...+99999.9999**

**Q318 第四个孔: 中点的第一轴坐标?**

加工面基本轴上的第四孔圆心。 该值有绝对式效果。

输入:**-99999.9999...+99999.9999**

**Q319 第四个孔: 中点的第二轴坐标?**

加工面辅助轴上的第四孔圆心。 该值有绝对式效果。

输入:**-99999.9999...+99999.9999**

**Q261 测量轴方向的测量高度?**

球头中心的探测轴坐标,沿此探测轴进行测量。 该值有绝对式效 果。

输入:**-99999.9999...+99999.9999**

## **Q260 第二安全高度?**

刀具轴上的坐标,在此位置测头与工件(卡具)不发生碰撞。 该值 有绝对式效果。

输入:**-99999.9999...+99999.9999** 或**PREDEF**

**Q305 表中的号码?** 表示预设点表或原点表中的行号,数控系统用该行号保存连线交 点的坐标。根据**Q303**,数控系统将该信息输入到预设表或原点表 中。

如果**Q303 = 1**,数控系统将数据写入预设表中。

如果**Q303 = 0**,数控系统将数据写入原点表中。不自动激活原 点。

**更多信息:** ["保存计算的预设点", 152 页](#page-151-1)

输入:**0...99999**

#### **Q331 参考轴的新原点?**

基本轴上的坐标,数控系统在该位置设置计算的连线交点。默认设 置值 = 0。 该值有绝对式效果。

输入:**-99999.9999...+99999.9999**

## **Q332 次要轴的新原点?**

辅助轴上的坐标,数控系统在该位置设置计算的连线交点。默认设 置值 = 0。 该值有绝对式效果。

## 输入:**-99999.9999...+9999.9999**

#### **Q303 测量值转移 (0,1)?**

定义将预设点计算结果保存在原点表中还是保存在预设表中:

**–1**:不允许使用。读入老版本NC数控程序时,由数控系统输

入,[参见 "预设点设置的全部探测循环4xx的共同特点", 152 页](#page-151-0)

**0**:将预设点计算结果写入当前原点表中。参考系统为当前工件坐 标系。

**1**:将预设点计算结果写入预设表中。

输入:**-1**,**0**,**+1**

#### **Q381 测头在TS 轴? (0/1)**

定义数控系统是否也将预设点设置在探测轴上:

- **0**:不将预设点设置在探测轴上
- **1**:将预设点设置在探测轴上

输入:**0**,**1**

## **Q382 测头 TS 轴: 第一轴坐标?**

加工面基本轴上的触点坐标;将预设点设置在探测轴上的此位置。 仅当**Q381** = 1时有效。 该值有绝对式效果。

输入:**-99999.9999...+99999.9999**

### **Q383 测头TS 轴: 第二轴坐标?**

加工面辅助轴上的触点坐标,将预设点设置在探测轴上的此位置。 仅当**Q381** = 1时有效。 该值有绝对式效果。

输入:**-99999.9999...+99999.9999**

### **Q384 测头TS 轴: 第三轴坐标?**

探测轴上的触点坐标,将预设点设置在探测轴上的此位置。仅 当**Q381** = 1时有效。 该值有绝对式效果。 输入:**-99999.9999...+99999.9999**

**Q333 TS 轴的新原点?**

数控系统在探测轴上设置预设点的坐标。默认设置值 = 0。 该值有 绝对式效果。

输入:**-99999.9999...+99999.9999**

#### **举例**

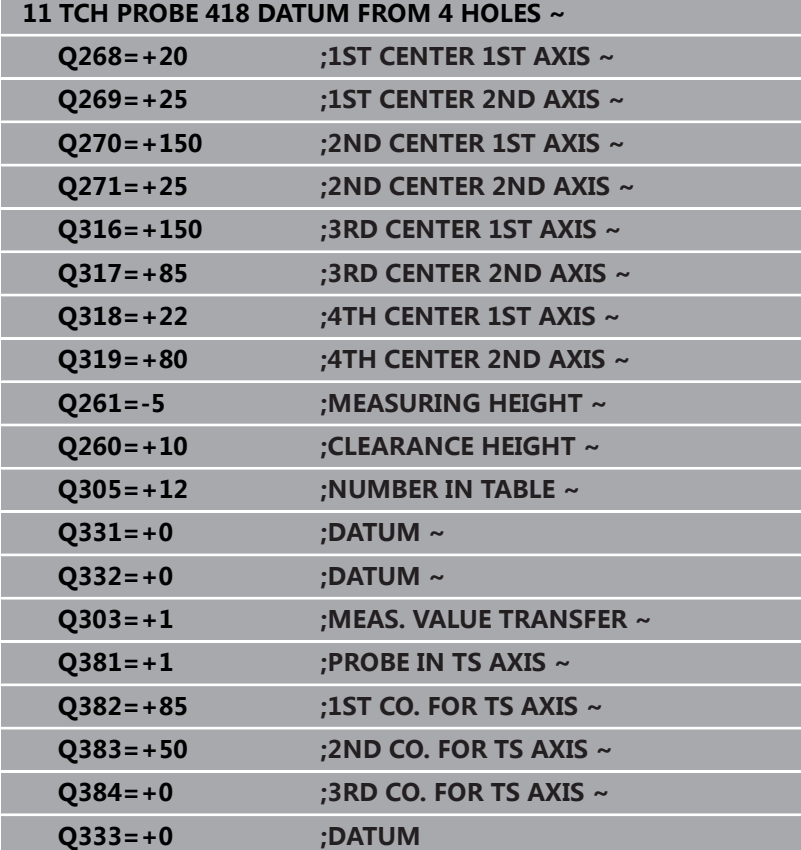

# **5.19 循环419DATUM IN ONE AXIS**

## **ISO编程**

**G419**

## **应用**

探测循环**419**可测量可选轴上的任意坐标并将其定义为预设点。根据 需要,数控系统也可将坐标测量值写入原点表或预设表中。

## **循环顺序**

1 根据定位规则,数控系统用快移速度(**FMAX**列中数据)将测头 移到编程的触点**1**位置。数控系统沿编程探测方向的相反方向将 测头偏移安全高度的尺寸。

**更多信息:** ["定位规则", 41 页](#page-40-0)

- 2 然后,测头移至编程测量高度处并通过简单探测运动测量实际位 置。
- 3 数控系统将测头返回第二安全高度。
- 4 根据循环参数**Q303**和**Q305**,数控系统执行计算的预设点[,参见](#page-151-0) ["预设点设置的全部探测循环4xx的共同特点", 152 页](#page-151-0)

## **注意**

**注意**

## **碰撞危险!**

运行探测循环**400**至**499**时,不允许被激活全部坐标变换循环。有 碰撞危险!

- ▶ 在探测循环前,不允许激活以下循环**: 循环7 DATUM SHIFT**、循环8 **MIRROR IMAGE**、**循环**10**ROTATION**、循 环**11 SCALING**和循环**26 AXIS-SPEC. SCALING**。
- 首先重置任何坐标变换。

■ 只能在**铣削模式功能**的加工操作模式下执行该循环。

- 如果要将多轴的预设点保存在预设表中, 可多次在一行中使用循 环**419**。然而,每次运行循环**419**后必须重新激活预设点号。如 果将预设点0用作当前预设点,不需要该操作。
- 数控系统将在循环起点处重置当前的基本旋转。

## **编程说明**

■ 定义循环前,必须编程一个刀具调用,以定义探测轴。

**5**

## **循环参数**

## **帮助图形 参数**

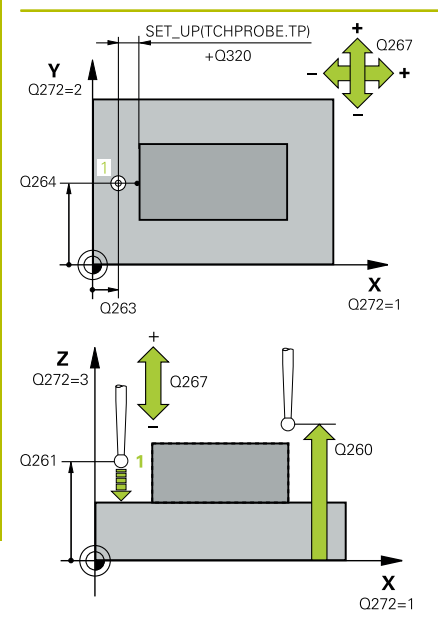

## **Q263 第一个测量点的第一轴坐标?**

第一触点在加工面基本轴的坐标。 该值有绝对式效果。 输入:**-99999.9999...+99999.9999**

## **Q264 第一个测量点的第二轴坐标?**

第一触点在加工面辅助轴的坐标。 该值有绝对式效果。

输入:**-99999.9999...+99999.9999**

#### **Q261 测量轴方向的测量高度?**

球头中心的探测轴坐标,沿此探测轴进行测量。 该值有绝对式效 果。

#### 输入:**-99999.9999...+99999.9999**

## **Q320 安全高度?**

触点与球头间的附加距离。**Q320**是在探测表中**SET\_UP**列的基础上 的补充。 该值提供增量效果。

输入:**0...99999.9999** 或**PREDEF**

#### **Q260 第二安全高度?**

刀具轴上的坐标,在此位置测头与工件(卡具)不发生碰撞。 该值 有绝对式效果。

输入:**-99999.9999...+99999.9999** 或**PREDEF**

# **Q272 测量轴(1/2/3, 1= 参考轴)?**

被测轴:

- **1**:基本轴 = 测量轴
- **2**:辅助轴 = 测量轴
- **3**:探测轴 = 测量轴

#### **轴配置**

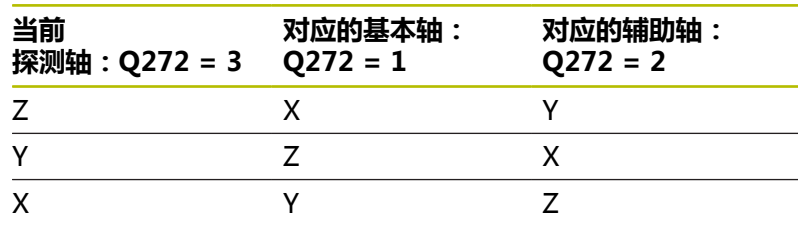

## 输入:**1**,**2**,**3**

**Q267 移动方向 1 (+1=+ / -1=-)?**

测头接近工件的方向:

- **–1**:负运动方向
- **+1**:正运动方向
- 输入:**-1**,**+1**

**Q305 表中的号码?** 表示预设点表或原点表的行号,数控系统用该行号保存坐标。根 据**Q303**,数控系统将该信息输入到预设表或原点表中。

如果**Q303 = 1**,数控系统将数据写入预设表中。

如果**Q303 = 0**,数控系统将数据写入原点表中。不自动激活原 点。

**更多信息:** ["保存计算的预设点", 152 页](#page-151-1)

## **Q333 新原点?**

数控系统设置预设点的坐标。默认设置值 = 0。 该值有绝对式效 果。

输入:**-99999.9999...+99999.9999**

## **Q303 测量值转移 (0,1)?**

定义将预设点计算结果保存在原点表中还是保存在预设表中: **–1**:不允许使用。读入老版本NC数控程序时,由数控系统输 入,[参见 "预设点设置的全部探测循环4xx的共同特点", 152 页](#page-151-0) **0**:将预设点计算结果写入当前原点表中。参考系统为当前工件坐 标系。 **1**:将预设点计算结果写入预设表中。

输入:**-1**,**0**,**+1**

#### **举例**

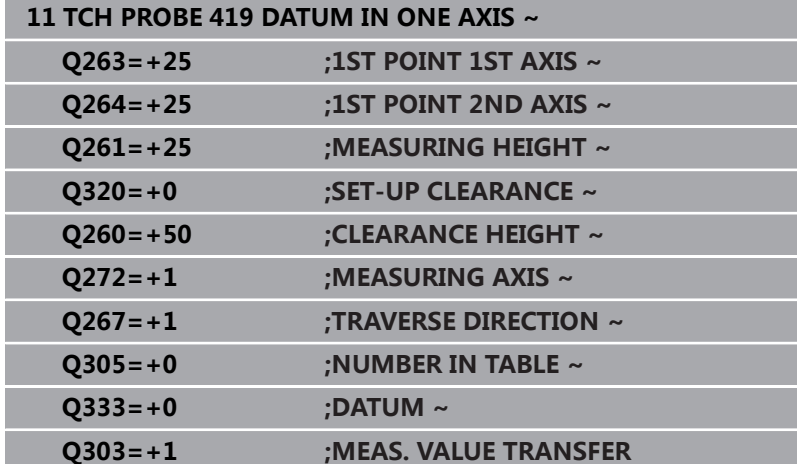

# **5.20 循环408SLOT CENTER REF PT**

## **ISO编程**

**G408**

## **应用**

探测循环**408**可确定槽的中心并将该位置定义为预设点。根据需要, 数控系统也可将中心点坐标写入原点表或预设表中。

## **循环顺序**

1 根据定位规则,数控系统用快移速度(**FMAX**列中数据)将测头 移到触点**1**位置。数控系统用循环中数据和探测表**SET\_UP**列中的 安全高度计算触点。

**更多信息:** ["定位规则", 41 页](#page-40-0)

- 2 然后,测头运动到输入的测量高度位置并用探测进给速率(**F**列) 探测第一触点。
- 3 然后,测头在测量高度或第二安全高度沿平行轴方向移到下个触 点**2**并再次探测。
- 4 数控系统将测头返回第二安全高度。
- 5 根据循环参数**Q303**和**Q305**,数控系统执行计算的预设点[,参见](#page-151-0) ["预设点设置的全部探测循环4xx的共同特点", 152 页](#page-151-0)
- 6 然后,数控系统将实际值保存在以下Q参数中。
- 7 根据需要,数控系统继续沿探测轴在单独的探测操作中测量预设 点。

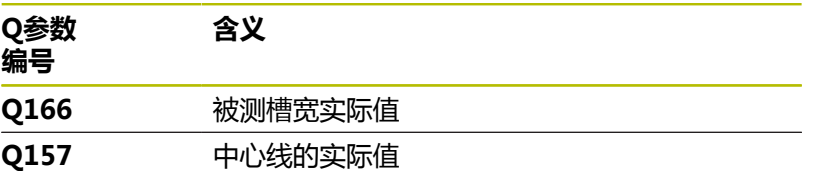

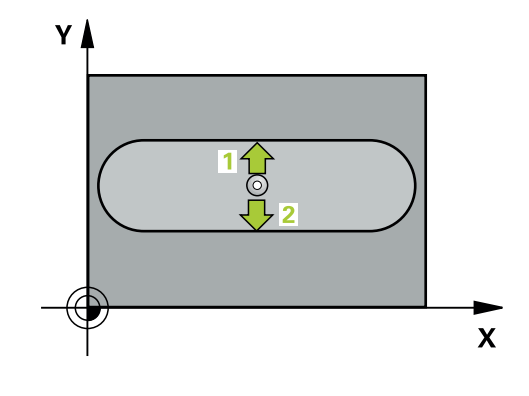

## **注意**

# **注意**

## **碰撞危险!**

运行探测循环**400**至**499**时,不允许被激活全部坐标变换循环。有 碰撞危险!

- ▶ 在探测循环前, 不允许激活以下循环: **循环7 DATUM SHIFT**、循环8 **MIRROR IMAGE**、**循环**10**ROTATION**、循 环**11 SCALING**和循环**26 AXIS-SPEC. SCALING**。
- 首先重置任何坐标变换。

# **注意**

## **碰撞危险!**

如果槽宽和安全高度不允许在触点附近预定位,数控系统一定从 槽的中心开始探测。这时,测头在两个测量点间不返回第二安全 高度。可能碰撞!

- ▶ 为避免测头与工件碰撞,输入较小槽宽的估计值。
- ▶ 循环定义前,必须编程一个刀具调用功能以定义探测轴。
- 只能在**铣削模式功能**的加工操作模式下执行该循环。
- 数控系统将在循环起点处重置当前的基本旋转。

## **循环参数**

## **帮助图形 参数**

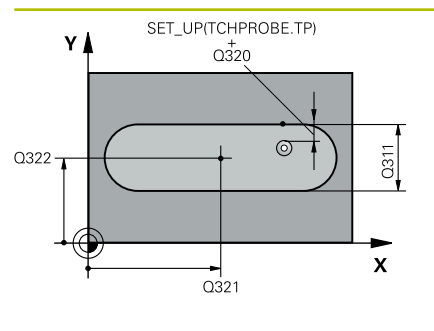

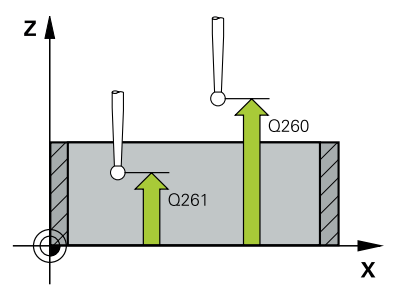

## **Q321 中心的第一轴坐标?**

加工面基本轴上的槽中心。 该值有绝对式效果。

输入:**-99999.9999...+99999.9999**

## **Q322 中心的第二轴坐标?**

加工面辅助轴上的槽中心。 该值有绝对式效果。

输入:**-99999.9999...+99999.9999**

#### **Q311 槽宽度?**

槽宽,与在加工面上的位置无关。 该值提供增量效果。

输入:**0...99999.9999**

### **Q272 测量轴(1= 第一个轴 / 2=第二个轴)?**

加工面上轴,沿此轴测量:

- **1**:基本轴 = 测量轴
- **2**:辅助轴 = 测量轴

输入:**1**,**2**

## **Q261 测量轴方向的测量高度?**

球头中心的探测轴坐标,沿此探测轴进行测量。 该值有绝对式效 果。

输入:**-99999.9999...+99999.9999**

## **Q320 安全高度?**

触点与球头间的附加距离。**Q320**是在探测表中**SET\_UP**列的基础上 的补充。 该值提供增量效果。

输入:**0...99999.9999** 或**PREDEF**

#### **Q260 第二安全高度?**

刀具轴上的坐标,在此位置测头与工件(卡具)不发生碰撞。 该值 有绝对式效果。

输入:**-99999.9999...+99999.9999** 或**PREDEF**

## **Q301 移动到接近高度 (0/1)?**

指定测头在测量点间如何运动:

- 0:在测量点之间,在测量高度处运动
- 1:在测量点之间,在第二安全高度处运动

输入:**0**,**1**

## **Q305 表中的号码?**

输入预设表 / 原点表的行号,数控系统将中心坐标保存在此行中。 根据**Q303**,数控系统将该信息输入到预设表或原点表中。 如果**Q303 = 1**,数控系统将数据写入预设表中。

**更多信息:** ["保存计算的预设点", 152 页](#page-151-1)

输入:**0...99999**

### **Q405 新原点?**

测量轴上的坐标,数控系统在该位置设置计算的槽中心。默认设置 值 = 0。 该值有绝对式效果。

输入:**-99999.9999...+9999.9999**

## **Q303 测量值转移 (0,1)?**

定义将预设点计算结果保存在原点表中还是保存在预设表中:

**0**:将预设点计算结果写入当前原点表中,进行原点平移。参考系 统为当前工件坐标系。

**1**:将预设点计算结果写入预设表中。

输入:**0**,**1**

## **Q381 测头在TS 轴? (0/1)**

定义数控系统是否也将预设点设置在探测轴上:

- **0**:不将预设点设置在探测轴上
- **1**:将预设点设置在探测轴上

输入:**0**,**1**

**Q382 测头 TS 轴: 第一轴坐标?**

加工面基本轴上的触点坐标;将预设点设置在探测轴上的此位置。 仅当**Q381** = 1时有效。 该值有绝对式效果。

输入:**-99999.9999...+99999.9999**

## **Q383 测头TS 轴: 第二轴坐标?**

加工面辅助轴上的触点坐标,将预设点设置在探测轴上的此位置。 仅当**Q381** = 1时有效。 该值有绝对式效果。

输入:**-99999.9999...+99999.9999**

### **Q384 测头TS 轴: 第三轴坐标?**

探测轴上的触点坐标,将预设点设置在探测轴上的此位置。仅 当**Q381** = 1时有效。 该值有绝对式效果。

## 输入:**-99999.9999...+99999.9999**

**Q333 TS 轴的新原点?**

数控系统在探测轴上设置预设点的坐标。默认设置值 = 0。 该值有 绝对式效果。

输入:**-99999.9999...+99999.9999**

**举例**

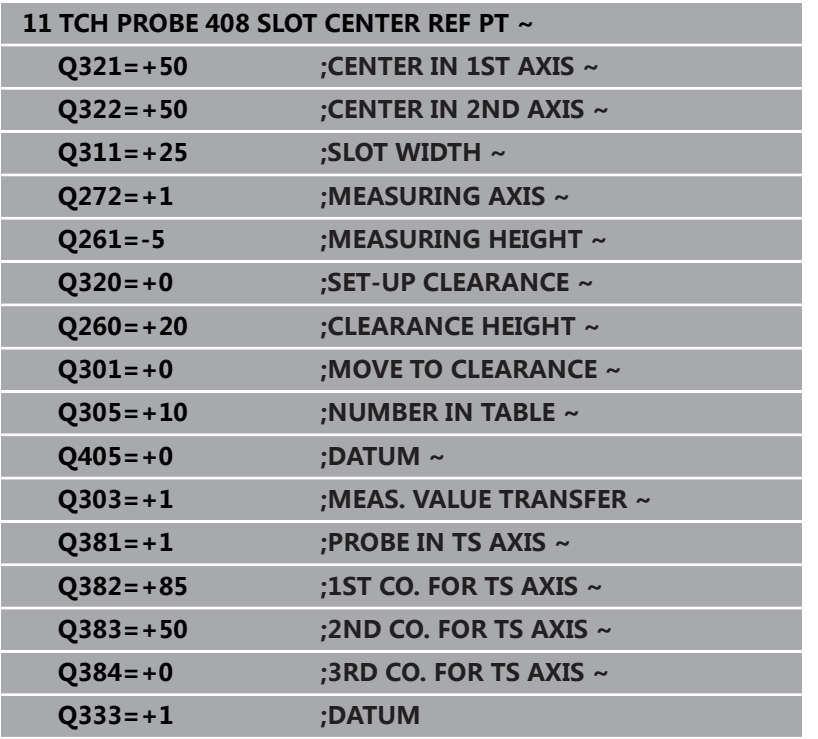

# **5.21 循环409RIDGE CENTER REF PT**

## **ISO编程**

**G409**

## **应用**

探测循环**409**可确定凸台的中心并将该位置定义为预设点。根据需 要,数控系统也可将中心点坐标写入原点表或预设表中。

## **循环顺序**

1 根据定位规则,数控系统用快移速度(**FMAX**列中数据)将测头 移到触点**1**位置。数控系统用循环中数据和探测表**SET\_UP**列中的 安全高度计算触点。

**更多信息:** ["定位规则", 41 页](#page-40-0)

- 2 然后,测头运动到输入的测量高度位置并用探测进给速率(**F**列) 探测第一触点。
- 3 然后,测头在第二安全高度移到下个触点**2**并再次探测。
- 4 数控系统将测头返回第二安全高度。
- 5 根据循环参数**Q303**和**Q305**,数控系统执行计算的预设点[,参见](#page-151-0) ["预设点设置的全部探测循环4xx的共同特点", 152 页](#page-151-0)
- 6 然后,数控系统将实际值保存在以下Q参数中。
- 7 根据需要,数控系统继续沿探测轴在单独的探测操作中测量预设 点。

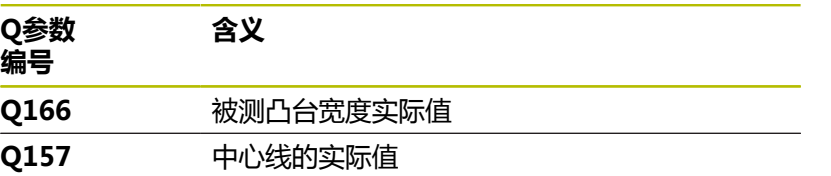

## **注意**

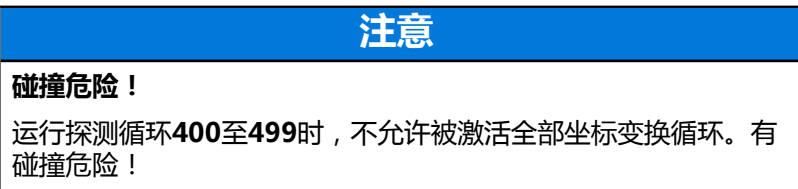

- 在探测循环前,不允许激活以下循环:**循环7 DATUM** ь **SHIFT**、循环8 **MIRROR IMAGE**、**循环**10**ROTATION**、循 环**11 SCALING**和循环**26 AXIS-SPEC. SCALING**。
- 首先重置任何坐标变换。

## **注意**

## **碰撞危险!**

为避免测头与工件碰撞,输入**较大**的凸台宽度估计值。

- ▶ 循环定义前,必须编程一个刀具调用功能以定义探测轴。
- 只能在**铣削模式功能**的加工操作模式下执行该循环。
- 数控系统将在循环起点处重置当前的基本旋转。

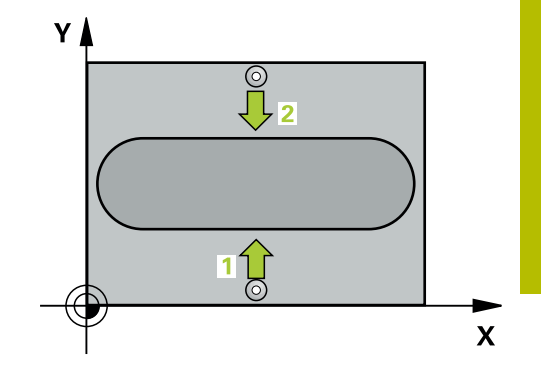

## **循环参数**

## **帮助图形 参数**

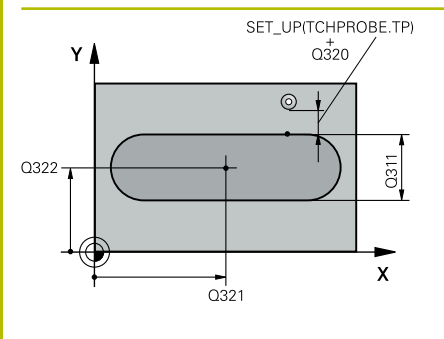

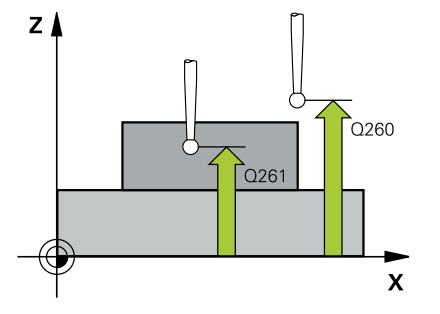

## **Q321 中心的第一轴坐标?**

加工面基本轴上的凸台中心。 该值有绝对式效果。

输入:**-99999.9999...+99999.9999**

## **Q322 中心的第二轴坐标?**

加工面辅助轴上的凸台中心。 该值有绝对式效果。

输入:**-99999.9999...+99999.9999**

#### **Q311 螺脊宽度?**

凸台宽度,与在加工面上的位置无关。 该值提供增量效果。

输入:**0...99999.9999**

### **Q272 测量轴(1= 第一个轴 / 2=第二个轴)?**

加工面上轴,沿此轴测量:

- **1**:基本轴 = 测量轴
- **2**:辅助轴 = 测量轴

输入:**1**,**2**

## **Q261 测量轴方向的测量高度?**

球头中心的探测轴坐标,沿此探测轴进行测量。 该值有绝对式效 果。

输入:**-99999.9999...+99999.9999**

## **Q320 安全高度?**

触点与球头间的附加距离。**Q320**是在探测表中**SET\_UP**列的基础上 的补充。 该值提供增量效果。

输入:**0...99999.9999** 或**PREDEF**

#### **Q260 第二安全高度?**

刀具轴上的坐标,在此位置测头与工件(卡具)不发生碰撞。 该值 有绝对式效果。

输入:**-99999.9999...+99999.9999** 或**PREDEF**

## **Q305 表中的号码?**

输入预设表 / 原点表的行号,数控系统将中心坐标保存在此行中。 根据**Q303**,数控系统将该信息输入到预设表或原点表中。 如果**Q303 = 1**,数控系统将数据写入预设表中。

**更多信息:** ["保存计算的预设点", 152 页](#page-151-1)

输入:**0...99999**

#### **Q405 新原点?**

测量轴上的坐标,数控系统在该位置设置计算的凸台中心。默认设 置值 = 0。 该值有绝对式效果。

输入:**-99999.9999...+99999.9999**

## **Q303 测量值转移 (0,1)?**

定义将预设点计算结果保存在原点表中还是保存在预设表中:

**0**:将预设点计算结果写入当前原点表中,进行原点平移。参考系 统为当前工件坐标系。

**1**:将预设点计算结果写入预设表中。

输入:**0**,**1**

## **Q381 测头在TS 轴? (0/1)**

定义数控系统是否也将预设点设置在探测轴上:

- **0**:不将预设点设置在探测轴上
- **1**:将预设点设置在探测轴上

输入:**0**,**1**

**Q382 测头 TS 轴: 第一轴坐标?**

加工面基本轴上的触点坐标;将预设点设置在探测轴上的此位置。 仅当**Q381** = 1时有效。 该值有绝对式效果。

输入:**-99999.9999...+99999.9999**

## **Q383 测头TS 轴: 第二轴坐标?**

加工面辅助轴上的触点坐标,将预设点设置在探测轴上的此位置。 仅当**Q381** = 1时有效。 该值有绝对式效果。

输入:**-99999.9999...+99999.9999**

### **Q384 测头TS 轴: 第三轴坐标?**

探测轴上的触点坐标,将预设点设置在探测轴上的此位置。仅 当**Q381** = 1时有效。 该值有绝对式效果。

## 输入:**-99999.9999...+99999.9999**

**Q333 TS 轴的新原点?**

数控系统在探测轴上设置预设点的坐标。默认设置值 = 0。 该值有 绝对式效果。

输入:**-99999.9999...+99999.9999**

**举例**

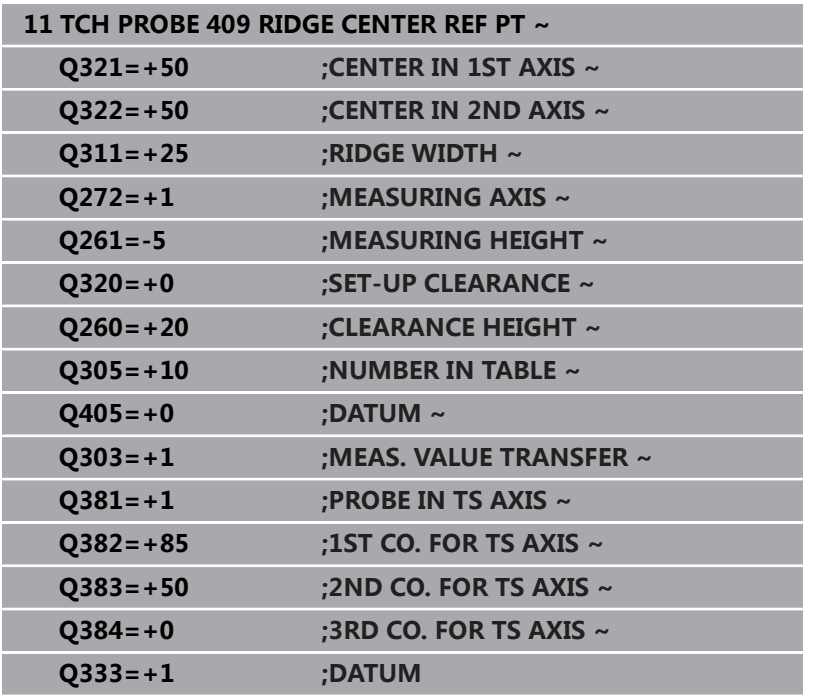

# **5.22 举例:将预设点设置在圆弧的中心和工件的 顶面**

- **Q325** = 触点1的极坐标角
- Q247 = 计算触点2至触点4的步距角
- Q305 = 写入预设表的行号5
- **Q303** = 将计算的预设点写入预设表
- **Q381** = 并将预设点设置在探测轴上
- **Q365** = 沿测量点间的圆弧路径运动

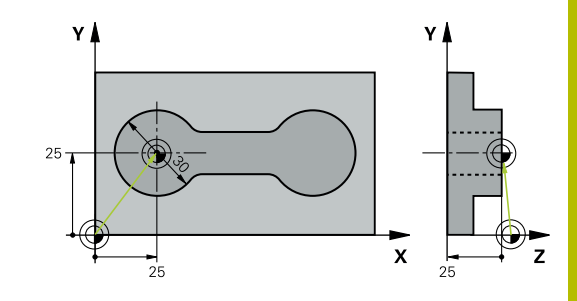

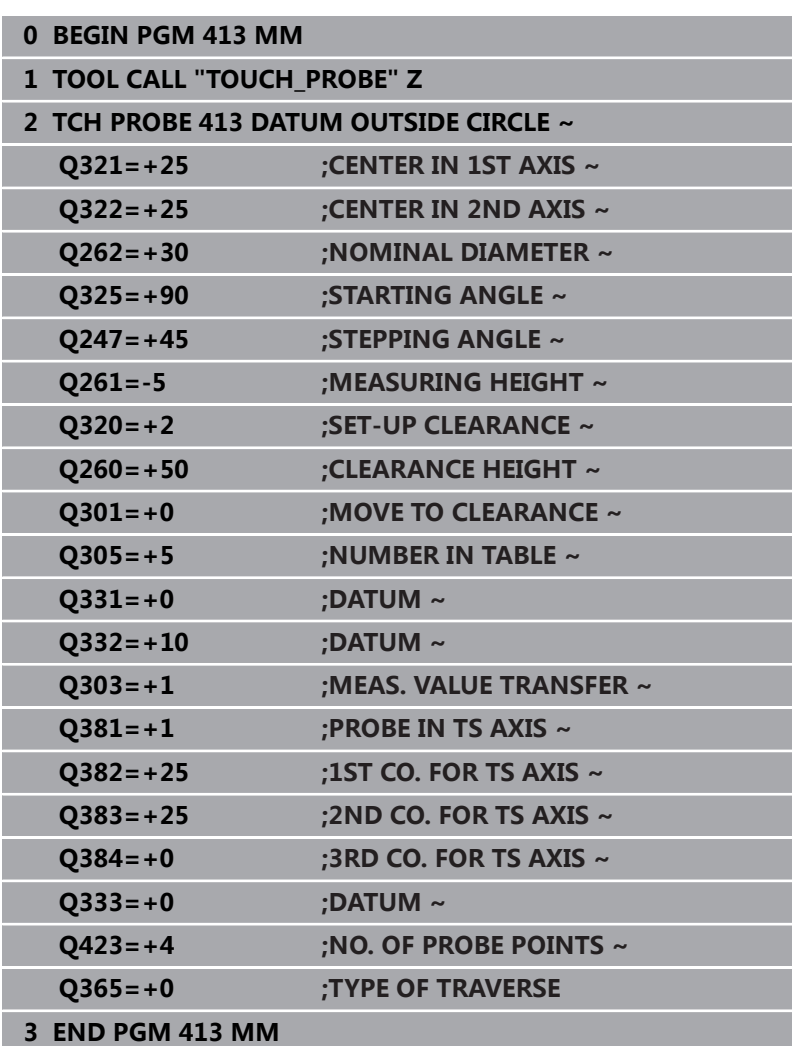

# **5.23 举例:将预设点设置在工件的顶面和螺栓孔 圆的圆心处**

数控系统将计算的螺栓孔圆圆心写入预设表中,供以后使用。

- Q291 = 第一孔中心1的极坐标角
- Q292 = 第二孔中心2的极坐标角
- **Q293** = 第三孔中心3的极坐标角
- Q305 = 将螺栓孔圆的圆心 (X轴和Y轴) 写入行号1
- Q303 = 在预设表PRESET.PR中, 相对机床坐标系 (REF坐标 系)保存预设点

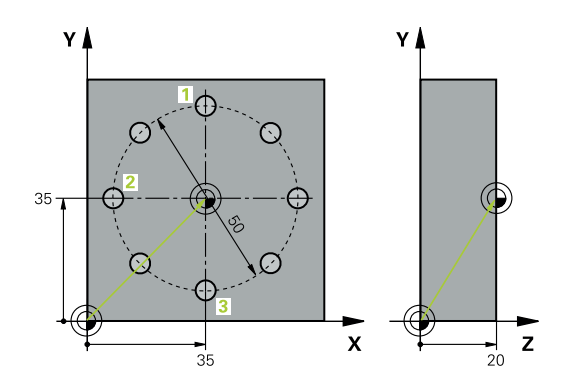

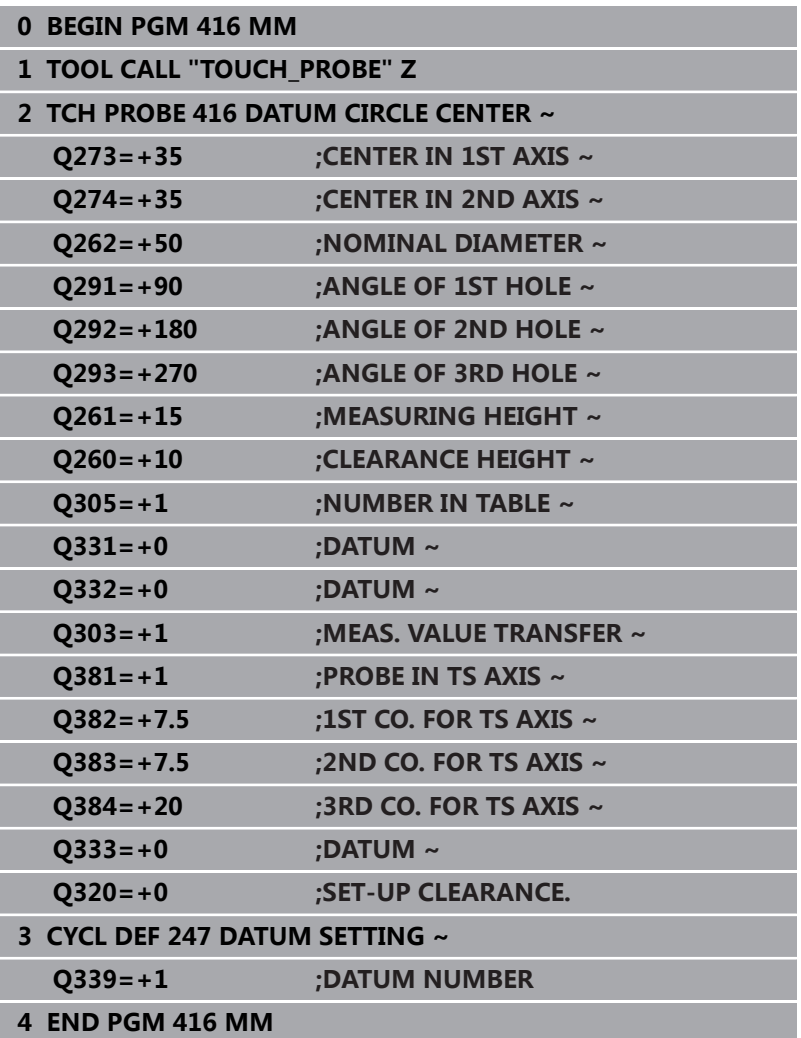

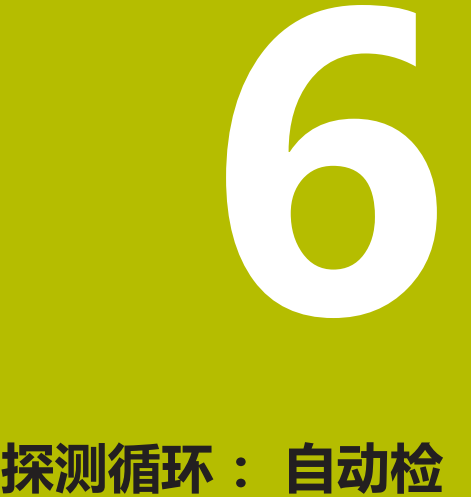

**查工件**

# **6.1 基础知识**

## **概要**

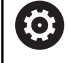

要使用测头,机床制造商必须对数控系统进行特别准备。 海德汉只保证使用海德汉测头时探测循环正常工作。

# **注意**

## **碰撞危险!**

运行探测循环**400**至**499**时,不允许被激活全部坐标变换循环。有 碰撞危险!

- ▶ 在探测循环前, 不允许激活以下循环: **循环7 DATUM SHIFT**、循环8 **MIRROR IMAGE**、**循环**10**ROTATION**、循 环**11 SCALING**和循环**26 AXIS-SPEC. SCALING**。
- 首先重置任何坐标变换。

该数控系统提供12个用于自动测量工件的循环。

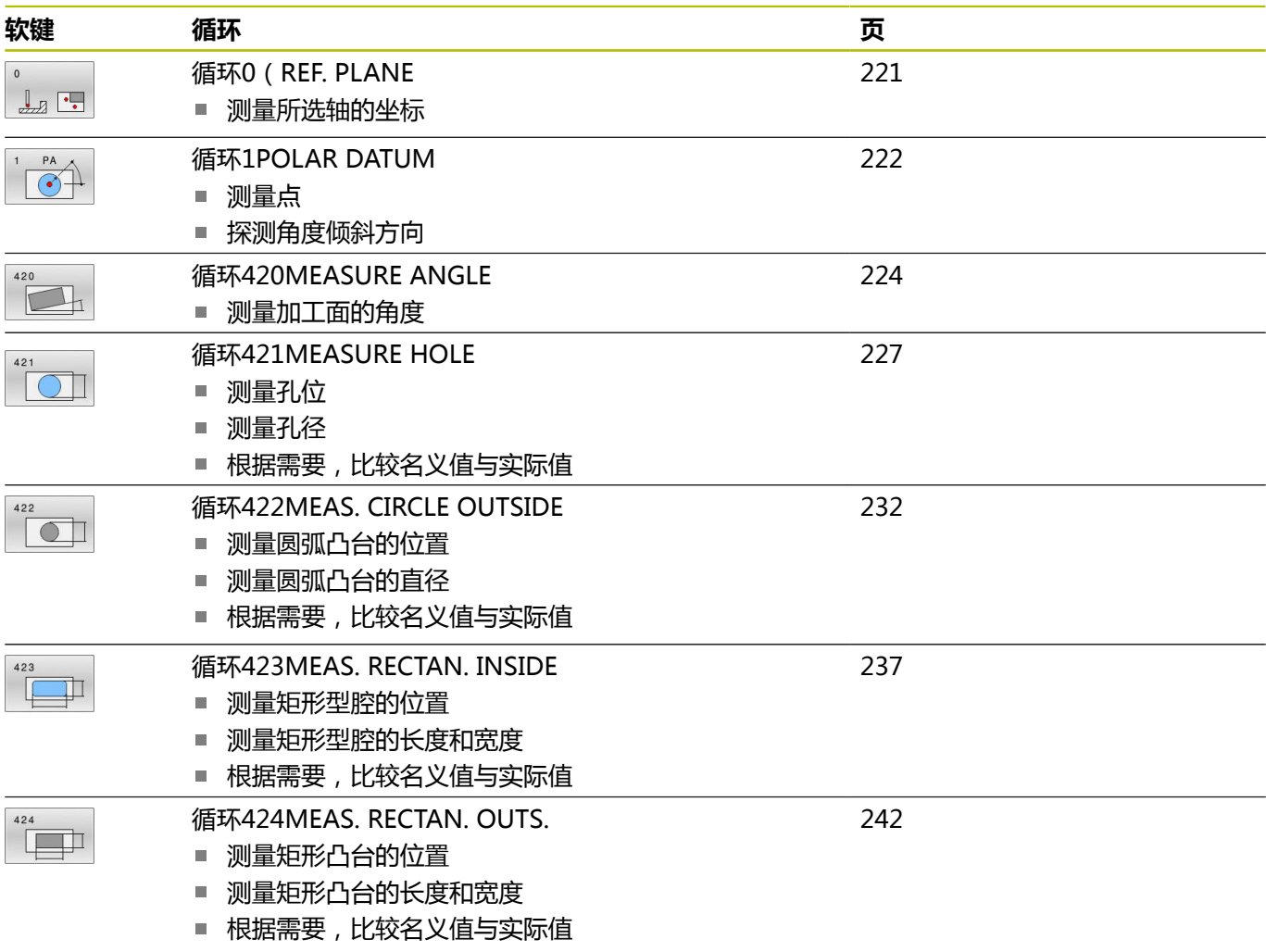
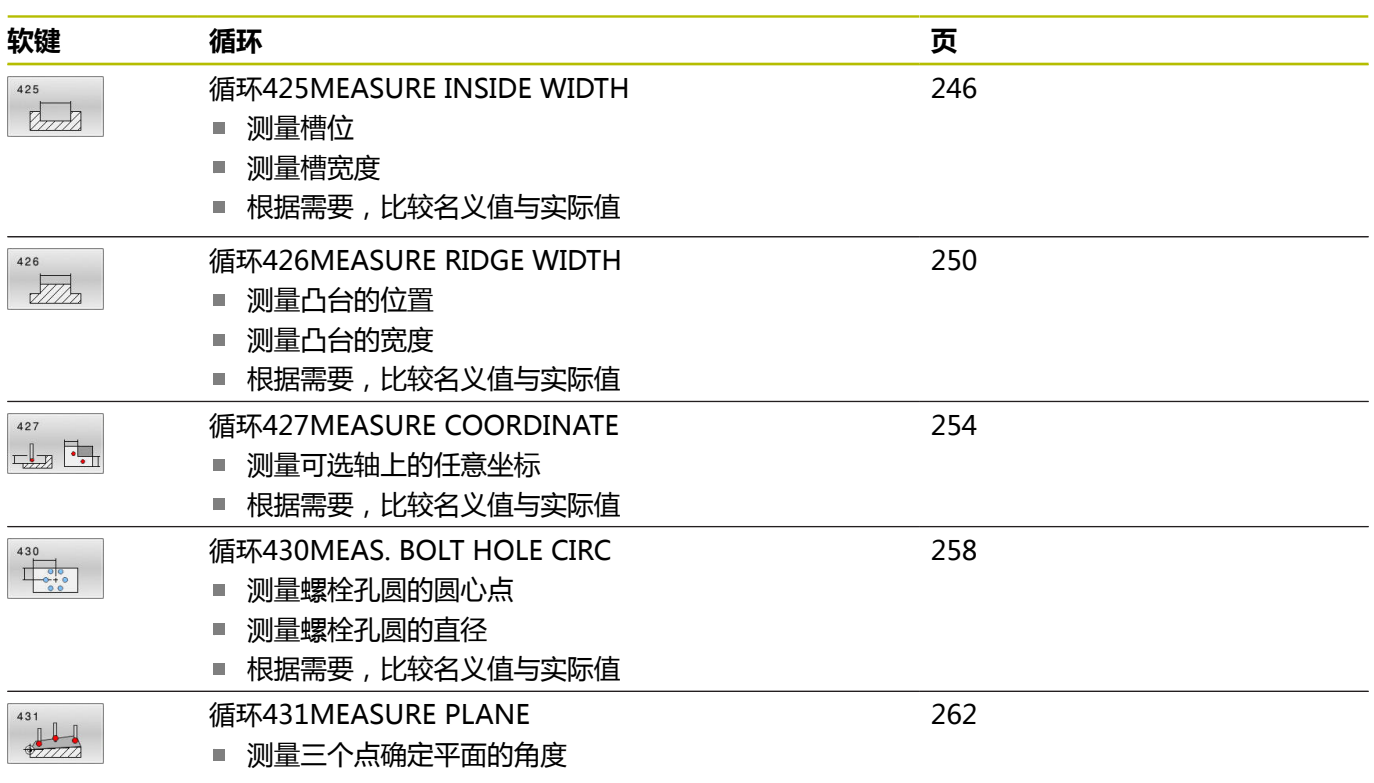

# **记录测量结果**

自动测量工件的全部循环(不含循环**0**和**1**)都可使数控系统在日志 中记录测量结果。在相应探测循环中,定义数控系统是否

- 将测量日志保存在文件中
- 中断程序运行并在屏幕上显示测量日志
- 不创建测量日志

如果需要将测量日志保存为文件,默认情况下该数控系统将数据保 存为文本文件。改善数控系统将把文件保存在含相关NC程序的目录 下。

主程序的尺寸单位在日志文件的头部中。

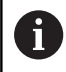

如需通过数据接口输出测量日志,用海德汉公司的数据传 输软件—TNCremo。

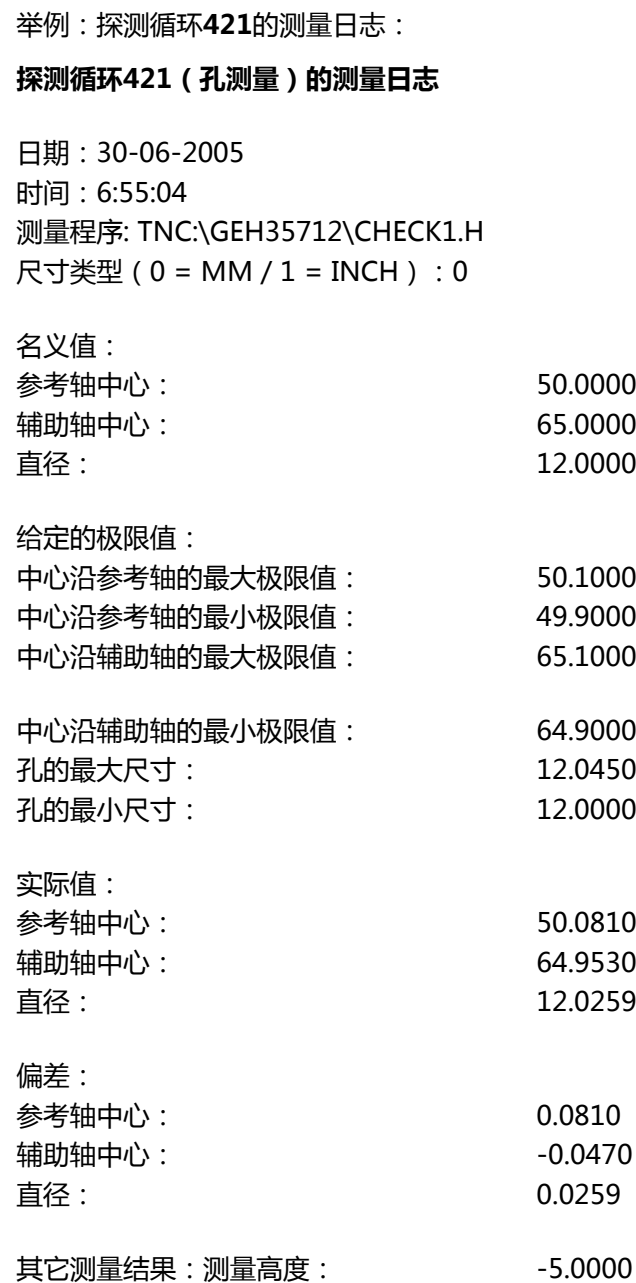

# **测量日志结束**

# **测量结果保存在Q参数中**

数控系统将相应探测循环的测量结果保存在全局有效的Q参 数**Q150**至**Q160**中。与名义值的偏差保存在参数**Q161**至**Q166**中。 注意测量结果参数表中提供每个循环的说明。

循环定义期间,数控系统还在帮助图形上为相应循环显示结果参 数(如右图所示)。高亮的结果参数属于输入类参数。

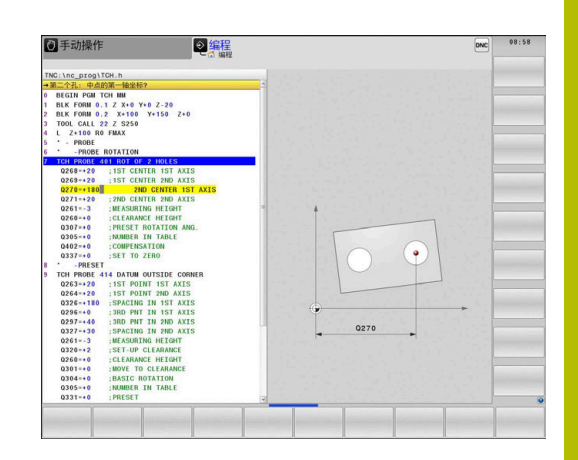

# **结果分类**

有些循环需要通过全局有效的Q参数**Q180**至**Q182**查询测量结果状 态。

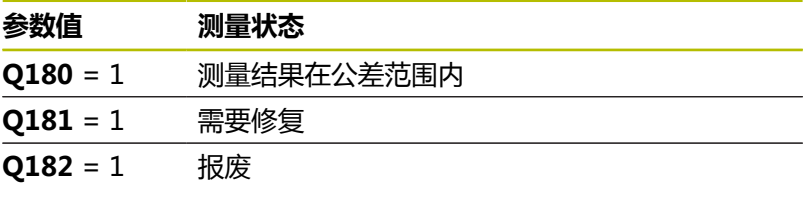

只要测量值超出公差范围,数控系统将设置修复或不合格标志。为确 定测量结果是否超出公差范围,检查测量日志或比较相应测量结果 (**Q150**至**Q160**)与其极限值。

默认情况下,数控系统假定循环**427**测量外尺寸(凸台)。但是,如 果输入正确最大和最小尺寸和探测方向,可以修正测量状态。

 $\mathbf i$ 

如果未定义任何公差值或最大/最小尺寸,数控系统也设置 状态标志。

# **公差监测**

大多数的工件检验循环都允许该数控系统进行公差监测。为此需要在 循环定义期间定义必要的极限值。如果不需要公差监测,只需将该参 数保持默认值0,将该参数设置为无变化。

# <span id="page-219-0"></span>**刀具监测**

部分工件检验循环允许该数控系统进行刀具监测。该数控系统监测

- 由于刀具半径与其名义值(**Q16x**中数据)不同,将补偿刀具半  $\blacksquare$ 径
- 与名义值(**Q16x**中的值)的偏差大于刀具破损公差。

# **刀具补偿**

# **系统要求:**

- 激活刀具表
- 在循环中必须开启刀具监测功能:设置**Q330**,使其不等于0或输  $\overline{\phantom{a}}$ 入刀具名。要输入刀具名,按下相应软键。数控系统不再显示右 单引号。

 $\mathbf i$ 

 $\mathbb{R}^n$ 仅当需补偿的刀具是加工轮廓的刀具和在修复加工中需 要使用该刀时,海德汉才建议使用该功能。

■ 如果执行多次补偿测量,该数控系统将相应偏差测量值 添加给刀具表中保存的数据。

**铣削刀具:**如果将参数**Q330**用于铣削刀具,将用下面方式补偿相应 值:数控系统基本始终补偿刀具表DR列中的刀具半径,即使偏差测 量值在规定的公差内。在NC数控程序中,可用参数**Q181**查询是否 需要执行修复加工(**Q181**=1:需要修复加工)。

**车刀:**(仅适用于循环**421**、**422**、**427**)如果将**Q330**参数定义为 车刀,将分别补偿DZL和DXL行中的相应数据。数控系统监测刀具破 损公差,LBREAK列为刀具破损定义。参数**Q181**可在NC数控程序中 查询是否需要修复加工(**Q181** = 1:需要修复加工)。 如果要补偿含刀具名的可转位刀具,进行以下编程:

- **QS0** = "TOOL NAME"
- FN18: SYSREAD Q0 = ID990 NR10 IDX0 ; 指定IDX中QS参 数的编号
- Q0= Q0 +0.2 ; 累加刀具号的索引值
- 在循环中: **Q330 = Q0**; 使用可转位刀具

# **刀具破损监测**

# **系统要求:**

- 激活刀具表
- 在循环中必须开启刀具监测功能(设置**Q330**,使其不等于0) п
- RBREAK必须大于0 (表中输入的刀具号)

**更多信息:设置,测试和运行NC数控程序**用户手册 如果偏差测量值大于刀具破损公差,该数控系统将输出出错信息并停 止程序运行。同时,在刀具表中将该刀具取消激活(列TL = L)。

# **测量结果的参考系统**

该数控系统将当前坐标系下或可能的平移后及/或旋转/倾斜坐标系后 的全部测量结果传输给结果参数和日志文件。

# **6.2 循环0(REF. PLANE**

# **ISO编程**

**G55**

# **应用**

该探测循环沿可选轴方向测量工件上的任意位置。

### **循环顺序**

- 1 在3-D测量中, 测头用快移速度(**FMAX**列的数据)移到循环中 编程的预定位位置**1**。
- 2 然后,测头用探测进给速率执行探测(**F**列)。必须在循环中定义 探测方向。
- 3 数控系统保存位置后,测头退到起点位置并将测量的坐标值保存 在Q参数中。此外,数控系统将测头发出触发信号时的位置坐标 值保存在参数**Q115**至**Q119**中。对于这些参数值,数控系统不考 虑测针长度和半径。

# $Z$   $\Lambda$ Ö -1  $\mathbf{x}$

# **注意**

# **注意 碰撞危险!** 该数控系统用快移速度使测头进行3-D运动, 运动到该循环中编程 的预定位位置。根据以前的刀具位置,可能发生碰撞! ▶ 接近编程的预定位点时,必须进行预定位,避免碰撞。

■ 只能在**铣削模式功能**的加工操作模式下执行该循环。

# **循环参数**

**帮助图形 参数**

#### **存储计算结果的参数号?**

输入指定坐标值的Q参数编号。

输入:**0...1999**

#### **测量轴/测量方向?**

用轴向键或字母键盘选择探测轴,输入探测方向的代数符号。

输入:**–,+**

#### **位置值?**

用轴向键或字母键盘输入测头预定位的全部坐标。 输入:**-999999999...+999999999**

# **举例**

**11 TCH PROBE 0.0 REF. PLANE Q9 Z+**

**12 TCH PROBE 0.1 X+99 Y+22 Z+2**

# **6.3 循环1POLAR DATUM**

# **ISO编程**

NC数控指令仅在Klartext对话式编程语言中提供。

# **应用**

探测循环**1**沿任何探测方向测量工件上的任何位置。

# **循环顺序**

- 1 在3-D测量中,测头用快移速度(**FMAX**列的数据)移到循环中 编程的预定位位置**1**。
- 2 然后,测头用探测进给速率执行探测(**F**列)。探测期间,数控系 统沿两个坐标轴(取决于探测角度)同时运动测头。在循环中, 用极角定义探测方向。
- 3 数控系统保存该位置后,测头回到起点。数控系统将测头发出触 发信号时的位置坐标值保存在参数**Q115**至**Q119**中

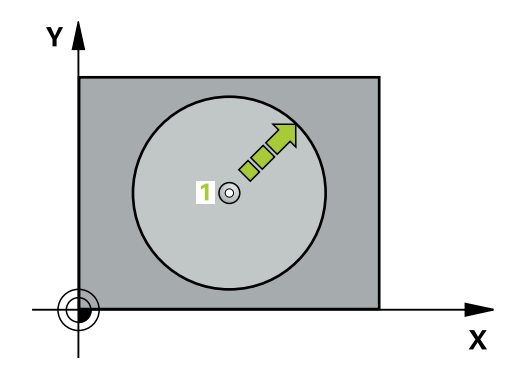

# **注意**

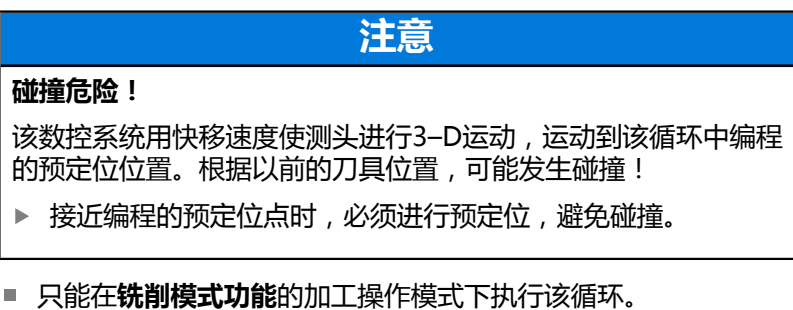

循环中定义的探测轴决定探测平面: H 探测轴X轴:X/Y平面 探测轴Y轴:Y/Z平面

探测轴Z轴:Z/X平面

**帮助图形 参数**

# **测量坐标轴?**

用轴键或字符键盘输入探测轴。用**ENT**按键确认。

# 输入:**X**、**Y**或**Z**

# **测量角度?**

自探测轴测量的角度,测头在沿此轴运动。

输入:**-180...+180**

# **位置值?**

用轴向键或字母键盘输入测头预定位的全部坐标。 输入:**-999999999...+999999999**

**举例**

**11 TCH PROBE 1.0 POLAR DATUM**

**12 TCH PROBE 1.1 X WINKEL:+30**

**13 TCH PROBE 1.2 X+0 Y+10 Z+3**

# **6.4 循环420MEASURE ANGLE**

# **ISO编程**

**G420**

# **应用**

探测循环**420**测量角度,这是工件上的任何直线与加工面基本轴间的 角度。

# **循环顺序**

- 1 根据定位规则,数控系统用快移速度(**FMAX**列中数据)将测头 定位在编程的触点**1**位置。沿任何探测方向进行探测运动时,考 虑**Q320**、**SET\_UP**和球头半径的合计值。测头开始运动时,球头 球心将在探测方向的相反方向上偏离该合计值。 **更多信息:** ["定位规则", 41 页](#page-40-0)
- 2 然后,测头运动到输入的测量高度位置并用探测进给速率(**F**列) 探测第一触点。
- 3 然后,测头移到下个触点**2**并再次探测。
- 4 数控系统将测头移回第二安全高度处并将角度测量值保存在以下 Q参数中:

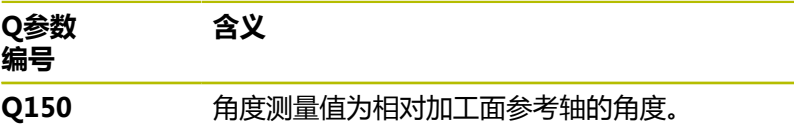

# **注意**

- 只能在**铣削模式功能**的加工操作模式下执行该循环。
- 如果探测轴 = 测量轴, 在A轴或B轴方向上测量该角度:
	- 如果要测量A轴方向的角度,将Q263设置为等于Q265和 将**Q264**设置为不等于**Q266**。
	- 如果要测量B轴方向的角度,将Q263设置为不等于Q265和 将**Q264**设置为等于**Q266**。
- 数控系统将在循环起点处重置当前的基本旋转。

#### **编程说明**

■ 定义循环前,必须编程一个刀具调用,以定义探测轴。

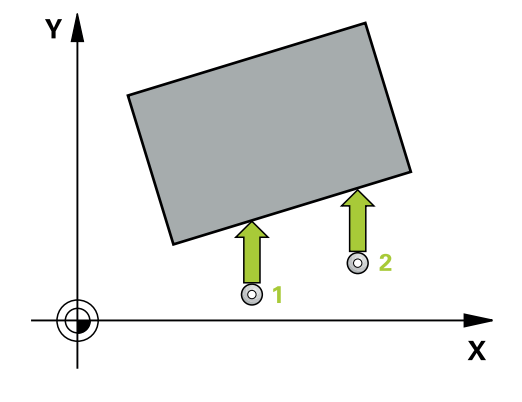

## **帮助图形 参数**

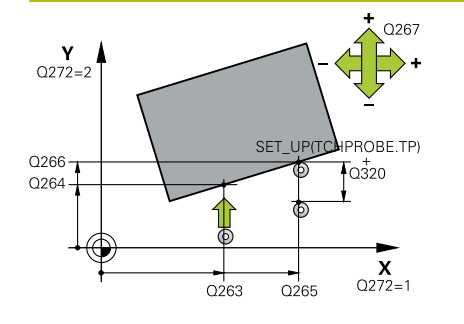

**Q263 第一个测量点的第一轴坐标?** 第一触点在加工面基本轴的坐标。 该值有绝对式效果。 输入:**-99999.9999...+99999.9999**

**Q264 第一个测量点的第二轴坐标?** 第一触点在加工面辅助轴的坐标。 该值有绝对式效果。

输入:**-99999.9999...+99999.9999**

**Q265 第二个测量点的第一轴坐标?**

第二触点在加工面基本轴的坐标。 该值有绝对式效果。

输入:**-99999.9999...+99999.9999**

**Q266 第二个测量点的第二轴坐标?**

第二触点在加工面辅助轴的坐标。 该值有绝对式效果。 输入:**-99999.9999...+99999.9999**

#### **Q272 测量轴(1/2/3, 1= 参考轴)?**

被测轴:

- **1**:基本轴 = 测量轴
- **2**:辅助轴 = 测量轴
- **3**:探测轴 = 测量轴
- 输入:**1**,**2**,**3**

**Q267 移动方向 1 (+1=+ / -1=-)?**

- 测头接近工件的方向:
- **–1**:负运动方向
- **+1**:正运动方向

输入:**-1**,**+1**

# **Q261 测量轴方向的测量高度?**

球头中心的探测轴坐标,沿此探测轴进行测量。 该值有绝对式效 果。

输入:**-99999.9999...+99999.9999**

# **Q320 安全高度?**

测量点与球头间的附加距离。测头开始运动时,即使沿刀具轴方向 探测,也偏离**Q320**、**SET\_UP**与球头半径的合计值。 该值提供增 量效果。

输入:**0...99999.9999** 或**PREDEF**

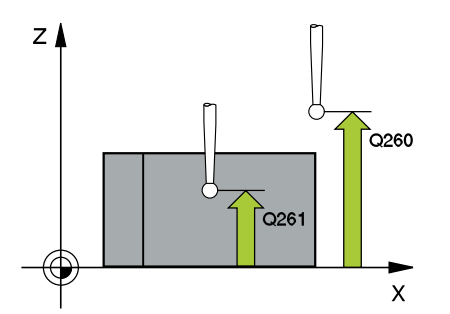

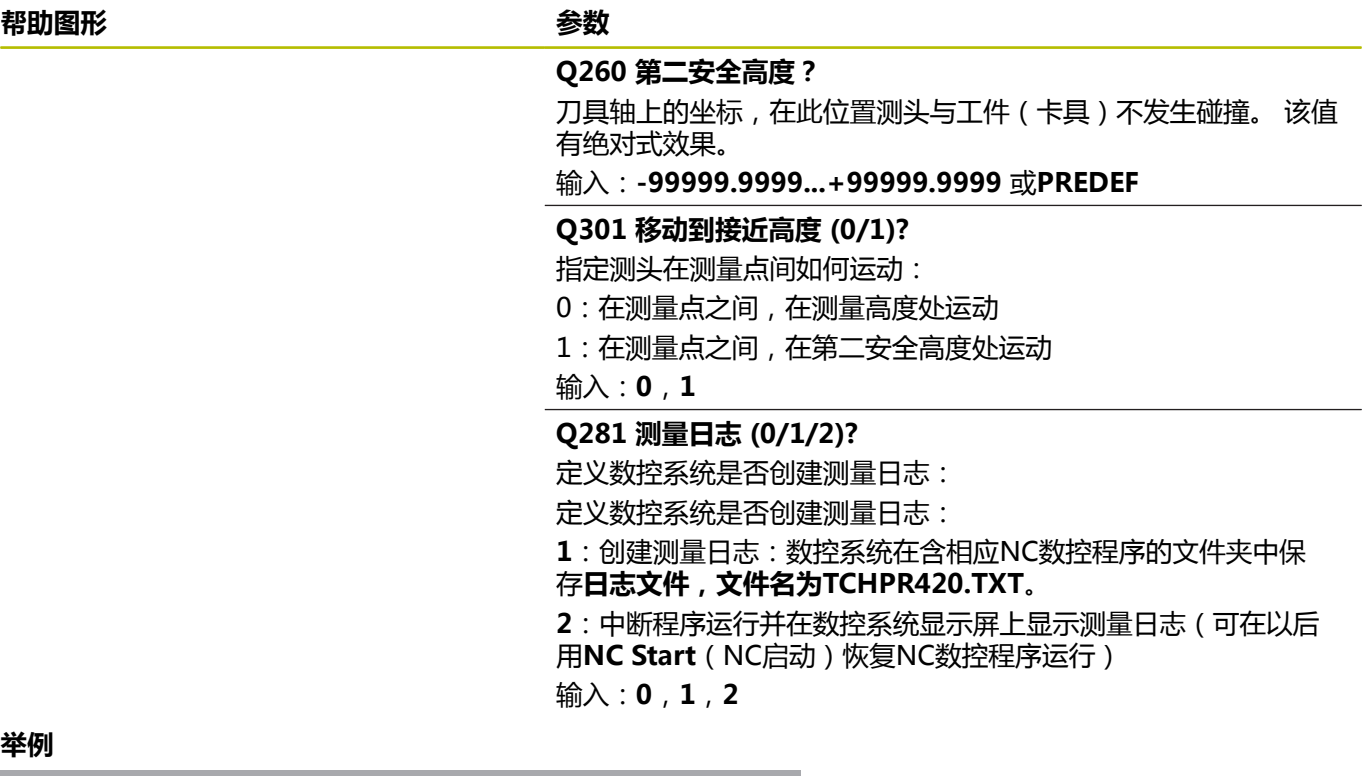

#### **举例**

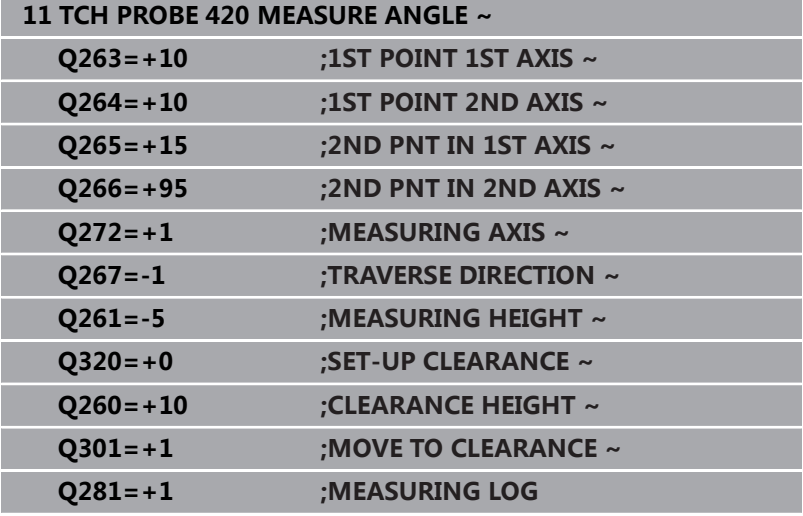

# **6.5 循环421MEASURE HOLE**

# **ISO编程**

**G421**

# **应用**

探测循环**421**测量中心点和孔(或圆弧型腔)的直径。如果在循环中 定义了相应公差值,数控系统比较名义值与实际值并将差值保存在Q 参数中。

#### **循环顺序**

1 根据定位规则,数控系统用快移速度(**FMAX**列中数据)将测头 移到触点**1**位置。数控系统用循环中数据和探测表SET\_UP列中的 安全高度计算触点。

**更多信息:** ["定位规则", 41 页](#page-40-0)

- 2 然后,测头运动到输入的测量高度位置并用探测进给速率(**F**列) 探测第一触点。数控系统用编程的起始角自动确定探测方向。
- 3 然后,测头在测量高度或第二安全高度位置沿圆弧移至下触 点**2**并再次探测。
- 4 数控系统将测头定位在触点**3**处,再定位在触点**4**处,再探测两 次。
- 5 最后,数控系统将测头移回第二安全高度并将实际值和偏差值保 存在以下Q参数中:

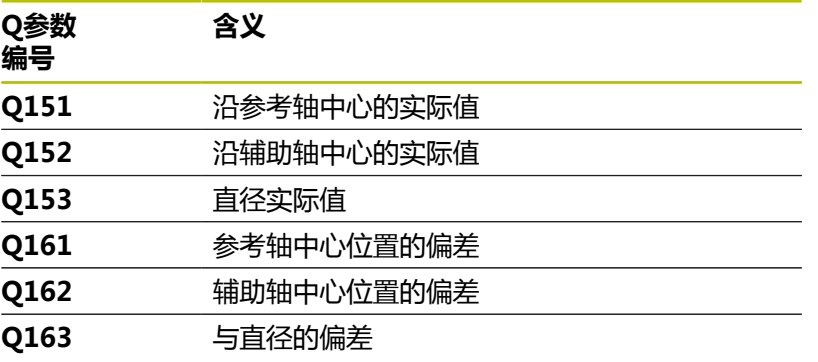

# **注意**

- 只能在**铣削模式功能**的加工操作模式下执行该循环。
- 角度步距越小,数控系统计算孔尺寸的精度越低。最小输入值: × 5度。
- 数控系统将在循环起点处重置当前的基本旋转。

### **编程说明**

- 定义循环前,必须编程一个刀具调用,以定义探测轴。
- 名义直径**Q262**必须在最小与最大尺寸之间(**Q276**/**Q275**)。
- 如果参数Q330是指铣刀,参数Q498和Q531的信息无作用
- 如果参数Q330是指车刀, 以下适用:
	- 必须定义参数Q498和Q531
	- 参数**Q498、Q531**中的信息,例如循环800的这些参数必须 与该信息相符
	- 如果数控系统补偿车刀位置,将相应补偿DZL和DXL行的相应 值。
	- 数控系统监测刀具破损公差,LBREAK列为刀具破损定义。

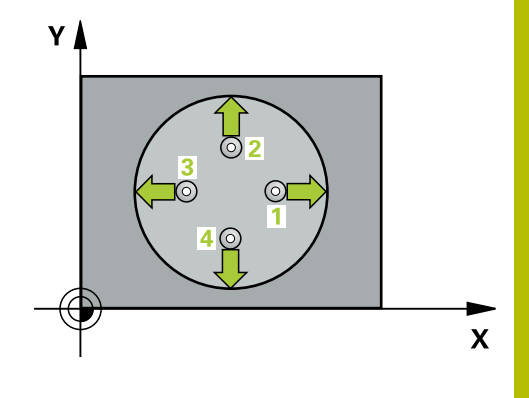

# **帮助图形 参数**

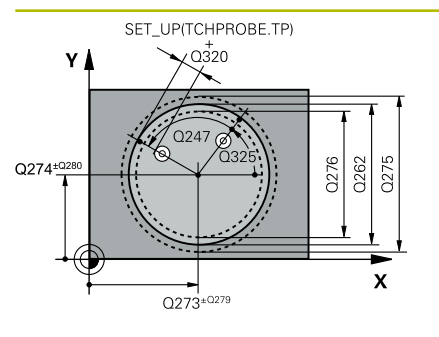

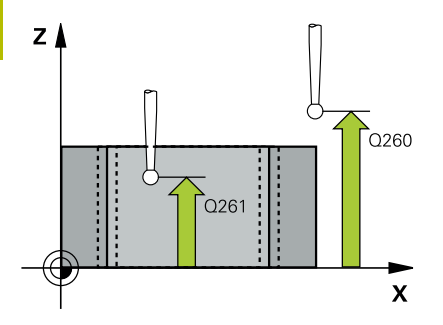

# **Q273 中点的第一轴坐标 (名义值)?**

孔中心在加工面基本轴上。 该值有绝对式效果。 输入:**-99999.9999...+99999.9999**

# **Q274 中点的第二轴坐标 (名义值)?**

孔中心在加工面辅助轴上。 该值有绝对式效果。

输入:**-99999.9999...+99999.9999**

# **Q262 名义直径?**

输入孔的直径。

输入:**0...99999.9999**

# **Q325 起始角度?**

加工面基本轴与第一触点间的角度。 该值有绝对式效果。 输入:**-360.000...+360.000**

# **Q247 中间步进角?**

两个测量点间的角度。角度步长的代数符号决定测头移向下个测量 点的旋转方向(负 = 顺时针)。如果要探测圆弧而不是整圆,编程 的角度步长必须小于90度。 该值提供增量效果。

输入:**-120...+120**

# **Q261 测量轴方向的测量高度?**

球头中心的探测轴坐标,沿此探测轴进行测量。 该值有绝对式效 果。

输入:**-99999.9999...+99999.9999**

#### **Q320 安全高度?**

触点与球头间的附加距离。**Q320**是在探测表中**SET\_UP**列的基础上 的补充。 该值提供增量效果。

输入:**0...99999.9999** 或**PREDEF**

# **Q260 第二安全高度?**

刀具轴上的坐标,在此位置测头与工件(卡具)不发生碰撞。 该值 有绝对式效果。

输入:**-99999.9999...+99999.9999** 或**PREDEF**

### **Q301 移动到接近高度 (0/1)?**

指定测头在测量点间如何运动:

- 0:在测量点之间,在测量高度处运动
- 1:在测量点之间,在第二安全高度处运动

输入:**0**,**1**

**帮助图形 参数**

# **Q275 孔的最大限定尺寸?**

孔(圆弧型腔)的最大允许直径 输入:**0...99999.9999**

#### **Q276 孔的最小限定尺寸?**

孔(圆弧型腔)的最小允许直径

输入:**0...99999.9999**

#### **Q279 中点的第一轴坐标公差?**

加工面基本轴上的允许位置偏差。

输入:**0...99999.9999**

### **Q280 中点的第二轴坐标公差?**

加工面辅助轴上的允许位置偏差。

输入:**0...99999.9999**

#### **Q281 测量日志 (0/1/2)?**

定义数控系统是否创建测量日志:

**0**:不创建测量日志

**1**:创建测量日志:默认情况下,数控系统在含相应NC数控程序的 目录中保存**日志文件,文件名为TCHPR421.TXT**。

**2**:中断程序运行并在数控系统显示屏上显示测量日志。

用**NC Start**(NC启动)按键恢复NC数控程序运行。

输入:**0**,**1**,**2**

# **Q309 如果超差 PGM 停止?**

定义超出公差极限时,数控系统是否中断程序运行和显示出错信 息:

**0**:不中断程序运行;无出错信息

**1**:中断程序运行和生成出错信息

输入:**0**,**1**

# **Q330 监控刀具?**

定义数控系统是否应监测刀具 :

**0**:监测未激活

**> 0**:加工中使用的刀具名或刀具号。用软键,提供直接使用刀具 表刀具的选项。

输入:**0...99999.9** 或者最多不超过**255**个字符

**更多信息:** ["刀具监测", 220 页](#page-219-0)

#### **Q423 平面中无探测点(4/3)?**

定义数控系统用三个还是四个触点测量圆:

- **3**:用三个测量点
- **4**:用四个测量点(默认设置)
- 输入:**3**,**4**

#### **Q365 移动类型? 直线=0/圆弧=1**

如果"运动到第二安全高度"(**Q301** = 1)已激活,指定测量点 间刀具运动需要使用的路径功能。

- **0**:在加工操作间沿直线运动
- **1**:在加工操作间沿节圆直径的圆弧运动

输入:**0**,**1**

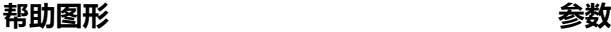

# **Q498 镜像刀(0=否/1=是)?**

仅当在参数**Q330**中已输入了车刀,才适用。为正确监测车刀,数 控系统需要准确的加工情况。为此,输入以下信息:

**1**:镜像车刀(旋转180°),例如循环**800**和参数**反向刀具 Q498** = 1

**0**:车刀对应于车刀表(toolturn.trn)中的描述;未被修改,例 如,未被循环**800**和参数**反向刀具 Q498** = 0修改

输入:**0**,**1**

**Q531 入射角?**

仅当在参数**Q330**中已输入了车刀,才适用。输入加工期间车刀 与工件间的入射角(倾斜角)(例如,循环**800**的角度,**入射角? Q531**)。

输入:**-180...+180**

# **举例**

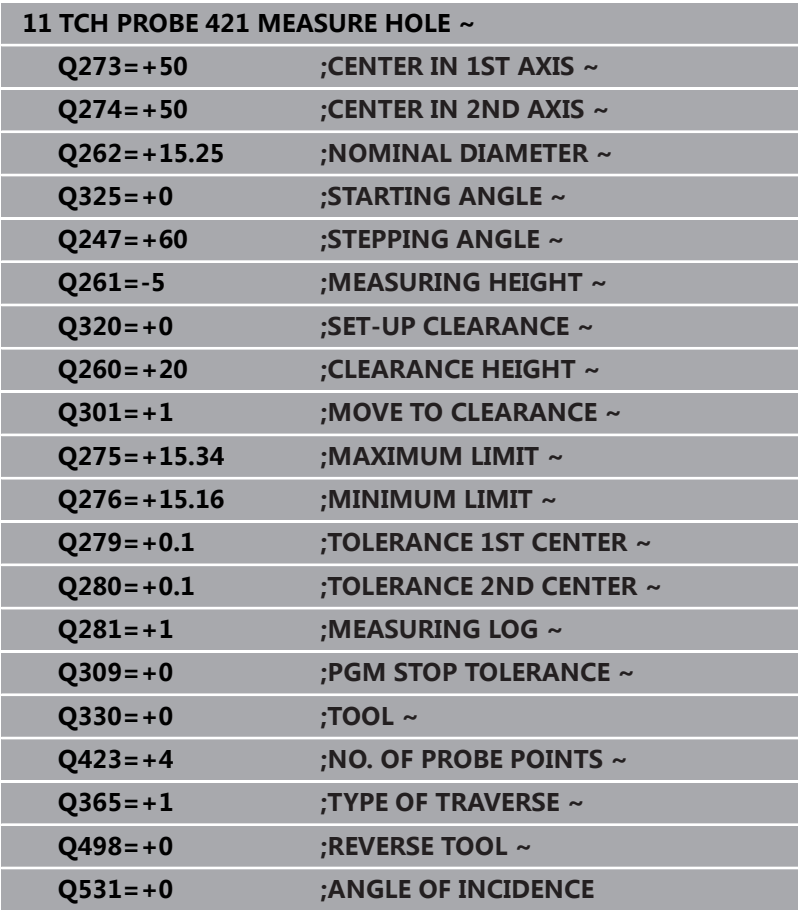

# **6.6 循环422MEAS. CIRCLE OUTSIDE**

# **ISO编程**

**G422**

# **应用**

探测循环**422**测量圆弧凸台的中心点和直径。如果在循环中定义了相 应公差值,数控系统比较名义值与实际值并将差值保存在Q参数中。

# **循环顺序**

1 根据定位规则,数控系统用快移速度(**FMAX**列中数据)将测头 移到触点**1**位置。数控系统用循环中数据和探测表**SET\_UP**列中的 安全高度计算触点。

**更多信息:** ["定位规则", 41 页](#page-40-0)

- 2 然后,测头运动到输入的测量高度位置并用探测进给速率(**F**列) 探测第一触点。数控系统用编程的起始角自动确定探测方向。
- 3 然后,测头在测量高度或第二安全高度位置沿圆弧移至下触 点**2**并再次探测。
- 4 数控系统将测头定位在触点**3**处,再定位在触点**4**处,再探测两 次。
- 5 最后,数控系统将测头移回第二安全高度并将实际值和偏差值保 存在以下Q参数中:

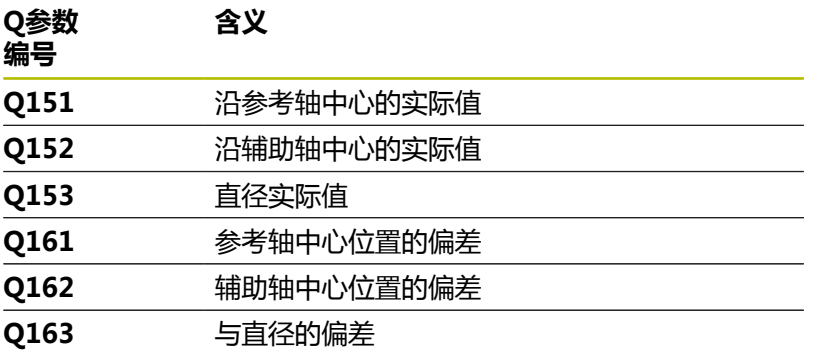

# **注意**

- 只能在**铣削模式功能**的加工操作模式下执行该循环。
- $\blacksquare$ 角度步距越小,数控系统计算孔尺寸的精度越低。最小输入值: 5度。
- 数控系统将在循环起点处重置当前的基本旋转。

# **编程说明**

- 定义循环前,必须编程一个刀具调用,以定义探测轴。
- 如果参数Q330是指铣刀,参数Q498和Q531的信息无作用
- 如果参数Q330是指车刀, 以下适用:
	- 必须定义参数**Q498**和**Q531**
	- 参数Q498、Q531中的信息,例如循环800的这些参数必须 与该信息相符
	- 如果数控系统补偿车刀位置,将相应补偿**DZL**和DXL行的相应 值。
	- 数控系统监测刀具破损公差,LBREAK列为刀具破损定义。

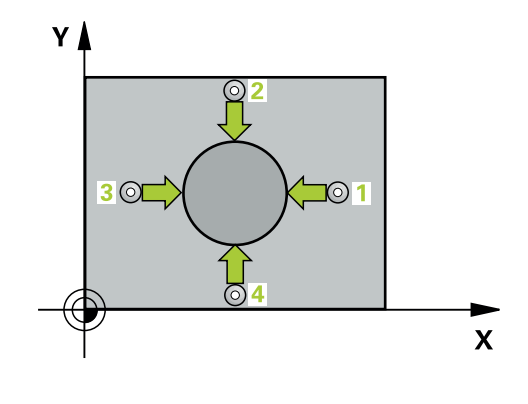

### **帮助图形 参数**

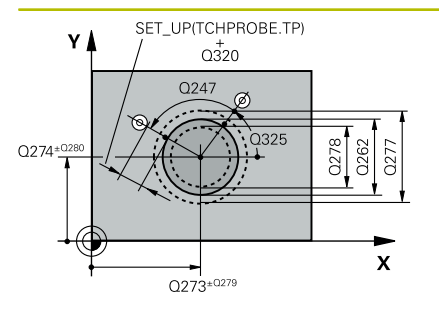

# $Z$  $Q260$ Q261  $\overline{\mathbf{x}}$

# **Q273 中点的第一轴坐标 (名义值)?**

在加工面基本轴上的凸台中心。 该值有绝对式效果。 输入:**-99999.9999...+99999.9999**

# **Q274 中点的第二轴坐标 (名义值)?**

在加工面辅助轴上的凸台中心。 该值有绝对式效果。 输入:**-99999.9999...+99999.9999**

# **Q262 名义直径?**

输入凸台的直径。

输入:**0...99999.9999**

#### **Q325 起始角度?**

加工面基本轴与第一触点间的角度。 该值有绝对式效果。 输入:**-360.000...+360.000**

#### **Q247 中间步进角?**

两个测量点间的角度。角度步距的代数符号决定旋转方向(负值 = 顺时针)。如果要探测圆弧而不是整圆,编程的角度步长必须小于 90度。 该值提供增量效果。

输入:**-120...+120**

#### **Q261 测量轴方向的测量高度?**

球头中心的探测轴坐标,沿此探测轴进行测量。 该值有绝对式效 果。

输入:**-99999.9999...+99999.9999**

#### **Q320 安全高度?**

触点与球头间的附加距离。**Q320**是在探测表中**SET\_UP**列的基础上 的补充。 该值提供增量效果。

输入:**0...99999.9999** 或**PREDEF**

#### **Q260 第二安全高度?**

刀具轴上的坐标,在此位置测头与工件(卡具)不发生碰撞。 该值 有绝对式效果。

输入:**-99999.9999...+99999.9999** 或**PREDEF**

# **Q301 移动到接近高度 (0/1)?**

指定测头在测量点间如何运动:

- 0:在测量点之间,在测量高度处运动
- 1:在测量点之间,在第二安全高度处运动

输入:**0**,**1**

**帮助图形 参数**

# **Q277 凸台的最大限定尺寸?**

凸台的最大允许直径。

输入:**0...99999.9999**

**Q278 凸台的最小限定尺寸?**

凸台的最小允许直径。

输入:**0...99999.9999**

#### **Q279 中点的第一轴坐标公差?**

加工面基本轴上的允许位置偏差。

输入:**0...99999.9999**

**Q280 中点的第二轴坐标公差?**

加工面辅助轴上的允许位置偏差。

输入:**0...99999.9999**

#### **Q281 测量日志 (0/1/2)?**

定义数控系统是否创建测量日志:

**0**:不创建测量日志

**1**:创建测量日志:数控系统在含相应NC数控程序的文件夹中保 存**日志文件,文件名为TCHPR422.TXT**。

**2**:中断程序运行并在数控系统显示屏上显示测量日志。

用**NC Start**(NC启动)按键恢复NC数控程序运行。

输入:**0**,**1**,**2**

#### **Q309 如果超差 PGM 停止?**

定义超出公差极限时,数控系统是否中断程序运行和显示出错信 息:

**0**:不中断程序运行;无出错信息

**1**:中断程序运行和生成出错信息

输入:**0**,**1**

# **Q330 监控刀具?**

定义数控系统是否应监测刀具:

**0**:监测未激活

**> 0**:刀具表TOOL.T中的刀具号

输入:**0...99999.9** 或者最多不超过**255**个字符

**更多信息:** ["刀具监测", 220 页](#page-219-0)

#### **Q423 平面中无探测点(4/3)?**

定义数控系统用三个还是四个触点测量圆:

**3**:用三个测量点

**4**:用四个测量点(默认设置)

输入:**3**,**4**

#### **Q365 移动类型? 直线=0/圆弧=1**

如果"运动到第二安全高度"(**Q301** = 1)已激活,指定测量点 间刀具运动需要使用的路径功能。

- **0**:在加工操作间沿直线运动
- **1**:在加工操作间沿节圆直径的圆弧运动

输入:**0**,**1**

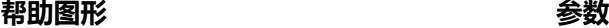

# **Q498 镜像刀(0=否/1=是)?**

仅当在参数**Q330**中已输入了车刀,才适用。为正确监测车刀,数 控系统需要准确的加工情况。为此,输入以下信息:

**1**:镜像车刀(旋转180°),例如循环**800**和参数**反向刀具 Q498** = 1

**0**:车刀对应于车刀表(toolturn.trn)中的描述;未被修改,例 如,未被循环**800**和参数**反向刀具 Q498** = 0修改

输入:**0**,**1**

**Q531 入射角?**

仅当在参数**Q330**中已输入了车刀,才适用。输入加工期间车刀 与工件间的入射角(倾斜角)(例如,循环**800**的角度,**入射角? Q531**)。

输入:**-180...+180**

# **举例**

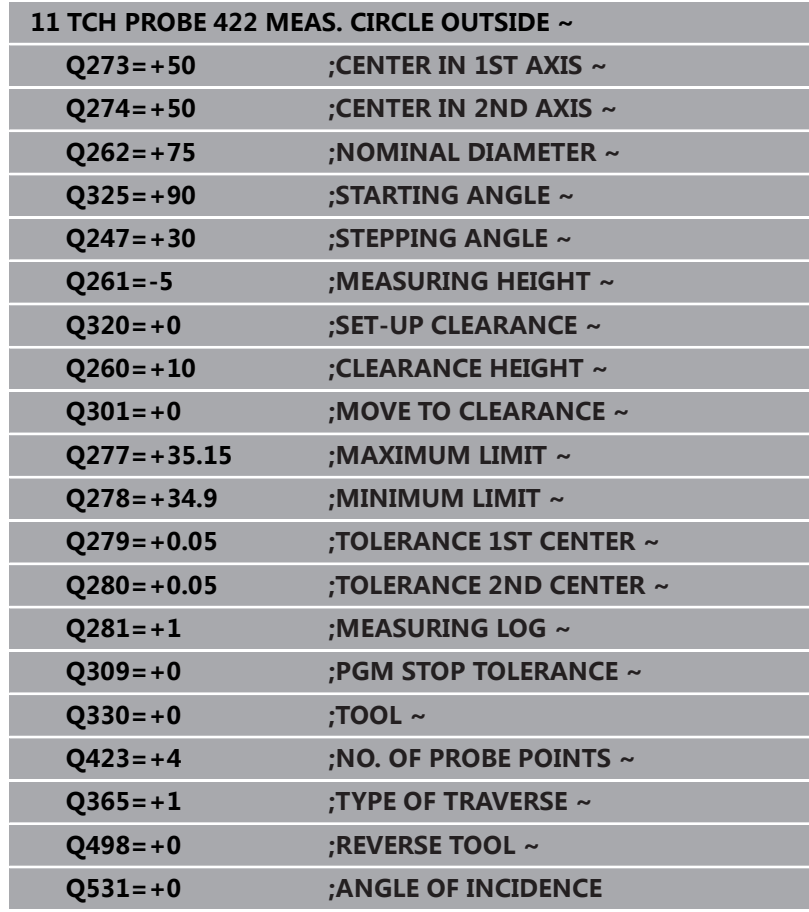

# **6.7 循环423MEAS. RECTAN. INSIDE**

# **ISO编程**

**G423**

# **应用**

探测循环**423**确定矩形型腔的中心、长度和宽度。如果在循环中定义 了相应公差值,数控系统比较名义值与实际值并将差值保存在Q参数 中。

# **循环顺序**

1 根据定位规则,数控系统用快移速度(**FMAX**列中数据)将测头 移到触点**1**位置。数控系统用循环中数据和探测表**SET\_UP**列中的 安全高度计算触点。

**更多信息:** ["定位规则", 41 页](#page-40-0)

- 2 然后,测头运动到输入的测量高度位置并用探测进给速率(**F**列) 探测第一触点。
- 3 然后,测头在测量高度或第二安全高度沿平行轴方向移到下个触 点**2**并再次探测。
- 4 数控系统将测头定位在触点**3**处,再定位在触点**4**处,再探测两 次。
- 5 最后,数控系统将测头移回第二安全高度并将实际值和偏差值保 存在以下Q参数中:

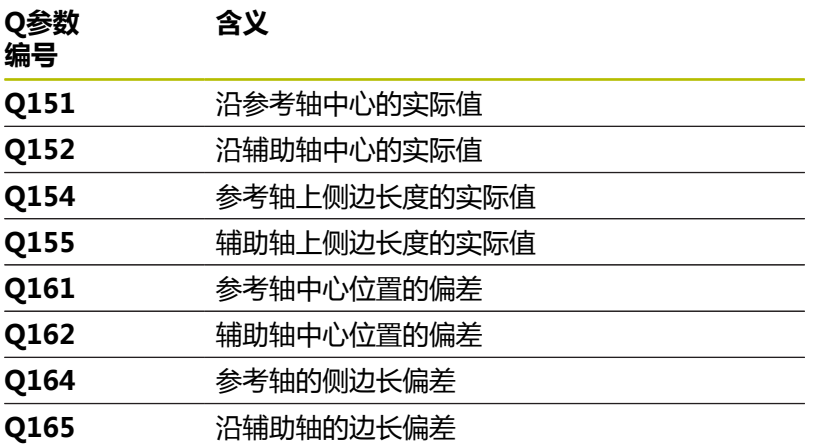

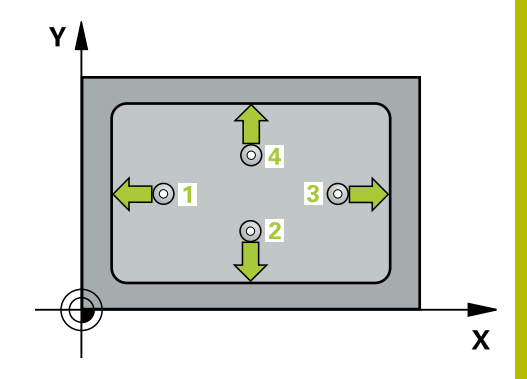

# **注意**

- 只能在**铣削模式功能**的加工操作模式下执行该循环。
- 如果型腔尺寸和安全高度不允许在触点附近预定位,数控系统一 定从型腔的中心开始探测。这时,测头在四个测量点间之间无法 移回到第二安全高度处。
- 刀具监测取决于第一侧边长度的偏差。
- 数控系统将在循环起点处重置当前的基本旋转。

# **编程说明**

■ 定义循环前,必须编程一个刀具调用,以定义探测轴。

### **帮助图形 参数**

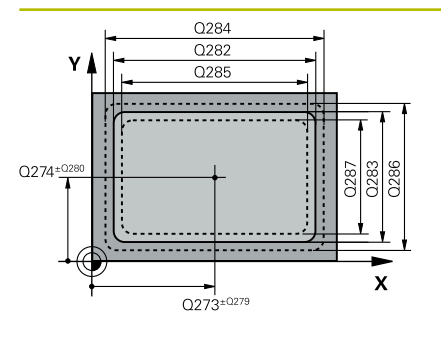

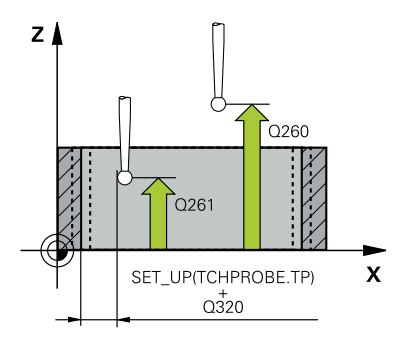

**Q273 中点的第一轴坐标 (名义值)?**

加工面基本轴上的型腔中心。 该值有绝对式效果。 输入:**-99999.9999...+99999.9999**

**Q274 中点的第二轴坐标 (名义值)?**

型腔的中心在加工面辅助轴上。 该值有绝对式效果。 输入:**-99999.9999...+99999.9999**

**Q282 第一个边的长度 (命令值)?**

型腔长度,平行于加工面的基本轴

输入:**0...99999.9999**

**Q283 第二个边的长度 (命令值)?**

型腔长度,平行于加工面的辅助轴

输入:**0...99999.9999**

#### **Q261 测量轴方向的测量高度?**

球头中心的探测轴坐标,沿此探测轴进行测量。 该值有绝对式效 果。

输入:**-99999.9999...+99999.9999**

# **Q320 安全高度?**

触点与球头间的附加距离。**Q320**是在探测表中**SET\_UP**列的基础上 的补充。 该值提供增量效果。

输入:**0...99999.9999** 或**PREDEF**

# **Q260 第二安全高度?**

刀具轴上的坐标,在此位置测头与工件(卡具)不发生碰撞。 该值 有绝对式效果。

输入:**-99999.9999...+99999.9999** 或**PREDEF**

# **Q301 移动到接近高度 (0/1)?**

指定测头在测量点间如何运动:

- 0:在测量点之间,在测量高度处运动
- 1:在测量点之间,在第二安全高度处运动

#### 输入:**0**,**1**

**Q284 第一个边长度的最大限定尺寸?** 型腔的最大允许长度

输入:**0...99999.9999**

**Q285 第一个边长度的最小限定尺寸?**

型腔的最小允许长度

输入:**0...99999.9999**

**帮助图形 参数**

# **Q286 第二个边长度的最大限定尺寸?**

型腔的最大允许宽度

输入:**0...99999.9999**

**Q287 第二个边长度的最小限定尺寸?**

型腔的最小允许宽度

输入:**0...99999.9999**

#### **Q279 中点的第一轴坐标公差?**

加工面基本轴上的允许位置偏差。

输入:**0...99999.9999**

**Q280 中点的第二轴坐标公差?**

加工面辅助轴上的允许位置偏差。

输入:**0...99999.9999**

#### **Q281 测量日志 (0/1/2)?**

定义数控系统是否创建测量日志:

**0**:不创建测量日志。

**1**:创建测量日志:数控系统在含相应NC数控程序的文件夹中保 存**日志文件,文件名为TCHPR423.TXT**。

**2**:中断程序运行并在数控系统显示屏上显示测量日

志。用<code>NC Start</code> ( <code>NC启动</code> ) 恢复<code>NC数控程序运行。</code>

输入:**0**,**1**,**2**

#### **Q309 如果超差 PGM 停止?**

定义超出公差极限时,数控系统是否中断程序运行和显示出错信 息:

**0**:不中断程序运行;无出错信息

**1**:中断程序运行和生成出错信息

输入:**0**,**1**

# **Q330 监控刀具?**

定义数控系统是否应监测刀具:

**0**:监测未激活

**> 0**:刀具表TOOL.T中的刀具号

输入:**0...99999.9** 或者最多不超过**255**个字符

**更多信息:** ["刀具监测", 220 页](#page-219-0)

# **举例**

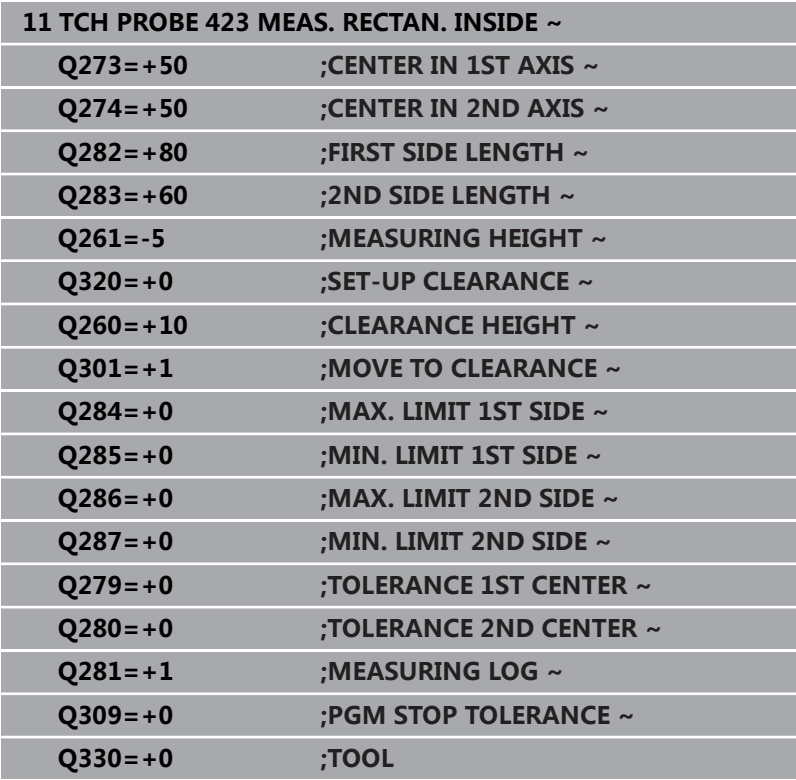

# **6.8 循环424MEAS. RECTAN. OUTS.**

# **ISO编程**

**G424**

# **应用**

探测循环**424**确定矩形凸台的中心、长度和宽度。如果在循环中定义 了相应公差值,数控系统比较名义值与实际值并将差值保存在Q参数 中。

# **循环顺序**

1 根据定位规则,数控系统用快移速度(**FMAX**列中数据)将测头 移到触点**1**位置。数控系统用循环中数据和探测表**SET\_UP**列中的 安全高度计算触点。

**更多信息:** ["定位规则", 41 页](#page-40-0)

- 2 然后,测头运动到输入的测量高度位置并用探测进给速率(**F**列) 探测第一触点。
- 3 然后,测头在测量高度或第二安全高度沿平行轴方向移到下个触 点**2**并再次探测。
- 4 数控系统将测头定位在触点**3**处,再定位在触点**4**处,再探测两 次。
- 5 最后,数控系统将测头移回第二安全高度并将实际值和偏差值保 存在以下Q参数中:

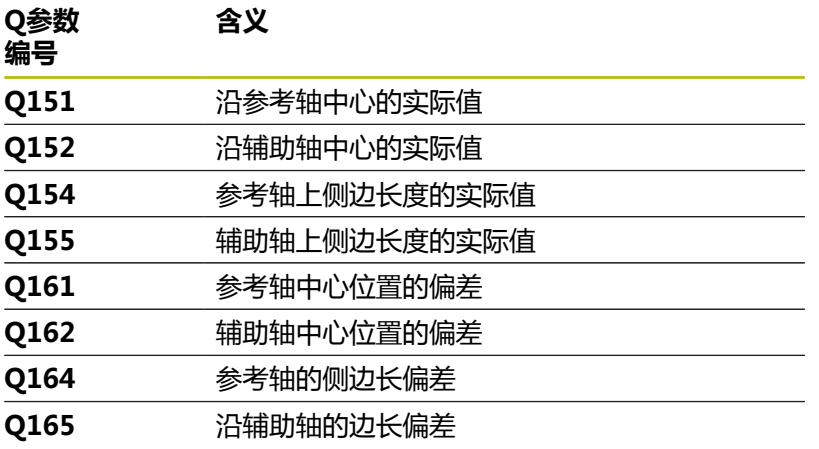

# **注意**

- 只能在**铣削模式功能**的加工操作模式下执行该循环。
- 刀具监测取决于第一侧边长度的偏差。
- 数控系统将在循环起点处重置当前的基本旋转。

# **编程说明**

■ 定义循环前,必须编程一个刀具调用,以定义探测轴。

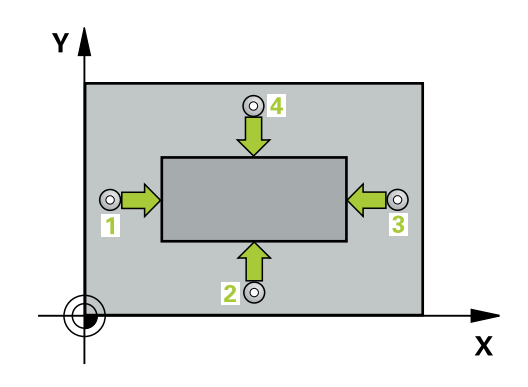

### **帮助图形 参数**

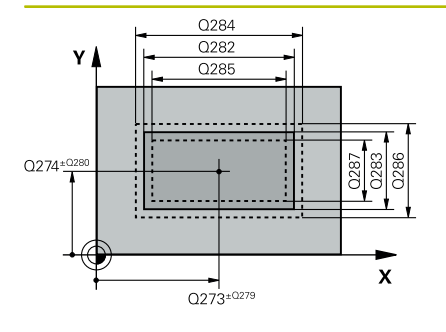

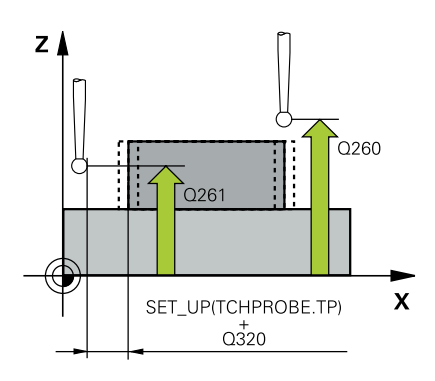

#### **Q273 中点的第一轴坐标 (名义值)?**

在加工面基本轴上的凸台中心。 该值有绝对式效果。 输入:**-99999.9999...+99999.9999**

# **Q274 中点的第二轴坐标 (名义值)?**

在加工面辅助轴上的凸台中心。 该值有绝对式效果。 输入:**-99999.9999...+99999.9999**

# **Q282 第一个边的长度 (命令值)?**

凸台长度平行于加工面的基本轴

输入:**0...99999.9999**

#### **Q283 第二个边的长度 (命令值)?**

平行于加工面辅助轴的凸台长度

输入:**0...99999.9999**

### **Q261 测量轴方向的测量高度?**

球头中心的探测轴坐标,沿此探测轴进行测量。 该值有绝对式效 果。

输入:**-99999.9999...+99999.9999**

# **Q320 安全高度?**

触点与球头间的附加距离。**Q320**是在探测表中**SET\_UP**列的基础上 的补充。 该值提供增量效果。

# 输入:**0...99999.9999** 或**PREDEF**

# **Q260 第二安全高度?**

刀具轴上的坐标,在此位置测头与工件(卡具)不发生碰撞。 该值 有绝对式效果。

#### 输入:**-99999.9999...+99999.9999** 或**PREDEF**

# **Q301 移动到接近高度 (0/1)?**

指定测头在测量点间如何运动:

- 0:在测量点之间,在测量高度处运动
- 1:在测量点之间,在第二安全高度处运动

#### 输入:**0**,**1**

**Q284 第一个边长度的最大限定尺寸?**

凸台的最大允许长度

输入:**0...99999.9999**

# **Q285 第一个边长度的最小限定尺寸?**

凸台的最小允许长度

输入:**0...99999.9999**

**Q286 第二个边长度的最大限定尺寸?**

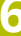

**帮助图形 参数**

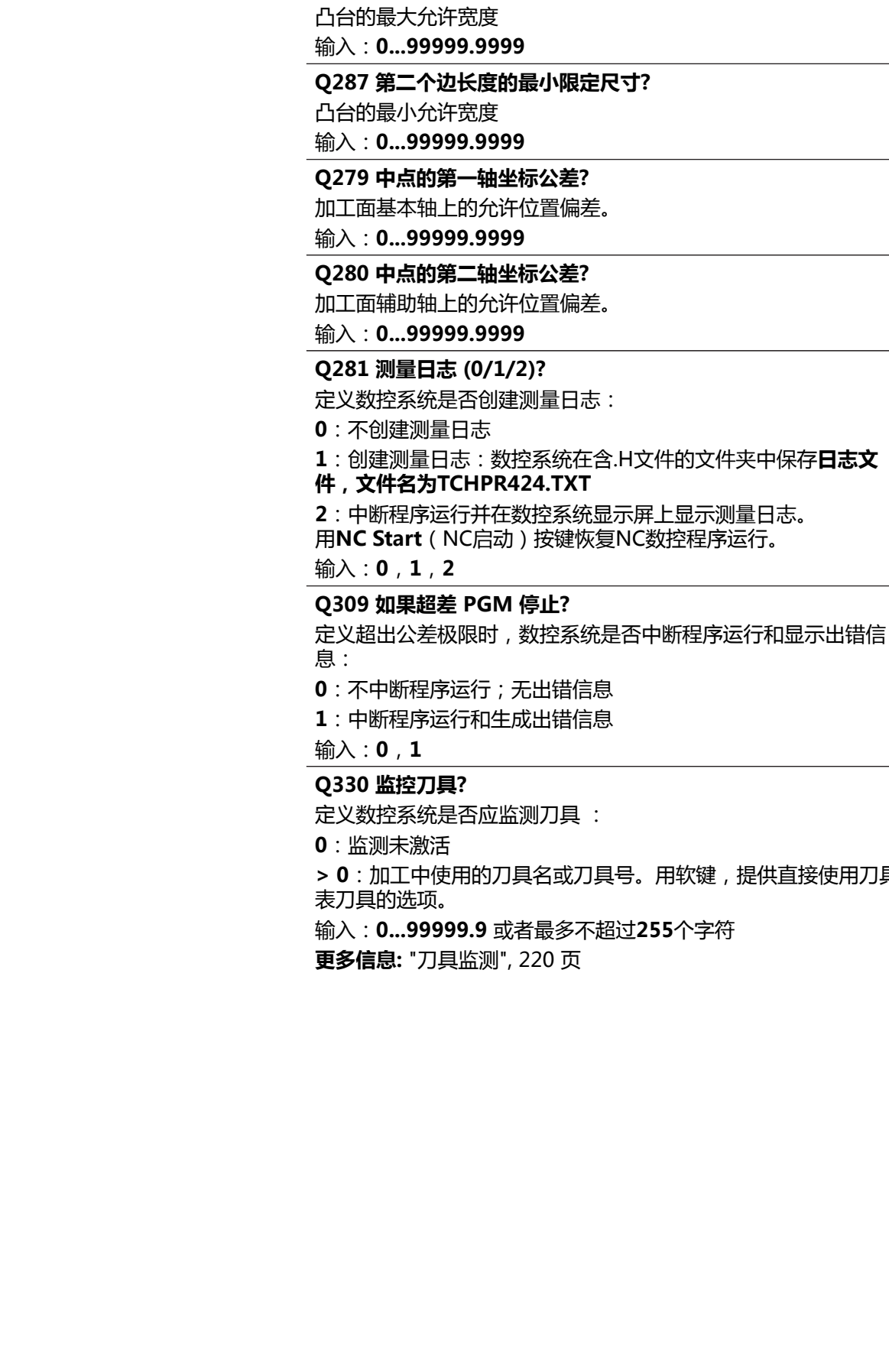

**> 0**:加工中使用的刀具名或刀具号。用软键,提供直接使用刀具

# **举例**

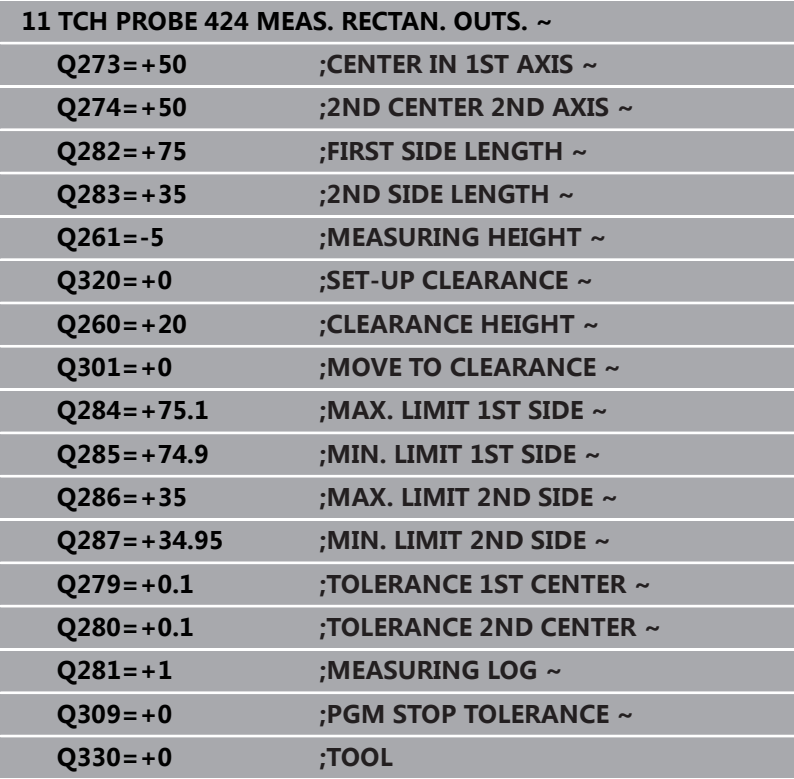

# <span id="page-245-0"></span>**6.9 循环425MEASURE INSIDE WIDTH**

# **ISO编程**

**G425**

# **应用**

探测循环**425**测量槽(或型腔)的位置和宽度。如果在循环中定义相 应公差值,数控系统比较名义值与实际值并将差值保存在Q参数中。

# **循环顺序**

1 根据定位规则,数控系统用快移速度(**FMAX**列中数据)将测头 移到触点**1**位置。数控系统用循环中数据和探测表**SET\_UP**列中的 安全高度计算触点。

**更多信息:** ["定位规则", 41 页](#page-40-0)

- 2 然后,测头运动到输入的测量高度位置并用探测进给速率(**F**列) 探测第一触点。第一次总是沿编程轴正方向探测。
- 3 如果输入第二测量点的偏移量,数控系统则将测头(根据需要, 在第二安全高度位置)移至下一个触点位置**2**并探测该点。如果 名义长度较大,数控系统用快移速度将测头移至第二触点。如果 未输入偏移量,数控系统在完全相反方向测量宽度。
- 4 最后,数控系统将测头移回第二安全高度并将实际值和偏差值保 存在以下Q参数中:

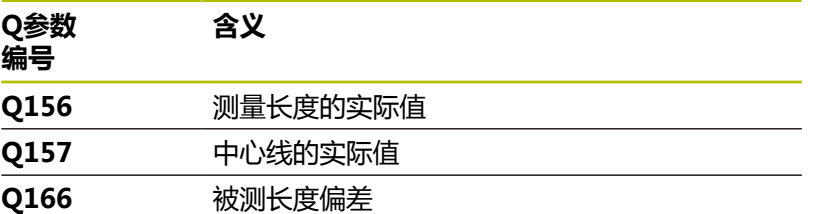

# **注意**

- 只能在**铣削模式功能**的加工操作模式下执行该循环。
- 数控系统将在循环起点处重置当前的基本旋转。

# **编程说明**

- 定义循环前,必须编程一个刀具调用,以定义探测轴。
- 名义长度**Q311**必须在最小与最大尺寸之间(**Q276**/**Q275**)。

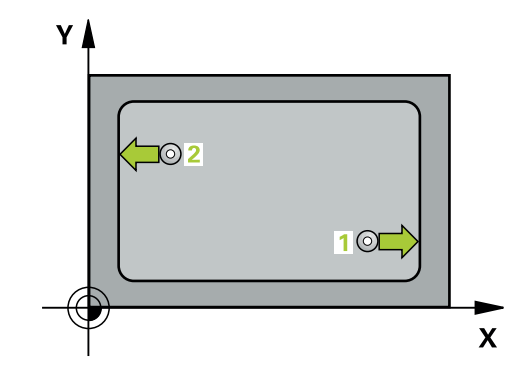

# **帮助图形 参数**

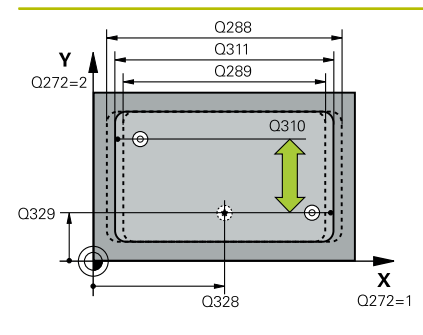

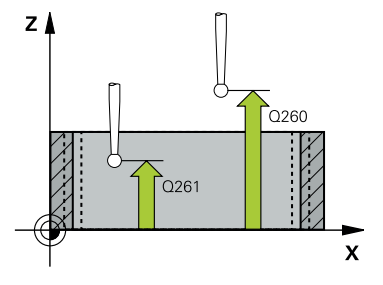

# **Q328 起始点的第一轴坐标?**

加工面基本轴上的探测起点。 该值有绝对式效果。

输入:**-99999.9999...+99999.9999**

# **Q329 起始点的第二轴坐标?**

沿加工面辅助轴的探测起点。 该值有绝对式效果。

输入:**-99999.9999...+99999.9999**

#### **Q310 用于第二次测量的偏置(+/-)?**

第二次测量前,偏移测头的距离。如果输入0,数控系统不偏移测 头。 该值提供增量效果。

#### 输入:**-99999.9999...+99999.9999**

# **Q272 测量轴(1= 第一个轴 / 2=第二个轴)?**

加工面上轴,沿此轴测量:

- **1**:基本轴 = 测量轴
- **2**:辅助轴 = 测量轴

输入:**1**,**2**

# **Q261 测量轴方向的测量高度?**

球头中心的探测轴坐标,沿此探测轴进行测量。 该值有绝对式效 果。

输入:**-99999.9999...+99999.9999**

# **Q260 第二安全高度?**

刀具轴上的坐标,在此位置测头与工件(卡具)不发生碰撞。 该值 有绝对式效果。

#### 输入:**-99999.9999...+99999.9999** 或**PREDEF**

**Q311 名义长度?**

被测长度的名义值

输入:**0...99999.9999**

### **Q288 最大限定尺寸?**

最大允许长度

输入:**0...99999.9999**

### **Q289 最小限定尺寸?**

最小允许长度

输入:**0...99999.9999**

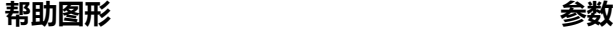

# **Q281 测量日志 (0/1/2)?**

定义数控系统是否创建测量日志:

# **0**:不创建测量日志

**1**:创建测量日志:数控系统在含.H文件的文件夹中保存**日志文**

# **件,文件名为TCHPR425.TXT**

**2**:中断程序运行并在数控系统显示屏上显示测量日志。

用**NC Start**(NC启动)按键恢复NC数控程序运行。

输入:**0**,**1**,**2**

#### **Q309 如果超差 PGM 停止?**

定义超出公差极限时,数控系统是否中断程序运行和显示出错信 息:

**0**:不中断程序运行;无出错信息

**1**:中断程序运行和生成出错信息

输入:**0**,**1**

# **Q330 监控刀具?**

定义数控系统是否应监测刀具 :

**0**:监测未激活

**> 0**:加工中使用的刀具名或刀具号。用软键,提供直接使用刀具 表刀具的选项。

输入:**0...99999.9** 或者最多不超过**255**个字符 **更多信息:** ["刀具监测", 220 页](#page-219-0)

# **Q320 安全高度?**

触点与球头间的附加距离。**Q320**累加至**SET\_UP**(探测表),且只 适用于沿探测轴探测预设点时。 该值提供增量效果。

# 输入:**0...99999.9999** 或**PREDEF**

#### **Q301 移动到接近高度 (0/1)?**

指定测头在测量点间如何运动: 0:在测量点之间,在测量高度处运动 1:在测量点之间,在第二安全高度处运动 输入:**0**,**1**

# **举例**

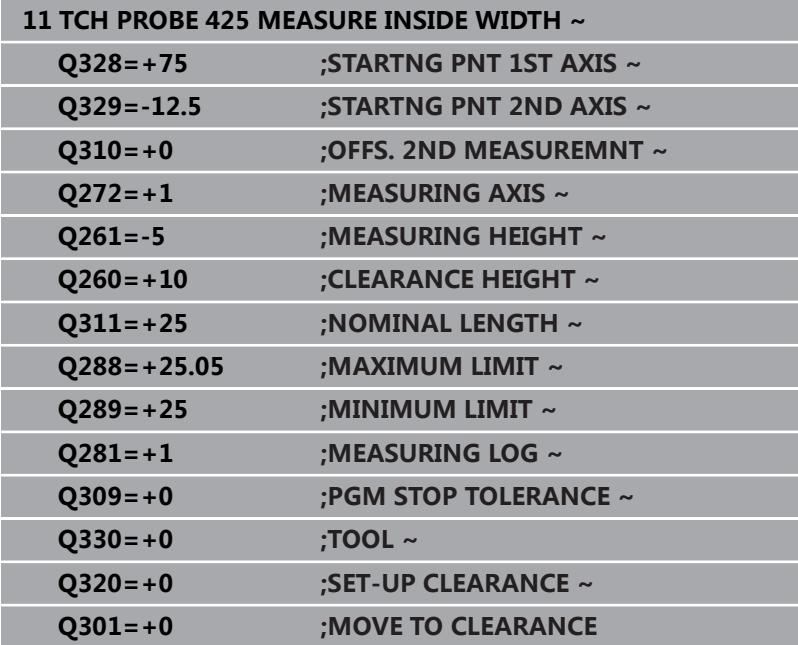

# <span id="page-249-0"></span>**6.10 循环426MEASURE RIDGE WIDTH**

# **ISO编程**

**G426**

# **应用**

探测循环**426**可测量凸台的位置和宽度。如果在循环中定义了相应公 差值,数控系统比较名义值与实际值并将差值保存在Q参数中。

# **循环顺序**

1 根据定位规则,数控系统用快移速度(**FMAX**列中数据)将测头 移到触点**1**位置。数控系统用循环中数据和探测表**SET\_UP**列中的 安全高度计算触点。

**更多信息:** ["定位规则", 41 页](#page-40-0)

- 2 然后,测头运动到输入的测量高度位置并用探测进给速率(**F**列) 探测第一触点。第一次总是沿编程轴负方向探测。
- 3 然后,测头在第二安全高度移到下个触点并再次探测。
- 4 最后,数控系统将测头移回第二安全高度并将实际值和偏差值保 存在以下Q参数中:

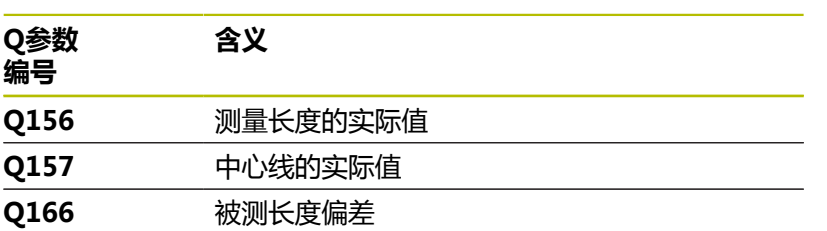

# **注意**

■ 只能在**铣削模式功能**的加工操作模式下执行该循环。

■ 数控系统将在循环起点处重置当前的基本旋转。

# **编程说明**

■ 定义循环前,必须编程一个刀具调用,以定义探测轴。

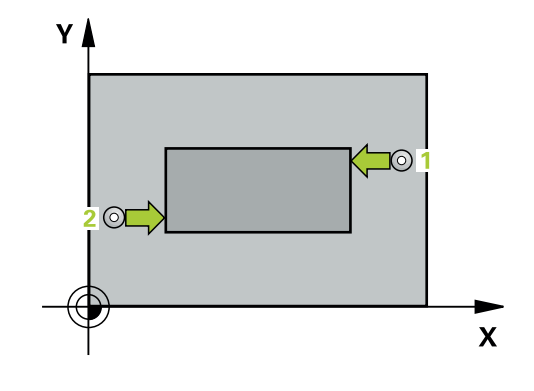

#### **帮助图形 参数**

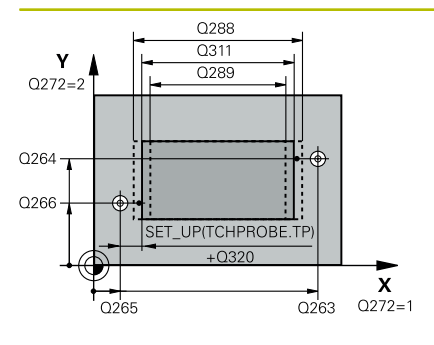

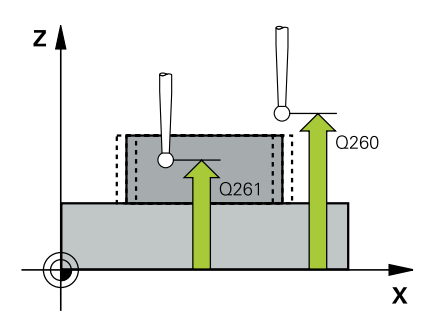

#### **Q263 第一个测量点的第一轴坐标?**

第一触点在加工面基本轴的坐标。 该值有绝对式效果。 输入:**-99999.9999...+99999.9999**

# **Q264 第一个测量点的第二轴坐标?**

第一触点在加工面辅助轴的坐标。 该值有绝对式效果。

输入:**-99999.9999...+99999.9999**

#### **Q265 第二个测量点的第一轴坐标?**

第二触点在加工面基本轴的坐标。 该值有绝对式效果。

#### 输入:**-99999.9999...+99999.9999**

**Q266 第二个测量点的第二轴坐标?**

第二触点在加工面辅助轴的坐标。 该值有绝对式效果。 输入:**-99999.9999...+99999.9999**

**Q272 测量轴(1= 第一个轴 / 2=第二个轴)?**

- 加工面上轴,沿此轴测量:
- **1**:基本轴 = 测量轴
- **2**:辅助轴 = 测量轴
- 输入:**1**,**2**

**Q261 测量轴方向的测量高度?**

球头中心的探测轴坐标,沿此探测轴进行测量。 该值有绝对式效 果。

输入:**-99999.9999...+99999.9999**

#### **Q320 安全高度?**

触点与球头间的附加距离。**Q320**是在探测表中**SET\_UP**列的基础上 的补充。 该值提供增量效果。

输入:**0...99999.9999** 或**PREDEF**

#### **Q260 第二安全高度?**

刀具轴上的坐标,在此位置测头与工件(卡具)不发生碰撞。 该值 有绝对式效果。

输入:**-99999.9999...+99999.9999** 或**PREDEF**

#### **Q311 名义长度?**

被测长度的名义值

输入:**0...99999.9999**

#### **Q288 最大限定尺寸?**

#### 最大允许长度

输入:**0...99999.9999**

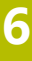

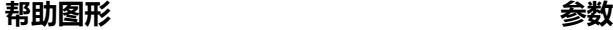

# **Q289 最小限定尺寸?**

最小允许长度

输入:**0...99999.9999**

### **Q281 测量日志 (0/1/2)?**

定义数控系统是否创建测量日志:

**0**:不创建测量日志

**1**:创建测量日志:数控系统在含相应NC数控程序的文件夹中保 存**日志文件,文件名为TCHPR426.TXT**。

**2**:中断程序运行并在数控系统显示屏上显示测量日志。 用**NC Start**(NC启动)按键恢复NC数控程序运行。

输入:**0**,**1**,**2**

# **Q309 如果超差 PGM 停止?**

定义超出公差极限时,数控系统是否中断程序运行和显示出错信 息:

- **0**:不中断程序运行;无出错信息
- **1**:中断程序运行和生成出错信息

输入:**0**,**1**

# **Q330 监控刀具?**

Q330 定义数控系统是否应监测刀具 :

**0**:监测未激活

**> 0**:加工中使用的刀具名或刀具号。用软键,提供直接使用刀具 表刀具的选项。

输入:**0...99999.9** 或者最多不超过**255**个字符

**更多信息:** ["刀具监测", 220 页](#page-219-0)
# **举例**

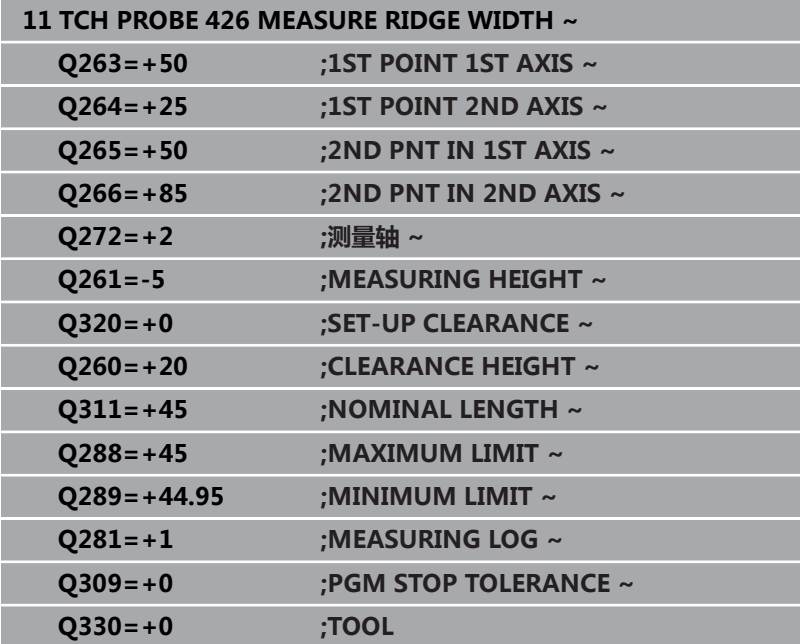

# **6.11 循环427MEASURE COORDINATE**

## **ISO编程**

**G427**

# **应用**

探测循环**427**可测量可选轴的坐标并将其值保存在Q参数中。如果在 循环中定义了相应公差值,数控系统比较名义值与实际值并将差值保 存在Q参数中。

### **循环顺序**

1 根据定位规则,数控系统用快移速度(**FMAX**列中数据)将测头 移到触点**1**位置。数控系统沿定义的运动方向的相反方向将测头 偏移安全高度的尺寸

**更多信息:** ["定位规则", 41 页](#page-40-0)

- 2 然后,数控系统将测头移到加工面上的指定触点**1**位置并沿选定 轴的方向测量实际值。
- 3 最后,数控系统将测头移回第二安全高度并将坐标测量值保存在 以下Q参数中:

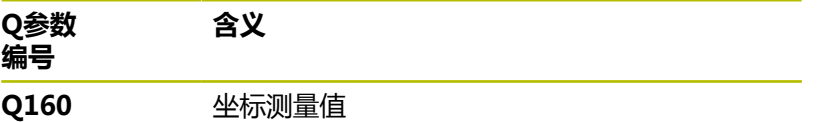

# **注意**

- 只能在**铣削模式功能**的加工操作模式下执行该循环。
- 如果将当前加工面的轴定义为测量轴(Q272 = 1或2),数控系 统进行刀具半径补偿。数控系统由定义的运动方向(**Q267**)确 定补偿方向。
- 如果将探测轴定义为测量轴(Q272 = 3),数控系统补偿刀具长 度。
- 数控系统将在循环起点处重置当前的基本旋转。

### **编程说明**

- 定义循环前,必须编程一个刀具调用,以定义探测轴。
- 测量高度**Q261**必须在最小与最大尺寸之间(**Q276**/**Q275**)。
- 如果参数Q330是指铣刀,参数Q498和Q531的信息无作用
- 如果参数Q330是指车刀, 以下适用:
	- 必须定义参数**Q498**和Q531
	- 参数Q498、Q531中的信息,例如循环800的这些参数必须 与该信息相符
	- 如果数控系统补偿车刀位置,将相应补偿**DZL**和DXL行的相应 值。
	- 数控系统监测刀具破损公差,LBREAK列为刀具破损定义。

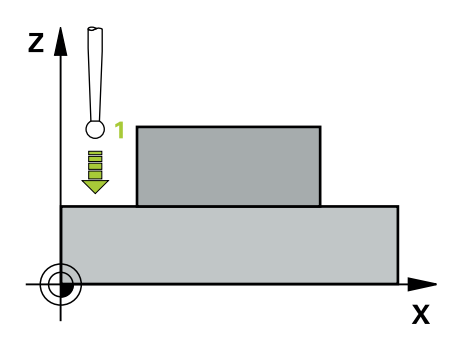

# **循环参数**

### **帮助图形 参数**

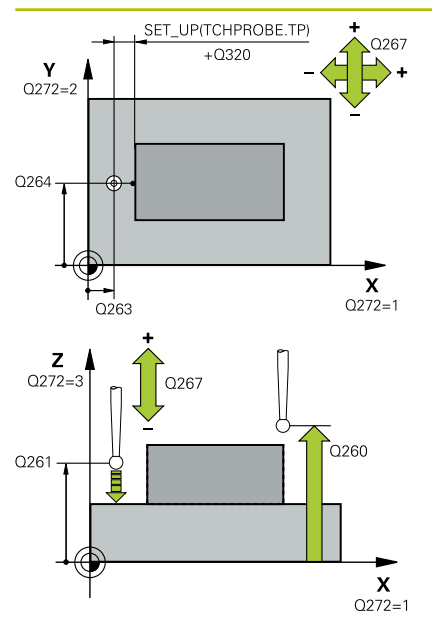

#### **Q263 第一个测量点的第一轴坐标?**

第一触点在加工面基本轴的坐标。 该值有绝对式效果。 输入:**-99999.9999...+99999.9999**

## **Q264 第一个测量点的第二轴坐标?**

第一触点在加工面辅助轴的坐标。 该值有绝对式效果。

输入:**-99999.9999...+99999.9999**

#### **Q261 测量轴方向的测量高度?**

球头中心的探测轴坐标,沿此探测轴进行测量。 该值有绝对式效 果。

#### 输入:**-99999.9999...+99999.9999**

#### **Q320 安全高度?**

触点与球头间的附加距离。**Q320**是在探测表中**SET\_UP**列的基础上 的补充。 该值提供增量效果。

输入:**0...99999.9999** 或**PREDEF**

#### **Q272 测量轴(1/2/3, 1= 参考轴)?**

被测轴:

- **1**:基本轴 = 测量轴
- **2**:辅助轴 = 测量轴
- **3**:探测轴 = 测量轴
- 输入:**1**,**2**,**3**

#### **Q267 移动方向 1 (+1=+ / -1=-)?**

测头接近工件的方向:

- **–1**:负运动方向
- **+1**:正运动方向
- 输入:**-1**,**+1**

## **Q260 第二安全高度?**

刀具轴上的坐标,在此位置测头与工件(卡具)不发生碰撞。 该值 有绝对式效果。

输入:**-99999.9999...+99999.9999** 或**PREDEF**

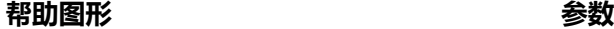

### **Q281 测量日志 (0/1/2)?**

定义数控系统是否创建测量日志:

# **0**:不创建测量日志

**1**:创建测量日志:数控系统在含相应NC数控程序的文件夹中保 存**日志文件,文件名为TCHPR427.TXT**。

**2:**中断程序运行并在数控系统显示屏上显示测量日

志。用**NC Start**(NC启动)恢复NC数控程序运行。

输入:**0**,**1**,**2**

**Q288 最大限定尺寸?**

最大允许值

输入:**-99999.9999...+99999.9999**

#### **Q289 最小限定尺寸?**

最小允许值

输入:**-99999.9999...+99999.9999**

#### **Q309 如果超差 PGM 停止?**

定义超出公差极限时,数控系统是否中断程序运行和显示出错信 息:

- **0**:不中断程序运行;无出错信息
- **1**:中断程序运行和生成出错信息

# 输入:**0**,**1**

**Q330 监控刀具?**

定义数控系统是否应监测刀具 :

**0**:监测未激活

**> 0**:加工中使用的刀具名或刀具号。用软键,提供直接使用刀具 表刀具的选项。

输入:**0...99999.9** 或者最多不超过**255**个字符

**更多信息:** ["刀具监测", 220 页](#page-219-0)

**帮助图形 参数**

# **Q498 镜像刀(0=否/1=是)?**

仅当在参数**Q330**中已输入了车刀,才适用。为正确监测车刀,数 控系统需要准确的加工情况。为此,输入以下信息:

**1**:镜像车刀(旋转180°),例如循环**800**和参数**反向刀具 Q498** = 1

**0**:车刀对应于车刀表(toolturn.trn)中的描述;未被修改,例 如,未被循环**800**和参数**反向刀具 Q498** = 0修改

输入:**0**,**1**

**Q531 入射角?**

仅当在参数**Q330**中已输入了车刀,才适用。输入加工期间车刀 与工件间的入射角(倾斜角)(例如,循环**800**的角度,**入射角? Q531**)。

输入:**-180...+180**

**举例**

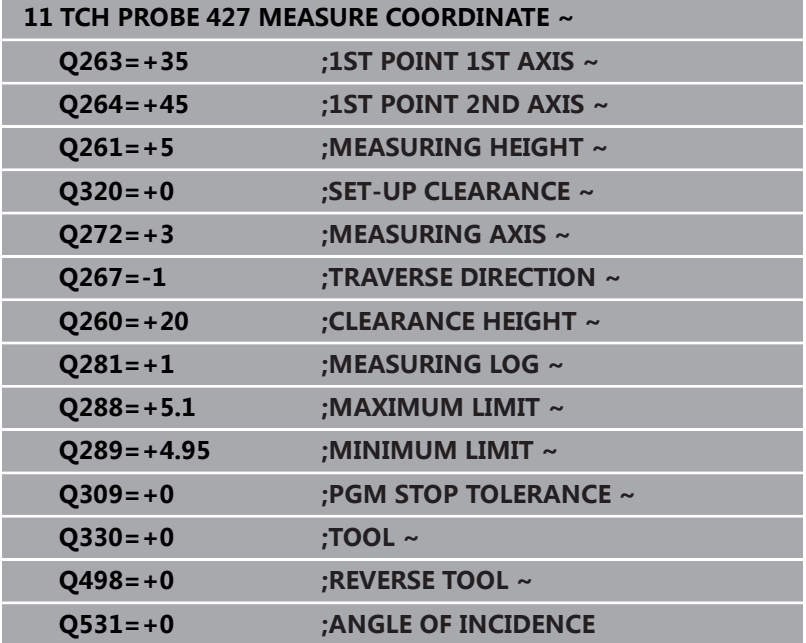

# **6.12 循环430MEAS. BOLT HOLE CIRC**

# **ISO编程**

**G430**

# **应用**

探测循环**430**可探测三个孔,确定螺栓孔圆的圆心和直径。如果在循 环中定义了相应公差值,数控系统比较名义值与实际值并将差值保存 在Q参数中。

#### **循环顺序**

1 根据定位规则,数控系统用快移速度(**FMAX**列中数据)将测头 定位在编程的第一孔**1**中心点处。

**更多信息:** ["定位规则", 41 页](#page-40-0)

- 2 然后,测头移至输入的测量高度处并探测四个点,确定第一孔中 心点。
- 3 测头返回第二安全高度,然后移至输入的第二孔**2**的圆心位置。
- 4 数控系统将测头移至所输入的测量高度处并探测四个点,确定第 二孔中心点。
- 5 测头返回第二安全高度,然后移至输入的第三孔**3**的圆心位置。
- 6 数控系统将测头移至所输入的测量高度处并探测四个点,以确定 第三孔中心点。
- 7 最后,数控系统将测头移回第二安全高度并将实际值和偏差值保 存在以下Q参数中:

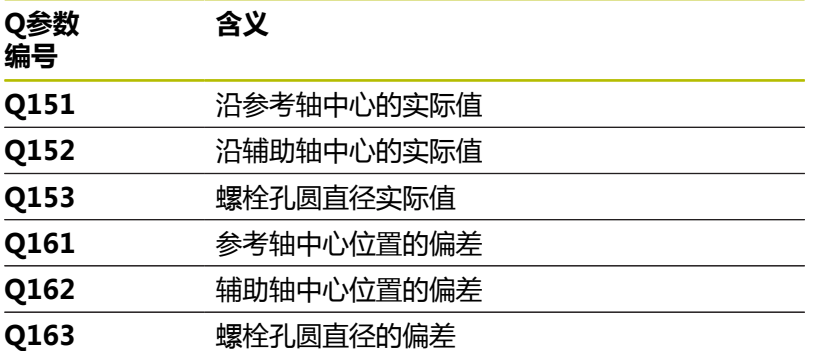

# **注意**

- 只能在**铣削模式功能**的加工操作模式下执行该循环。
- 循环430只监测刀具破损,无自动补偿刀具功能。
- 数控系统将在循环起点处重置当前的基本旋转。

### **编程说明**

■ 定义循环前,必须编程一个刀具调用,以定义探测轴。

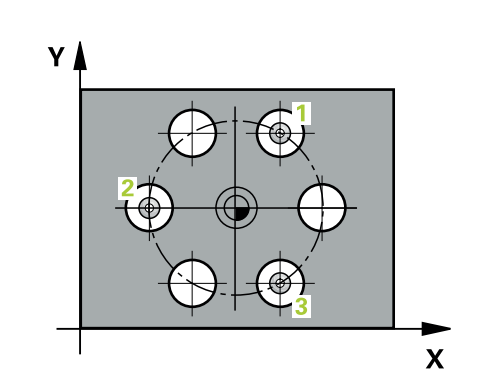

# **循环参数**

## **帮助图形 参数**

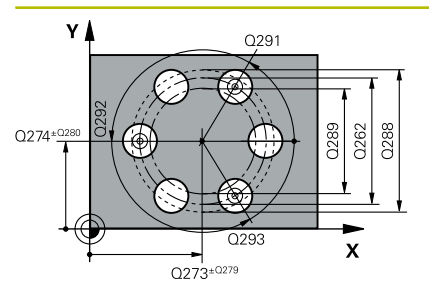

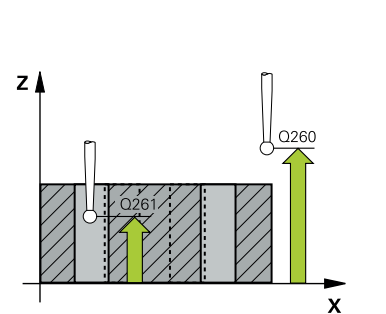

#### **Q273 中点的第一轴坐标 (名义值)?**

加工面基本轴上的螺栓孔圆的圆心(名义值)。 该值有绝对式效 果。

输入:**-99999.9999...+99999.9999**

#### **Q274 中点的第二轴坐标 (名义值)?**

加工面辅助轴上的螺栓孔圆的圆心(名义值)。 该值有绝对式效 果。

输入:**-99999.9999...+99999.9999**

#### **Q262 名义直径?**

输入孔的直径。

输入:**0...99999.9999**

#### **Q291 第一个孔的极坐标角度?**

加工面上第一孔中心的极坐标角度。 该值有绝对式效果。 输入:**-360.000...+360.000**

**Q292 第二个孔的极坐标角度?**

加工面上第二孔中心的极坐标角度。 该值有绝对式效果。

#### 输入:**-360.000...+360.000**

**Q293 第三个孔的极坐标角度?**

加工面上第三孔中心的极坐标角度。 该值有绝对式效果。

输入:**-360.000...+360.000**

### **Q261 测量轴方向的测量高度?**

球头中心的探测轴坐标,沿此探测轴进行测量。 该值有绝对式效 果。

输入:**-99999.9999...+99999.9999**

#### **Q260 第二安全高度?**

刀具轴上的坐标,在此位置测头与工件(卡具)不发生碰撞。 该值 有绝对式效果。

输入:**-99999.9999...+99999.9999** 或**PREDEF**

#### **Q288 最大限定尺寸?**

螺栓孔圆的最大允许直径

输入:**0...99999.9999**

**Q289 最小限定尺寸?**

螺栓孔圆的最小允许直径

输入:**0...99999.9999**

#### **Q279 中点的第一轴坐标公差?**

加工面基本轴上的允许位置偏差。

输入:**0...99999.9999**

**帮助图形 参数**

### **Q280 中点的第二轴坐标公差?**

加工面辅助轴上的允许位置偏差。

输入:**0...99999.9999**

#### **Q281 测量日志 (0/1/2)?**

定义数控系统是否创建测量日志:

**0**:不创建测量日志

**1**:创建测量日志:数控系统在含相应NC数控程序的文件夹中保 存**日志文件,文件名为TCHPR430.TXT**

**2**:中断程序运行并在数控系统显示屏上显示测量日志。 用**NC Start**(NC启动)按键恢复NC数控程序运行。

输入:**0**,**1**,**2**

#### **Q309 如果超差 PGM 停止?**

定义超出公差极限时,数控系统是否中断程序运行和显示出错信 息:

**0**:不中断程序运行;无出错信息

**1**:中断程序运行和生成出错信息

输入:**0**,**1**

## **Q330 监控刀具?**

定义数控系统是否应监测刀具 :

**0**:监测未激活

**> 0**:加工中使用的刀具名或刀具号。用软键,提供直接使用刀具 表刀具的选项。

输入:**0...99999.9** 或者最多不超过**255**个字符

**更多信息:** ["刀具监测", 220 页](#page-219-0)

# **举例**

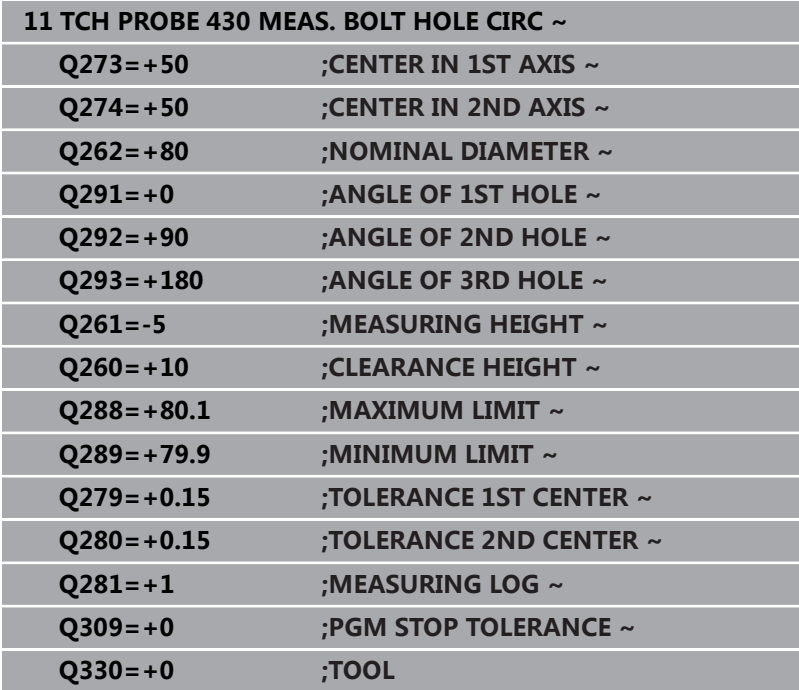

# **6.13 循环431MEASURE PLANE**

# **ISO编程**

**G431**

# **应用**

探测循环**431**测量三点确定一个平面的角度。将测量值保存在Q参数 中。

## **循环顺序**

1 根据定位规则,数控系统用快移速度(**FMAX**列中数据)将测头 移到编程的触点**1**位置并测量平面上的第一点。数控系统将测头 沿与探测方向相反的方向偏移安全高度的距离。

**更多信息:** ["定位规则", 41 页](#page-40-0)

- 2 测头移回第二安全高度,然后在加工面上移至触点位置**2**并在该 平面上测量第二触点的实际值。
- 3 测头移回第二安全高度,然后在加工面上移至触点位置**3**并在该 平面上测量第三触点的实际值。
- 4 最后,数控系统将测头移回第二安全高度并将角度测量值保存在 以下Q参数中:

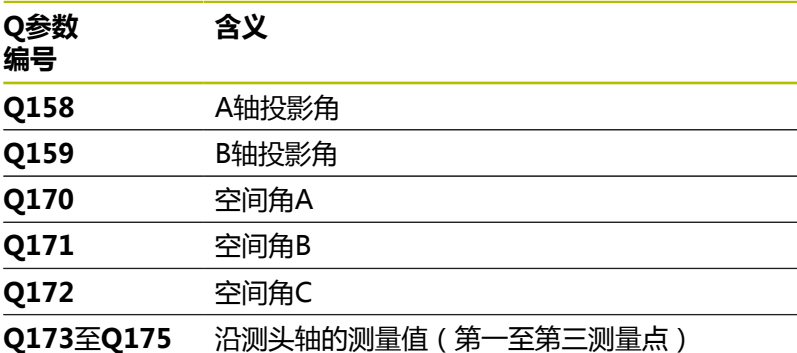

### **注意**

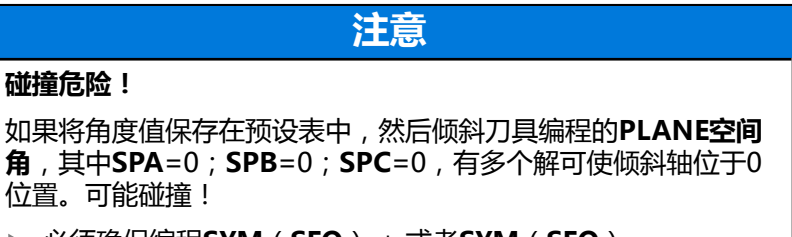

必须确保编程**SYM**(**SEQ**) + 或者**SYM**(**SEQ**) -

■ 只能在**铣削模式功能**的加工操作模式下执行该循环。

- 仅当三个测量点未在一条直线上,数控系统才计算角度值。
- 数控系统将在循环起点处重置当前的基本旋转。

# **编程说明**

- 定义循环前,必须编程一个刀具调用,以定义探测轴。
- 倾斜工件平面功能需要的空间角被保存在参数Q170至Q172中。 倾斜加工面时,也可以用前两个测量点指定基本轴的方向。
- 第三个测量点确定刀具轴方向。将第三个测量点定义在正Y轴方  $\overline{\phantom{a}}$ 向上,以确保顺时针坐标系统中的刀具轴位置正确。

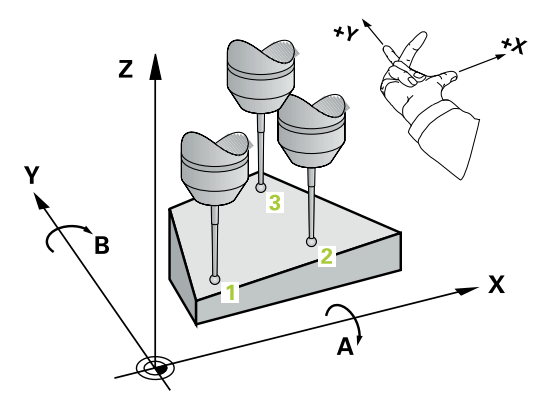

# **循环参数**

#### **帮助图形 参数**

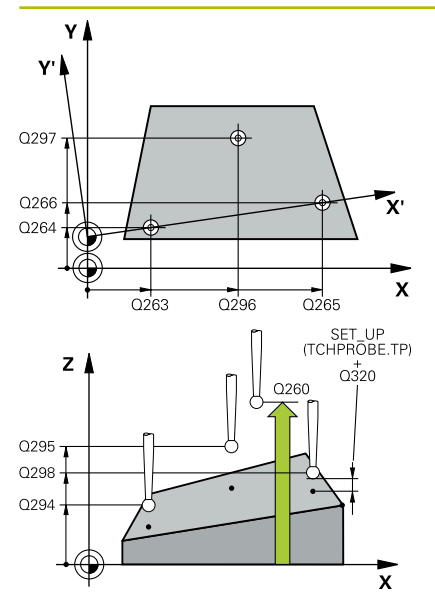

#### **Q263 第一个测量点的第一轴坐标?**

第一触点在加工面基本轴的坐标。 该值有绝对式效果。 输入:**-99999.9999...+99999.9999**

# **Q264 第一个测量点的第二轴坐标?**

第一触点在加工面辅助轴的坐标。 该值有绝对式效果。 输入:**-99999.9999...+99999.9999**

# **Q294 第一个测量点的第三轴坐标?**

探测轴上的第一触点坐标。 该值有绝对式效果。

输入:**-99999.9999...+99999.9999**

**Q265 第二个测量点的第一轴坐标?**

第二触点在加工面基本轴的坐标。 该值有绝对式效果。 输入:**-99999.9999...+99999.9999**

#### **Q266 第二个测量点的第二轴坐标?**

第二触点在加工面辅助轴的坐标。 该值有绝对式效果。

输入:**-99999.9999...+99999.9999**

**Q295 第二个测量点的第三轴坐标?**

探测轴上的第二触点坐标。 该值有绝对式效果。

输入:**-99999.9999...+99999.9999**

**Q296 第三个测量点的第一轴坐标?**

加工面基本轴上的第三触点坐标。 该值有绝对式效果。

输入:**-99999.9999...+99999.9999**

#### **Q297 第三个测量点的第二轴坐标?**

加工面辅助轴上的第三触点坐标。 该值有绝对式效果。

输入:**-99999.9999...+99999.9999**

#### **Q298 第三个测量点的第三轴坐标?**

探测轴上的第三触点坐标。 该值有绝对式效果。

输入:**-99999.9999...+99999.9999**

#### **Q320 安全高度?**

触点与球头间的附加距离。**Q320**是在探测表中**SET\_UP**列的基础上 的补充。 该值提供增量效果。

输入:**0...99999.9999** 或**PREDEF**

#### **Q260 第二安全高度?**

刀具轴上的坐标,在此位置测头与工件(卡具)不发生碰撞。 该值 有绝对式效果。

输入:**-99999.9999...+99999.9999** 或**PREDEF**

#### **Q281 测量日志 (0/1/2)?**

定义数控系统是否创建测量日志:

#### **0**:不创建测量日志

**1**:创建测量日志:数控系统在含相应NC数控程序的文件夹中保 存**日志文件,文件名为TCHPR431.TXT**

**2**:中断程序运行并在数控系统显示屏上显示测量日志。 用**NC Start**(NC启动)按键恢复NC数控程序运行。 输入:**0**,**1**,**2**

# **举例**

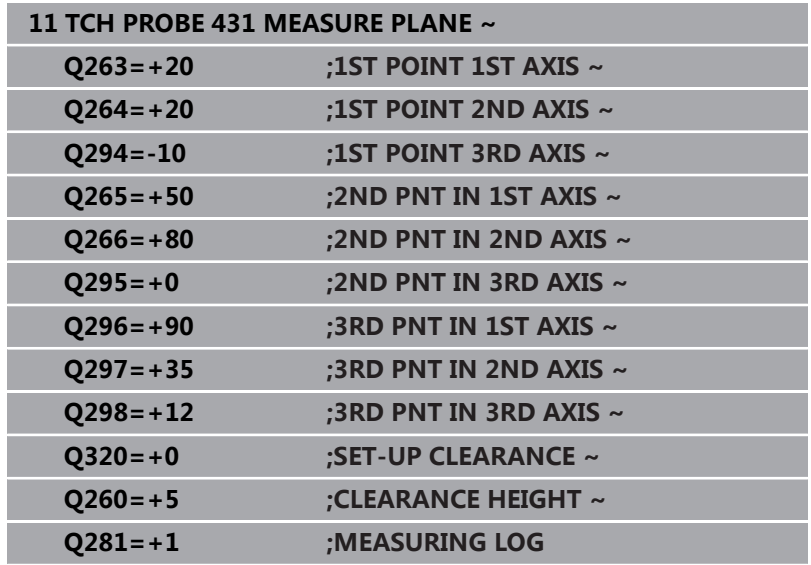

# **6.14 编程举例**

# **举例: 测量和修复加工矩形凸台**

- **程序执行顺序**
- 粗加工矩形凸台,精加工余量为0.5 mm
- 测量矩形凸台
- 精加工矩形凸台,考虑测量值

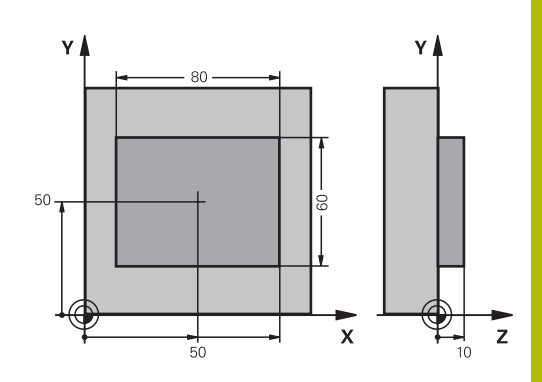

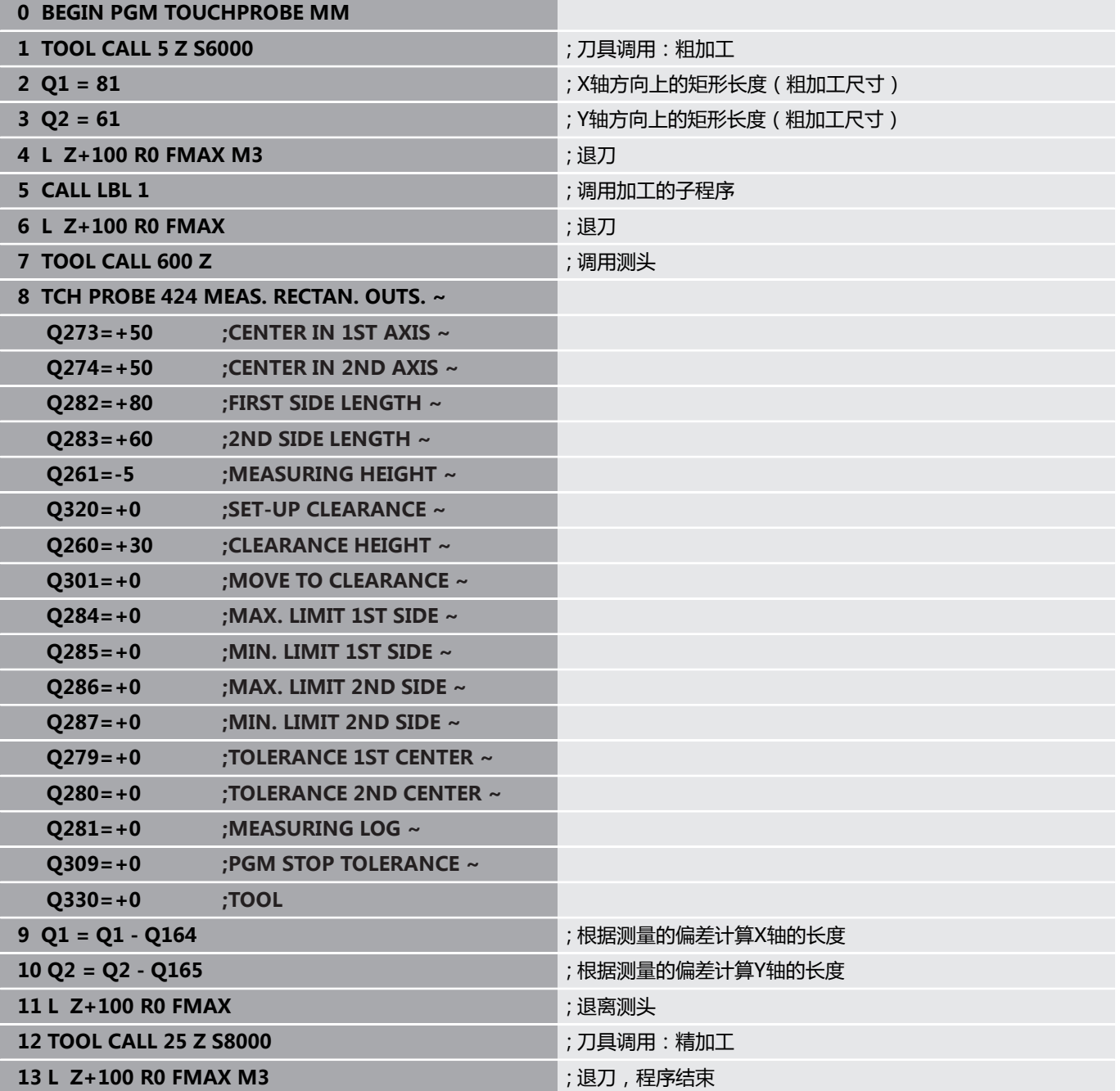

**6**

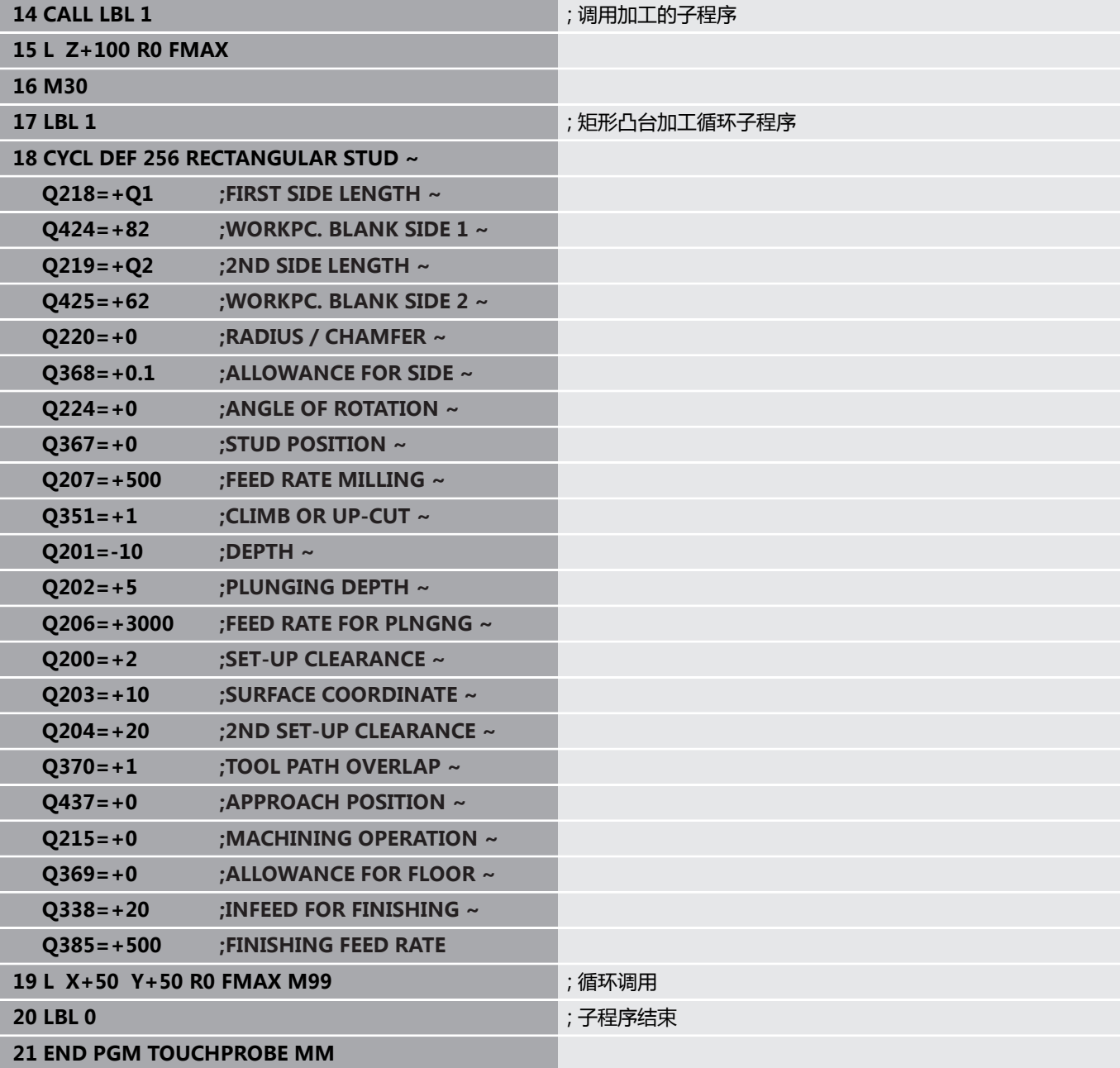

# **举例: 测量矩形型腔并记录结果**

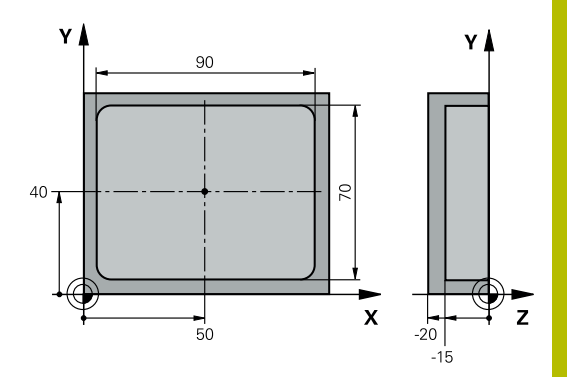

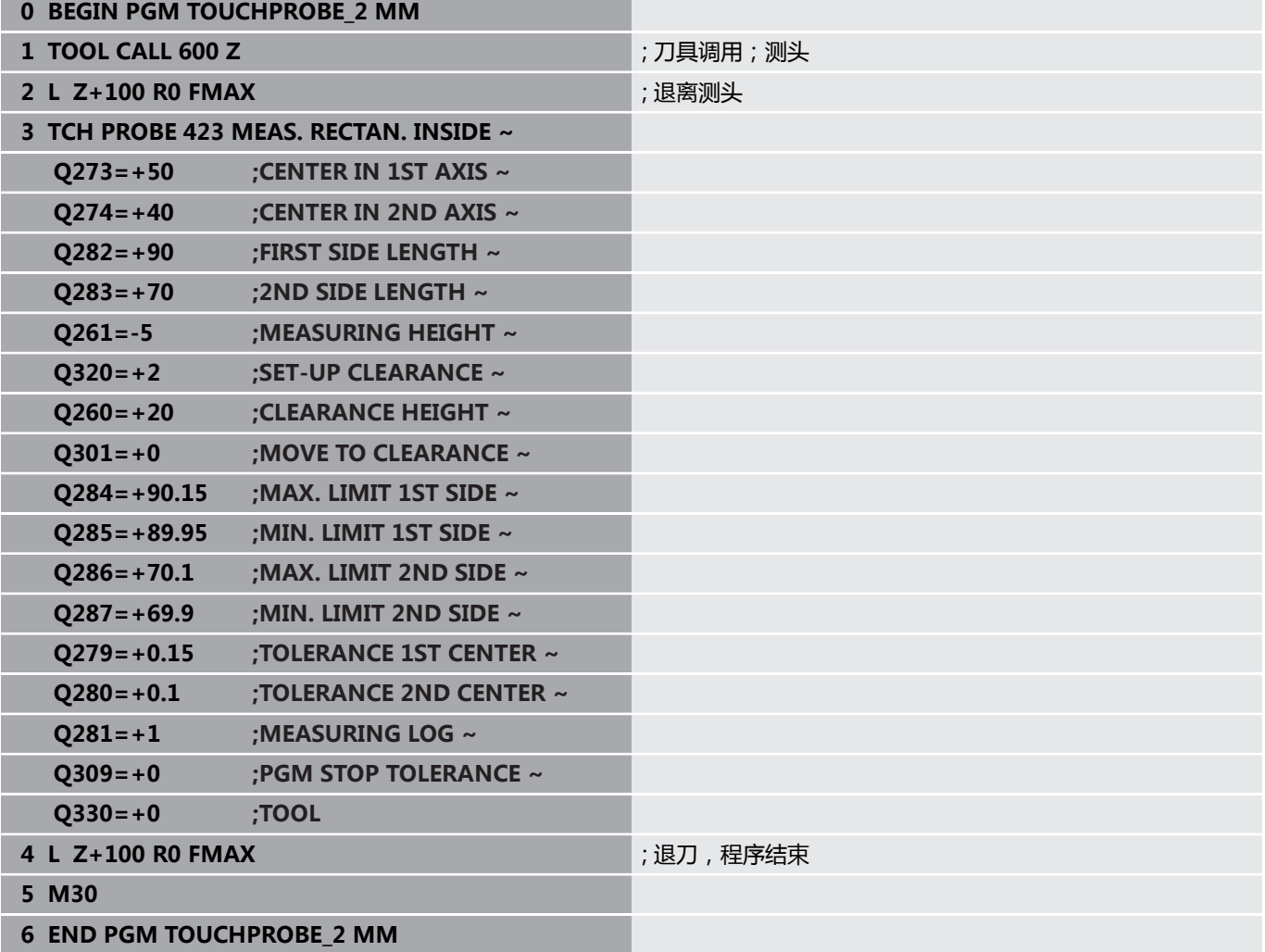

**探测循环:特殊功能**

**7**

# **7.1 基础知识**

# **概要**

0

要使用3D测头,机床制造商必须对数控系统进行特别准 备。

海德汉只保证使用海德汉测头时,探测循环正常工作。

# **注意**

## **碰撞危险!**

运行探测循环**400**至**499**时,不允许被激活全部坐标变换循环。有 碰撞危险!

- ▶ 在探测循环前, 不允许激活以下循环: 循环7 DATUM **SHIFT**、循环8 **MIRROR IMAGE**、**循环**10**ROTATION**、循 环**11 SCALING**和循环**26 AXIS-SPEC. SCALING**。
- 首先重置任何坐标变换。

# 该数控系统提供以下特殊用途的循环:

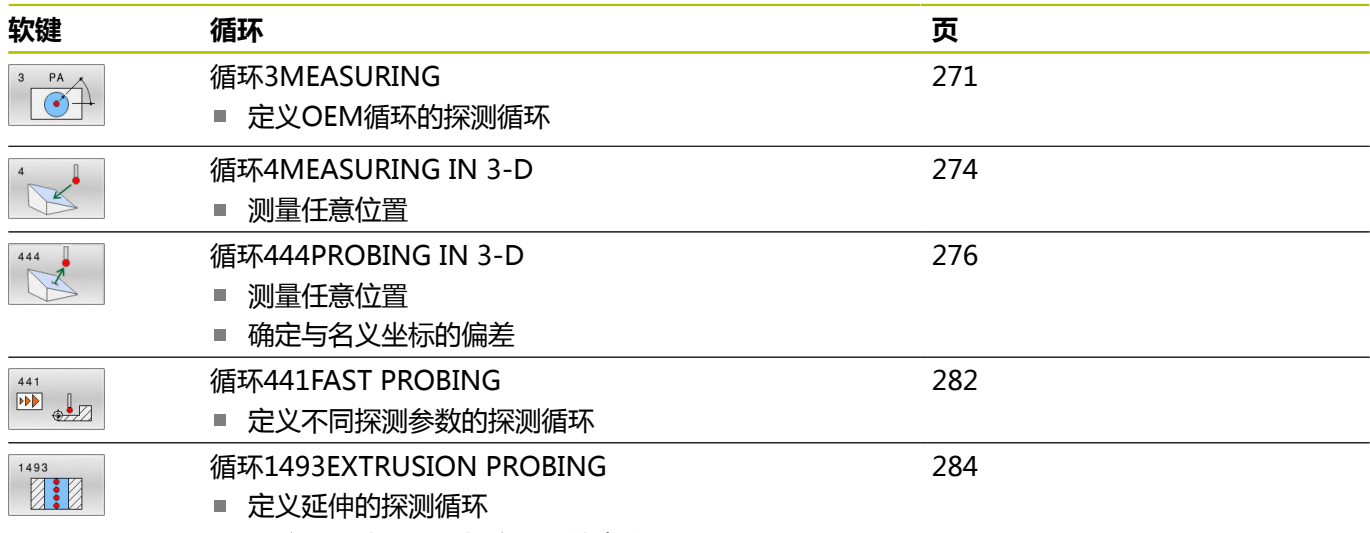

■ 可编程延伸方向、长度和延伸点数

# <span id="page-270-0"></span>**7.2 循环3MEASURING**

#### **ISO编程**

NC数控指令仅在Klartext对话式编程语言中提供。

## **应用**

探测循环**3**可测量工件在可选探测方向上的任何位置。与其它探测循 环不同,循环**3**允许直接输入测量范围**SET UP**和进给速率**F**。确定测 量值后,测头还推离可定义值**MB**。

#### **循环顺序**

- 1 测头用指定的进给速率沿定义的探测方向离开当前位置。在循环 中,用极角定义探测方向。
- 2 数控系统保存位置后,探测停止。数控系统将测头触头中心的X 轴、Y轴、Z轴坐标值保存在三个连续的Q参数中。数控系统不执 行任何长度或半径补偿。定义循环中第一结果参数的编号。
- 3 最后,数控系统在探测方向的相反方向将测头退离**MB**参数中定 义的距离值。

# **注意**

6

探测循环**3**的实际特性由机床制造商或特定探测循环内使 用该循环的软件开发商决定。

- 只能在**铣削模式功能和车削模式功能**加工模式下执行该循环。
- 在其它探测循环中有效的**DIST**(到触点的最大行程)和F(探测 进给速率)探测数据不适用于探测循环**3**。
- 注意, 数控系统总是始终写入四个连续Q参数。
- $\blacksquare$ 如果数控系统无法确定有效触点,NC数控程序运行但无出错信 息。这时,数控系统将-1值赋值给第四个结果参数,使用户可以 自己处理错误。
- $\blacksquare$ 数控系统将测头退离最大退离距离**MB**,但不超过测量的起点。 因此可以保证退离期间没有碰撞。

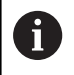

可用系统功能**FN17: SYSWRITE ID 990 NR 6**设置循环操 作使用X12或X13测头输入。

# **循环参数**

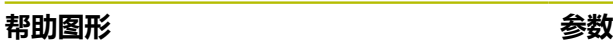

### **存储计算结果的参数号?**

输入Q参数号,数控系统将第一个坐标测量值(X)赋值给该参 数。Y轴和Z轴坐标轴值将写入其后相邻的Q参数中。

#### 输入:**0...1999**

#### **测量坐标轴?**

输入轴,测头沿该轴运动并用**ENT**按键确认。

输入:**X**、**Y**或**Z**

#### **测量角度?**

此角度定义探测方向。角度是指探测轴。用**ENT**按键确认。

#### 输入:**-180...+180**

#### **最大测量范围?**

输入测头自起点移动的最大距离。用ENT确认。

#### 输入:**0...999999999**

#### **测量时的进给率**

输入测量进给速率(mm/min)。

输入:**0...3000**

#### **最大退出距离?**

测针偏离自由位置后,沿探测方向的相反方向运动的路径。数控系 统将测头退至不超过起点的位置,确保无碰撞。

输入:**0...999999999**

#### **参考系? (0=启用/1=回参考)**

定义探测方向和测量结果相对当前坐标系(**ACT**,可平移或可旋 转)或相对机床坐标系(**REF**):

**0**:在当前坐标系下执行探测操作,并在**ACT**坐标系下保存测量结 果

**1**:在REF机床坐标系下执行探测操作。在REF坐标系下保存测量结 果。

输入:**0**,**1**

### **帮助图形 参数**

**错误模式?(0=OFF/1=ON)** 定义在循环开始时,如果测针偏离自由位置,数控系统是否输出出 错信息。如果选择了模式**1**,数控系统将**-1**值保存在第4个结果参数 中并继续执行循环:

**0**:输出出错信息

**1**:不输出出错信息

输入:**0**,**1**

**举例**

**11 TCH PROBE 3.0 MEASURING**

**12 TCH PROBE 3.1 Q1**

**13 TCH PROBE 3.2 X ANGLE:+15**

**14 TCH PROBE 3.3 ABST+10 F100 MB1 REFERENCE SYSTEM:0**

**15 TCH PROBE 3.4 ERRORMODE1**

# <span id="page-273-0"></span>**7.3 循环4MEASURING IN 3-D**

## **ISO编程**

NC数控指令仅在Klartext对话式编程语言中提供。

# **应用**

探测循环**4**沿矢量定义的探测方向测量工件上的任意一个位置。与其 它测量循环不同,循环**4**允许直接输入探测距离和探测进给速率。还 可定义距离,采集测量值后,测头退离该距离。

循环**4**是一个辅助循环,可用任何测头(TS或TT)进行探测。数控系 统不提供在任何探测方向上校准TS测头的循环。

### **循环顺序**

- 1 数控系统用输入的进给速率沿定义的探测方向将测头离开当前位 置。用矢量定义循环中的探测方向(X,Y和Z轴方向的差值)。
- 2 数控系统保存位置后,数控系统停止探测运动。数控系统将探测 位置的X轴、Y轴、Z轴坐标分别保存在三个连续的Q参数中。定 义循环中第一参数的编号。如果是使用TS测头,探测结果用校准 的中心偏移值修正。
- 3 最后,数控系统沿与探测方向相反的方向退离测头。在**MB**参数 中定义运动距离,测头运动到该点,不超过起点。

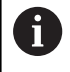

在预定位期间,必须确保数控系统使测头触头中心无补偿 地移到定义的位置。

## **注意**

# **注意**

#### **碰撞危险!**

如果数控系统无法确定有效触点,第四个结果参数值将为–1。数 控系统**不**中断程序运行!有碰撞危险!

- ▶ 必须确保达到全部触点。
- 只能在**铣削模式功能和车削模式功能**加工模式下执行该循环。
- 数控系统将测头退离最大退离距离**MB**,但不超过测量的起点。  $\blacksquare$ 因此可以保证退离期间没有碰撞。
- 注意, 数控系统总是始终写入四个连续Q参数。

# **循环参数**

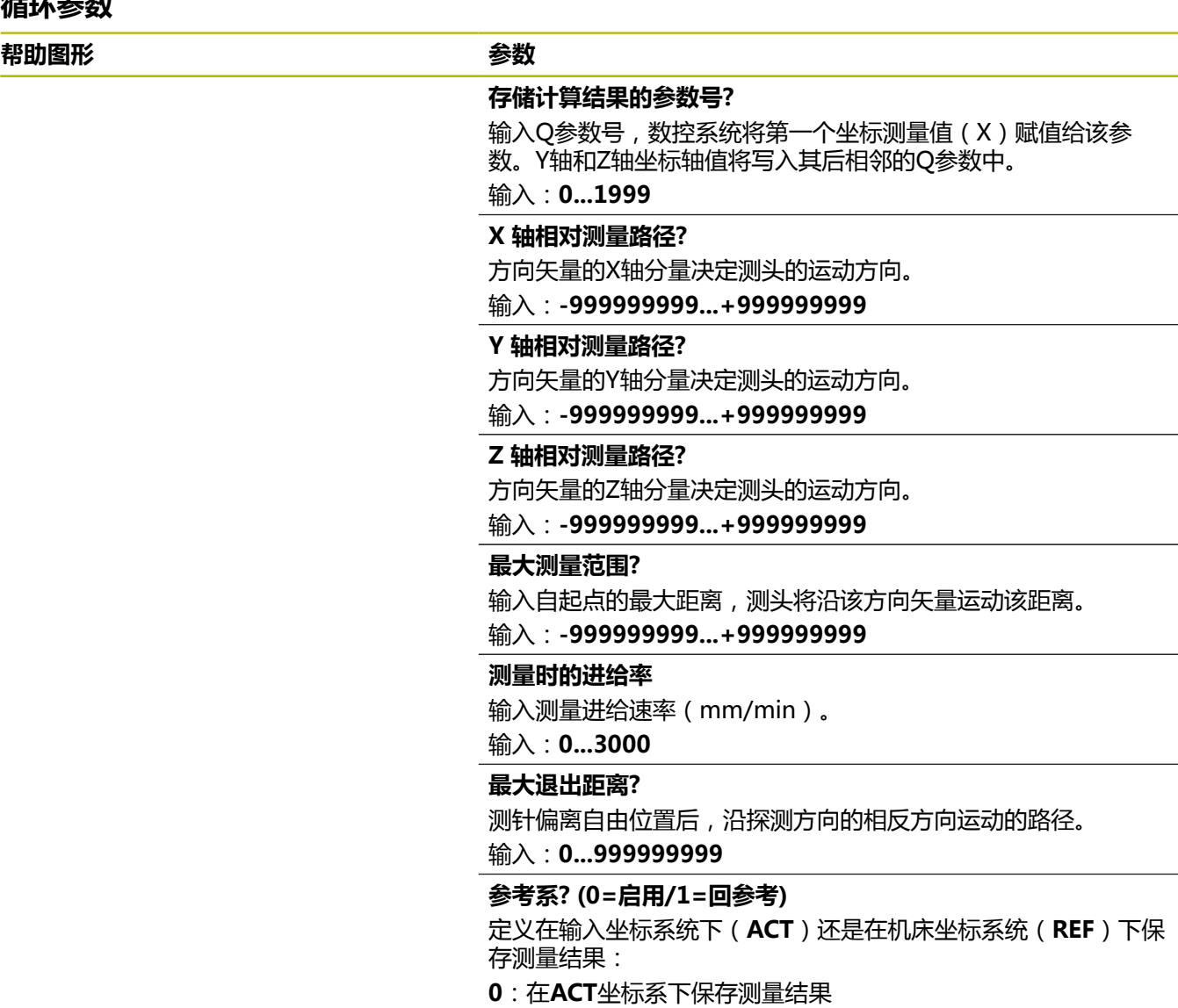

**1**:在**REF**坐标系下保存测量结果

输入:**0**,**1**

**举例**

**11 TCH PROBE 4.0 MEASURING IN 3-D**

**12 TCH PROBE 4.1 Q1**

**13 TCH PROBE 4.2 IX-0.5 IY-1 IZ-1**

**14 TCH PROBE 4.3 ABST+45 F100 MB50 REFERENCE SYSTEM:0**

 $\overline{\phantom{0}}$ 

 $\overline{\phantom{a}}$ 

# <span id="page-275-0"></span>**7.4 循环444PROBING IN 3-D**

## **ISO编程**

<span id="page-275-1"></span>**G444**

# **应用**

Ø

参见机床手册! 这个功能必须由机床制造商实施和调试。

循环**444**检查工件表面上的特定点。例如,用此循环测量模具工件的 自由曲面。可确定工件表面上的点相对名义坐标的尺寸不足或过大。 然后,操作人员可以执行进一步的加工步骤,例如修复加工。 循环**444**探测三维空间中的任何一个点,并确定与名义坐标的偏差。 为此,使用**Q581**、**Q582**和**Q583**参数中定义的法向矢量。法向矢量 垂直于名义坐标所在的假想表面。法向矢量指向远离该表面的方向, 但不确定探测路径。建议用CAD或CAM系统确定法向矢量。公差范 围**QS400**定义法向矢量方向上实际坐标与名义坐标间允许的偏差。 可以定义,例如,如果发现尺寸不足,中断程序运行。而且,数控系 统输出日志记录,并在以下Q参数中保存偏差。

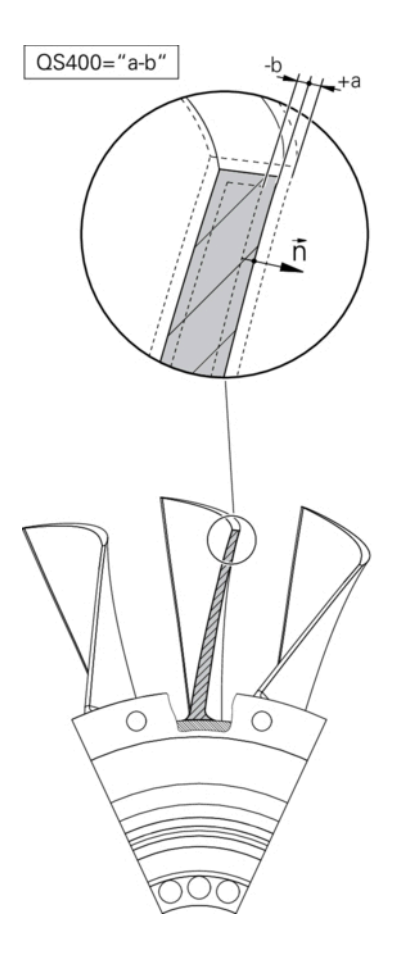

### **循环顺序**

1 从当前位置开始, 测头沿法向矢量方向运动到一个点位置, 该点 与名义坐标间的距离为:距离 = 球头半径 + tchprobe.tp探测表 中的**SET\_UP**数据(TNC:\table\tchprobe.tp) + **Q320**。预定 位考虑第二安全高度。

**更多信息:** ["执行探测循环", 41 页](#page-40-1)

- 2 然后,测头接近名义坐标。探测距离由DIST定义,不由法向矢量 定义!法向矢量只适用于正确计算坐标。
- 3 数控系统保存位置后,测头退离并停止。数控系统在Q参数中保 存触点的坐标测量值。
- 4 最后,数控系统在探测方向的相反方向将测头退离**MB**参数中定 义的距离值。

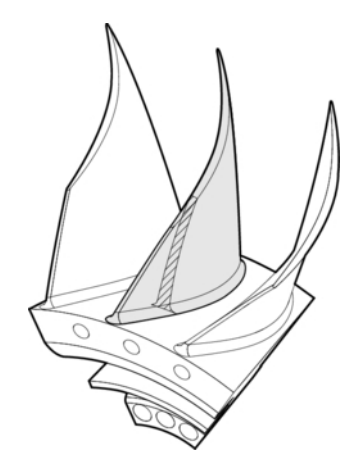

### **结果参数**

该数控系统在以下参数中保存探测结果:

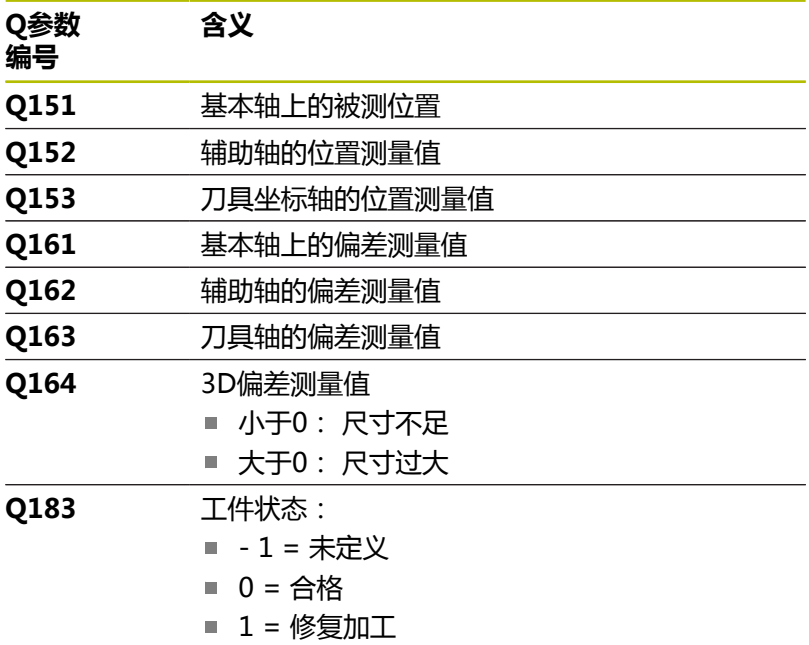

■ 2 = 报废

### **日志功能**

探测完成时,数控系统立即生成HTML格式的日志。日志中含基本 轴、辅助轴和刀具轴的测量结果和3D偏差。数控系统将该日志保存 在\*.h文件所在的相同文件夹下(只要FN16未设置路径)。 日志中含有关基本轴、辅助轴和刀具轴的以下数据:

- 实际探测方向 (输入坐标系的矢量)。 矢量值对应于设置的探测 路径
- 定义的名义坐标
- 如果定义了公差QS400:输出上限和下限尺寸以及在法向矢量方 向上确定的偏差
- 确定的实际坐标
- 彩色显示的值(绿色为"合格",橙色为"修复加工",红色 为"报废")。

# **注意**

- 只能在**铣削模式功能**的加工操作模式下执行该循环。
- 为确保正在使用的测头达到准确的结果,执行循环444前,需要 执行3D校准。3D校准需要软件选装项92,**3D-ToolComp**。
- 循环444生成HTML格式的测量日志。
- 如果循环8 MIRROR IMAGE、循环11 SCALING或循环26 **AXIS-SPEC. SCALING**在循环**444**运行前激活,将显示出错信 息。
- 对于探测,将考虑激活TCPM。在TCPM已激活期间,即使**倾斜 工件平面**功能的位置结果与旋转轴的当前位置不符,也可探测位 置。
- 如果机床配受控主轴,需要在探测表中激活角度跟踪功能 (**TRACK**(跟踪)栏)。 通常这样能提高使用3-D测头的测量精 度。
- 循环444可引用输入坐标系的全部坐标。
- 数控系统将测量值写入返回参数。 **更多信息:** ["应用", 276 页](#page-275-1)
- 合格/修复加工/废品的工件状态用Q参数Q183设置, 其独立于参 数**Q309**。
	- **更多信息:** ["应用", 276 页](#page-275-1)

## **关于机床参数的说明**

■ 根据可选机床参数**chkTiltingAxes** (204600号)的设置, 数控 系统在探测期间检查旋转轴的位置与倾斜角(3-D旋转)的相符 性。如果不符,数控系统显示出错信息。

**循环参数**

| 帮助图形 | 参数 |
|------|----|
|      |    |

#### **Q263 第一个测量点的第一轴坐标?**

第一触点在加工面基本轴的坐标。 该值有绝对式效果。 输入:**-99999.9999...+99999.9999**

#### **Q264 第一个测量点的第二轴坐标?**

第一触点在加工面辅助轴的坐标。 该值有绝对式效果。

输入:**-99999.9999...+99999.9999**

#### **Q294 第一个测量点的第三轴坐标?**

探测轴上的第一触点坐标。 该值有绝对式效果。

输入:**-99999.9999...+99999.9999**

#### **Q581 参考轴的表面法向?**

在这里输入基本轴的表面法向矢量。一个点的表面法向矢量通常由 CAD/CAM系统输出。

输入:**-10...+10**

#### **Q582 辅助轴的表面法向?**

在这里输入辅助轴的表面法向矢量。一个点的表面法向矢量通常由 CAD/CAM系统输出。

输入:**-10...+10**

#### **Q583 刀具轴的表面法向?**

在这里输入刀具轴的表面法向矢量。一个点的表面法向矢量通常由 CAD/CAM系统输出。

输入:**-10...+10**

#### **Q320 安全高度?**

触点与球头间的附加距离。**Q320**是在探测表中**SET\_UP**列的基础上 的补充。 该值提供增量效果。

输入:**0...99999.9999** 或**PREDEF**

#### **Q260 第二安全高度?**

刀具轴上的坐标,在此位置测头与工件(卡具)不发生碰撞。 该值 有绝对式效果。

输入:**-99999.9999...+99999.9999** 或**PREDEF**

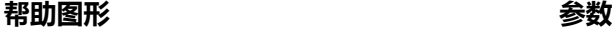

**QS400 公差值?** 指定该循环监测的公差带。公差定义沿表面法向上允许的偏差。 这个偏差由工件的名义坐标与实际坐标之差确定。(表面法向 由**Q581**至**Q583**定义,名义坐标由**Q263**、**Q264**和**Q294**定义。) 根据法向矢量,公差值在整个轴上分布(参见举例)。

#### **举例**

- QS400 = "0.4-0.1"表示: 上限尺寸 = 名义坐标+0.4; 下 限尺寸 = 名义坐标–0.1。因此,可得到该循环的以下公差 带:"名义坐标+0.4"至"名义坐标–0.1"
- QS400 = "0.4"表示: 上限尺寸 = 名义坐标+0.4 ; 下限尺 寸 = 名义坐标。因此, 循环的以下公差带结果: "名义坐标 +0.4"至"名义坐标"。
- QS400 = "-0.1"表示: 上限尺寸 = 名义坐标; 下限尺寸 = 名义坐标–0.1。因此,循环的以下公差带结果:"名义坐 标"至"名义坐标-0.1"。
- QS400 = " "表示: 无公差带。
- **QS400 ="0"**表示:无公差带。
- QS400 = "0.1+0.1" 表示: 无公差带。

输入:最多不超过**255**个字符

#### **Q309 响应公差错误?**

定义超出公差极限时,数控系统是否中断程序运行和显示出错信 息:

**0**:超出公差时不中断程序运行;不输出出错信息

**1**:超出公差时中断程序运行和输出出错信息

**2**:如果沿表面法向矢量的实际坐标测量值小于名义坐标值,数控 系统显示出错信息并中断数控程序运行。然而,如果实际坐标测量 值大于名义坐标值,不显示出错信息。

输入:**0**,**1**,**2**

# **举例**

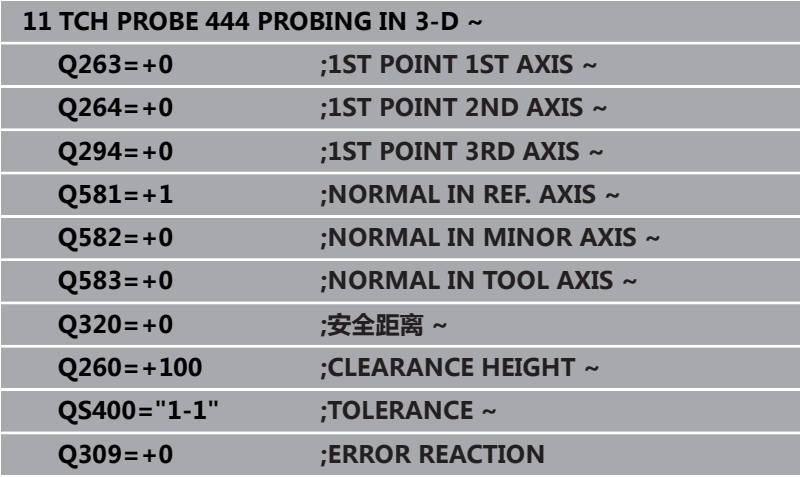

# <span id="page-281-0"></span>**7.5 循环441FAST PROBING**

## **ISO编程**

**G441**

# **应用**

可用探测循环**441**为后续使用的全部探测循环全局地指定不同的探测 参数(例如定位进给速率)。

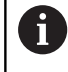

循环**441**可设置探测循环的参数。在该循环中,不进行任何 机床运动。

# **注意**

- 只能在**铣削模式功能**的加工操作模式下执行该循环。
- END PGM、M2、M30重置循环441的全局设置。
- 循环参数Q399取决于机床配置。机床制造商负责设置NC数控程 序中是否需要定向测头。
- 即使机床分别提供快移速度和进给速率倍率调节旋钮, 也能只用 进给速度调节旋钮控制进给速率,包括**Q397**=1时。

## **关于机床参数的说明**

■ 机床制造商用机床参数maxTouchFeed (122602号)可限制进 给速率。在该机床参数中定义最大的绝对进给速率。

**循环参数**

| 加冰梦效                            |                                                         |
|---------------------------------|---------------------------------------------------------|
| 帮助图形                            | 参数                                                      |
|                                 | Q396 定位进给速率?                                            |
|                                 | 定义测头运动到指定位置处的进给速率。                                      |
|                                 | 输入:099999.999                                           |
|                                 | Q397 用机床快移速度进行预定位?                                      |
|                                 | 定义测头预定位时,数控系统是否用FMAX进给速率(机床的快移<br>速度)运动:                |
|                                 | 0: 用Q396的进给速率预定位                                        |
|                                 | 1: 用机床的快移速度FMAX预定位                                      |
|                                 | 输入: $0$ , $1$                                           |
|                                 | Q399 跟踪角 (0/1)?                                         |
|                                 | 定义每次探测操作前,数控系统是否定向测头:                                   |
|                                 | 0: 不定向主轴                                                |
|                                 | 1:每次探测操作前定向主轴(高精度)?                                     |
|                                 | 输 $\lambda$ :0,1                                        |
|                                 | Q400 自动中断?                                              |
|                                 | 定义在工件自动测量的探测循环后,数控系统是否中断程序运行并<br>在显示屏上输出测量结果:           |
|                                 | 0: 不中断程序运行, 即使在特定探测循环中, 选择了在显示屏上<br>输出测量结果              |
|                                 | 1:中断程序运行并在显示屏上输出测量结果。然后,<br>用NC Start (NC启动)恢复NC数控程序运行。 |
|                                 | 输 $\lambda$ : 0, 1                                      |
| 举例                              |                                                         |
| 11 TCH PROBE 441 FAST PROBING ~ |                                                         |
|                                 |                                                         |

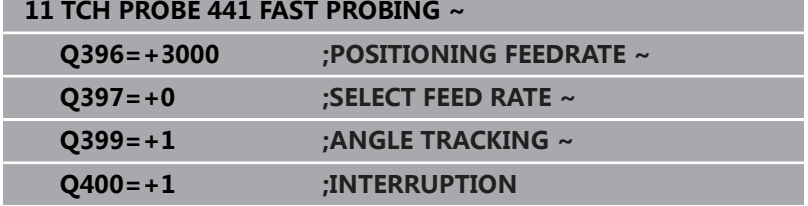

# <span id="page-283-0"></span>**7.6 循环1493EXTRUSION PROBING**

# **ISO编程**

**G1493**

## **应用**

循环**1493**可沿直线重复特定探测循环的探测点。在该循环中定义延 伸方向和延伸点数量。

重复操作是指多次操作,例如在不同高度处的多次测量,并可根据刀 具的偏离程度确定偏差。在探测期间,也可用延伸功能提高精度。用 多个测量点可确定工件或粗加工面上的污物。

要激活特定探测点的重复,需要在探测循环前定义循环**1493**。根据 定义,该循环仅对下个循环或整个NC数控程序保持激活。数控系统 将延伸功能的坐标系视为输入坐标系**I-CS**。

以下循环可执行延伸功能:

- PROBING IN PLANE (循环1420, ISO: G1420, 选装项 17), [参见 60 页](#page-59-0)
- PROBING ON EDGE (循环1410, ISO: G1410)。 [参见](#page-66-0) [67 页](#page-66-0)
- PROBING TWO CIRCLES (循环1411, ISO: G1411), [参](#page-73-0) [见 74 页](#page-73-0)
- **INCLINED EDGE PROBING** (循环1412, ISO: G1412), [参见 82 页](#page-81-0)
- 交点探测(循环1416,ISO:**G1416**),参见 89 页
- POSITION PROBING (循环1400, ISO: G1400), [参见](#page-124-0) [125 页](#page-124-0)
- CIRCLE PROBING(循环1401, ISO: G1401), [参见](#page-127-0) [128 页](#page-127-0)
- 探测槽/凸台 (循环1404, ISO: G1404), [参见 138 页](#page-137-0)
- 探测底切位置(循环1430,ISO:G1430),参见142页
- 探测槽/凸台底切(循环1434,DIN/ISO:G1434),参见 [147 页](#page-146-0)

#### **结果参数**

数控系统在以下Q参数中保存探测循环的结果:

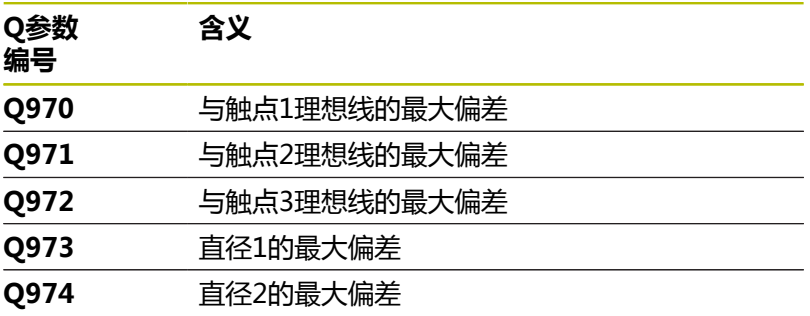

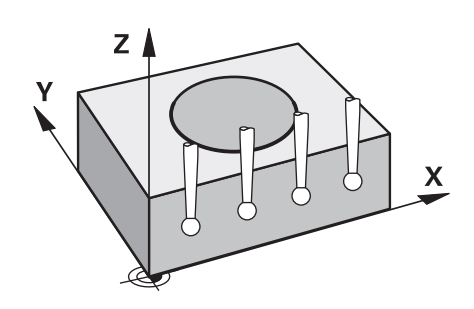

### **QS参数**

除将探测结果保存在返回参数**Q97x**之外,数控系统将各个探测结果 保存在QS参数**QS97x**中。数控系统在相应QS参数中保存**一条**延伸 线上的全部测量点。每个测量结果为十个字符长,各测量结果之间用 空格相互分隔。因此,数控系统易于在NC数控程序中用字符串处理 功能转换各个测量值并将其用于特殊的自动化数据处理操作。 QS参数中的测量结果:

**QS970** = "0.12345678 -1.1234567 -2.1234567 -3.12345678"

## **更多信息:Klartext对话式编程**或**ISO编程**用户手册

#### **日志功能**

探测完成时,数控系统立即生成HTML格式的日志文件。日志文件含 图形格式和表格式的3D偏差结果。数控系统将日志文件保存在与NC 数控程序相同的文件夹下。

根据选定的循环,日志文件含基本轴、辅助轴和刀具轴的以下数据 (例如,圆心点和直径):

- 实际探测方向(输入坐标系的矢量)。矢量值对应于设置的探测 路径
- 定义的名义坐标
- $\blacksquare$ 上限和下限尺寸及在法向矢量方向上确定的偏差
- 测量的实际坐标
- 数据的颜色编码:
	- 绿色:合格
	- 橙色:修复
	- 红色:废品
- 延伸点

#### **延伸点:**

水平轴代表延伸方向。蓝色点是各个测量点。红色线代表尺寸的下限 和上限。如果数据超出指定的公差范围,数控系统将在图形中显示红 色区

# **注意**

- 只能在**铣削模式功能**的加工操作模式下执行该循环。
- 如果Q1145 > 0且Q1146 = 0, 数控系统在相同位置使用延伸点 的数量。
- 如果用循环**1401 CIRCLE PROBING**或**1411 PROBING TWO CIRCLES**执行延伸,延伸方向必须为**Q1140 = +3**:否则,数控 系统将输出出错信息。

# **循环参数**

# **帮助图形 参数** Q1140=  $Z$   $\uparrow$ Y 3 2  $\underline{x}$ 1

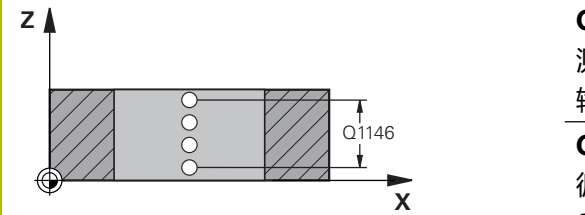

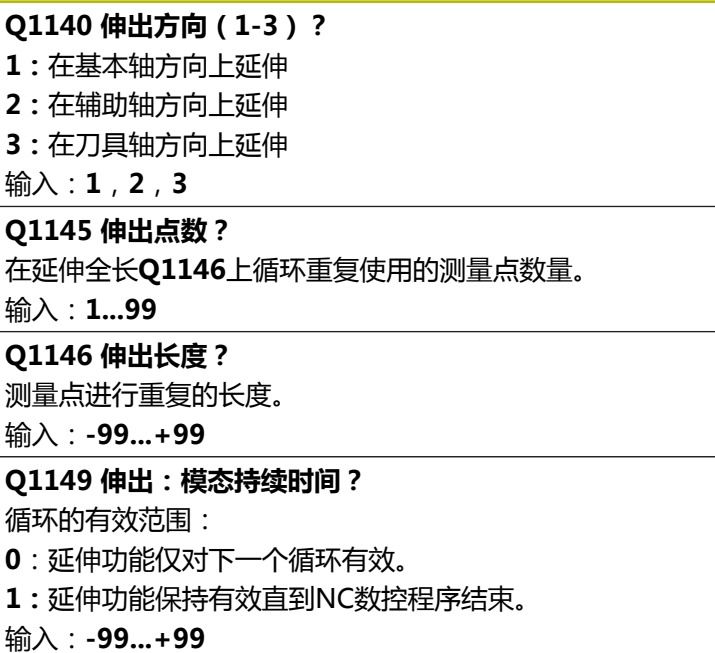

## **举例**

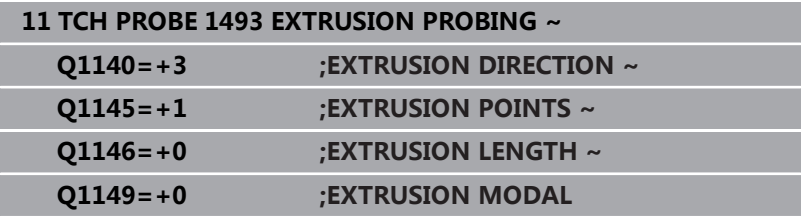

# **7.7 校准触发式测头**

 $\overline{\phantom{a}}$ 

为精确地指定3-D测头的实际触发点,必须校准测头;否则该数控系 统无法提供精确的测量结果。

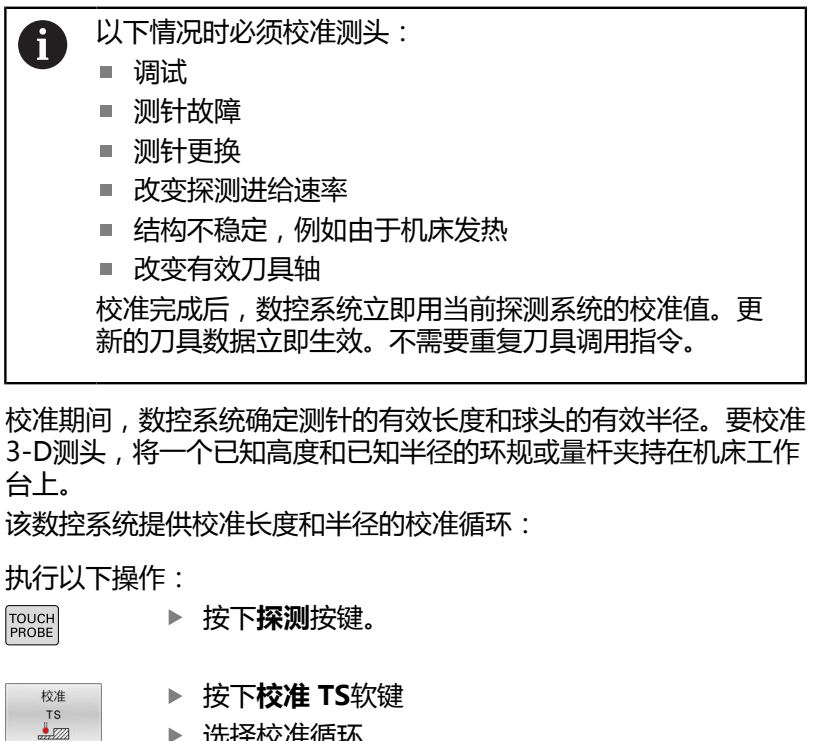

选择校准循环

该数控系统提供的校准循环

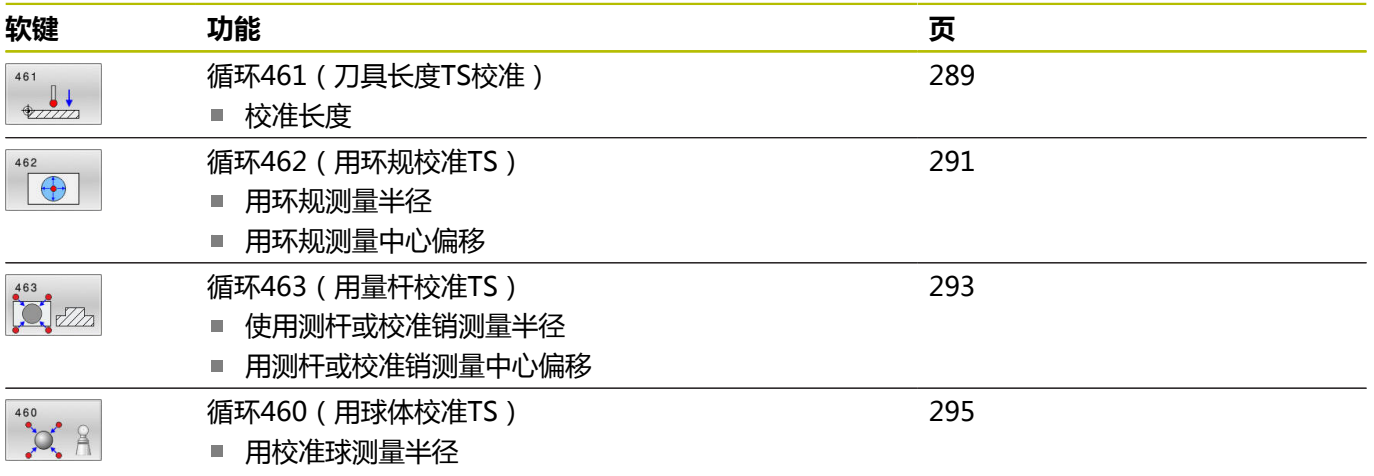

使用校准球测量中心偏移

# **7.8 显示校准值**

 $\mathbf{i}$ 

 $\bf \bm \Omega$ 

数控系统在刀具表中保存测头有效长度和有效半径。数控系统将测头 中心的偏心值保存在探测表的**CAL\_OF1**列(基本轴)和**CAL\_OF2**列 (辅助轴)中。按下"探测表"软键,在显示屏上显示这些值。 校准期间自动创建测量日志。日志文件名为**TCHPRAUTO.html**。 该文件保存在与原文件相同的目录下。测量日志可用数控系 统的浏览器显示。如果NC数控程序使用一个以上循环校准测 头,**TCHPRAUTO.html**将含全部测量日志。 在手动操作模式下运 行探测循环时,数控系统将测量日志保存在TCHPRMAN.html文件 名的文件中。该文件保存在TNC:\ \*文件夹下。

> 必须确保刀具表的刀具号和探测表的测头号相符。这与自 动操作模式或**手动操作**模式是否要使用测头无关。

**更多信息:设置,测试和运行NC数控程序**用户手册

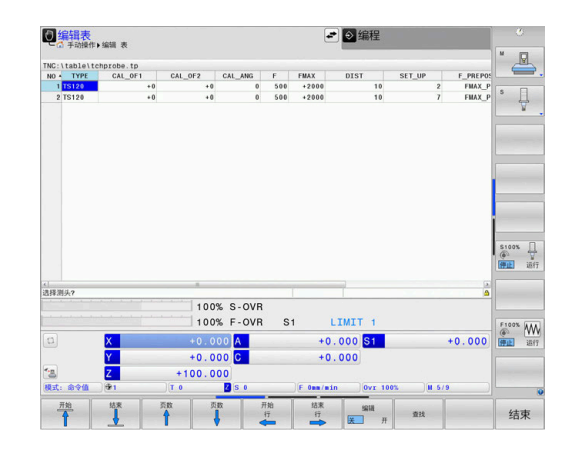
# **7.9 循环461(刀具长度TS校准)**

### **ISO编程**

**G461**

## **应用**

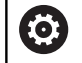

参见机床手册!

开始校准循环前,必须将预设点设置在主轴坐标轴上,使机床工作台 的Z=0;也必须将测头预定位在环规的上方。

校准期间自动创建测量日志。日志文件名为**TCHPRAUTO.html**。 该文件保存在与原文件相同的目录下。测量日志可用数控系 统的浏览器显示。如果NC数控程序使用一个以上循环校准测 头,**TCHPRAUTO.html**将含全部测量日志。

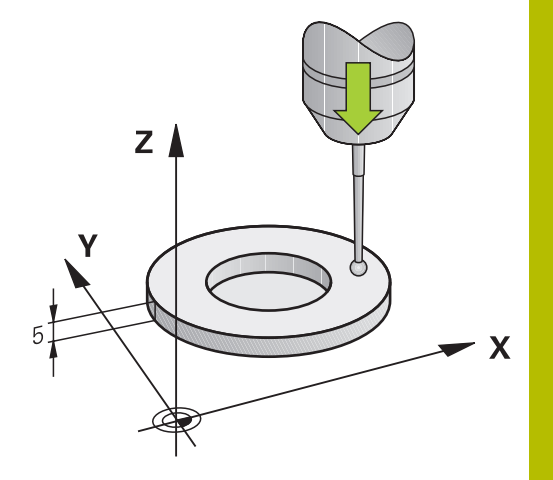

## **循环顺序**

- 1 数控系统将测头定向到探测表**CAL ANG**指定的角度位置(仅当 定向测头时)。
- 2 数控系统由当前位置沿负主轴坐标轴方向并用探测进给速率(探 测表的**F**列)进行探测。
- 3 然后,数控系统用快移速度(探测表**FMAX**列的数据)退到起点 位置。

## **注意**

海德汉只保证使用海德汉测头时探测循环正常工作。 6

## **注意**

### **碰撞危险!**

运行探测循环**400**至**499**时,不允许被激活全部坐标变换循环。有 碰撞危险!

- 在探测循环前,不允许激活以下循环:**循环7 DATUM**  $\mathbf{b}$  . **SHIFT**、循环8 **MIRROR IMAGE**、**循环**10**ROTATION**、循 环**11 SCALING**和循环**26 AXIS-SPEC. SCALING**。
- 首先重置任何坐标变换。
- 只能在**铣削模式功能和车削模式功能**加工模式下执行该循环。
- 测头有效长度总是相对刀具参考点。刀具参考点通常在主轴鼻 端,主轴的端面位置。机床制造商也可能将刀具参考点定义在不 同的位置处。
- 校准期间自动创建测量日志。 日志文件名为 TCHPRAUTO.html。

## **编程说明**

■ 定义循环前,必须编程了一个刀具调用,以定义探测轴。

**7**

# **循环参数 帮助图形 参数 Q434 长度的原点?**  $Z$   $\triangle$ 长度的预设点(例如,环规的高度)。 该值有绝对式效果。 输入:**-99999.9999...+99999.9999** Č Q434  $\mathsf{\overline{X}}$

## **举例**

## **11 TCH PROBE 461 TS CALIBRATION OF TOOL LENGTH ~**

**Q434=+5 ;PRESET**

# **7.10 循环462(用环规校准TS)**

## **ISO编程**

**G462**

## **应用**

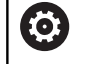

参见机床手册!

开始校准循环前,需要将测头预定位在环规的圆心和要求的测量高度 位置。

校准球头半径时,该数控系统执行自动探测程序。第一次运行时, 该数控系统查找环规或塞规的中点(近似测量)并将测头定位中心位 置。然后,开始实际校准操作(精确测量),确定球头半径。如果允 许从反方向探测,在另一次运行中确定中心偏移。

校准期间自动创建测量日志。日志文件名为**TCHPRAUTO.html**。 该文件保存在与原文件相同的目录下。测量日志可用数控系 统的浏览器显示。如果NC数控程序使用一个以上循环校准测 头,**TCHPRAUTO.html**将含全部测量日志。

## 测头方向决定校准程序:

- 不能定向或只能单方向定向:该数控系统执行一次近似测量和一 次精确测量,然后确定有效的球头半径(tool.t的R列)。
- 可双方向定向(例如,用海德汉电缆测头): 数控系统执行一 次近似测量和一次精确测量,转动测头180°,然后再执行四 次探测程序。除通过从反向探测确定的半径外,还确定偏心量 (tchprobe.tp中的CAL\_OF)。
- 任何方向都可能(例如,海德汉红外线测头):探测操作:参 见"可双方向定向"。

## **注意**

为能确定球头中心偏移量,数控系统需要机床制造商进行 (ö) 特别准备。

海德汉测头已预定义了测头是否可定向以及如何定向的工 作特性。对其它测头,由机床制造商设置。

海德汉只保证使用海德汉测头时探测循环正常工作。

## **注意**

## **碰撞危险!**

运行探测循环**400**至**499**时,不允许被激活全部坐标变换循环。有 碰撞危险!

- ▶ 在探测循环前,不允许激活以下循环:**循环7 DATUM SHIFT**、循环8 **MIRROR IMAGE**、**循环**10**ROTATION**、循 环**11 SCALING**和循环**26 AXIS-SPEC. SCALING**。
- ▶ 首先重置任何坐标变换。
- 只能在**铣削模式功能和车削模式功能**加工模式下执行该循环。
- 偏心量只能由适当测头确定。
- 校准期间自动创建测量日志。 日志文件名为  $\blacksquare$ TCHPRAUTO.html。

## **编程说明**

■ 定义循环前,必须编程了一个刀具调用,以定义探测轴。

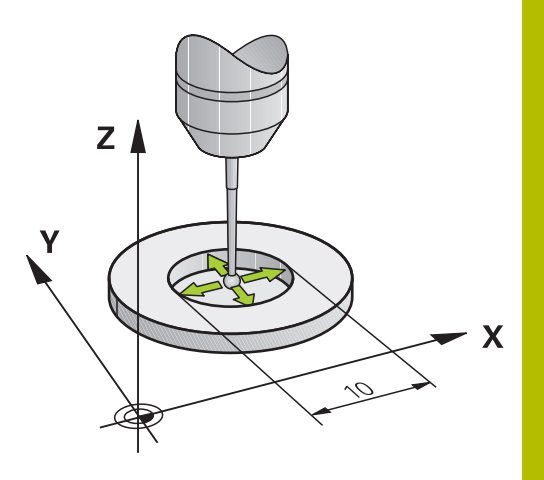

## **循环参数**

## **帮助图形 参数**

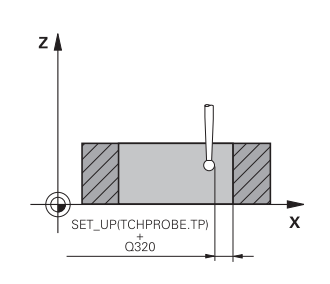

## **Q407 环规半径?**

输入环规半径。 输入:**0.0001...99.9999**

## **Q320 安全高度?**

触点与球头间的附加距离。**Q320**是在探测表中**SET\_UP**列的基础上 的补充。 该值提供增量效果。

输入:**0...99999.9999** 或**PREDEF**

## **Q423 探测次数?**

直径上测量点数。 该值有绝对式效果。

Ī

输入:**3...8**

## **Q380 参考角度? (0=参考轴)**

加工面基本轴与第一触点间的角度。 该值有绝对式效果。 输入:**0...360**

## **举例**

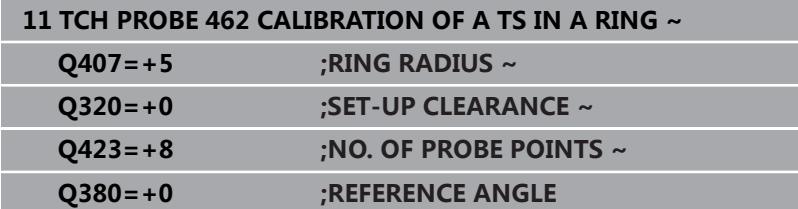

# **7.11 循环463(用量杆校准TS)**

## **ISO编程**

**G463**

**应用**

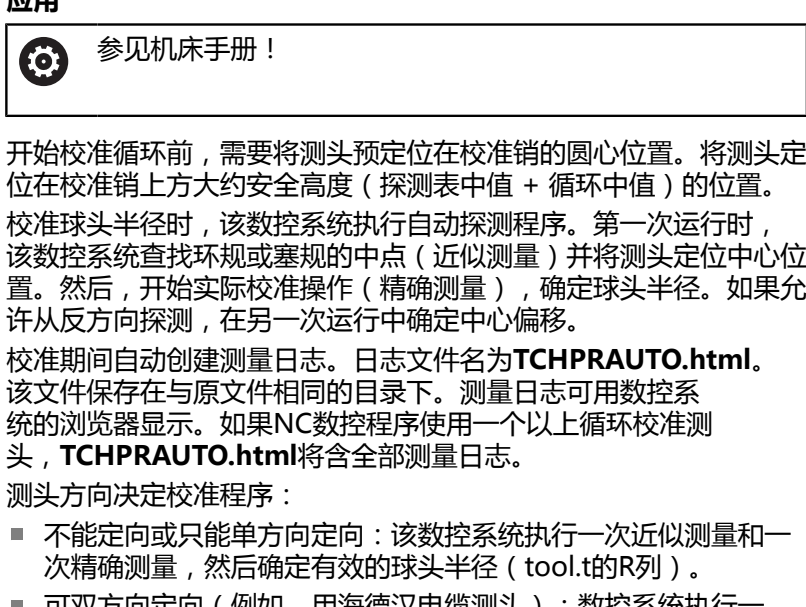

- 可双方向定向(例如,用海德汉电缆测头):数控系统执行一 次近似测量和一次精确测量,转动测头180°,然后再执行四 次探测程序。除通过从反向探测确定的半径外,还确定偏心量 (tchprobe.tp中的CAL\_OF)。
- 任何方向都可能(例如,海德汉红外线测头):探测操作:参 见"可双方向定向"。

## **注意**

为能确定球头中心偏移量,数控系统需要机床制造商进行 (ö) 特别准备。

海德汉测头已预定义了测头是否可定向以及如何定向的工 作特性。对其它测头,由机床制造商设置。

海德汉只保证使用海德汉测头时探测循环正常工作。

## **注意**

## **碰撞危险!**

运行探测循环**400**至**499**时,不允许被激活全部坐标变换循环。有 碰撞危险!

- ▶ 在探测循环前, 不允许激活以下循环: **循环7 DATUM SHIFT**、循环8 **MIRROR IMAGE**、**循环**10**ROTATION**、循 环**11 SCALING**和循环**26 AXIS-SPEC. SCALING**。
- 首先重置任何坐标变换。
- 只能在**铣削模式功能和车削模式功能**加工模式下执行该循环。
- 偏心量只能由适当测头确定。
- 校准期间自动创建测量日志。 日志文件名为 TCHPRAUTO.html。

## **编程说明**

■ 定义循环前,必须编程了一个刀具调用,以定义探测轴。

## **循环参数**

## **帮助图形 参数**

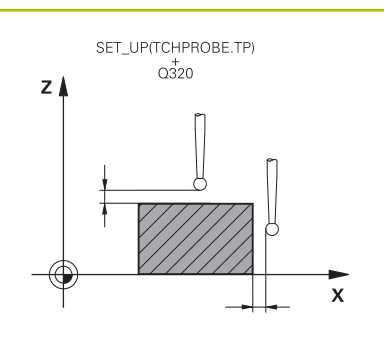

## **Q407 塞规半径?**

环规的直径

输入:**0.0001...99.9999**

### **Q320 安全高度?**

触点与球头间的附加距离。**Q320**是在探测表中**SET\_UP**列的基础上 的补充。 该值提供增量效果。

#### 输入:**0...99999.9999** 或**PREDEF**

## **Q301 移动到接近高度 (0/1)?**

指定测头在测量点间如何运动:

- 0:在测量点之间,在测量高度处运动
- 1:在测量点之间,在第二安全高度处运动

输入:**0**,**1**

## **Q423 探测次数?**

直径上测量点数。 该值有绝对式效果。

输入:**3...8**

## **Q380 参考角度? (0=参考轴)**

加工面基本轴与第一触点间的角度。 该值有绝对式效果。

输入:**0...360**

## **举例**

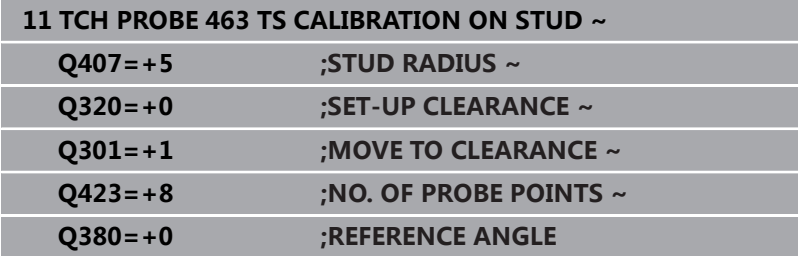

# **7.12 循环460(用球体校准TS)**

## **ISO编程**

**G460**

**应用**

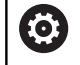

参见机床手册!

用循环**460**和准确的校准球自动校准触发式3-D测头。 也可以获取3D校准数据。为此,需要软件选装项92,**3D-ToolComp**。3D校准数据能描述任意探测方向上测头的弯曲情 况。3D校准数据保存在TNC:\system\3D-ToolComp\\*目录下。刀 具表的**DR2TABLE**表列是指3DTC表。然后,探测时,考虑3D校准 数据。如果需要3D探测达到高精度,需要进行3-D校准(例如,循 环**444**)。

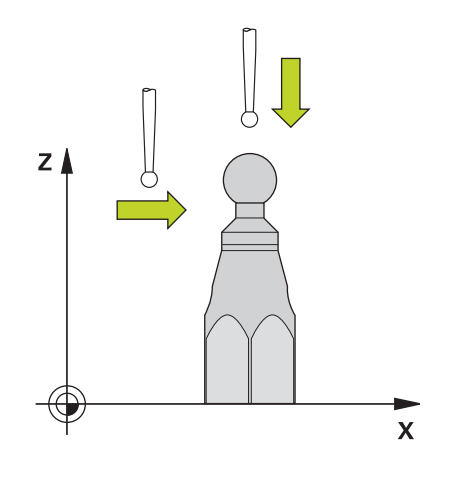

## **用常规测针校准前:**

开始校准循环前,需要预定位测头:

- ▶ 定义测头的大致半径R和长度L
- ▶ 在加工面上, 将测头移到校准球上方中心位置
- ▶ 将测头沿探测轴定位在校准球上方大致安全高度的位置。安全高 度含探测表中数据加上循环中数据。

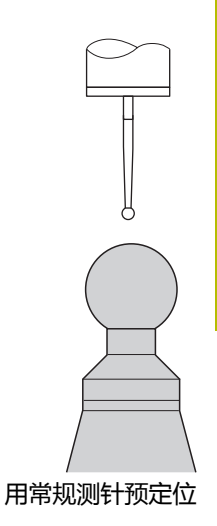

## **用L形测针校准前:**

## ▶ 夹紧校准球

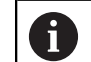

校准期间,必须探测最高点和最低点。如果不可能,数 控系统不能确定球半径。必须确保无碰撞。

- 定义测头的大致半径**R**和长度**L**值。用刀具预调仪确定这些数据。
- ▶ 将中心偏移的近似值输入到探测表中:
	- CAL\_OF1: 加长长度
	- **CAL\_OF2**:**0**
- ▶ 插入测头并将其定向在平行于基本轴, 例如用循环13 **ORIENTATION**
- 将校准角度输入在刀具表的**CAL\_ANG**表列中。
- 将测头的中心移到校准球中心的上方
- > 由于测针倾斜,测头的球头不在校准球的中心位置。
- 将测头沿刀具轴定位在校准球上方大致安全高度(探测表中数据 + 循环中数据)的位置

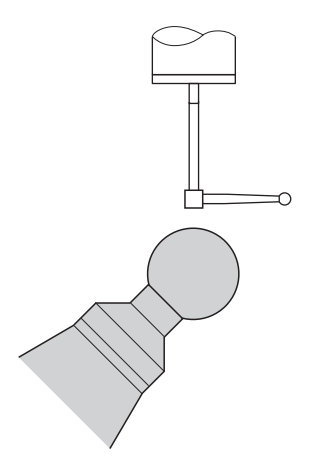

用L形测针预定位

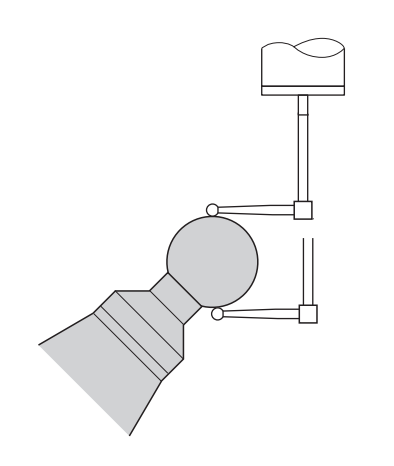

用L形测针校准

## **循环顺序**

参数Q433的设置决定执行半径和长度校准,还是只执行半径校准。 **半径校准Q433=0**

- 1 夹紧基准球。确保无碰撞
- 2 沿探测轴,将测头定位在基准球上方和在加工面上,大致球心的 上方位置
- 3 根据参考角(**Q380**),数控系统首先在平面中运动。
- 4 数控系统沿探测轴定位测头
- 5 探测过程开始,数控系统开始搜索校准球的最大直径水平面。
- 6 一旦确定最大圆,开始确定校准的主轴角度**CAL\_ANG**(对于L形 测针)
- 7 一旦确定**CAL\_ANG**,开始校准半径
- 8 最后,数控系统沿探测轴将测头返回预定位的高度位置。

#### **半径和长度校准Q433=1**

- 1 夹紧基准球。确保无碰撞
- 2 沿探测轴,将测头定位在基准球上方和在加工面上,大致球心的 上方位置
- 3 根据参考角(**Q380**),数控系统首先在平面中运动。
- 4 然后,数控系统沿探测轴定位测头。
- 5 探测过程开始,数控系统开始搜索校准球的最大直径水平面。
- 6 一旦确定最大圆,开始确定校准的主轴角度**CAL\_ANG**(对于L形 测针)
- 7 一旦确定**CAL\_ANG**,开始校准半径
- 8 然后,数控系统沿探测轴将测头返回预定位的高度位置。
- 9 数控系统在校准球的顶点位置确定测头长度。
- 10 该循环结束时,数控系统沿探测轴将测头返回预定位的高度位 置。
- 参数**Q455**的设置决定是否另外执行3D校准。

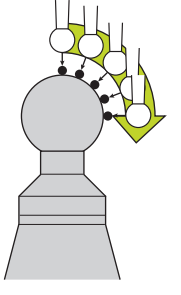

## **3D校准Q455= 1...30**

- 1 夹紧基准球。确保无碰撞
- 2 半径和长度校准后,数控系统沿探测轴退离测头。然后,数控系 统将测头定位在顶点上方。
- 3 探测中,用多步从顶点到球体最大直径水平面。与名义值的偏 差,因此能确定特定弯曲特性
- 4 可以指定顶点与球体最大直径水平面之间的探测点数。该数字取 决于输入参数**Q455**。可编程值为1至30。如果编程**Q455**=0,将 不执行3D校准。
- 5 校准期间,确定的偏差保存在3DTC表中。
- 6 该循环结束时,数控系统沿探测轴将测头返回预定位的高度位 置。
	- 对于L形测针, 在最高点与最低点之间进行校准。 A
		- 为校准长度,必须知道校准球的球心(**Q434**)相对当  $\mathbf{u}$ 前原点的位置。否则,海德汉不建议使用循环**460**校准 长度!
		- 用循环460校准长度的应用之一是比较两个测头

## **注意**

6

海德汉只保证使用海德汉测头时探测循环正常工作。

## **注意**

#### **碰撞危险!**

运行探测循环**400**至**499**时,不允许被激活全部坐标变换循环。有 碰撞危险!

- 在探测循环前,不允许激活以下循环:**循环7 DATUM SHIFT**、循环8 **MIRROR IMAGE**、**循环**10**ROTATION**、循 环**11 SCALING**和循环**26 AXIS-SPEC. SCALING**。
- 首先重置任何坐标变换。
- 只能在**铣削模式功能和车削模式功能**加工模式下执行该循环。
- 校准期间自动创建测量日志。日志文件名 为**TCHPRAUTO.html**。该文件保存在与原文件相同的目录下。 测量日志可用数控系统的浏览器显示。如果NC数控程序使用一个 以上循环校准测头,**TCHPRAUTO.html**将含全部测量日志。
- 测头有效长度总是相对刀具参考点。刀具参考点通常在主轴鼻 п 端,主轴的端面位置。机床制造商也可能将刀具参考点定义在不 同的位置处。
- 根据预定位的精度,确定校准球最大直径水平面将需要不同数量 的触点。
- 要使L形测针达到理想的精度结果,海德汉建议用相同速度执行  $\overline{\phantom{a}}$ 探测和校准。如果为探测激活了进给速率倍率调节,需注意其设 置。
- 如果编程**Q455=0**,数控系统不执行3D校准。
- $\blacksquare$ 如果编程**Q455=1**至**30**,数控系统执行测头3D校准。因此,可 以确定不同角度下弯曲特性的偏差。如果用循环**444**,应首先执 行3D校准。
- $\mathbb{R}^n$ 如果编程**Q455=1**至**30**,将在TNC:\system\3D-ToolComp\\*目 录下保存表。
- 如果已引用了校准表(**DR2TABLE**表项),该表将被改写。
- $\blacksquare$ 如果未引用校准表(DR2TABLE表项),那么根据刀具号,将创 建引用和相应的表。

## **编程说明**

■ 循环定义前,必须编程一个刀具调用功能以定义探测轴。

#### **循环参数**

#### **帮助图形 参数**

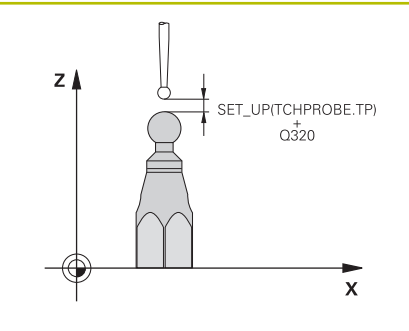

#### **Q407 准确校准球半径?**

输入使用的校准球的准确半径。

输入:**0.0001...99.9999**

#### **Q320 安全高度?**

触点与球头间的附加距离。**Q320**累加至**SET\_UP**(探测表),且只 适用于沿探测轴探测预设点时。 该值提供增量效果。

#### 输入:**0...99999.9999** 或**PREDEF**

#### **Q301 移动到接近高度 (0/1)?**

指定测头在测量点间如何运动:

0:在测量点之间,在测量高度处运动

1:在测量点之间,在第二安全高度处运动

## 输入:**0**,**1**

#### **Q423 探测次数?**

直径上测量点数。 该值有绝对式效果。

输入:**3...8**

#### **Q380 参考角度? (0=参考轴)**

输入参考角(基本旋转),用于在当前工件坐标系下采集测量点。 定义参考角可以大幅放大轴的测量范围。 该值有绝对式效果。

输入:**0...360**

## **Q433 校准长度(0/1)?**

定义在半径校准后数控系统是否校准测头长度:

**0**:不校准测头长度

**1**:校准测头长度

输入:**0**,**1**

## **Q434 长度的原点?**

校准球球心的坐标。仅当执行长度校准时才需要该值。 该值有绝对 式效果。

输入:**-99999.9999...+99999.9999**

#### **Q455 3-D校准点数?**

输入3D校准的触点数量。大约15个触点较合适。如果输入0,数 控系统不执行3D校准。3D校准期间,在不同角度位置确定测头 偏离自由位置的特性,并将测量值保存在表中。3D校准需要3D-ToolComp。

输入:**0...30**

## **举例**

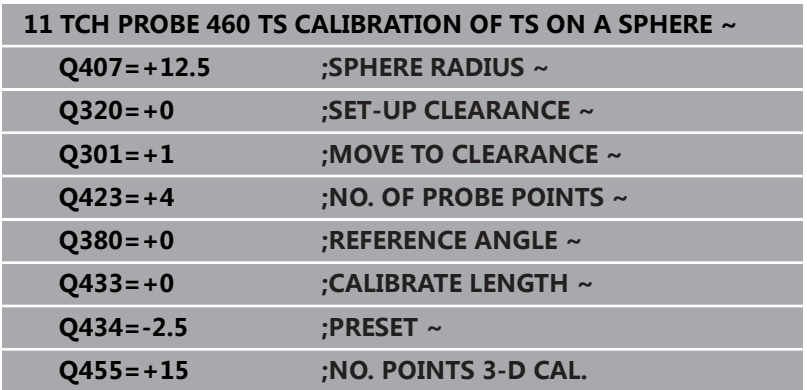

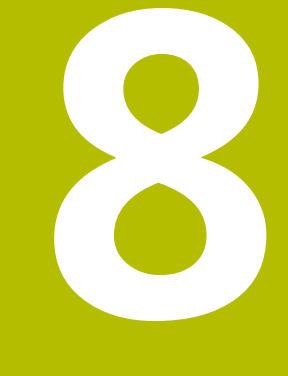

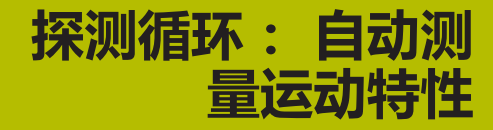

# **8.1 用TS测头测量运动特性(选装项48)**

## **基础知识**

精度要求越来越严格,特别是5轴加工领域。即使加工时间较长,加 工复杂工件时也必须达到高精度和高重复精度。

多轴加工中,部分精度不理想的原因是数控系统内保存的运动特性模 型(参见图中**1**)与机床的实际运动特性状况(参见图中**2**)不同。 定位旋转轴时,这些偏差造成工件精度不足(参见图中**3**)。因此, 运动特性模型需要尽可能接近真实情况。

该数控系统的**KinematicsOpt**功能是实际满足这些复杂要求的重要 组件: 3-D测头探测循环在机床上全自动地测量旋转轴, 旋转轴可以 是工作台的也可以是主轴头的旋转轴。为此,将校准球固定在机床 工作台上的任何位置处和用用户定义的分辨率进行测量。循环定义期 间,只需定义每一个旋转轴需测量的部位。

该数控系统用这些测量值计算静态倾斜精度。本软件将倾斜运动导致 的定位误差最小化,测量过程结束时,自动将机床几何数据保存在机 床运动特性表的相应常数中。

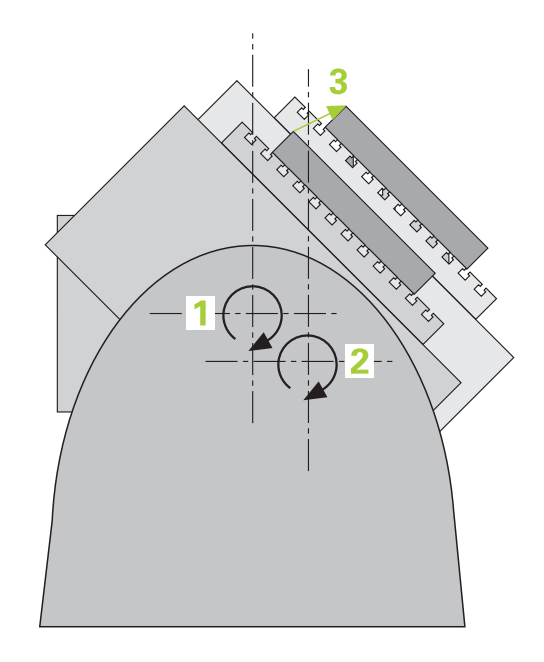

## **概要**

该数控系统提供以下循环,用于自动保存、还原、检查和优化机床运 动特性:

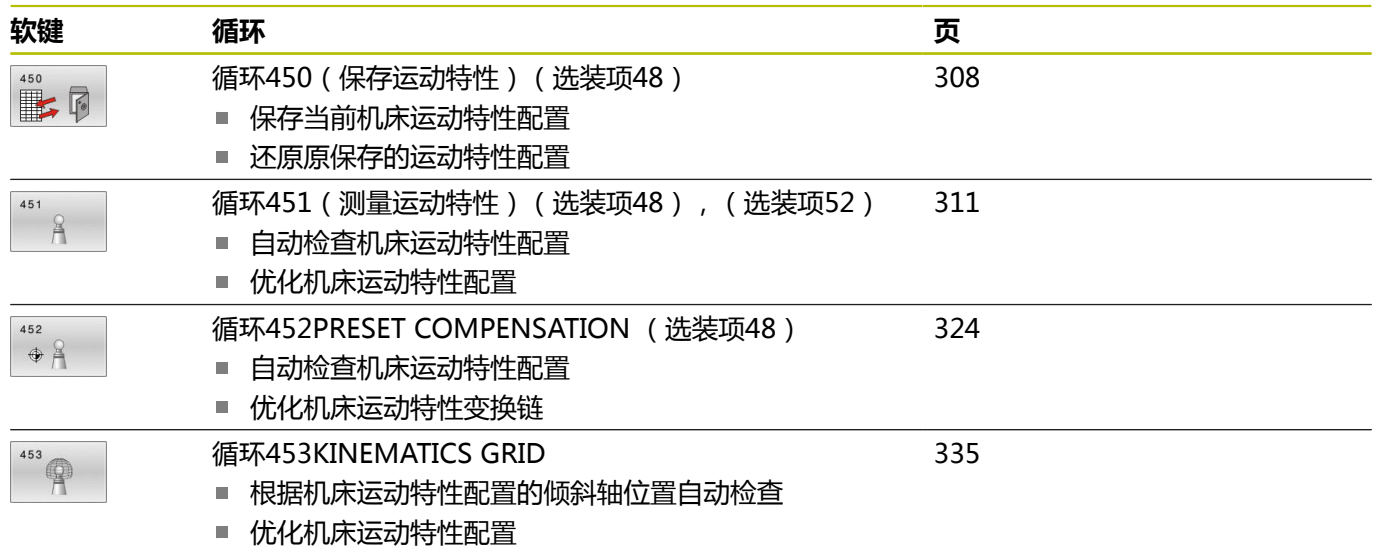

## **8.2 要求**

参见机床手册! 6 必须已激活高级功能包1(选装项8)。 必须已激活选装项17。 必须已激活选装项48。 要使用这个循环,必须由机床制造商对机床和数控系统进 行专门设置。

以下是使用KinematicsOpt选装项的要求:

- 必须校准测量用的3-D测头。
- 该循环只用于刀具轴Z。
- 校准球的半径必须准确确定,且必须具有足够高的刚性,可将其 固定在机床工作台的适当位置处
- 机床运动特性的描述必须完整和正确,输入的变化尺寸精度必须 精确到大约1 mm。
- 必须已测量整个机床几何特征 (机床调试期间由机床制造商完 成)。
- 机床制造商必须在配置数据中已定 义**CfgKinematicsOpt**(204800号)机床参数。
	- maxModification (204801号)用于定义公差极限, 如果运 动特性数据的变化超出该范围,数控系统将显示文字信息。
	- maxDevCalBall (204802号)用于定义校准球的半径测量值 与循环参数中输入值间的偏差情况
	- mStrobeRotAxPos (204803号)用于定义M功能,这是机 床制造商特别进行的配置并用于定位旋转轴。

海德汉推荐使用校准球**KKH 250**(ID号655475-01) h 或**KKH 80**(ID号655475-03),这些校准球刚性较高,特 别适用于机床校准。如有任何疑问,请联系海德汉公司。

## **注意**

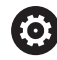

海德汉只保证使用海德汉测头时探测循环正常工作。

## **注意**

## **碰撞危险!**

运行探测循环**400**至**499**时,不允许被激活全部坐标变换循环。有 碰撞危险!

- ▶ 在探测循环前, 不允许激活以下循环: 循环7 DATUM **SHIFT**、循环8 **MIRROR IMAGE**、**循环**10**ROTATION**、循 环**11 SCALING**和循环**26 AXIS-SPEC. SCALING**。
- 首先重置任何坐标变换。

# **注意**

## **碰撞危险!**

运动特性的变化必然也使预设点变化。基本旋转将被自动重置为 0。有碰撞危险!

▶ 优化后,重置预设点

## **关于机床参数的说明**

- 机床制造商用机床参数mStrobeRotAxPos (204803号)定 义旋转轴的位置。如果机床参数中定义了M功能,开始执行 KinematicsOpt循环之一(不含450)前,必须将旋转轴运动到0 度位置("实际(ACTUAL)"坐标系)。
- 如果KinematicsOpt循环将机床参数修改,数控系统必须重新启 动。否则,部分情况下可能丢失修改信息。

# <span id="page-307-0"></span>**8.3 循环450(保存运动特性)(选装项48)**

## **ISO编程**

## **G450**

## **应用**

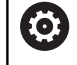

参见机床手册! 这个功能必须由机床制造商实施和调试。

探测循环**450**可保存当前机床运动特性配置或还原原保存的运动特性 配置。显示和删除保存的数据共有16个存储空间。

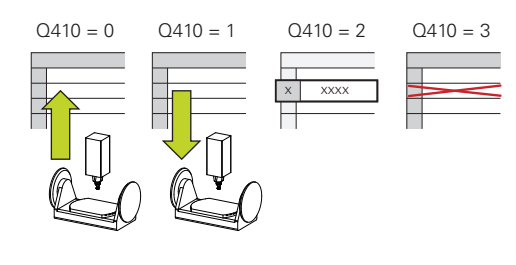

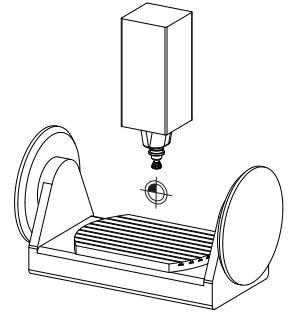

## **注意**

6

只能用循环**450**保存和还原数据,同时无任何刀座运动特性 配置中含变换。

- 只能在**铣削模式功能和车削模式功能**加工模式下执行该循环。
- 必须在执行运动特性优化前保存当前运动特性模型。 优点:
	- 如果对结果不满意或如果优化期间出错(例如电源失效),可 以恢复原有数据。
- 对于**还原**模式,注意:
	- 数控系统只还原与运动特性配置相符的已保存数据
	- 运动特性的变化必然也使预设点变化。因此,根据需要重新定 义预设点。
- 该循环不还原相同的数据。仅还原与当前值不同的数据。只有已 保存补偿值,才能将其还原。

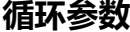

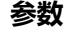

## **Q410 模式(0/1/2/3)?**

定义运动特性模型进行保存还是还原:

- **0**:保存当前运动特性
- **1**:还原保存的运动特性
- **2**:显示当前存储状态
- **3**:删除数据记录
- 输入:**0**,**1**,**2**,**3**

## **Q409/QS409 Name of data record?**

数据记录标识符的名称或编号。 如果选择模式2,**Q409**无作用。 在模式1和模式3中可用通配符进行搜索(还原和删除)。如果因使 用通配符,数控系统找到了多个可能的数据记录,数控系统还原数 据的平均值(模式1)或在确认后删除全部选定的数据记录(模式 3)。搜索时可用以下通配符:

- **?**:一个未定义的字符
- **\$**:一个字母字符(字母)
- **#**:一个未定义的数字
- **\***:未定义的任何长度的字符串

输入:**0...99999** 或者最多不超过**255**个字符。共提供16个可用的 存储位置。

### **保存当前运动特性**

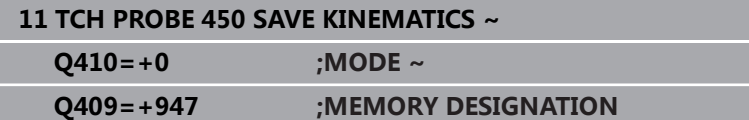

## **还原数据记录**

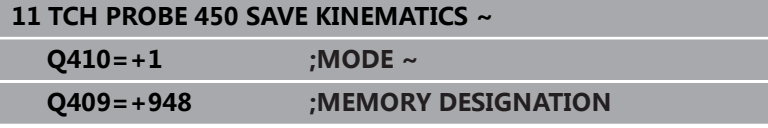

## **显示全部保存的数据记录**

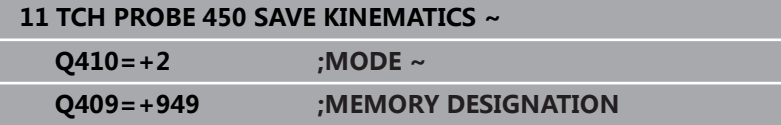

#### **删除数据记录**

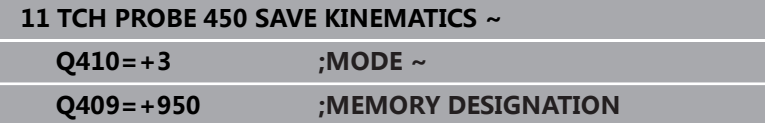

## **日志功能**

运行循环**450**后,数控系统创建日志文件(**TCHPRAUTO.html**), 其中含以下信息:

- 日志创建日期和时间
- 循环运行的NC程序名
- 当前运动特性标识
- 当前刀具

与所选模式有关的日志文件中的其它数据:

- 模式0:记录该数控系统已保存的全部轴数据和运动特性链的变 换信息。
- 模式1: 记录恢复运动特性前和恢复后的全部变换信息
- 模式2:已保存的数据记录列表
- 模式3:已删除的数据记录列表

## **有关数据管理的说明**

数控系统将已保存的数据保存在**TNC:\table\DATA450.KD**文件 中。可将该文件备份到外部计算机中,例如用**TNCremo**。如果删除 该文件,也将删除保存的数据。如果手动修改文件中的数据,数据记 录可能损坏,造成其数据不可用。

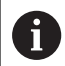

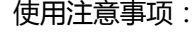

- 如果文件**TNC:\table\DATA450.KD**不存在,运行循 m. 环**450**时,自动生成该文件。
- 开始循环**450**前,必须确保删除**TNC:\table \DATA450.KD**文件名的任何空文件。如果空存储表 (**TNC:\table\DATA450.KD**)无任何表行,运行循 环**450**时将显示出错信息。如为该情况,删除空存储表 并再次调用循环。
- 严禁手动修改保存的数据。
- 备份**TNC:\table\DATA450.KD**文件, 以便在需要时还 原该文件(例如数据介质损坏时)。

# <span id="page-310-0"></span>**8.4 循环451(测量运动特性)(选装项48), (选装项52)**

## **ISO编程**

**G451**

## **应用**

6

参见机床手册! 这个功能必须由机床制造商实施和调试。

探测循环**451**可检查并可根据需要优化机床的运动特性。用3-D TS 系列测头测量海德汉校准球,该球已安装在机床工作台上。 该数控系统将确定静态倾斜精度。软件使倾斜运动导致的空间误差最 小化,测量过程结束时,机床几何尺寸将自动保存在机床相应运动特 性描述中。

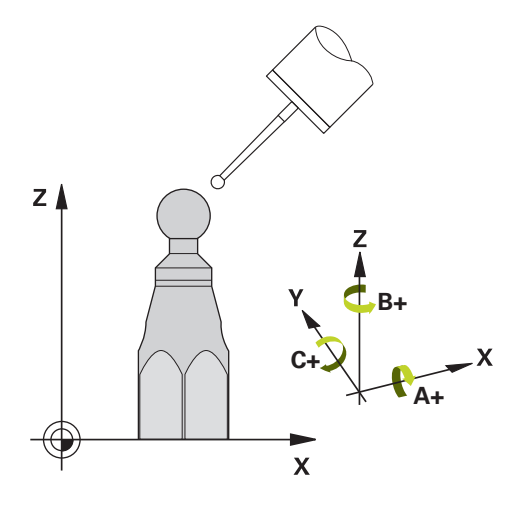

## **循环顺序**

- 1 夹持校准球和检查是否存在可能的碰撞。
- 2 在手动操作模式下,将预设点设置在球心位置,或如果定义 了**Q431** = 1或**Q431** = 3:手动定位测头,将测头定位在探测轴 上校准球的上方和加工面上球心的位置。
- 3 选择"程序运行"操作模式并开始校准程序。
- 4 数控系统用定义的分辨率连续地自动测量全部旋转轴。

#### 编程和操作说明: Ħ

- 如果优化模式下确定的运动特性数据超出允许的极限 (**maxModification** 204801号),数控系统显示警告 信息。然后,必须按下**NC start**(NC启动)按键确认 接受确定的数据。
- 预设置期间,只为第二次测量,监测校准球的编程半 径。原因是:如果相对校准球的预定位不精确并开始预 设置,将探测校准球两次。

## **数控系统将测量值保存在以下Q参数中:**

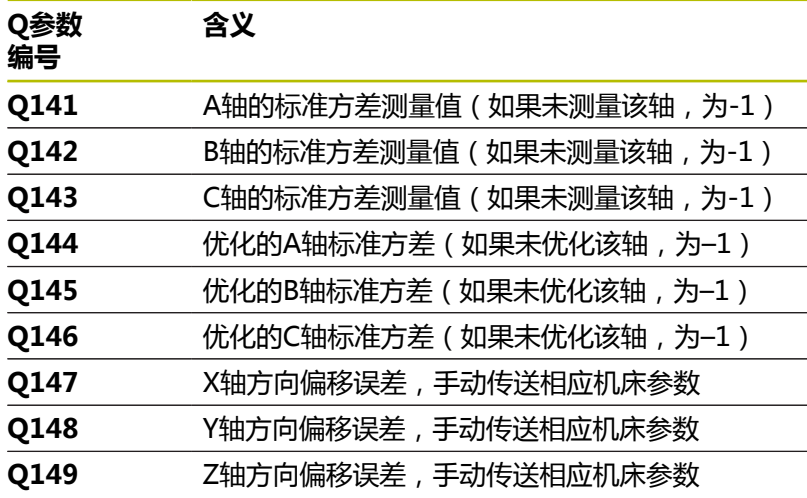

## **定位方向**

被测旋转轴的定位方向由循环中定义的起始角和终止角确定。 基准 测量自动在0°位置执行。 指定起始角和终止角,确保同一个位置不测量两次。不推荐重复测量 同一点(例如测量位置+90°和-270°),但并不生成出错信息。 ■ 举例: 起始角 = +90°, 终止角 = -90° ■ 起始角 = +90° ■ 终止角 = -90° ■ 测量点数 = 4 ■ 计算的角度步距 = (-90° – +90°) / (4 – 1) = -60° ■ 测量点1 = +90° ■ 测量点2 = +30° ■ 测量点3 = -30° ■ 测量点4 = -90° 举例: 起始角 = +90°,终止角 = +270° ■ 起始角 = +90° ■ 终止角 = +270° ■ 测量点数 = 4 计算的角度步距 = (270° – 90°) / (4 – 1) = +60° ■ 测量点1 = +90° 测量点2 = +150° ■ 测量点3 = +210°

■ 测量点4 = +270°

## **带鼠牙盘连接轴的机床**

## **注意**

### **碰撞危险!**

为使轴定位,必须将轴移出鼠牙盘连接部位。根据需要,该数控 系统圆整计算的测量位置使其适用于鼠牙盘分度(取决于与起始 角、终止角和测量点数)。有碰撞危险!

- ▶ 因此,要注意留出充足的安全距离,避免测头与校准球之间发 生任何碰撞
- ▶ 也必须确保足够的空间,以达到安全高度(软限位开关)

# **注意**

## **碰撞危险!**

根据机床配置,数控系统不能自动定位旋转轴。如为该情况,需 要使用机床制造商的特殊M功能使数控系统运动旋转轴。为此, 机床制造商必须在机床参数**mStrobeRotAxPos**(204803号)中 输入此M功能的编号。有碰撞危险!

参见机床制造商的文档

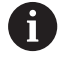

■ 如果无选装项2,定义大于0的退离高度。

m. 由起始角、终止角和测量点数计算相应轴和鼠牙盘分度 的测量位置。

## **计算A轴测量位置举例:**

起始角**Q411** = -30 终止角**Q412** = +90 测量点数**Q414** = 4 鼠牙盘分度 = 3° 计算的角度步距 = (**Q412** – **Q411**) / (**Q414** – 1) 计算的角度步长 = (90° - (-30°)) / (4 – 1) = 120 / 3 = 40° 测量位置1 = **Q411** + 0 \* 角度步距 = –30° --> –30° 测量位置2 = **Q411** + 1 \* 角度步距 = +10° --> 9° 测量位置3 = **Q411** + 2 \* 角度步距 = +50° --> 51° 测量位置4 = **Q411** + 3 \* 角度步距 = +90° --> 90°

## **测量点数的选择**

为节省时间,例如调试机床期间,可用较少的测量点数(1个或2 个)进行大致优化。

然后再用一定测量点数(推荐值 = 4左右)进行精细优化。 测量点 数越多,通常结果越好。 最好将测量点均匀分布在轴的整个倾斜范 围上。

这是为什么需要在三个测量位置处测量0°-360°倾斜范围的原因 就是在90°,180°和270°位置。 这样定义起始角为90°和终止角为 270°。

如要检查相应精度,在**检查**模式中输入较多测量点。

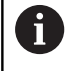

如果测量点定义在0°位置,可以忽略, 因为基准测量位置 只能是0°。

## **基准球在机床工作台上位置的选择**

原则上,可将基准球固定在工作台的任何可接近位置,也固定在夹具 或工件处。 以下因素影响测量结果:

- 在配有回转摆动工作台的机床上,将校准球固定在尽可能远离旋 转中心的位置。
- 超大行程的机床: 将基准球固定在尽可能靠近后续加工位置处。

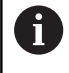

将校准球放在机床工作台上,其位置需保证测量过程中无 碰撞。

## **精度说明**

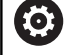

根据需要,校准期间取消旋转轴锁定。否则,可能导致测 量结果失真。更多信息,请见机床手册。

机床的几何和定位误差影响测量值,因此也影响旋转轴优化结果。 为此,必然存在一定误差。

如果没有几何误差和定位误差,循环对机床的任何测量位置在特定时 间的测量值都可准确重现。 几何和定位误差越大,在不同位置进行 测量的测量结果离散性也越大。

该数控系统在测量日志中记录的测量结果离散性是机床静态倾斜精度 的指标。但是,在精度评估中也必须考虑测量圆半径和测量点数和测 量位置因素。一个测量点不足以计算离散性。只有一点测量点时,计 算结果是该测量点的空间误差。

如果同时运动多个旋转轴,其误差值将被合并。 最坏情况是这些误 差相互叠加。

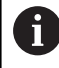

如果机床配受控主轴,需要在探测表中激活角度跟踪功能 (**TRACK**(跟踪)栏)。 通常这样能提高使用3-D测头的 测量精度。

## **有关不同校准方式的说明**

## ■ 输入大致尺寸后, 在调试期间进行大致优化。

- 测量点数在1至2之间
- 旋转轴的角增量:约90°
- **精细优化整个运动范围**
	- 测量点数在3至6之间
	- 起始角和终止角覆盖旋转轴最大可能行程范围。
	- 校准球在带回转工作台轴的机床工作台上的位置应使测量圆较 大,或对于摆动铣头轴,可在典型位置进行测量(例如运动行 程的中间位置)。
- **优化特定旋转轴位置** 
	- 测量点数在2至3之间
	- 旋转轴位于后续工件加工的角度位置,在进给轴围绕该角度倾 斜情况下进行测量(**Q413**/**Q417**/**Q421**)。
	- 将基准球固定在机床工作台的后续加工位置处。
- **检查机床精度**
	- 测量点数在4至8之间
	- 起始角和终止角覆盖旋转轴最大可能行程范围。
- **确定旋转轴反向间隙**
	- 测量点数在8至12之间
	- 起始角和终止角覆盖旋转轴最大可能行程范围。

## **反向间隙**

反向间隙是指旋转编码器或角度编码器和工作台反向运动时的微小间 隙量。如果旋转轴的反向间隙超出控制环的控制范围,例如用电机编 码器测量角度,倾斜时将导致严重误差。

用输入参数**Q432**能激活反向间隙测量。输入角度,该数控系统用其 作为运动角。然后,循环将对每个旋转轴执行两次测量。如果使角度 值为0,该数控系统不测量任何反向间隙。

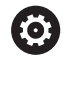

如果可选的**mStrobeRotAxPos**(204803号)机床参数中 设置了旋转轴定位的M功能, 或如果该轴为鼠牙盘轴, 无法 测量反向间隙。

i)

- 编程和操作说明:
- 数控系统不自动进行反向间隙补偿。
- 如果测量的圆半径< 1 mm, 数控系统不计算反向间 隙。测量圆的半径越大,数控系统确定旋转轴反向间隙 的精度越高。

**更多信息:** ["日志功能", 323 页](#page-322-0)

## **注意**

角度补偿只适用于选装项52 KinematicsComp。 6

## **注意**

## **碰撞危险!**

如果运行该循环,基本旋转或3-D基本旋转不工作。数控系统将根 据需要删除预设表中**SPA**、**SPB**和**SPC**列中数据。循环后,需要再 次设置基本旋转或3-D基本旋转;否则,可能碰撞。

- 运行该循环前,取消基本旋转。
- ▶ 优化后,再次设置预设点和基本旋转。
- 只能在**铣削模式功能**的加工操作模式下执行该循环。
- 循环开始前,必须关闭M128或TCPM**功能**。
- 对于循环451和452,循环453结束于自动模式下的当前3D#ROT 功能,与旋转轴位置相符。
- 定义循环前,必须将预设点设置在校准球的球心位置并将其激 活,或相应地将输入参数**Q431**设置为1或3。
- 对于沿探测轴将测头移至探测高度时的定位进给速率,数控系 统用循环参数**Q253**或探测表中的**FMAX**进给速率值,取其中的 较小值。在测头监测未被激活期间,数控系统只用定位进给速 率**Q253**运动旋转轴。
- 数控系统忽略不可用轴的循环定义数据。
- 只有测量主轴头端或工作台端相互叠加的旋转轴才能修正机床原 点(**Q406**=3)。
- $\blacksquare$  $\hspace{0.1 cm}$ 如果校准前已激活预设置(**Q431** = 1/3),则循环开始前,将 测头运动至校准球球心上方的大约安全高度(**Q320** + SET\_UP) 的位置。
- 英制编程:数控系统只用毫米记录日志数据和测量结果。
- 测量运动特性后,必须重新确定预设点。

## **关于机床参数的说明**

- 如果可选机床参数**mStrobeRotAxPos**(204803号)不等于– 1 (用M功能定位旋转轴), 那么仅当全部旋转轴位于0°位置时, 才开始测量。
- 每次探测中,数控系统首先测量校准球的半径。如果 球半径测量值与输入的球半径值相差超过可选机床参 数**maxDevCalBall**(204802号)的定义值,数控系统显示出错 信息并结束测量。
- 对于角度优化,机床制造商必须相应地调整配置。

**循环** 

| 帮助图形 | 参数                                                                                                    |
|------|----------------------------------------------------------------------------------------------------|
|      | Q406 模式 (0/1/2/3)?                                                                                                    |
|      | 定义数控系统检查或优化当前运动特性:                                                                                                    |
|      | 0: 检查当前机床运动特性。数控系统测量已定义的旋转轴运动特<br>性,但不修改当前运动特性。数控系统在测量日志中显示测量结<br>果。                                                    |
|      | 1:优化当前机床运动特性:数控系统测量已定义的旋转轴运动特<br>性。然后优化当前运动特性中的 <b>旋转轴位置</b> 。                                                          |
|      | 2:优化当前机床运动特性:数控系统测量已定义的旋转轴<br>运动特性。然后,优化角度和位置误差。需要用软件选装项<br>52 (KinematicsComp)补偿角度误差。                                  |
|      | 3:优化当前机床运动特性:数控系统测量已定义的旋转轴运动特<br>性。然后,自动补偿机床原点。然后,优化 <b>角度和位置误差</b> 。需要<br>软件选装项52, KinematicsComp。                     |
|      | 输入: 0, 1, 2, 3                                                                                                    |
|      | Q407 准确校准球半径?                                                                                                    |
|      | 输入使用的校准球的准确半径。                                                                                                    |
|      | 输入: 0.000199.9999                                                                                                    |
|      | Q320 安全高度?                                                                                                    |
|      | 触点与球头间的附加距离。Q320是在探测表中SET_UP列的基础上<br>的补充。 该值提供增量效果。                                                                     |
|      | 输入: 099999.9999 或PREDEF                                                                                                 |
|      | Q408 退刀高度?                                                                                                    |
|      | 0: 不允许运动到任何退刀高度; 数控系统沿被测轴运动到下个测<br>量位置。不适用于鼠牙盘连接的轴!数控系统用A轴, B轴再C轴的<br>顺序运动到第一测量位置。                                      |
|      | > 0: 非倾斜工件坐标系的退刀高度, 数控系统定位旋转轴前将主<br>轴坐标轴定位在该位置。此外,数控系统也将测头在加工面上运动<br>到原点位置。在该模式下测头监测不可用。在参数Q253中定义定<br>位进给速率。 该值有绝对式效果。 |
|      | 输入: 099999.9999                                                                                                    |

#### **Q253 预定位的进给率?**

定义预定位时的刀具运动速度,单位mm/min。

输入:**0...99999.9999** 或**FMAX**,**FAUTO**,**PREDEF**

#### **Q380 参考角度? (0=参考轴)**

输入参考角(基本旋转),用于在当前工件坐标系下采集测量点。 定义参考角可以大幅放大轴的测量范围。 该值有绝对式效果。

输入:**0...360**

#### **Q411 A 轴起始角?**

A轴起始角,在该角度进行第一次测量。 该值有绝对式效果。 输入:**-359.9999...+359.9999**

#### **Q412 A 轴终止角?**

A轴终止角,在该角度进行最后一次测量。 该值有绝对式效果。

输入:**-359.9999...+359.9999**

#### **Q413 A 轴仰角?**

A轴入射角,在该角度测量其他旋转轴。 输入:**-359.9999...+359.9999**

## **Q414 A 轴测量点数 (0...12)?**

数控系统测量A轴的测量点数量。

如果输入值 = 0,数控系统不测量相应轴。

输入:**0...12**

#### **Q415 B 轴起始角?**

B轴起始角,在该角度进行第一次测量。 该值有绝对式效果。 输入:**-359.9999...+359.9999**

#### **Q416 B 轴终止角?**

B轴终止角,在该角度进行最后一次测量。 该值有绝对式效果。

输入:**-359.9999...+359.9999**

## **Q417 B 轴仰角?**

B轴入射角,在该角度测量其他旋转轴。

输入:**-359.999...+360.000**

#### **Q418 B 轴测量点数 (0...12)?**

数控系统测量B轴的测量点数量。如果输入值 = 0,数控系统不测 量相应轴。

输入:**0...12**

## **Q419 C 轴起始角?**

C轴起始角,在该角度进行第一次测量。 该值有绝对式效果。 输入:**-359.9999...+359.9999**

#### **Q420 C 轴终止角?**

C轴终止角,在该角度进行最后一次测量。 该值有绝对式效果。 输入:**-359.9999...+359.9999**

#### **Q421 C 轴仰角?**

C轴入射角,在该角度测量其他旋转轴。

输入:**-359.9999...+359.9999**

## **Q422 C 轴测量点数 (0...12)?**

数控系统测量C轴的测量点数量。如果输入值 = 0,数控系统不测 量相应轴。

#### 输入:**0...12**

### **Q423 探测次数?**

定义数控系统在平面上测量校准球的测量点数量。如果测量点数较 少,测量速度较快,如果测量点数较多,测量精度较高。

#### 输入:**3...8**

#### **Q431 预设点(0/1/2/3)?**

定义数控系统是否将当前预设点自动设置在球心位置:

**0**:不将预设点自动设置在球心位置:循环开始前,手动设置预设 点

**1**:测量前将预设点设置在球心位置(当前预设点将被改写):循 环开始前,手动预定位测头,将其定位在校准球上方

**2**:测量后,将预设点自动设置在球心位置(当前预设点将被改 写):循环开始前,手动设置预设点

**3**:测量前和测量后,将预设点设置在球心位置(当前预设点将被 改写):循环开始前,手动预定位测头,将其定位在校准球上方

输入:**0**,**1**,**2**,**3**

## **Q432 反向间隙补偿的角度范围?**

定义运动角度,数控系统用该角度测量旋转轴的反向间隙。运动角 度必须远远大于旋转轴的实际反向间隙。如果输入值 = 0,数控系 统不测量反向间隙。

输入:**-3...+3**

## **保存和检查运动特性**

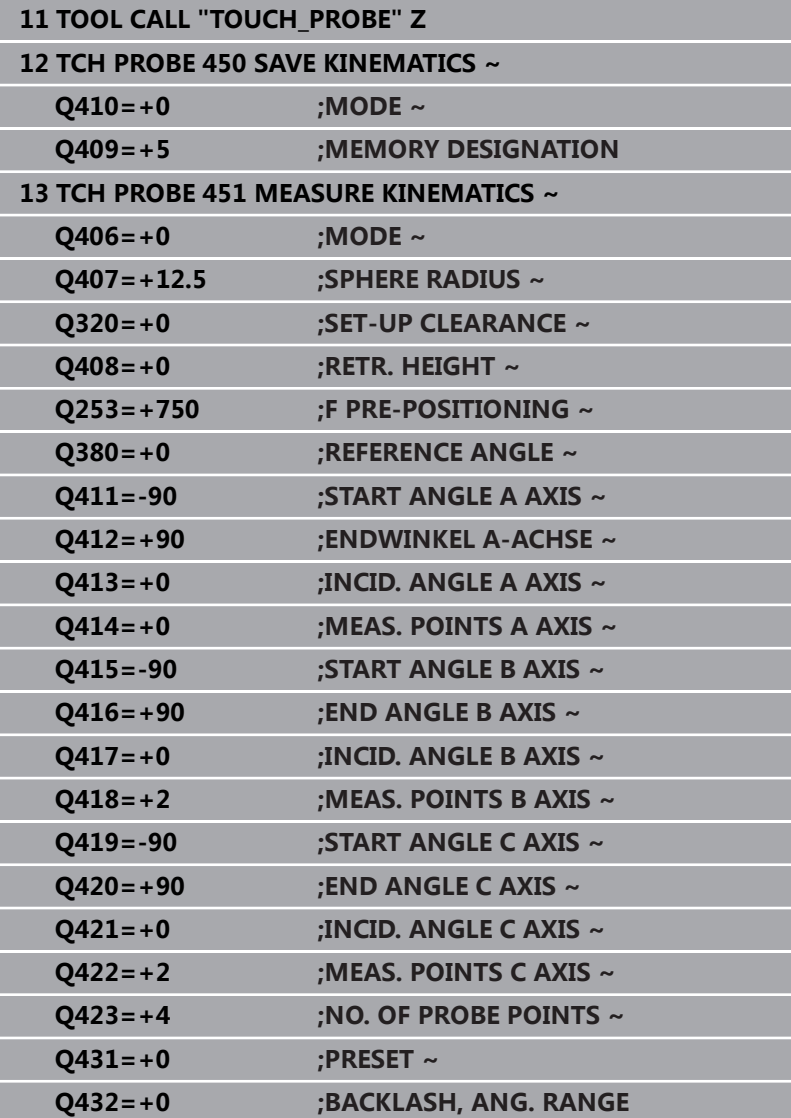

## **其它模式(Q406)**

## **测试模式Q406 = 0**

- 该数控系统在定义的位置处测量旋转轴和计算倾斜变换的静态精 度。
- 该数控系统记录位置优化的可能结果但不进行任何调整。

## **"优化旋转轴位置"模式Q406 = 1**

- 该数控系统在定义的位置处测量旋转轴和计算倾斜变换的静态精 度。
- 这期间,该数控系统尽可能修改运动特性模型中的旋转轴位置使 п 其达到更高精度。
- 自动调整机床数据。

## **位置和角度优化模式Q406 = 2**

- 该数控系统在定义的位置处测量旋转轴和计算倾斜变换的静态精 度。
- 首先,该数控系统尽可能用补偿的方式优化旋转轴的角度方向 (选装项52,KinematicsComp)。
- $\blacksquare$ 角度优化后,该数控系统执行位置优化。不需要执行其它附加测 量;该数控系统自动计算优化的位置。

i

根据机床运动特性,为正确确定角度,海德汉建议在倾斜 角为0°时立即测量。

## **"优化机床原点、位置和角度"模式(Q406 = 3)**

- 数控系统在定义的位置处测量旋转轴和计算倾斜变换的静态精 度。
- 数控系统自动尽可能优化原点 (KinematicsComp, 选装项 52)。为用机床原点补偿旋转轴的角度位置,需补偿的旋转轴必 须在机床运动特性中相对被测旋转轴更接近床身。
- 然后,数控系统尽可能地用补偿方式优化旋转轴的角度方向(选 装项52, KinematicsComp)
- 角度优化后,数控系统执行位置优化。不需要执行其它附加测 量;数控系统自动计算优化的位置。

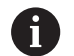

为正确确定角度位置误差,海德汉建议将受影响旋转轴  $\mathbf{r}$ 设置为0°的倾斜角进行此测量。

■ 修正机床原点后,数控系统尽可能减小被测旋转轴相关 角度位置误差的补偿(**locErrA**/**locErrB**/**locErrC**)。

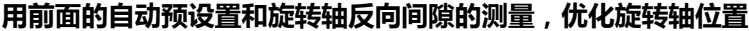

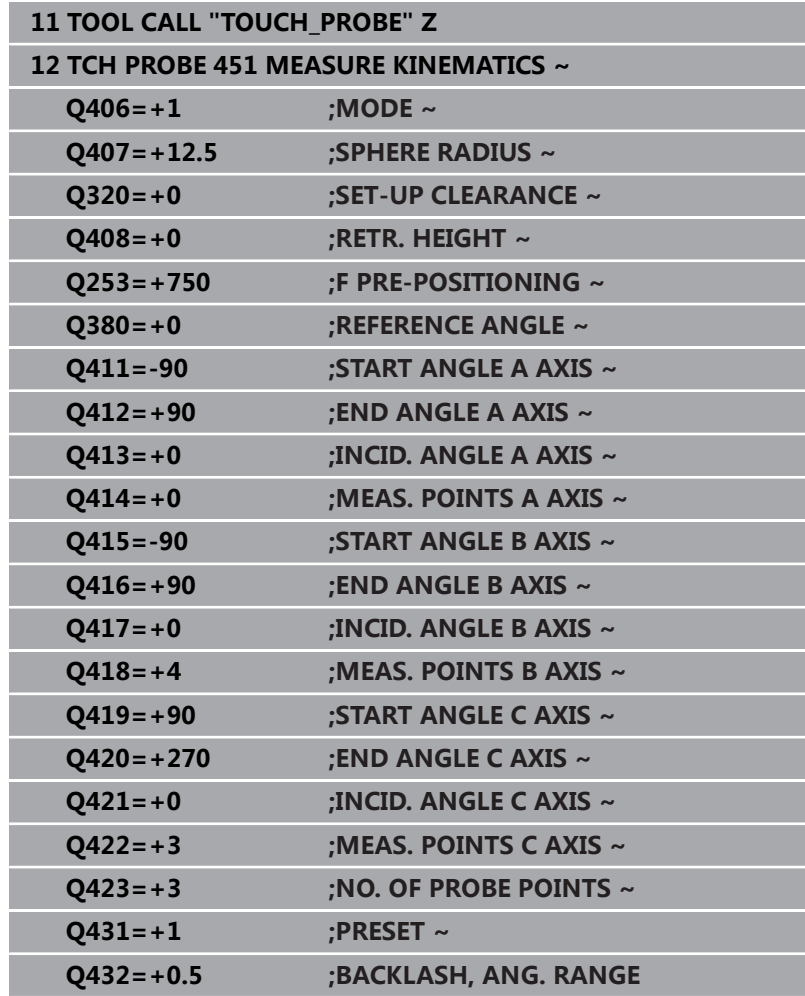

I

## <span id="page-322-0"></span>**日志功能**

运行循环451后,数控系统创建日志**(TCHPRAUTO.html**)并将其 保存在也含相关NC数控程序的文件夹下。本日志提供以下数据:

- 日志创建日期和时间
- 运行循环的NC程序路径
- 刀具名
- 已激活的运动特性
- 使用的模式(0=检查/1=优化位置/2=优化姿态/3=优化 机床原 点和姿态)
- 倾斜角
- 每个被测旋转轴:
	- 起始角
	- 终止角
	- 测量点数
	- 测量圆半径
	- 如果**Q423>0**, 平均反向间隙
	- 轴的位置
	- 角度位置误差(仅限KinematicsComp,选装项52)
	- 标准方差(散布)
	- 最大偏差
	- 角度误差
	- 全部轴的补偿值 (预设点平移)
	- 需检查的旋转轴优化前的位置(相对运动特性变换链的起点, 通常是主轴尖)
	- 需检查的旋转轴优化后的位置(相对运动特性变换链的起点, 通常是主轴尖)
	- 平均定位误差和相对0的定位误差标准方差
	- 含图形的SVG文件:各独立测量位置的测量误差和优化的误 差。
		- 红色曲线:被测位置
		- 绿色曲线:运行循环后,优化的数据
		- 图形标识:轴符取决于旋转轴(例如, EYC = C轴在Y轴上 的误差)
		- 图形的X轴: 旋转轴, 单位度
		- 图形的Y轴:位置偏差,mm

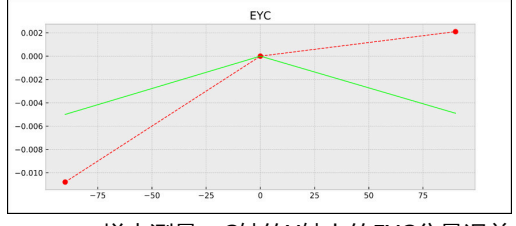

样本测量:C轴的Y轴上的EYC分量误差

# <span id="page-323-0"></span>**8.5 循环452PRESET COMPENSATION (选装项48)**

## **ISO编程**

**G452**

## **应用**

6

参见机床手册! 这个功能必须由机床制造商实施和调试。

探测循环**452**优化机床的运动特性变换链[\(参见 "循环451\(测量运动](#page-310-0) [特性\)\(选装项48\),\(选装项52\)", 311 页](#page-310-0))。然后,数控系统修 正运动特性模型中的工件坐标系,使当前预设点在优化后位于校准球 的球心位置。

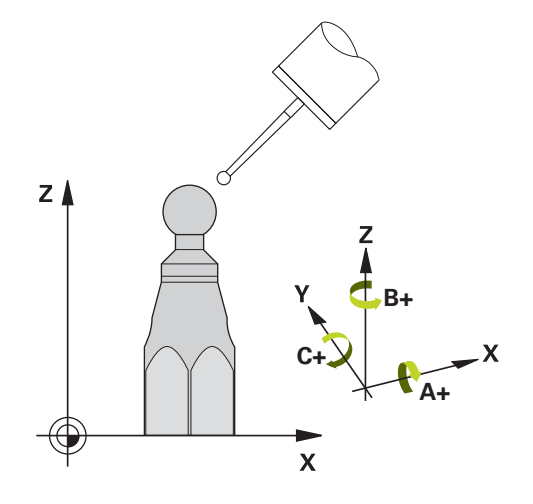

## **循环顺序**

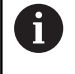

将校准球放在机床工作台上,其位置需保证测量过程中无 碰撞。

例如,这个循环可调整不同可换铣头使工件预设点适用于所有铣头。 1 夹紧校准球

- 2 用循环**451**测量整个基准铣头和用循环**451**将预设点设置在球心 位置。
- 3 插入第二个铣头
- 4 用循环**452**测量到可换铣头的换头点。
- 5 用循环**452**调整其它可换铣头至基准铣头

如果可以,加工期间使基准球夹紧在工作台上保持不动,这样可以补 偿机床漂移。这同样适用于无旋转轴的机床。

- 1 夹持校准球和检查是否存在可能的碰撞。
- 2 将预设点设置在基准球位置。
- 3 将预设点设置在工件上,和开始工件加工。
- 4 定期用循环**452**补偿预设点。数控系统测量相应轴的漂移和在运 动特性描述中进行补偿。
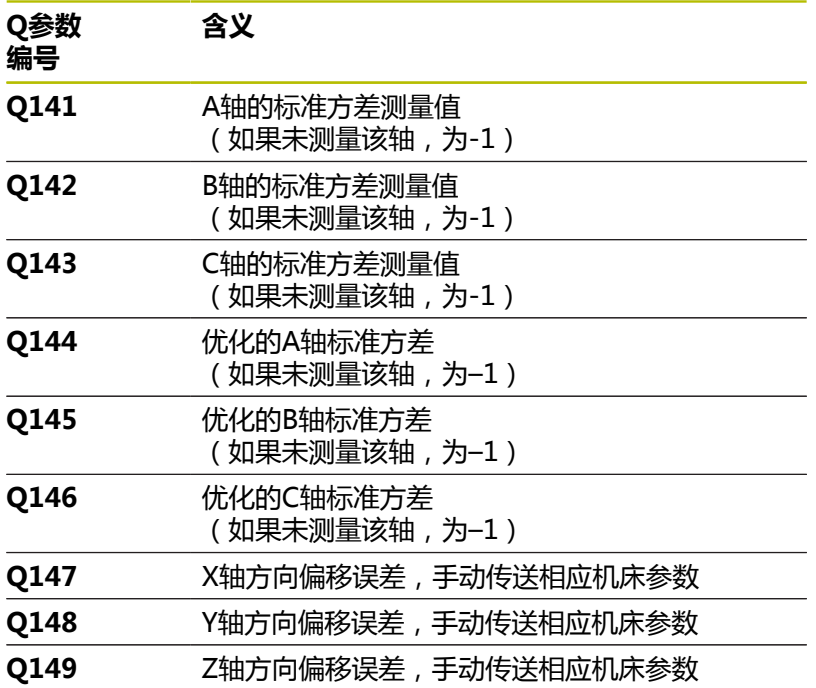

# **注意**

O.

为进行预设点补偿,必须特别准备运动特性。更多信息, 请见机床手册。

# **注意**

## **碰撞危险!**

如果运行该循环,基本旋转或3-D基本旋转不工作。数控系统将根 据需要删除预设表中**SPA**、**SPB**和**SPC**列中数据。循环后,需要再 次设置基本旋转或3-D基本旋转;否则,可能碰撞。

- 运行该循环前,取消基本旋转。
- ▶ 优化后,再次设置预设点和基本旋转。
- 只能在**铣削模式功能**的加工操作模式下执行该循环。
- 循环开始前,必须关闭M128或TCPM**功能**。
- 对于循环**451**和**452**,循环**453**结束于自动模式下的当前3D#ROT ш 功能,与旋转轴位置相符。
- 确保加工面倾斜的全部功能都被重置。
- 定义循环前,必须将预设点设置在校准球的球心位置并将其激  $\blacksquare$ 活。
- 对于无独立位置编码器的旋转轴,选择的测量点应使旋转轴到限 位开关的运动距离达到1°的角度。数控系统用此行程尺寸进行内 部反向间隙补偿。
- 对于沿探测轴将测头移至探测高度时的定位进给速率,数控系 统用循环参数**Q253**或探测表中的**FMAX**进给速率值,取其中 的较小值。测头监测未被激活期间,数控系统只用定位进给速 率**Q253**运动旋转轴。
- 英制编程:数控系统只用毫米记录日志数据和测量结果。

如果测量期间中断循环运行,运动特性数据将不能保 **I** Ť. 持原有状态。用循环**450**优化前,保存当前运动特性配 置,以便在故障时,可还原最近保存的当前运动特性配 置。

# **关于机床参数的说明**

- 机床制造商用机床参数**maxModification** (204801号) 定义变 换变化的允许极限值。如果确定的运动特性数据超出允许的极限 值,数控系统显示警告信息。然后,必须按下**NC Start**(NC启 动)按键确认接受确定的数据。
- 机床制造商用机床参数maxDevCalBall (204802号)定义校 准球半径的最大偏差。每次探测中,数控系统首先测量校准球 的半径。如果球半径测量值与输入的球半径值相差超过机床参 数**maxDevCalBall**(204802号)的定义值,数控系统显示出错 信息并结束测量。

## **循环参数**

**帮助图形 参数**

## **Q407 准确校准球半径?**

输入使用的校准球的准确半径。

# 输入:**0.0001...99.9999**

# **Q320 安全高度?**

触点与球头间的附加距离。**Q320**是在探测表中**SET\_UP**列的基础上 的补充。 该值提供增量效果。

输入:**0...99999.9999** 或**PREDEF**

#### **Q408 退刀高度?**

**0**:不允许运动到任何退刀高度;数控系统沿被测轴运动到下个测 量位置。不适用于鼠牙盘连接的轴!数控系统用A轴,B轴再C轴的 顺序运动到第一测量位置。

**> 0**:非倾斜工件坐标系的退刀高度,数控系统定位旋转轴前将主 轴坐标轴定位在该位置。此外,数控系统也将测头在加工面上运动 到原点位置。在该模式下测头监测不可用。在参数**Q253**中定义定 位进给速率。 该值有绝对式效果。

#### 输入:**0...99999.9999**

#### **Q253 预定位的进给率?**

定义预定位时的刀具运动速度,单位mm/min。

输入:**0...99999.9999** 或**FMAX**,**FAUTO**,**PREDEF**

#### **Q380 参考角度? (0=参考轴)**

输入参考角(基本旋转),用于在当前工件坐标系下采集测量点。 定义参考角可以大幅放大轴的测量范围。 该值有绝对式效果。

### 输入:**0...360**

#### **Q411 A 轴起始角?**

A轴起始角,在该角度进行第一次测量。 该值有绝对式效果。 输入:**-359.9999...+359.9999**

#### **Q412 A 轴终止角?**

A轴终止角,在该角度进行最后一次测量。 该值有绝对式效果。 输入:**-359.9999...+359.9999**

#### **Q413 A 轴仰角?**

A轴入射角,在该角度测量其他旋转轴。

输入:**-359.9999...+359.9999**

**帮助图形 参数**

#### **Q414 A 轴测量点数 (0...12)?**

数控系统测量A轴的测量点数量。

如果输入值 = 0,数控系统不测量相应轴。

输入:**0...12**

#### **Q415 B 轴起始角?**

B轴起始角,在该角度进行第一次测量。 该值有绝对式效果。 输入:**-359.9999...+359.9999**

#### **Q416 B 轴终止角?**

B轴终止角,在该角度进行最后一次测量。 该值有绝对式效果。

输入:**-359.9999...+359.9999**

#### **Q417 B 轴仰角?**

B轴入射角,在该角度测量其他旋转轴。

输入:**-359.999...+360.000**

#### **Q418 B 轴测量点数 (0...12)?**

数控系统测量B轴的测量点数量。如果输入值 = 0,数控系统不测 量相应轴。

输入:**0...12**

#### **Q419 C 轴起始角?**

C轴起始角,在该角度进行第一次测量。 该值有绝对式效果。 输入:**-359.9999...+359.9999**

#### **Q420 C 轴终止角?**

C轴终止角,在该角度进行最后一次测量。 该值有绝对式效果。 输入:**-359.9999...+359.9999**

#### **Q421 C 轴仰角?**

C轴入射角,在该角度测量其他旋转轴。

输入:**-359.9999...+359.9999**

#### **Q422 C 轴测量点数 (0...12)?**

数控系统测量C轴的测量点数量。如果输入值 = 0,数控系统不测 量相应轴。

输入:**0...12**

#### **Q423 探测次数?**

定义数控系统在平面上测量校准球的测量点数量。如果测量点数较 少,测量速度较快,如果测量点数较多,测量精度较高。

输入:**3...8**

## **帮助图形 参数**

# **Q432 反向间隙补偿的角度范围?**

定义运动角度,数控系统用该角度测量旋转轴的反向间隙。运动角 度必须远远大于旋转轴的实际反向间隙。如果输入值 = 0,数控系 统不测量反向间隙。

输入:**-3...+3**

#### **校准程序**

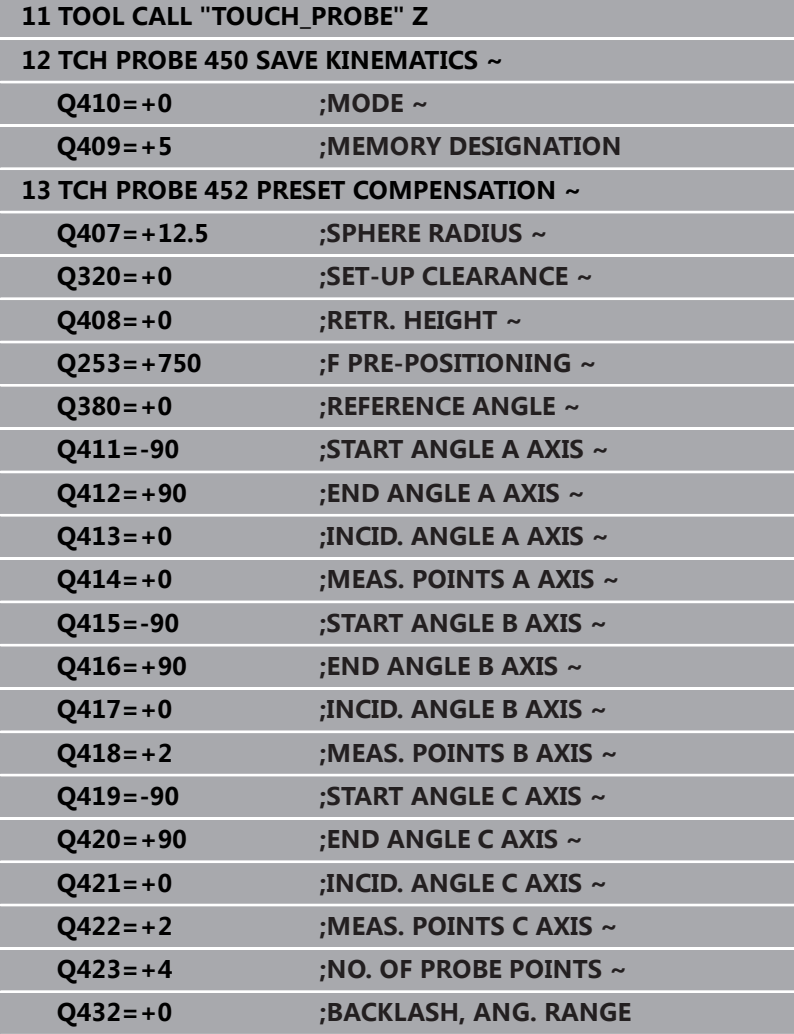

# **可换铣头的调整**

6

换铣头功能与各个机床的具体情况有关。 参见机床手册。

- 加载第二个可换铣头。
- 插入测头
- 用循环**452**测量可换铣头
- ▶ 只测量实际有变化的轴(本例中:只测量A轴;用Q422隐藏C 轴)
- 整个操作过程中,预设点和校准球的位置不能改变。
- 用同样方法调整所有其它可换铣头

## **调整可换铣头**

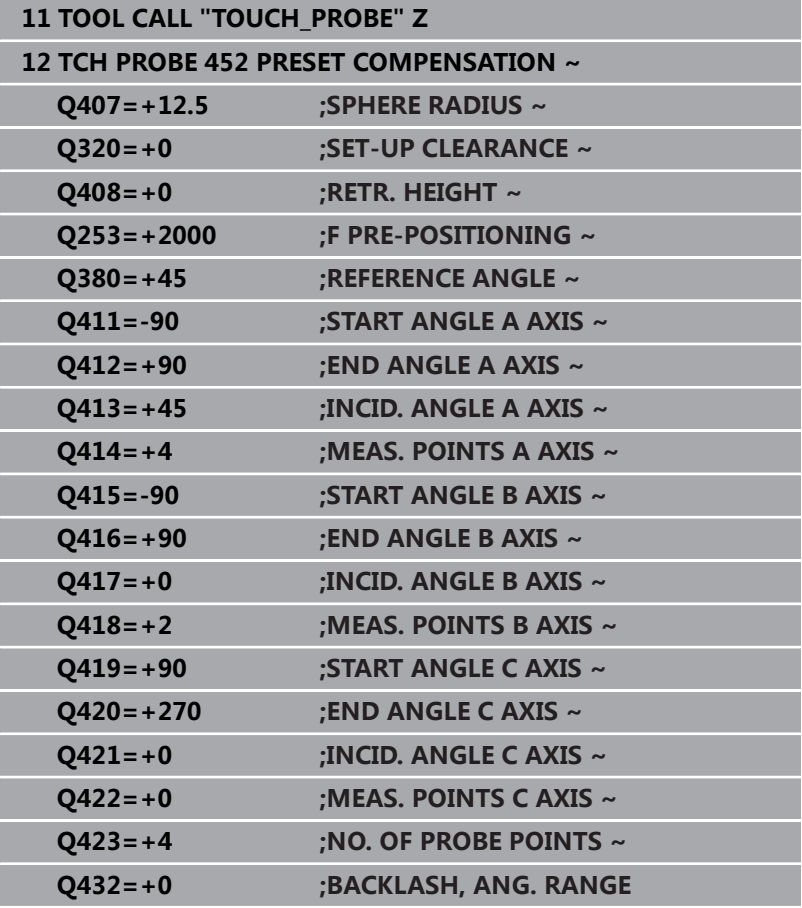

该操作的目标是在旋转轴(铣头更换)改变后,保持工件预设点不 变。

在下例中,介绍带A轴和C轴的叉式铣头的调整、A轴改变,而C轴继 续是基本配置的一部分。

- 插入用作基准铣头的可换铣头。
- 夹紧基准球。
- 插入测头
- ▶ 用循环451测量完整运动特性,包括参考铣头
- ▶ 测量基准铣头后, 设置预设点 (用循环451中的Q431 = 2或3)

#### **测量基准铣头**

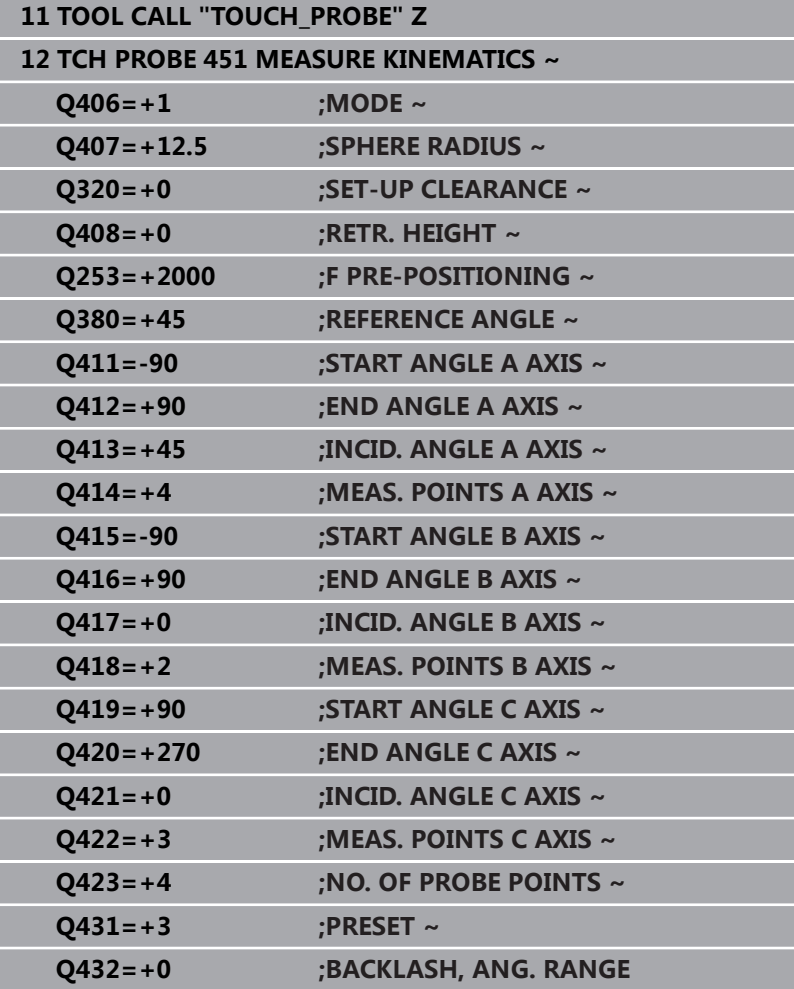

# **漂移补偿**

 $\mathbf i$ 

这个过程也适用于无旋转轴的机床。

加工期间,多个机床部件可能由于环境条件变化产生漂移。如果漂移 在整个行程范围内保持足够稳定和如果加工期间校准球可在机床工作 台上,循环**452**可以测量和补偿漂移。

- 夹紧基准球。
- ▶ 插入测头
- ▶ 开始加工前, 用循环451测量整个运动特性
- 测量运动特性后,设置预设点(用循环**451**中的**Q432** = 2或3)
- ▶ 然后,将预设点设置在工件上并开始加工。

## **漂移补偿的基准测量**

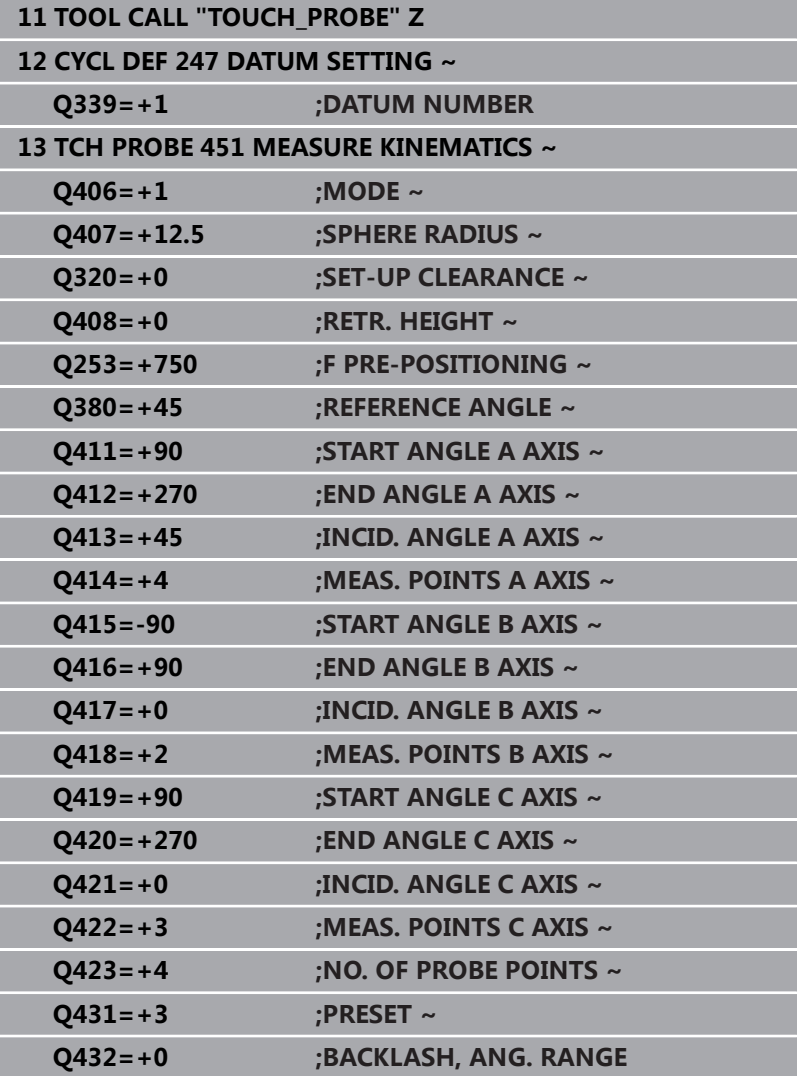

- 定期测量轴的漂移。
- 插入测头
- ▶ 将预设点设置在基准球位置。
- 用循环**452**测量运动特性。
- 整个操作过程中,预设点和校准球的位置不能改变。

#### **漂移补偿**

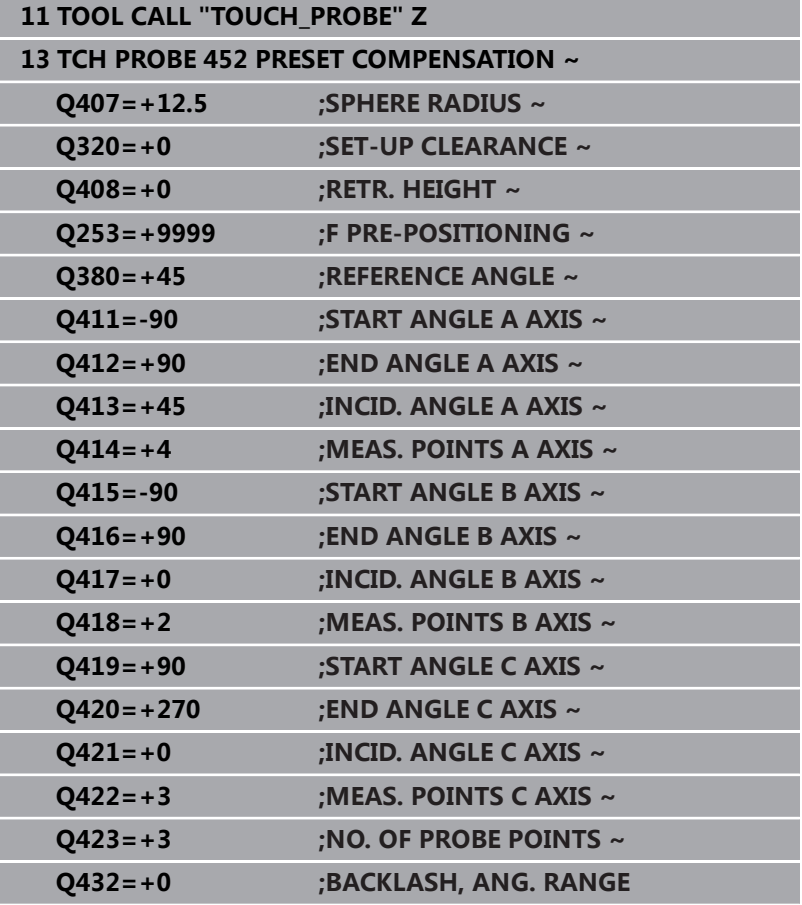

# **日志功能**

运行循环**452**后,数控系统创建日志**(TCHPRAUTO.html**)并将其 保存在也含相关NC数控程序的文件夹下。本日志提供以下数据:

- 日志创建日期和时间
- 运行循环的NC程序路径
- 刀具名
- 已激活的运动特性
- 使用的模式
- 倾斜角  $\mathbf{u}$
- 每个被测旋转轴:
	- 起始角
	- 终止角
	- 测量点数
	- 测量圆半径
	- 如果**Q423>0**, 平均反向间隙
	- 轴的位置
	- 标准方差(散布)
	- 最大偏差
	- 角度误差
	- 所有轴的补偿值(预设点平移)
	- 检查旋转轴预设点补偿前的位置(相对运动特性变换链的起 点,通常是主轴尖)
	- 检查旋转轴预设点补偿后的位置(相对运动特性变换链的起 点,通常是主轴尖)
	- 平均定位误差
	- 含图形的SVG文件:各独立测量位置的测量误差和优化的误 差。
		- 红色曲线:被测位置
		- 绿色曲线:优化的数据
		- 图形标识:轴符取决于旋转轴 (例如, EYC = Y轴的偏差, 独立于C轴)。
		- 图形的X轴:旋转轴,单位度
		- 图形的Y轴:位置偏差,mm

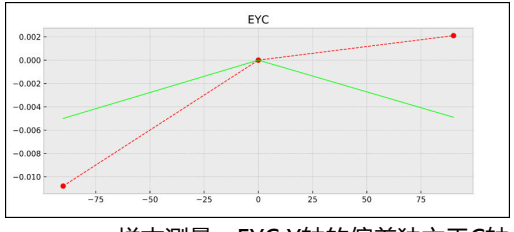

样本测量:EYC Y轴的偏差独立于C轴

# **8.6 循环453KINEMATICS GRID**

#### **ISO编程**

**G453**

# **应用**

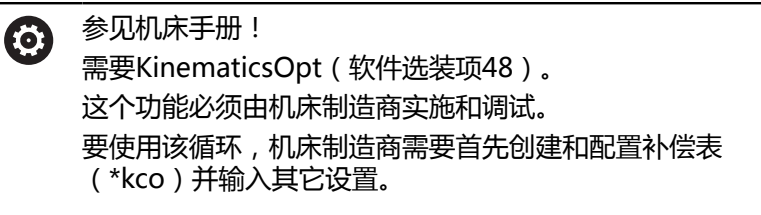

即使机床优化了定位误差(例如,用循环**451**),旋转轴倾斜期间, 刀具中心点(**TCP**)仍可能存在残余误差。例如,铣头旋转轴的部件 误差(例如,轴承误差)导致的该误差。

循环**453 KINEMATICS GRID**可检测摆动铣头的误差并根 据旋转轴位置进行补偿。如果要用此循环写入补偿值,需 要**KinematicsComp**(选装项52)。为用此循环和3D TS系列触发 式测头测量海德汉校准球,将此校准球安装在机床工作台上。然后, 该循环将该测头自动运动到校准球周围的网格线的位置处。机床制造 商定义这些摆动轴位置。安排的位置可多达三维。(每一维是一个旋 转轴)。探测该球后,可用多维表补偿该误差。机床制造商定义该补 偿表(\*.kco)并指定其保存位置。

使用循环**453**时,在加工区内的不同位置执行该循环。可立即检查循 环**453**的补偿效果是否对机床精度产生积极影响。只有在多个位置以 相同的补偿值达到理想的改善情况时,这样的补偿才适用于相应的机 床。如果不是该情况,需要寻找旋转轴外的误差源。

在旋转轴定位误差优化的情况下,用循环**453**执行测量。为此,可先 用循环**451**等方法。

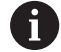

海德汉推荐使用校准球**KKH 250**(ID号655475-01) 或**KKH 100**(ID号655475-02),这些校准球刚性较高, 特别适用于机床校准。如有任何疑问,请联系海德汉公 司。

然后,数控系统优化机床精度。为此,在补偿表(\*kco)中自动保 存测量确定的补偿值。(适用于模式**Q406**=1。)

#### **循环顺序**

- 1 夹持校准球和检查是否存在可能的碰撞。
- 2 在手动操作模式下,如果定义了**Q431**=1或**Q431**=3,将预设点 设置在球心位置:手动定位测头,使其沿探测轴位于校准球的上 方位置并位于加工面的球心位置。
- 3 选择"程序运行"操作模式之一并开始NC数控程序。
- 4 按照**Q406**中的设置执行该循环(–1=删除模式 / 0=测试模式 / 1=补偿模式)

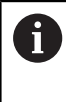

预设置期间,只为第二次测量,监测校准球的编程半径。 原因是:如果相对校准球的预定位不精确并开始预设置, 将探测校准球两次。

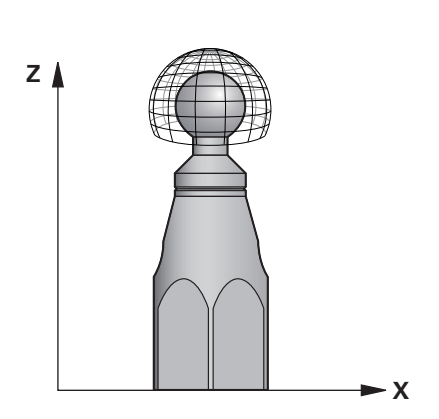

# **其它模式(Q406)**

# **删除模式Q406 = -1 (KinematicsComp,选装项52)**

- 该轴未动
- 数控系统将全部数据写入补偿表 ( \*kco ) , 并将其设置 为"0"。结果是当前所选的运动特性无任何其它有效补偿。

## **测试模式Q406 = 0**

- 数控系统探测基准球。
- 结果保存在html格式的日志中,日志文件保存在当 前NC数控程序所在的目录下
- **补偿模式Q406 = 1(KinematicsComp,选装项52)**
- 数控系统探测基准球。
- 数控系统将偏差值写入补偿表(\*.kco)。更新该表,补偿设置值 立即生效。
- 结果保存在html格式的日志中,日志文件保存在当 前NC数控程序所在的目录下

# **基准球在机床工作台上位置的选择**

原则上,可将校准球固定在工作台的任何可接近位置,也可固定在 夹具或工件处。 建议将校准球尽可能夹持在靠近后续加工所在的位 置。

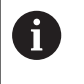

将校准球放在机床工作台上,其位置需保证测量过程中无 碰撞。

# **注意**

6

需要KinematicsOpt(软件选装项48)。 需要 KinematicsComp(软件选装项52)。 这个功能必须由机床制造商实施和调试。 机床制造商定义补偿表(\*.kco)的保存位置。

# **注意**

#### **碰撞危险!**

如果运行该循环,基本旋转或3-D基本旋转不工作。数控系统将根 据需要删除预设表中**SPA**、**SPB**和**SPC**列中数据。循环后,需要再 次设置基本旋转或3-D基本旋转;否则,可能碰撞。

- 运行该循环前,取消基本旋转。
- 优化后,再次设置预设点和基本旋转。
- 只能在**铣削模式功能**的加工操作模式下执行该循环。
- 循环开始前,必须关闭M128或TCPM**功能**。
- 对于循环451和452,循环453结束于自动模式下的当前3D#ROT 功能,与旋转轴位置相符。
- 定义循环前,必须将预设点设置在校准球的球心位置并将其激 活,或相应地将输入参数**Q431**设置为1或3。
- 对于沿探测轴将测头移至探测高度时的定位进给速率, 数控系 统用循环参数**Q253**或探测表中的**FMAX**进给速率值,取其中的 较小值。在测头监测未被激活期间,数控系统只用定位进给速 率**Q253**运动旋转轴。
- 英制编程:数控系统只用毫米记录日志数据和测量结果。

如果校准前激活了预设点设置(Q431 = 1/3), 循环开始前, 将测头运动安全高度(**Q320** + **SET\_UP**),大约达到校准球球 心上方。

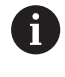

如果机床配受控主轴,需要在探测表中激活角度跟踪功 **T** 能(**TRACK**(跟踪)栏)。 通常这样能提高使用3-D测 头的测量精度。

#### **关于机床参数的说明**

- 机床制造商用机床参数**mStrobeRotAxPos**(204803号)定义 变换的最大允许变化。如果此值不等于–1(用M功能定位旋转 轴),仅当旋转轴位于0°位置时,才开始测量。
- 机床制造商用机床参数maxDevCalBall (204802号)定义校 准球半径的最大偏差。每次探测中,数控系统首先测量校准球 的半径。如果球半径测量值与输入的球半径值相差超过机床参 数**maxDevCalBall**(204802号)的定义值,数控系统显示出错 信息并结束测量。

**循环参数**

| 帮助图形 | 参数                                                                                                    |
|------|----------------------------------------------------------------------------------------------------|
|      | Q406 模式 (-1/0/+1)                                                                                                    |
|      | 定义数控系统是否将0值写入补偿表 ( *.kco ) 数据中, 检查当前现<br>有偏差或执行补偿。创建日志文件(*.html)。                                                                                 |
|      | <b>-1</b> : 删除补偿表 ( *.kco ) 中数据。在补偿表 ( *.kco ) 中 , 将TCP<br>定位误差的补偿值设置为0。数控系统不进行任何探测。无任何结<br>果输出到日志 ( *.html ) 文件中。 ( 需要KinematicsComp, 选装<br>项52) |
|      | 0: 检查TCP定位误差。数控系统根据旋转轴位置测量TCP定位<br>误差,但不将测量值写入补偿表(*.kco)。数控系统在日志<br>(*.html)文件中显示标准偏差和最大偏差。                                                       |
|      | 1: 补偿TCP定位误差。数控系统根据旋转轴位置测量TCP定位误<br>差和将偏差值写入补偿表 ( *.kco ) 。然后 , 该补偿立即生效。数<br>控系统在日志 (*.html) 文件中显示标准偏差和最大偏差。(需<br>要KinematicsComp, 选装项52)         |
|      | 输入:-1, 0, +1                                                                                                    |
|      | Q407 准确校准球半径?                                                                                                    |
|      | 输入使用的校准球的准确半径。                                                                                                    |
|      | 输入:0.000199.9999                                                                                                    |
|      | Q320 安全高度?<br>触点与球头间的附加距离。Q320是在探测表中SET_UP列的基础上<br>的补充。 该值提供增量效果。<br>输入: 099999.9999 或PREDEF                                                      |
|      | Q408 退刀高度?                                                                                                    |
|      | 0:不允许运动到任何退刀高度;数控系统沿被测轴运动到下个测<br>量位置。不适用于鼠牙盘连接的轴!数控系统用A轴,B轴再C轴的<br>顺序运动到第一测量位置。                                                                   |
|      | > 0: 非倾斜工件坐标系的退刀高度, 数控系统定位旋转轴前将主<br>轴坐标轴定位在该位置。此外,数控系统也将测头在加工面上运动<br>到原点位置。在该模式下测头监测不可用。在参数Q253中定义定<br>位进给速率。 该值有绝对式效果。                           |
|      | 输入: 099999.9999                                                                                                    |
|      | Q253 预定位的进给率?                                                                                                    |
|      | 定义预定位时的刀具运动速度,单位mm/min。                                                                                                    |
|      | 输入: 099999.9999 或FMAX, FAUTO, PREDEF                                                                                                    |
|      |                                                                                                    |

**帮助图形 参数**

#### **Q380 参考角度? (0=参考轴)**

输入参考角(基本旋转),用于在当前工件坐标系下采集测量点。 定义参考角可以大幅放大轴的测量范围。 该值有绝对式效果。

### 输入:**0...360**

#### **Q423 探测次数?**

定义数控系统在平面上测量校准球的测量点数量。如果测量点数较 少,测量速度较快,如果测量点数较多,测量精度较高。

输入:**3...8**

#### **Q431 预设点(0/1/2/3)?**

定义数控系统是否将当前预设点自动设置在球心位置:

**0**:不将预设点自动设置在球心位置:循环开始前,手动设置预设 点

**1**:测量前将预设点设置在球心位置(当前预设点将被改写):循 环开始前,手动预定位测头,将其定位在校准球上方

**2**:测量后,将预设点自动设置在球心位置(当前预设点将被改 写):循环开始前,手动设置预设点

**3**:测量前和测量后,将预设点设置在球心位置(当前预设点将被 改写):循环开始前,手动预定位测头,将其定位在校准球上方 输入:**0**,**1**,**2**,**3**

#### **用循环453探测**

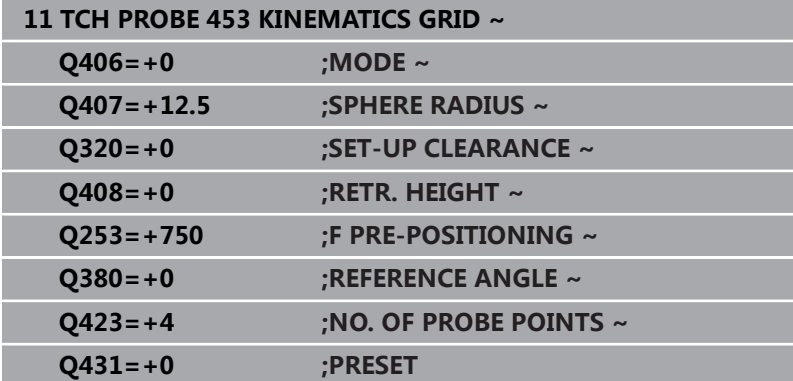

# **日志功能**

运行循环**453**后,数控系统创建日志(**TCHPRAUTO.html**)并将其 保存在当前NC数控程序所在的文件夹下。它提供以下信息:

- 该表格的创建日期和时间
- 运行循环的NC程序路径
- 当前已激活刀具的编号和名称
- 模式
- 测量数据: 标准偏差和最大偏差
- 偏差最大位置处有关位置的信息, 单位度(°)
- 测量点数

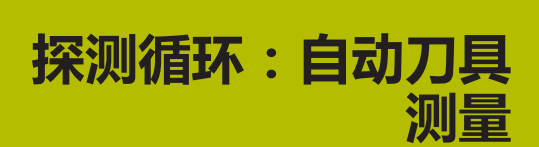

**9**

# **9.1 基础知识**

# **概要**

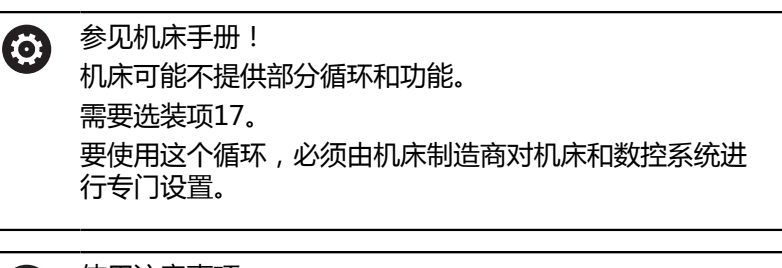

使用注意事项 8

- 运行探测循环时,循环**8 MIRROR IMAGE**、循环**11 SCALING**和循环**26 AXIS-SPEC. SCALING**不允许被激 活
- 海德汉只保证使用海德汉测头时,探测循环正常工作。

结合数控系统的刀具测量循环,刀具测头可自动测量刀具:刀具长度 和半径补偿值保存在刀具表中,并在探测循环结束时可考虑这些补偿 值。提供以下刀具测量类型:

- 静止刀具的测量
- 旋转刀具的测量
- 测量各刀刃

#### 在**编程**操作模式下用**TOUCH PROBE(探测)**按键,编程刀具测量 循环。提供以下循环:

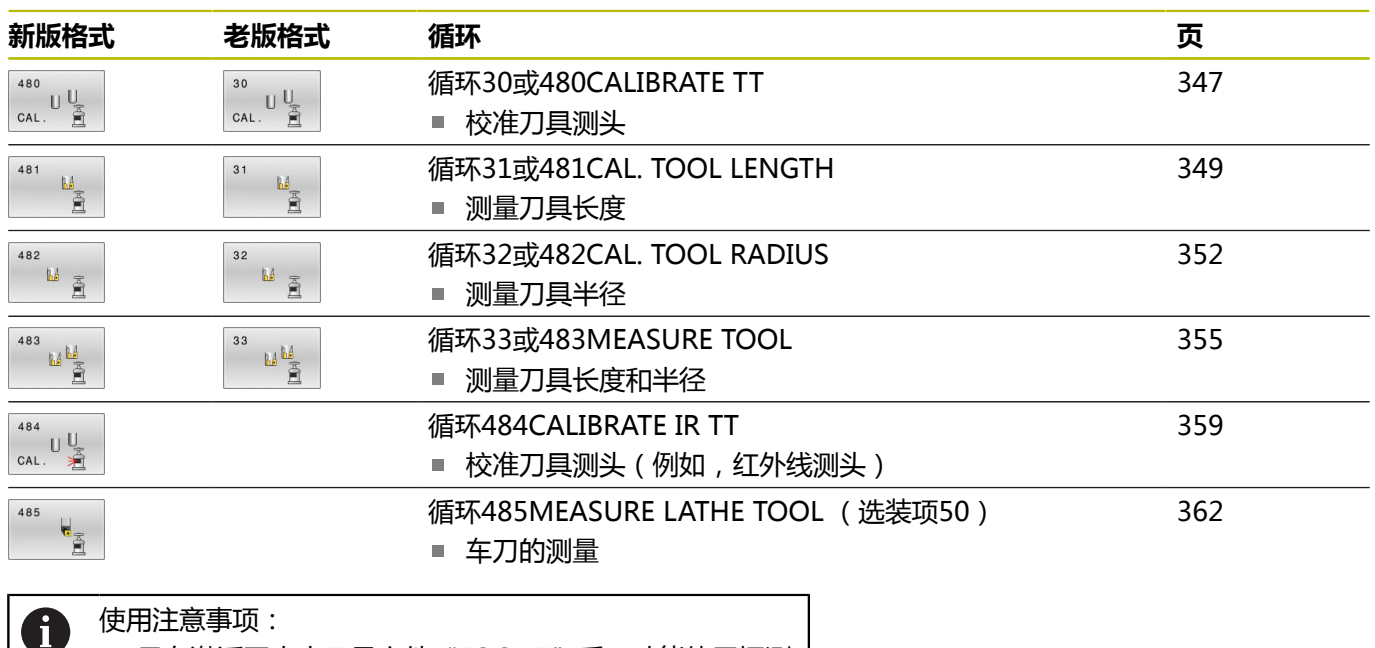

只有激活了中央刀具文件"TOOL.T"后,才能使用探测  $\mathbb{R}^n$ 循环。 ■ 使用探测循环前,必须首先将全部需要的数据输入到中

央刀具文件中并用**TOOL CALL**(刀具调用)功能调用 被测刀具。

# <span id="page-342-0"></span>**循环30至33和循环480至483的差异**

特性和操作顺序必须绝对相同。循环**30**至**33**与循环**480**至**483**只有 以下不同之处:

■ 循环480至483可被用作ISO编程的G480至G483

除测量状态的可选参数外,循环**481**至**483**使用固定参数**Q199**。

# **设置机床参数**

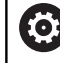

 $\mathbf{i}$ 

# 用可选的**hideMeasureTT**(128901号)机床参数可隐藏 探测循环**480**、**481**、**482**、**483**、**484和485**。

#### 编程和操作说明:

- $\Box$ 开始使用探测循环前,检查**ProbeSettings** > **CfgTT**(122700号)和**CfgTTRoundStylus**(114200 号)或CfgTTRectStylus<sup>(114300号)中定义的全部</sup> 机床参数。
- 测量静止刀具时, 数控系统用probingFeed机床参数 (122709号)中定义的探测进给速率。

测量旋转刀具时,该数控系统自动计算主轴转速和探测进给速率。 主轴转速计算公式为:

n = **maxPeriphSpeedMeas** / (r • 0.0063),其中

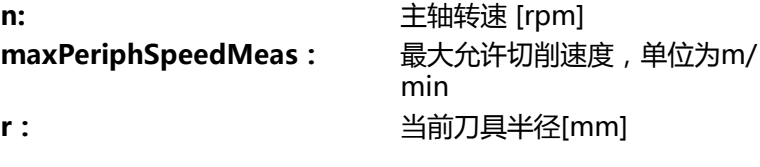

探测进给速率的计算公式为: v = 测量公差 • n,其中

**v:** 探测进给速率[mm/min] **测量公差** 2000 2000 2000 2000 2000 测量公差 [mm], 取决 于**maxPeriphSpeedMeas n: here here here here here here here here here here here here here here here here here here here here here here here here here here here here here here here** 

# **probingFeedCalc**(122710号)确定探测进给速率的计算: **probingFeedCalc**(122710号) = **ConstantTolerance**: 测量公差保持不变,与刀具半径无关。如果刀具较 大,探测进给速率被降为零。设置的最高允许旋转速 度**maxPeriphSpeedMeas**(122712号)和允许公 差**measureTolerance1**(122715号)越小,生效的时间越短。 **probingFeedCalc**(122710号) = **VariableTolerance**: 测量公差按刀具半径大小调整。以确保探测半径较大的刀具时,有足 够的进给速率。该数控系统根据下表调整测量公差:

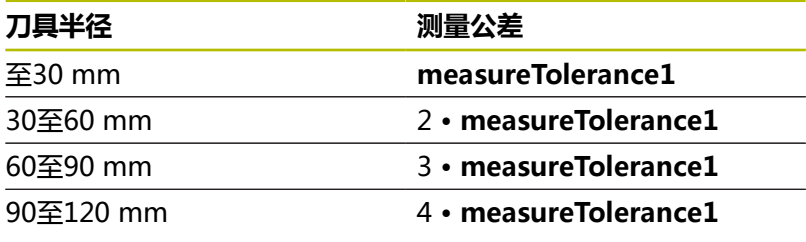

# **probingFeedCalc**(122710号) = **ConstantFeed**:

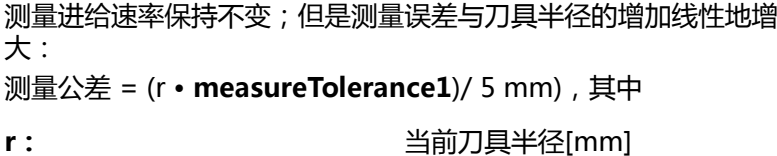

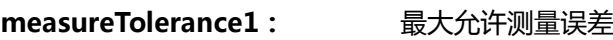

# **刀具表中的铣削和车削刀具表项**

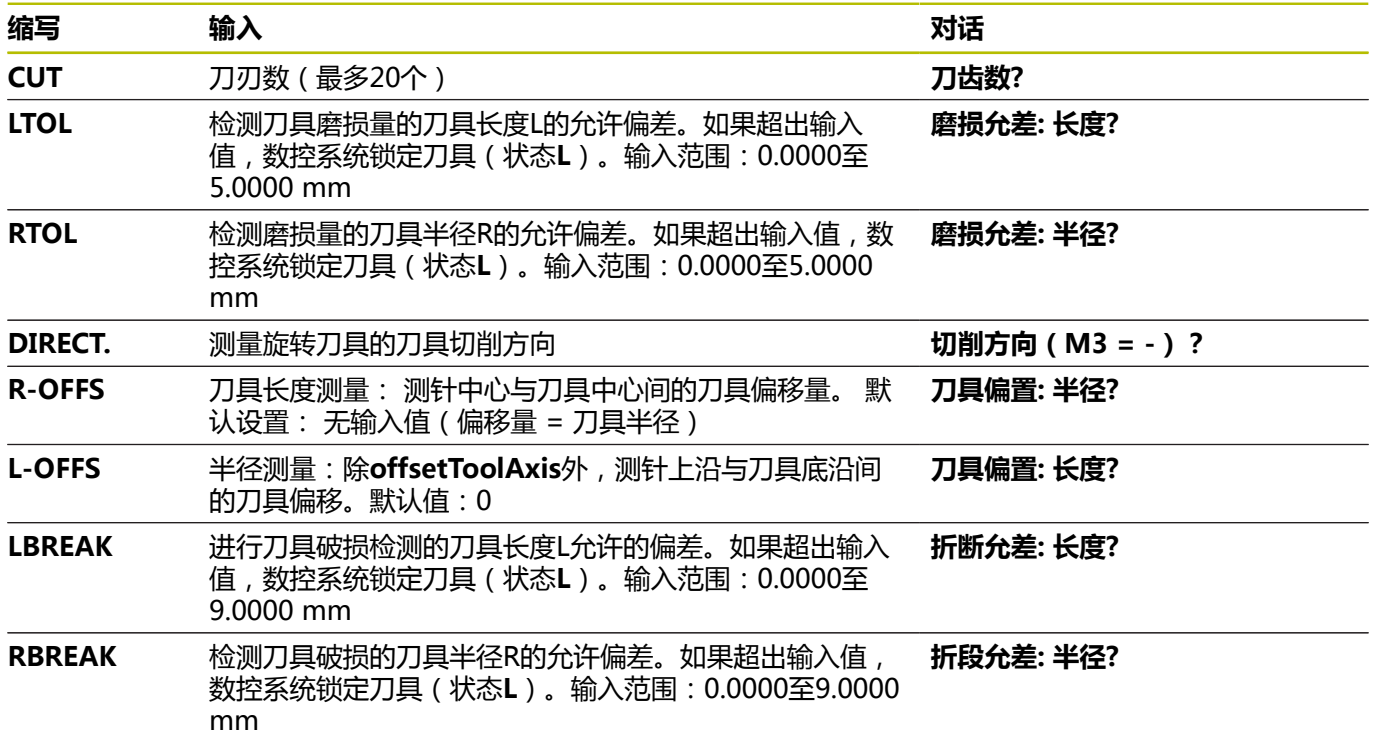

 $\mathcal{L}$ 

# **常见刀具类型输入举例**

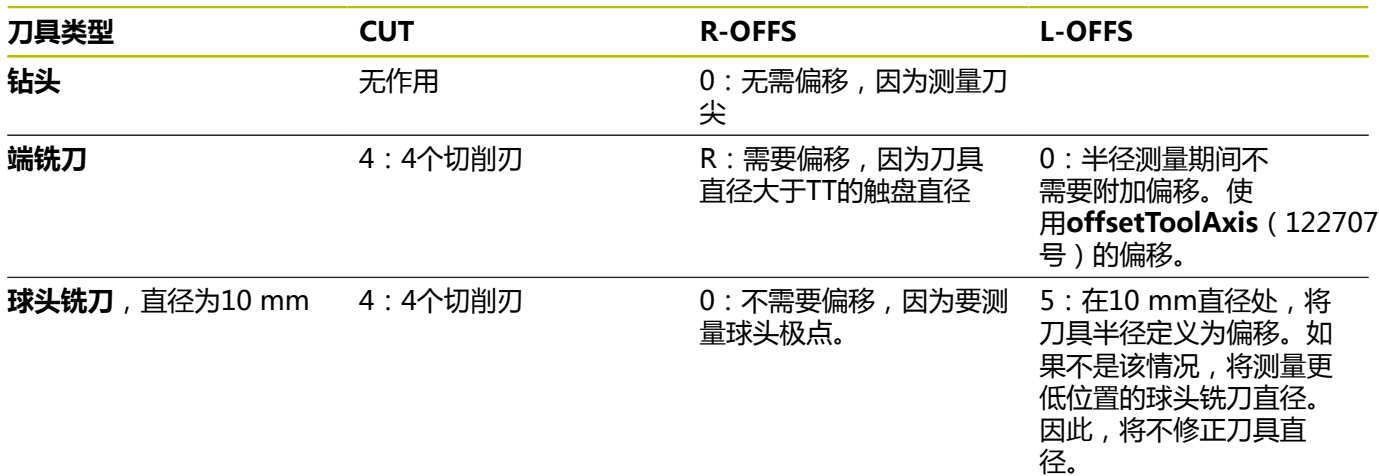

# <span id="page-346-0"></span>**9.2 循环30或480CALIBRATE TT**

#### **ISO编程**

**G480**

# **应用**

 $\boldsymbol{\Theta}$ 

参见机床手册!

可用探测循环**30**或**480**[\(参见 "循环30至33和循环480至483的差](#page-342-0) [异", 343 页\)](#page-342-0)校准TT测头。校准过程自动运行。数控系统在完成校 准循环的前半程后,旋转主轴180度,数控系统自动测量校准刀的中 心偏移量。

可用探测循环**30**或**480** 校准TT测头。

### **测头**

用球头或方形触盘的测头

### **方形触盘**

对于方形触盘,机床制造商可在可选机床参 数**detectStylusRot**(114315号)和**tippingTolerance**(114319 号)中保存是否确定了偏移角和倾斜角。确定偏移角,以便在刀具测 量时进行补偿。如果超出该倾斜角,数控系统显示报警信息。**TT**的 状态栏显示确定的数据。

**更多信息:**设置,测试和运行NC数控程序用户手册

i

夹持刀具测头时,必须确保方形触盘的各边尽可能平形于 机床轴。偏移角应小于1°和倾斜角应小于0.3°。

#### **校准刀具**

校准刀必须是精密的圆柱体,例如圆柱销。校准值结果保存在数控系 统存储器中并用于后续刀具测量。

#### **循环顺序**

- 1 夹持校准刀。校准刀必须是精密的圆柱体, 例如圆柱销
- 2 手动将校准刀定位在加工面上TT中心的上方。
- 3 在刀具轴上将校准刀定位在TT上方约15 mm与安全高度的合计值 处
- 4 刀具首先沿刀具轴运动。刀具首先运动到第二安全高度位置, 即 安全高度 + 15 mm。
- 5 沿刀具坐标轴的校准操作开始
- 6 然后在加工面上校准
- 7 数控系统将校准刀定位在TT半径 + 安全高度 + 11 mm位置处的 加工面上
- 8 然后, 数控系统沿刀具轴向下运动刀具, 开始校准操作
- 9 探测中,数控系统沿正方形路径运动
- 10 数控系统保存校准值并在后续刀具测量中考虑校准值
- 11 然后,数控系统沿刀具坐标轴将测针退到安全高度位置并将测针 移到TT的中心位置。

# **注意**

- 只能在**铣削模式功能**的加工操作模式下执行该循环。
- 校准测头前,必须将校准刀的准确长度和半径输入在刀具 表 "TOOL.T"中。

# **关于机床参数的说明**

- 用机床参数CfgTTRoundStylus (114200号) 或**CfgTTRectStylus**(114300号)定义校准循环的功能。参见 机床手册。
	- 用机床参数**centerPos**定义TT测头在机床加工区内的位置。
- 如果改变TT测头在工作台上的位置及/或centerPos机床参数,需 要重新校准TT测头。
- 机床制造商用机床参数probingCapability (122723号)定义循 环的功能。该参数允许在主轴静止时测量刀具长度,同时不测量 刀具半径和各刀齿。

# **循环参数**

## **帮助图形 参数**

## **Q260 第二安全高度?**

输入主轴坐标轴位置,在此位置无与工件或夹具碰撞的危险。第 二安全高度为相对当前工件预设点。如果输入较小的第二安全高度 值,刀尖低于触盘的顶面,数控系统自动定位校准刀使其高于触盘 顶面(**safetyDistToolAx**(114203号)的安全区)。 输入:**-99999.9999...+99999.9999**

# **新版格式举例**

**11 TOOL CALL 12 Z**

**12 TCH PROBE 480 CALIBRATE TT ~**

**Q260=+100 ;CLEARANCE HEIGHT**

# **老版格式举例**

**11 TOOL CALL 12 Z**

**12 TCH PROBE 30.0 CALIBRATE TT**

**13 TCH PROBE 30.1 HEIGHT:+90**

# <span id="page-348-0"></span>**9.3 循环31或481CAL. TOOL LENGTH**

#### **ISO编程**

**G481**

## **应用**

参见机床手册!  $\boldsymbol{\Theta}$ 

如果需要测量刀具长度,编程探测循环**31**或 **482**[\(参见 "循环30至](#page-342-0) [33和循环480至483的差异", 343 页\)](#page-342-0)。输入参数允许选择以下三种 方法之一测量刀具长度:

- 如果刀具直径大于TT测量面的直径,可以在旋转时测量刀具。
- 如果刀具直径小于TT测量面的直径或如果测量钻头或球头铣刀的  $\blacksquare$ 长度,刀具静止时可以测量刀具。
- 如果刀具直径大于TT测量面直径,刀具静止时可测量刀具的各刀  $\overline{\phantom{a}}$ 刃。

#### **刀具旋转过程中测量刀具的循环**

数控系统通过将被测刀具定位在相对测头中心的偏心位置,以确定旋 转刀的最长刀齿,然后向TT测量面运动直到接触该测量面。偏移值 编程在刀具表的"刀具偏移"下:半径(**R-OFFS**)。

#### **测量静止刀具的循环(例如钻头)**

该数控系统将被测刀具定位在测量面中心的上方位置。然后再将非旋 转刀移向TT的测量面直到接触到。对于该测量,在刀具表中的刀具 偏移下输入0:半径(**R-OFFS**)。

#### **测量各刀刃的循环**

数控系预定位刀具,使其定位在测头顶端的一侧。 在**offsetToolAxis**(122707号)中定义刀尖到测头上沿间的距离。 将附加偏移输入在"刀具"偏移中:刀具表中的长度(**L-OFFS**)。 刀具旋转中,数控系统在径向方向探测刀具,确定各刀齿测量的起始 角。然后可改变相应主轴定向角,测量各刀齿长度。要激活该功能, 在循环**31**中设置参数**PROBING THE TEETH** = 1。

# **注意**

**注意**

#### **碰撞危险!**

如果将**stopOnCheck**(122717号)设置为**FALSE**,数控系统不 评估结果参数**Q199**和如果超出破损公差,NC数控程序不停止运 行。有碰撞危险!

- 将**stopOnCheck**(122717号)设置为**TRUE**
- $\frac{1}{2}$ 然后,必须采取措施确保在超出破损公差时,停止NC数控程序 运行
- 只能在**铣削模式功能**的加工操作模式下执行该循环。
- × 第一次测量刀具前,在刀具表"TOOL.T"中输入以下刀具数据: 近似半径、近似长度、刀齿数和切削方向。
- H 可以分别测量刀具的各刀齿,可达**20**个刀齿。
- 循环**31**和**481**不支持测头、车刀或修整刀。

### <span id="page-349-0"></span>**测量砂轮**

■ 该循环考虑TOOLGRIND.GRD表中的基本数据和补偿 数据,以及**TOOL.T**刀具表中的磨损数据和补偿数据 (**LBREAK**和**LTOL**)。

### **Q340**:**0**和**1**

■ 该循环将根据是否定义了初始修整操作(INIT\_D), 修改补偿数 据或基本数据。该循环将在**TOOLGRIND.GRD**表的正确位置自 动输入数据。

注意砂轮设置的以下顺序。**更多信息:**设置,测试和运行NC数控程 序用户手册

# **循环参数**

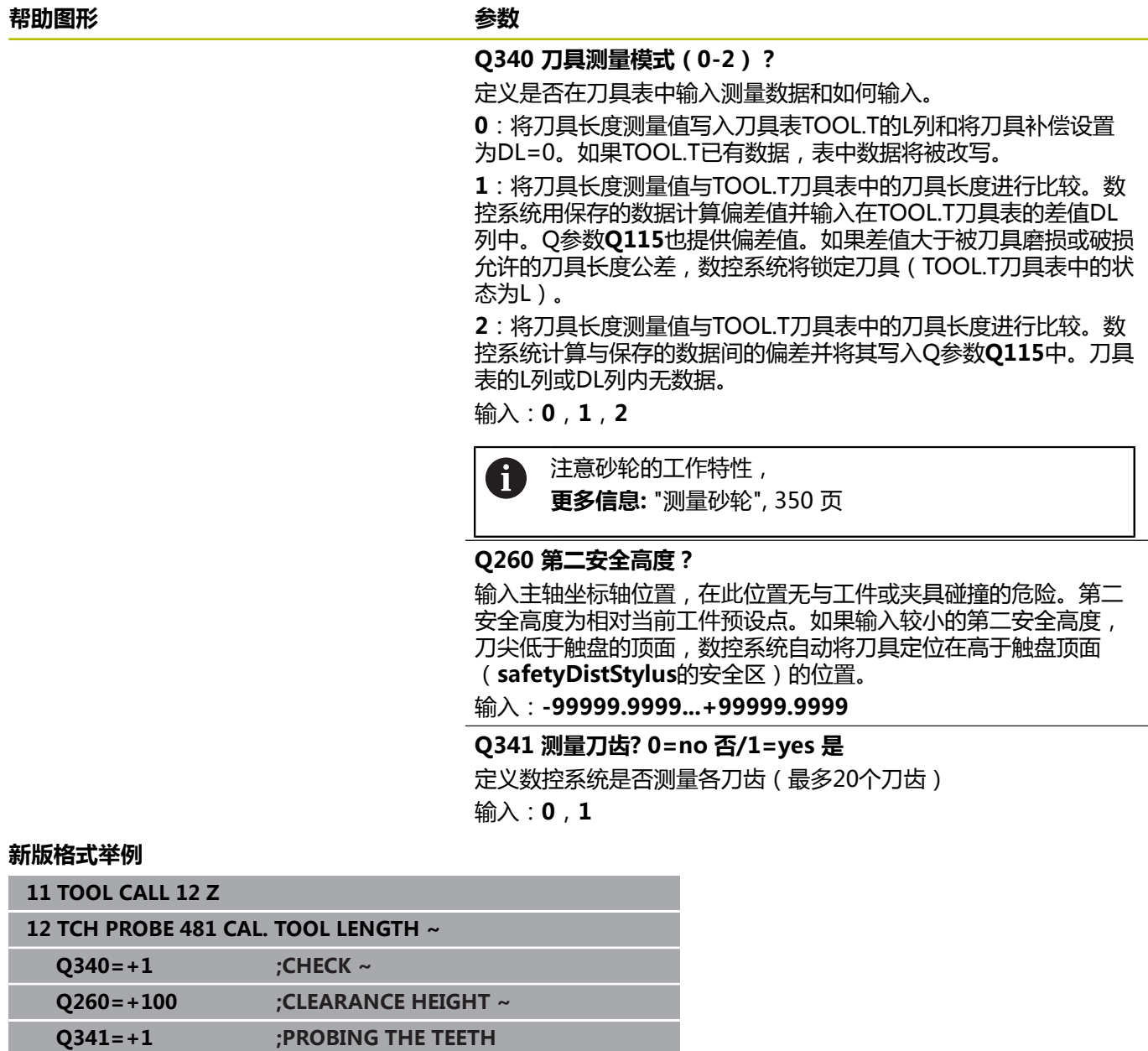

循环**31**含其它参数:

**帮助图形 参数**

**存储计算结果的参数号?** 数控系统保存测量状态的参数号: **0.0**:刀具在公差内 **1.0**:刀具磨损(超出**LTOL**) **2.0**:刀具破损(超出**LBREAK**)。如果不想在NC数控程序中使用 测量结果,用**NO ENT**按键回答对话提示 输入:**0...1999**

**第一次测量旋转刀;老版格式**

**11 TOOL CALL 12 Z**

**12 TCH PROBE 31.0 CAL. TOOL LENGTH**

**13 TCH PROBE 31.1 CHECK:0**

**14 TCH PROBE 31.2 HEIGHT::+120**

**15 TCH PROBE 31.3 PROBING THE TEETH:0**

**检查刀具和测量各刀刃并将状态保存在Q5中;老版格式**

**11 TOOL CALL 12 Z**

**12 TCH PROBE 31.0 CAL. TOOL LENGTH**

**13 TCH PROBE 31.1 CHECK:1 Q5**

**14 TCH PROBE 31.2 HEIGHT:+120**

**15 TCH PROBE 31.3 PROBING THE TEETH:1**

# <span id="page-351-0"></span>**9.4 循环32或482CAL. TOOL RADIUS**

# **ISO编程**

**G482**

# **应用**

参见机床手册! O.

如果需要测量刀具半径,编程探测循环**32**或 **482**[\(参见 "循环30至](#page-342-0) [33和循环480至483的差异", 343 页\)](#page-342-0)。输入参数允许选择以下两种 方法之一,用其测量刀具半径:

■ 刀具旋转时, 测量刀具

■ 刀具旋转时,测量刀具并测量各刀刃 数控系统将被测刀具预定位在测头顶端一侧。 在**offsetToolAxis**(122707号)中定义铣刀面到测头顶沿间的距 离。刀具旋转时,数控系统在径向方向上探测刀具。如果编程后续测 量各刀刃的程序,数控系统将借助主轴定向测量各刀刃的半径。

# **注意**

**注意**

## **碰撞危险!** 如果将**stopOnCheck**(122717号)设置为**FALSE**,数控系统不 评估结果参数**Q199**和如果超出破损公差,NC数控程序不停止运 行。有碰撞危险!

- 将**stopOnCheck**(122717号)设置为**TRUE**
- 然后,必须采取措施确保在超出破损公差时,停止NC数控程序  $\blacktriangleright$ 运行
- 只能在**铣削模式功能**的加工操作模式下执行该循环。
- 第一次测量刀具前,在刀具表"TOOL.T"中输入以下刀具数据: 近似半径、近似长度、刀齿数和切削方向。
- 循环32和482不支持测头、车刀或修整刀。

#### **测量砂轮**

■ 该循环考虑**TOOLGRIND.GRD**表中的基本数据和补偿 数据,以及**TOOL.T**刀具表中的磨损数据和补偿数据 (**RBREAK**和**RTOL**)。

#### **Q340**:**0**和**1**

■ 该循环将根据是否定义了初始修整操作(INIT D),修改补偿数 据或基本数据。该循环将在**TOOLGRIND.GRD**表的正确位置自 动输入数据。

注意砂轮设置的以下顺序。**更多信息:**设置,测试和运行NC数控程 序用户手册

### **关于机床参数的说明**

- 机床制造商用机床参数probingCapability (122723号)定义循 苏的功能。苏扬的人的话, 刀具半径和各刀齿。
- 主轴静止时, 测量金刚石表面的圆柱形刀具。为此, 在刀具表中 将刀齿(**CUT**)数定义为0并调整机床参数**CfgTT**。参见机床手 册。

# **循环参数**

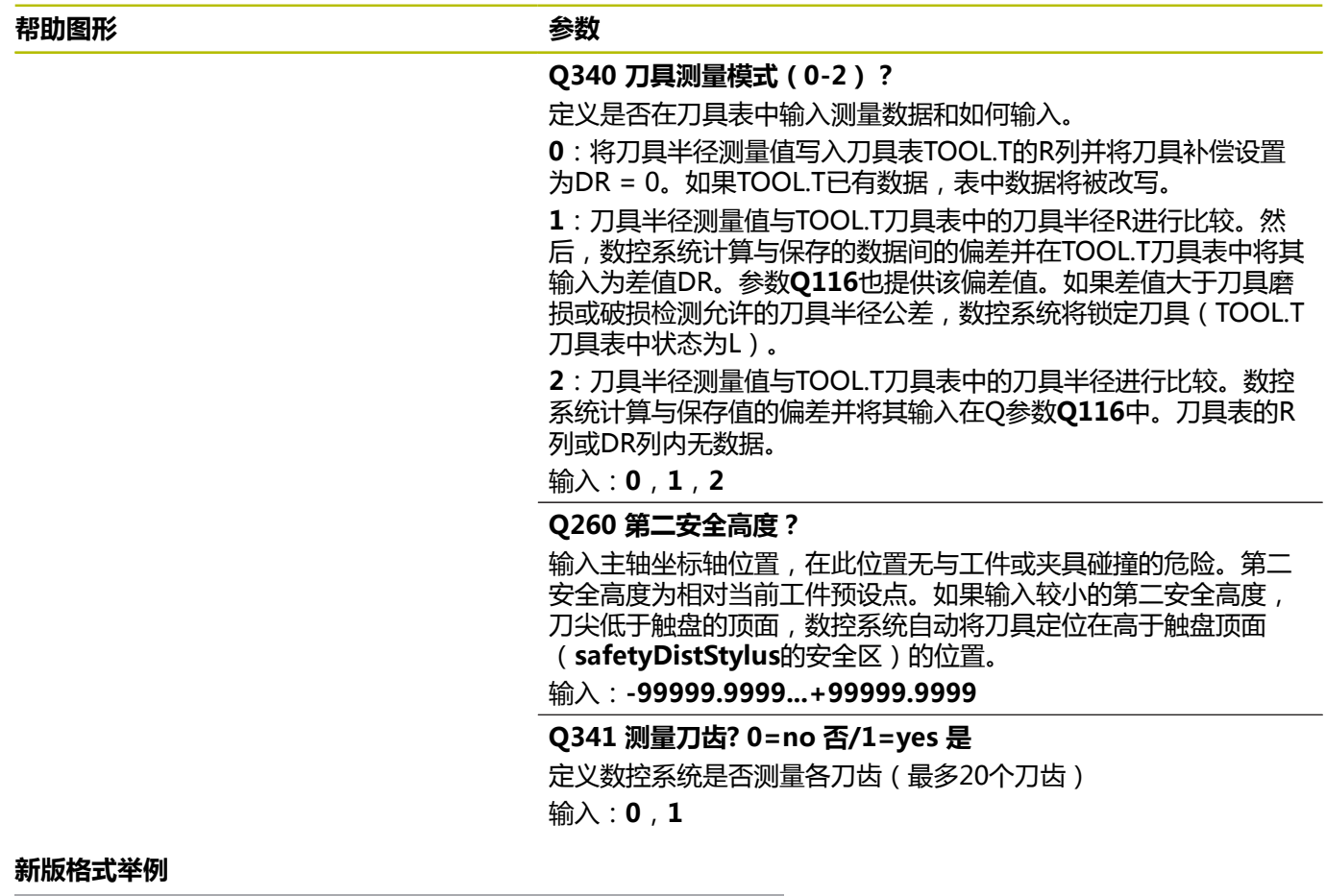

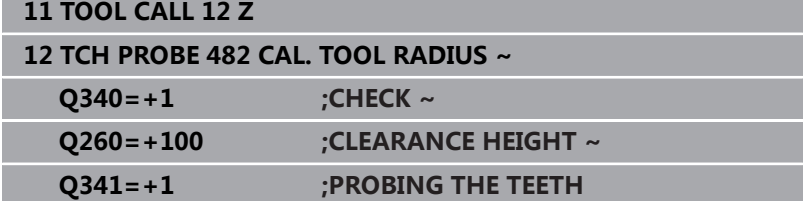

### 循环**32**含其它参数:

#### **帮助图形 参数**

# **存储计算结果的参数号?** 数控系统保存测量状态的参数号: **0.0**:刀具在公差内 **1.0**:刀具磨损(超出**RTOL**) **2.0**:刀具破损(超出**RBREAK**)。如果不想在NC数控程序中使用 测量结果,用**NO ENT**按键回答对话提示 输入:**0...1999**

#### **第一次测量旋转刀;老版格式**

**11 TOOL CALL 12 Z**

**12 TCH PROBE 32.0 CAL. TOOL RADIUS**

**13 TCH PROBE 32.1 CHECK:0**

**14 TCH PROBE 32.2 HEIGHT:+120**

**15 TCH PROBE 32.3 PROBING THE TEETH:0**

#### **检查刀具和测量各刀刃并将状态保存在Q5中;老版格式**

**11 TOOL CALL 12 Z**

**12 TCH PROBE 32.0 CAL. TOOL RADIUS**

**13 TCH PROBE 32.1 CHECK:1 Q5**

**14 TCH PROBE 32.2 HEIGHT:+120**

**15 TCH PROBE 32.3 PROBING THE TEETH:1**

# <span id="page-354-0"></span>**9.5 循环33或483MEASURE TOOL**

#### **ISO编程**

**G483**

# **应用**

参见机床手册! 0

要测量刀具长度和半径,编程探测循环**33**或 **483** [\(参见 "循环30至](#page-342-0) [33和循环480至483的差异", 343 页\)](#page-342-0)。该循环特别适用于第一次测 量刀具,相比长度和半径分别测量,该循环可节省时间。输入参数允 许选择以下两种方法之一进行刀具测量:

■ 刀具旋转时, 测量刀具

■ 刀具旋转时, 测量刀具并测量各刀刃

## **在刀具旋转时测量刀具:**

数控系统以固定编程顺序测量刀具。如果可能,首先测量刀具长度, 然后测量刀具半径。

## **测量刀具的各刀齿:**

数控系统以固定编程顺序测量刀具。先测量刀具半径,再测量长度。 测量顺序与探测循环**31**和**32**以及 **481**和**482**的顺序相同。

# **注意**

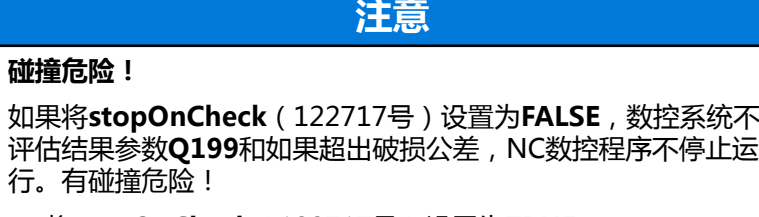

- 将**stopOnCheck**(122717号)设置为**TRUE**
- 然后,必须采取措施确保在超出破损公差时,停止NC数控程序  $\mathbf{r}$ 运行
- 只能在**铣削模式功能**的加工操作模式下执行该循环。
- 第一次测量刀具前, 在刀具表"TOOL.T"中输入以下刀具数据: 近似半径、近似长度、刀齿数和切削方向。
- 循环33和483不支持测头、车刀或修整刀。

#### **测量砂轮**

■ 该循环考虑**TOOLGRIND.GRD**表的基本数据和补偿 数据,以及刀具表**TOOL.T**中的磨损数据和补偿数据 (**LBREAK**,**RBREAK**,**LTOL**和**RTOL**)。

#### **Q340**:**0**和**1**

■ 该循环将根据是否定义了初始修整操作(**INIT\_D**),修改补偿数 据或基本数据。该循环将在**TOOLGRIND.GRD**表的正确位置自 动输入数据。

注意砂轮设置的以下顺序。**更多信息:**设置,测试和运行NC数控程 序用户手册

#### **关于机床参数的说明**

- 机床制造商用机床参数probingCapability (122723号)定义循 环的功能。该参数允许在主轴静止时测量刀具长度,同时不测量 刀具半径和各刀齿。
- 主轴静止时, 测量金刚石表面的圆柱形刀具。为此, 在刀具表中 将刀齿(**CUT**)数定义为0并调整机床参数**CfgTT**。参见机床手 册。

**循环参数**

| "ー" シメヘ                         |                      |                            |                                                                                                    |
|---------------------------------|----------------------|----------------------------|----------------------------------------------------------------------------------------------------|
| 帮助图形                            |                      | 参数                         |                                                                                                    |
|                                 |                      | Q340 刀具测量模式 (0-2)?         |                                                                                                    |
|                                 |                      |                            | 定义是否在刀具表中输入测量数据和如何输入。                                                                                                    |
|                                 |                      | 有数据,表中数据将被改写。              | 0: 将刀具长度测量值和刀具半径测量值写入刀具表TOOL.T的L列<br>和R列中, 将刀具补偿值设置为DL = 0和DR = 0。如果TOOL.T已                                                                                                    |
|                                 |                      |                            | 1: 刀具长度测量值和刀具半径测量值与TOOL.T的刀具长度L和刀<br>具半径R进行比较。数控系统计算与保存的数据间偏差并在TOOL.T<br>刀具表中将其输入为差值DL和DR。Q参数Q115和Q116也提供该<br>偏差值。如果差值大于刀具磨损或破损检测允许的刀具长度或刀具<br>半径公差,数控系统将锁定刀具 (TOOL.T刀具表中的状态为L)。 |
|                                 |                      |                            | 2: 刀具长度测量值和刀具半径测量值与TOOL.T的刀具长度L和刀<br>具半径R进行比较。数控系统计算保存的数据间的偏差并将其写入Q<br>参数Q115或Q116。刀具表的L、R列或DL、DR列内无数据。                                                                          |
|                                 |                      | 输入: $0$ , $1$ , $2$        |                                                                                                    |
|                                 |                      | Q260 第二安全高度?               |                                                                                                    |
|                                 |                      | (safetyDistStylus的安全区)的位置。 | 输入主轴坐标轴位置,在此位置无与工件或夹具碰撞的危险。第二<br>安全高度为相对当前工件预设点。如果输入较小的第二安全高度,<br>刀尖低于触盘的顶面,数控系统自动将刀具定位在高于触盘顶面                                                                                   |
|                                 |                      | 输入:-99999.9999+99999.9999  |                                                                                                    |
|                                 |                      | Q341 测量刀齿? 0=no 否/1=yes 是  |                                                                                                    |
|                                 |                      |                            | 定义数控系统是否测量各刀齿(最多20个刀齿)                                                                                                    |
|                                 |                      | 输 $\lambda$ :0,1           |                                                                                                    |
| 新版格式举例                          |                      |                            |                                                                                                    |
| <b>11 TOOL CALL 12 Z</b>        |                      |                            |                                                                                                    |
| 12 TCH PROBE 483 MEASURE TOOL ~ |                      |                            |                                                                                                    |
| $Q340=+1$                       | ; CHECK $\sim$       |                            |                                                                                                    |
| $Q260=+100$                     | ; CLEARANCE HEIGHT ~ |                            |                                                                                                    |

**Q341=+1 ;PROBING THE TEETH**

### 循环**33**含其它参数:

**帮助图形 参数**

# **存储计算结果的参数号?** 数控系统保存测量状态的参数号: **0.0**:刀具在公差内 **1.0**:刀具磨损(超出**LTOL**及/或**RTOL**) **2.0**:刀具破损(超出**LBREAK**及/或**RBREAK**)。如果不想 在NC数控程序中使用测量结果,用**NO ENT**按键回答对话提示。 输入:**0...1999**

#### **第一次测量旋转刀;老版格式**

**11 TOOL CALL 12 Z**

**12 TCH PROBE 33.0 MEASURE TOOL**

**13 TCH PROBE 33.1 CHECK:0**

**14 TCH PROBE 33.2 HEIGHT:+120**

**15 TCH PROBE 33.3 PROBING THE TEETH:0**

#### **检查刀具和测量各刀刃并将状态保存在Q5中;老版格式**

**11 TOOL CALL 12 Z**

**12 TCH PROBE 33.0 MEASURE TOOL**

**13 TCH PROBE 33.1 CHECK:1 Q5**

**14 TCH PROBE 33.2 HEIGHT:+120**

**15 TCH PROBE 33.3 PROBING THE TEETH:1**

# <span id="page-358-0"></span>**9.6 循环484CALIBRATE IR TT**

### **ISO编程**

**G484**

# **应用**

循环**484**可校准刀具测头(例如,红外无线TT 460刀具测头)。可 在手动或非手动操作下执行校准。

- 手动操作:如果定义Q536 = 0,校准开始前,数控系统将停止 操作。然后,需要手动定位校准刀,使其位于刀具测头中心的上 方。
- 非手动操作:如果定义Q536 = 1, 数控系统自动执行循环。可能 需要先编程定位运动。这取决于参数**Q523 (定位TT)**值。

## **循环顺序**

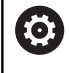

参见机床手册! 机床制造商定义该循环的功能。

要校准刀具测头,编程探测循环**484**。在输入参数**Q536**中,指定用 手动或非手动操作运行该循环。

#### **测头**

用球头或方形触盘的测头

#### **方形触盘:**

对于方形触盘,机床制造商可在可选机床参 数**detectStylusRot**(114315号)和**tippingTolerance**(114319 号)中保存是否确定了偏移角和倾斜角。确定偏移角,以便在刀具测 量时进行补偿。如果超出该倾斜角,数控系统显示报警信息。**TT**的 状态栏显示确定的数据。

### **更多信息:设置,测试和运行NC数控程序**用户手册

i

夹持刀具测头时,必须确保方形触盘的各边尽可能平形于 机床轴。偏移角应小于1°和倾斜角应小于0.3°。

## **校准刀具:**

校准刀必须是精密的圆柱体,例如圆柱销。在"TOOL.T"刀具表 中,输入准确的校准刀长度和半径。校准后,数控系统保存校准值 并用于后续刀具测量。校准刀直径应大于15 mm和应伸出夹头约 50 mm。

## **Q536 = 0:校准前手动操作**

操作步骤为:

- ▶ 插入校准刀
- 启动校准循环
- 数控系统中断校准循环并在新窗口中显示对话。
- ▶ 手动定位校准刀,使其位于刀具测头中心的上方。

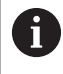

必须确保校准刀位于触盘测量面的上方。

- ▶ 按下NC start(NC启动)按键,恢复循环顺序
- 如果编程了**Q523** = **2**,数控系统将校准的位置写入机床参 数**centerPos**(114200号)中

# **Q536 = 1:校准前非手动操作**

操作步骤为:

▶ 插入校准刀

循环开始前,将校准刀定位在刀具测头中心的上方。  $\blacktriangleright$ 

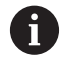

■ 必须确保校准刀位于触盘测量面的上方。

为进行非手动校准操作,不需要将校准刀定位在刀具 测头中心的上方。该循环用机床参数调整位置并自动 将刀具移到该位置。

- ▶ 启动校准循环
- 校准循环连续运行。

ш

 $\rightarrow$ 如果编程了**Q523** = **2**,数控系统将校准的位置写入机床参 数**centerPos**(114200号)中。

# **注意**

**注意**

# **碰撞危险!**

如果编程**Q536=1**,必须在调用循环前预定位刀具。完成校准循 环的前半程后,旋转主轴180度,该数控系统测量校准刀的中心偏 移量。有碰撞危险!

- ▶ 指定循环开始前停止还是不停止自动运行该循环。
- 只能在**铣削模式功能**的加工操作模式下执行该循环。
- 校准刀直径应大于15 mm和应伸出夹头约50 mm。使用这些尺 寸的圆柱销时,每1 N的探测力将导致的变形只有0.1 µm。如果 使用直径过小的校准刀及/或伸出夹头的距离不足,误差可能较 大。
- 校准测头前,必须将校准刀的准确长度和半径输入在刀具 × 表 "TOOL.T"中。
- 如果TT在工作台上的位置有变化,需要重新校准。

### **关于机床参数的说明**

■ 机床制造商用机床参数**probingCapability** (122723号)定义循 环的功能。该参数允许在主轴静止时测量刀具长度,同时不测量 刀具半径和各刀齿。
**循环参数**

| 帮助图形 | 参数                                                                                                    |
|------|----------------------------------------------------------------------------------------------------|
|      | Q536 执行前停止 ( 0=停止 ) ?                                                                                                    |
|      | 定义数控系统在校准前是否停止操作,或是否不停止自动执行循<br>环。                                                                                              |
|      | 0:校准操作前停止操作。数控系统提示手动将校准刀定位在<br>刀具测头的上方。将刀具移到刀具测头上方的大致位置, 按<br>下NC Start ( NC启动 ) 按键继续校准操作或按下取消软键取消校<br>准操作。                     |
|      | 1 : 校准操作前不停止操作。数控系统根据Q523参数值开始校准操<br>作。运行循环484前,必须将刀具定位在刀具测头上方。                                                                 |
|      | 输入: $0, 1$                                                                                                    |
|      | Q523 刀具测头位置 (0-2)?                                                                                                    |
|      | 刀具测头的位置:                                                                                                    |
|      | 0:校准刀的当前位置。刀具测头的位置低于校准刀的当前位置。<br>如果Q536 = 0, 循环执行期间, 手动将校准刀定位在刀具测头中<br>心的上方。如果 <b>Q536 = 1</b> ,需要在循环开始前,将校准刀具定位<br>在刀具测头中心的上方。 |
|      | 1:设置的刀具测头位置。数控系统调整机床参<br>数centerPos (114201号)确定的位置。不需要预定位刀具。校准<br>刀自动接近位置。                                                      |
|      | 2:校准刀的当前位置。参见Q523 = 0。0。校准后,数控系统另<br>外将确定的位置(如适用)写入机床参数centerPos (114201号)<br>中。                                                |
|      | 输入:0,1,2                                                                                                    |
| 举例   |                                                                                                    |

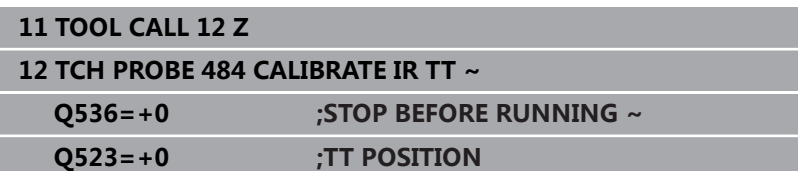

# <span id="page-361-1"></span><span id="page-361-0"></span>**9.7 循环485MEASURE LATHE TOOL (选装项50)**

### **ISO编程**

**G485**

## **应用**

6

参见机床手册!

要使用这个循环,必须由机床制造商对机床和数控系统进 行专门设置。

循环**485 MEASURE LATHE TOOL**用海德汉刀具测头测量车刀。数 控系统以固定编程顺序测量刀具。

#### **循环顺序**

- 1 数控系统将车刀定位在第二安全高度
- 2 根据**TO**和**ORI**的设置进行车刀定向
- 3 数控系统沿基本轴将刀具移到测量位置;在基本轴和辅助轴上讲 行插补行程运动
- 4 然后,将车刀移到刀具轴的测量位置
- 5 测量刀具。根据**Q340**的定义,可修改刀具尺寸或将刀具锁定
- 6 将测量结果传输给结果参数**Q199**
- 7 执行测量后,数控系统沿刀具轴将刀具定位在第二安全高度

#### **结果参数Q199:**

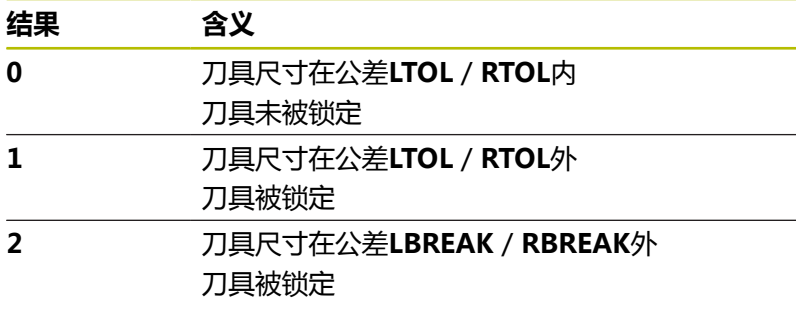

#### **该循环用toolturn.trn表的以下表项:**

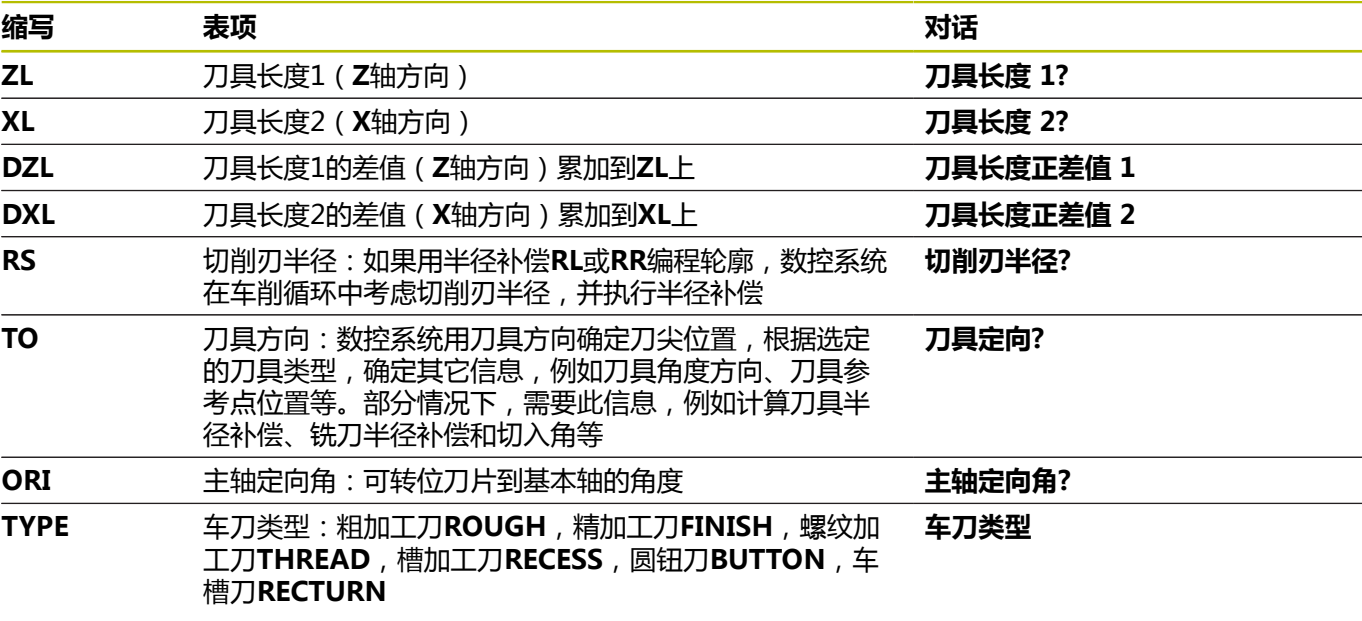

**更多信息:** ["刀具方向\(TO\)特性支持以下车刀类型\(TYPE\)",](#page-363-0) [364 页](#page-363-0)

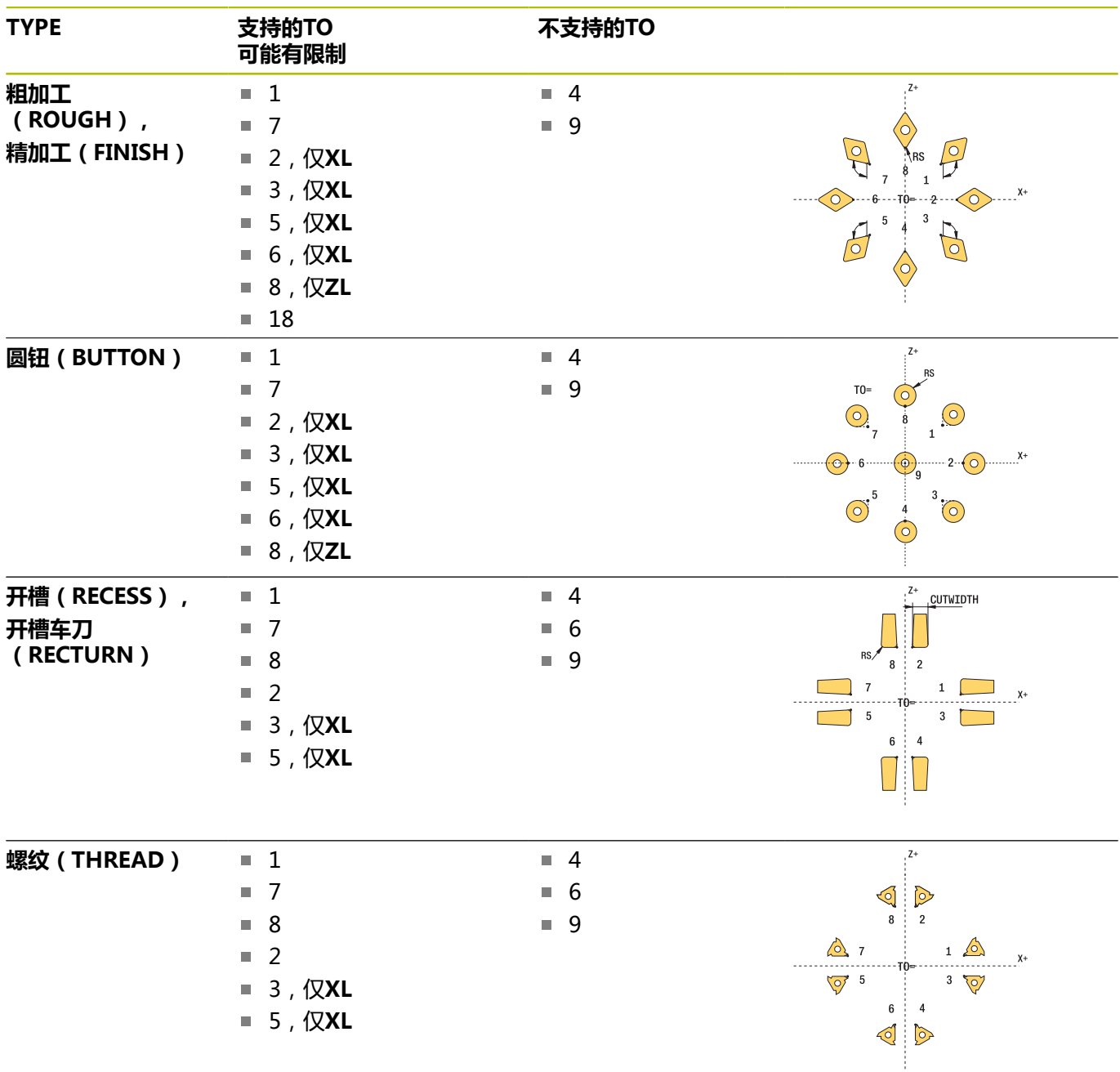

### <span id="page-363-0"></span>**刀具方向(TO)特性支持以下车刀类型(TYPE)**

#### **注意**

# **注意**

#### **碰撞危险!**

如果将**stopOnCheck**(122717号)设置为**FALSE**,数控系统不 评估结果参数Q199和如果超出破损公差,NC数控程序不停止运 行。有碰撞危险!

- 将**stopOnCheck**(122717号)设置为**TRUE**
- ▶ 然后,必须采取措施确保在超出破损公差时,停止NC数控程序 运行

# **注意**

#### **碰撞危险!**

如果刀具数据**ZL** / **DZL**和**XL** / **DXL**与实际刀具数据偏差超过 ±2 mm,有碰撞危险。

- ▶ 输入更接近±2 mm的近似刀具数据
- 谨慎地运行该循环
- 只能在**铣削模式功能**的加工操作模式下执行该循环。
- 启动循环前,必须在刀具轴Z轴运行刀具调用指令。
- 如果定义的YL和DYL值超出±5 mm, 刀具将无法达到刀具测 头。
- 该循环不支持**SPB-INSERT**(角度偏移)。在**SPB-INSERT**中必  $\overline{\phantom{a}}$ 须输入0值,否则数控系统将生成出错信息。

#### **关于机床参数的说明**

■ 该循环取决于可选机床参数**CfgTTRectStylus** (114300号)。 参见机床手册。

**循环参数**

| 帮助图形              | 参数                                                                                                    |
|-------------------|----------------------------------------------------------------------------------------------------|
|                   | Q340 刀具测量模式 (0-2)?                                                                                                    |
|                   | 测量值的使用:                                                                                                    |
|                   | 0: 将测量值输入到ZL和XL中。如果刀具表中已有输入值, 将被覆<br>盖。DZL和DXL将被重置为0。将不改变TL                                                                                             |
|                   | 1: 测量值ZL和XL与刀具表中数据进行比较。这些值将不改<br>变。然后, 数控系统计算ZL和XL偏差值, 并将这些值输入<br>到DZL和DXL中。如果差值大于允许的磨损或破损公差, 数控系<br>统锁定刀具 ( TL = 刀具锁定 ) 。此外, 可将偏差值输入在Q参<br>数Q115和Q116中 |
|                   | 2:测量值ZL和XL及DZL和DXL与刀具表中数据进行比较,但不修<br>改表中数据。如果数据大于允许的磨损或破损公差, 数控系统锁定<br>刀具 ( TL = 刀具锁定 ) 。                                                               |
|                   | 输入:0,1,2                                                                                                    |
|                   | Q260 第二安全高度?                                                                                                    |
|                   | 输入主轴坐标轴位置,在此位置无与工件或夹具碰撞的危险。第二<br>安全高度为相对当前工件预设点。如果输入较小的第二安全高度,<br>刀尖低于触盘的顶面,数控系统自动将刀具定位在高于触盘顶面<br>(safetyDistStylus的安全区)的位置。                            |
|                   | 输入:-99999.9999+99999.9999                                                                                                    |
| 举例                |                                                                                                    |
| 11 TOOL CALL 12 Z |                                                                                                    |

**举例**

**11 TOOL CALL 12 Z**

**12 TCH PROBE 485 MEASURE LATHE TOOL ~**

**Q340=+1 ;CHECK ~**

**Q260=+100 ;CLEARANCE HEIGHT**

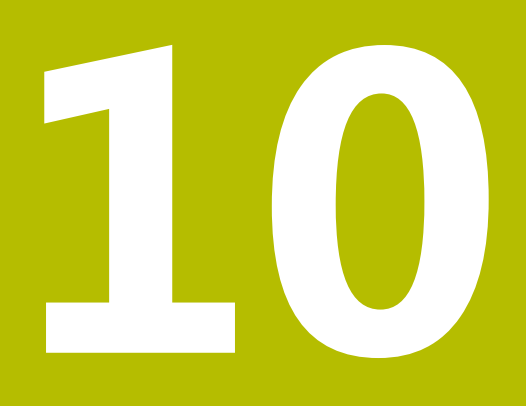

# **循环:特殊功能**

# **10.1 基础知识**

# **概要**

该数控系统提供以下特殊循环:

 $\begin{array}{|c|} \hline \text{CYCL} \\ \hline \text{DEF} \end{array}$ 

特殊 循环 按下**CYCL DEF**(循环定义)按键

按下**特殊 循环**软键

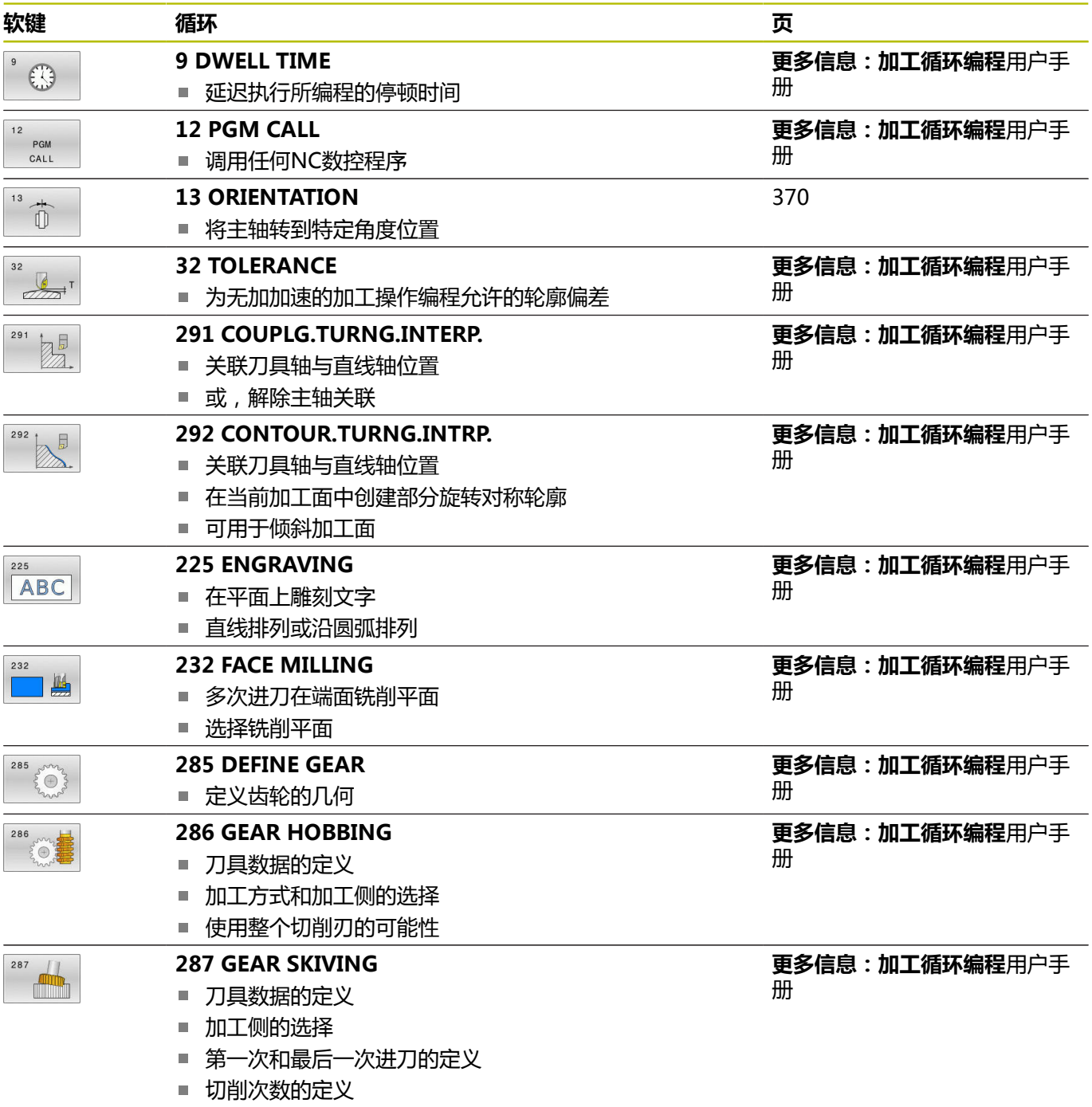

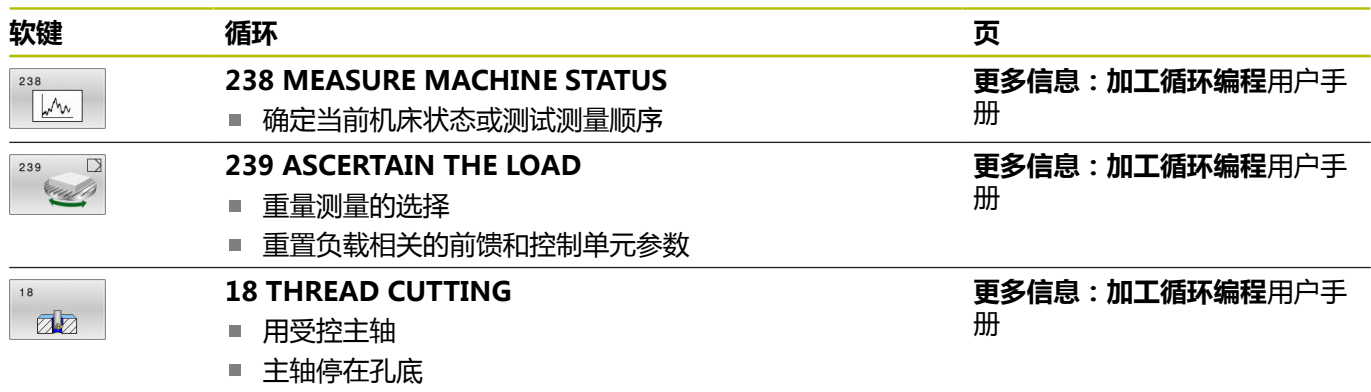

# <span id="page-369-0"></span>**10.2 循环13ORIENTATION**

#### **ISO编程**

**G36**

## **应用**

(ö)

参见机床手册! 要使用这个循环,必须由机床制造商对机床和数控系统进 行专门设置。

该数控系统可以控制机床刀具主轴并能将其旋转到指定角度位置处。 以下情况需要定向主轴:

- 有确定换刀位置的换刀系统
- 红外线传输信号的海德汉3D测头收发器窗口方向

数控系统用**M19**或**M20**将主轴定位在循环中定义的角度位置(取决 于机床)。

如果用**M19**或**M20**编程而未事先定义循环**13**,数控系统将主轴定位 在机床制造商设置的角度位置。

## **注意**

只能在**铣削模式功能**、**车削模式功能**和**修整功能**加工模式下执行 该循环。

## **循环参数**

**帮助图形 参数**

**定向角** 输入相对加工面角度参考轴的角度。 输入:**0...360**

#### **举例**

**11 CYCL DEF 13.0 ORIENTATION**

**12 CYCL DEF 13.1 ANGLE180**

<span id="page-369-1"></span>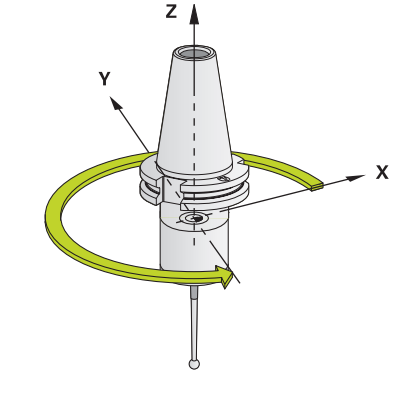

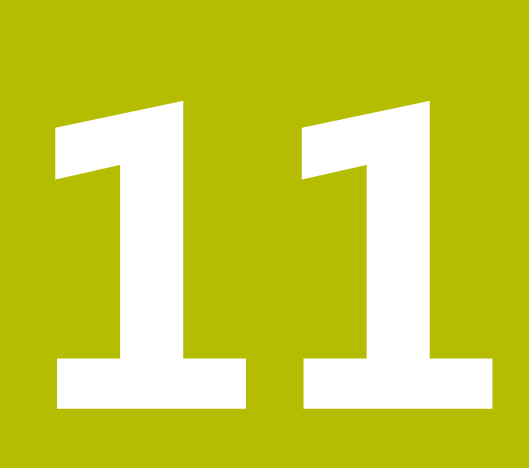

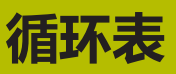

# **11.1 循环表**

 $\bf \bm \Omega$ 

<span id="page-371-0"></span>有关与测量循环无关的全部循环,参见**加工循环编程**用户 日久,我是福州,第六部三百十,第六部三百十,<br>手册。如需该《用户手册》,请与海德汉公司联系。 加工循环编程用户手册的ID:1303406-xx

## <span id="page-371-1"></span>**探测循环**

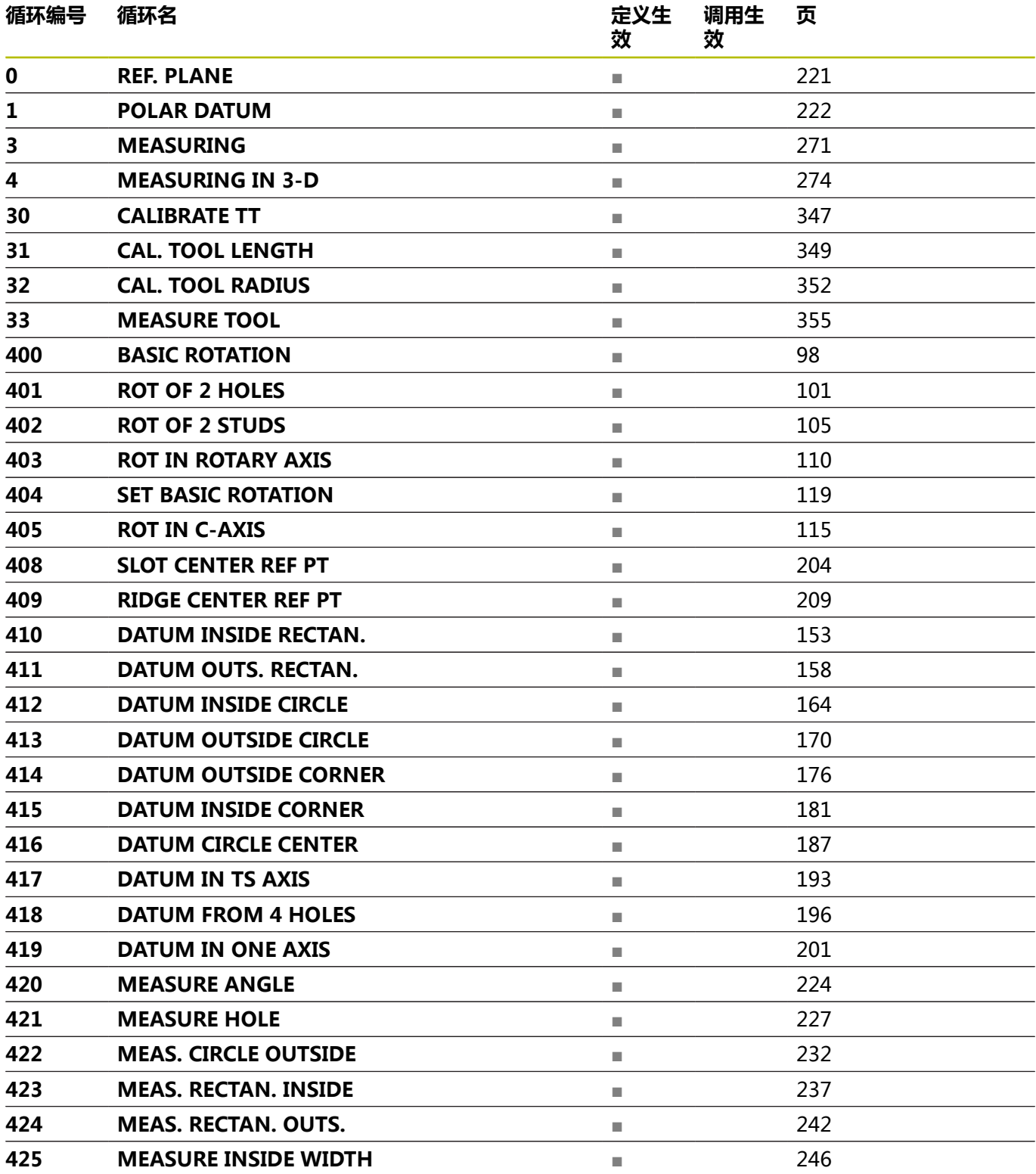

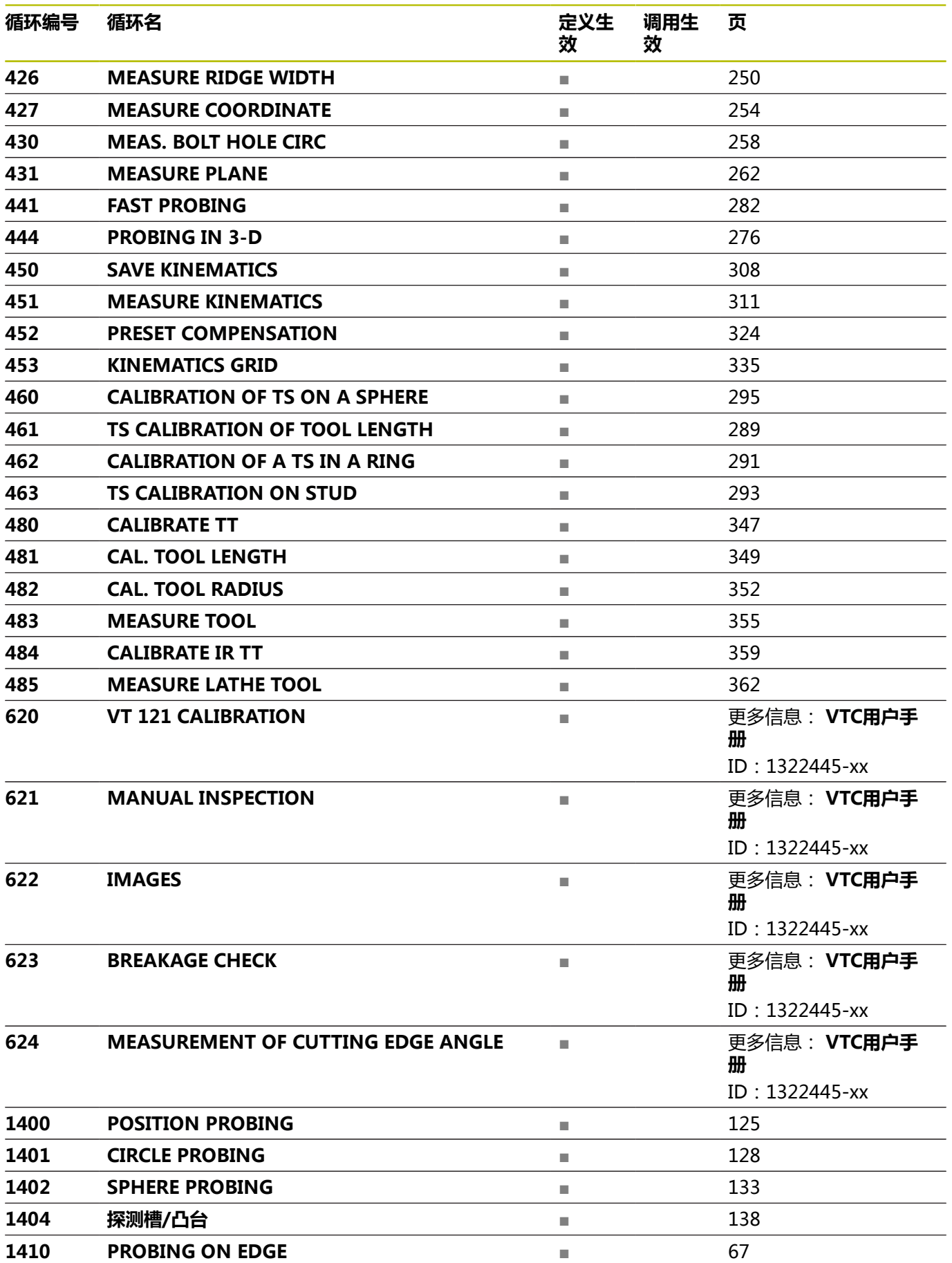

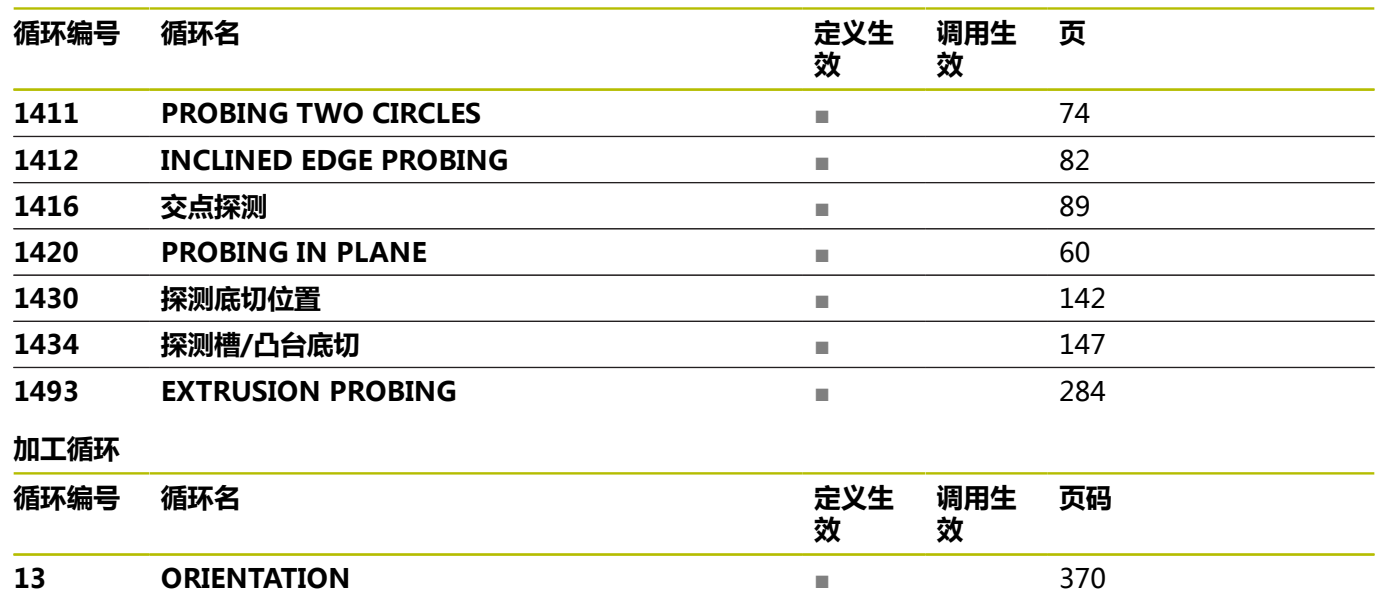

### **索引**

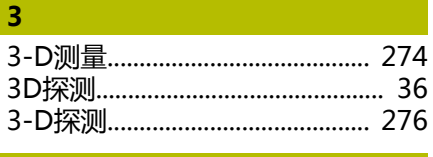

**K**

[KinematicsOpt](#page-303-0)........................... [304](#page-303-0)

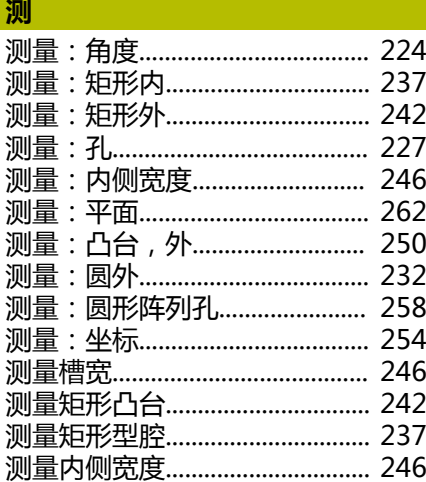

#### **刀**

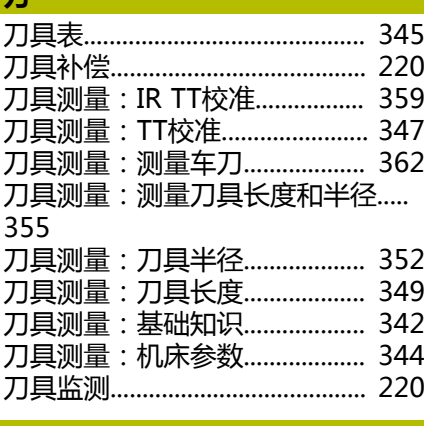

#### **定**

[定位规则.](#page-40-0)......................................... [41](#page-40-0)

**工**

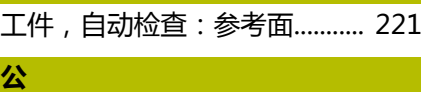

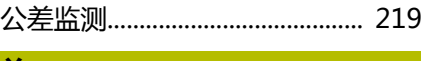

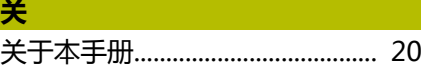

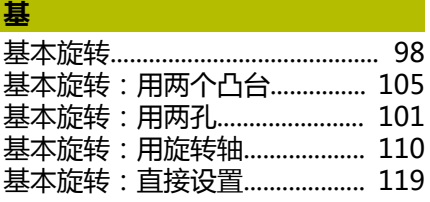

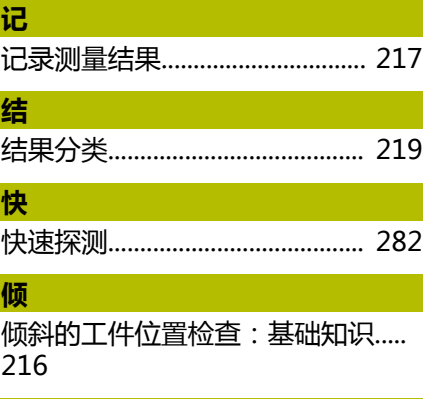

**全**

**确** [确定工件不对正量:基本旋转.](#page-97-2).... [98](#page-97-2) [确定工件不对正量:设置基本旋转.](#page-118-2)..

[全局定义.](#page-41-0)......................................... [42](#page-41-0)

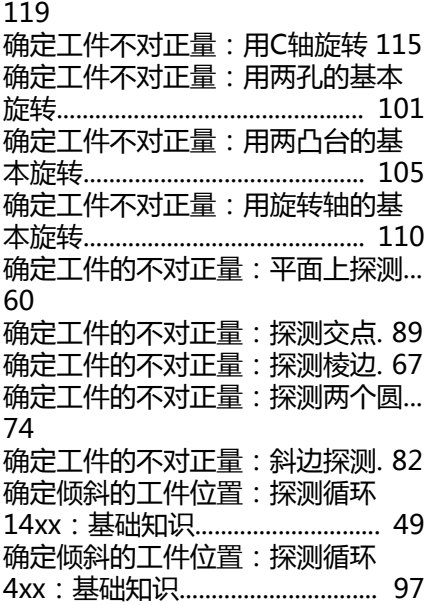

## **软**

[软件选装项.](#page-22-0)..................................... [23](#page-22-0)

## **探**

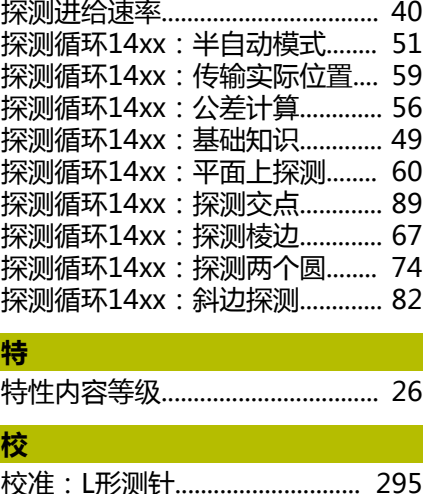

### [校准:常规测头.](#page-294-1).......................... [295](#page-294-1) [校准循环.](#page-286-0)....................................... [287](#page-286-0) [校准循环:TS长度](#page-288-1)....................... [289](#page-288-1) [校准循环:用环规校准TS](#page-290-1).......... [291](#page-290-1) [校准循环:用量杆的TS校准](#page-292-1)...... [293](#page-292-1) [校准循环:用球体的TS校准:](#page-294-1).. [295](#page-294-1) **选** [选装项.](#page-22-0)............................................. [23](#page-22-0) **循** [循环表.](#page-371-0)........................................... [372](#page-371-0) [循环表:探测循环.](#page-371-1)...................... [372](#page-371-1) **延** [延伸探测.](#page-283-1)....................................... [284](#page-283-1) **用** [用循环3测量.](#page-270-1)................................ [271](#page-270-1) **预** [预设点自动设置:矩形凸台.](#page-157-1)...... [158](#page-157-1) [预设点自动设置:矩形型腔.](#page-152-1)...... [153](#page-152-1) [预设点自动设置:螺栓孔圆.](#page-186-1)...... [187](#page-186-1) [预设点自动设置:球探测.](#page-132-1).......... [133](#page-132-1) [预设点自动设置:外角点.](#page-175-1).......... [176](#page-175-1) [预设点自动设置:循环14xx的基础](#page-123-0) [知识.](#page-123-0)............................................... [124](#page-123-0) [预设点自动设置:循环4xx的基础知](#page-151-0) [识.](#page-151-0)................................................... [152](#page-151-0) [预设点自动设置:一个位置探测.](#page-124-1).... [125](#page-124-1) [预设点自动设置:圆弧凸台.](#page-169-1)...... [170](#page-169-1) [预设点自动设置:圆弧型腔\(孔\).](#page-163-1).. [164](#page-163-1) [预设点自动设置:圆探测.](#page-127-1).......... [128](#page-127-1) **圆** [圆内测量圆.](#page-226-1)................................... [227](#page-226-1) **运** [运动特性测量:保存运动特性.](#page-307-1).. [308](#page-307-1) [运动特性测量:测量运动特性.](#page-310-1).. [311](#page-310-1) [运动特性测量: 反向间隙.](#page-314-0)......... [315](#page-314-0) [运动特性测量:基础知识.](#page-303-0).......... [304](#page-303-0) [运动特性测量: 精度.](#page-313-0)................. [314](#page-313-0) [运动特性测量:前提条件.](#page-305-0).......... [306](#page-305-0) [运动特性测量:鼠牙盘连接.](#page-312-0)...... [313](#page-312-0) [运动特性测量:预设点补偿.](#page-323-1)...... [324](#page-323-1) [运动特性测量:运动特性网格.](#page-334-1).. [335](#page-334-1) **在** [在凸台外测量凸台.](#page-249-2)...................... [250](#page-249-2) [在圆外测量圆.](#page-231-2)............................... [232](#page-231-2) **主** [主轴定向.](#page-369-1)....................................... [370](#page-369-1)

HEIDENHAIN | TNC 640 | 工件和刀具测量循环编程 | 10/2022 **375**

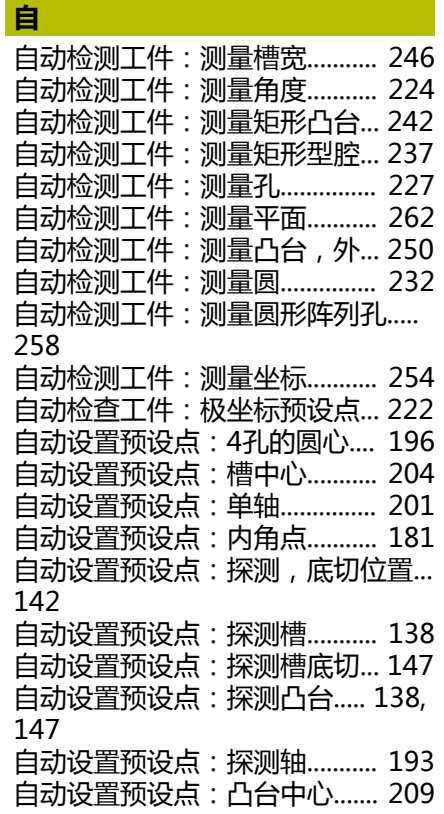

# **HEIDENHAIN**

**DR. JOHANNES HEIDENHAIN GmbH** Dr.-Johannes-Heidenhain-Straße 5 **83301 Traunreut, Germany** +49 8669 31-0  $FAX$  +49 8669 32-5061 info@heidenhain.de

**Technical support EAXI** +49 8669 32-1000 **Measuring systems** <sup>®</sup> +49 8669 31-3104 service.ms-support@heidenhain.de **NC support**  $\qquad \qquad \textcircled{2} \quad +49\,8669\,31-3101$  service.nc-support@heidenhain.de **NC programming** <sup>**a**</sup> +49 8669 31-3103 service.nc-pgm@heidenhain.de **PLC programming** <sup>**e** +49 8669 31-3102</sup> service.plc@heidenhain.de **APP programming** <sup>**@** +49 8669 31-3106</sup> service.app@heidenhain.de

**www.heidenhain.com**

# **海德汉测头**

缩短非生产时间和提高成品工件的尺寸精度。

## **工件测头**

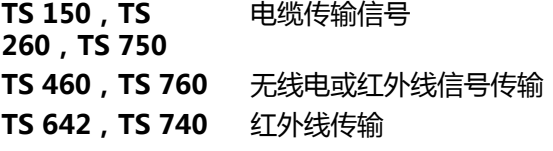

- 工件找正
- 预设点设置  $\overline{\phantom{a}}$
- 工件测量

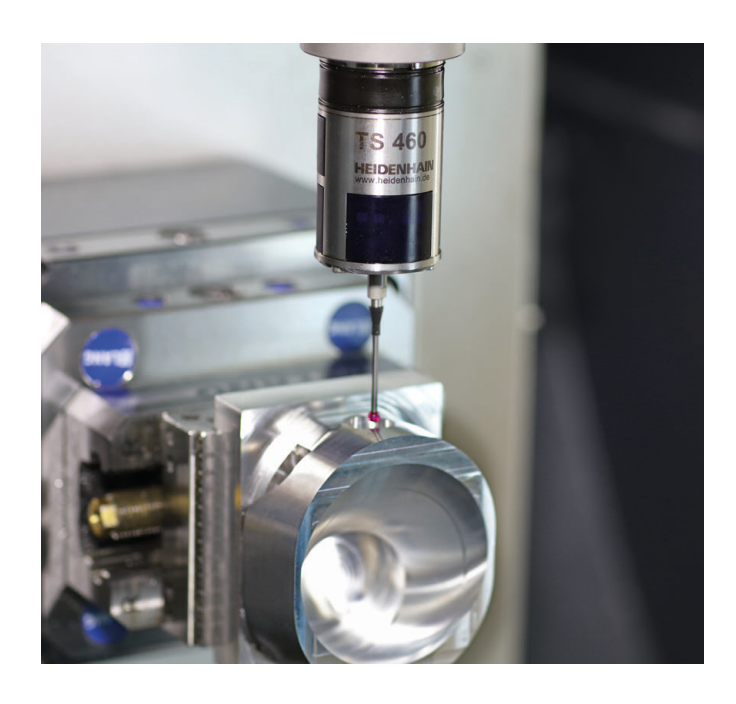

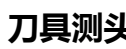

**刀具测头**

**TT 160** 电缆传输信号 **TT 460** 红外线传输

- 刀具测量
- 磨损监测  $\blacksquare$
- $\overline{\phantom{a}}$ 刀具破损检测

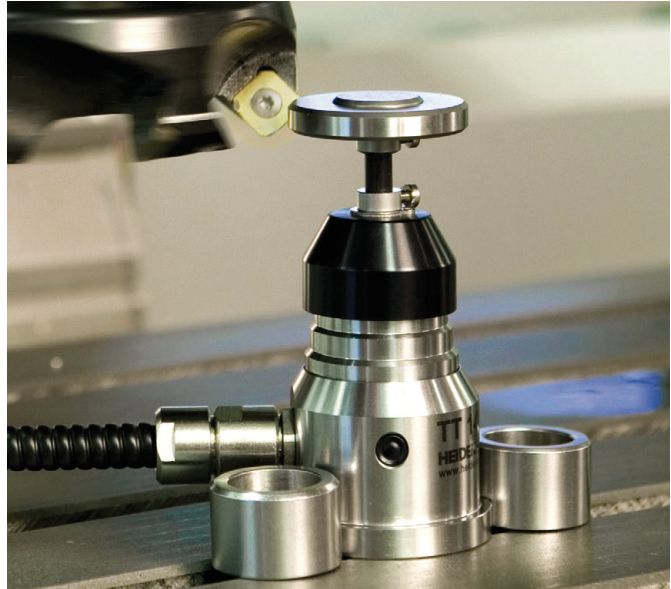

# 1303409-Z1 · Verdan · SW17 · ISBN · SW17 · Printed in Germany \*IZ303409-Z2